# Informações técnicas Proline Promag H 300

Medidor de vazão eletromagnético

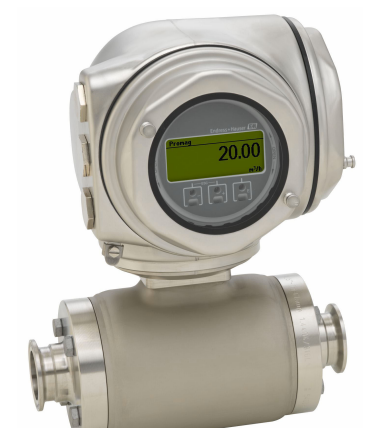

Especialista em aplicações higiênicas com um transmissor compacto e de fácil acesso

#### Aplicação

- O princípio de medição bidirecional é virtualmente independente de pressão, densidade, temperatura e viscosidade
- Para aplicações com requisitos sanitários

#### *Propriedades do equipamento*

- Revestimento feito de PFA
- Invólucro do sensor feito de aço inoxidável (3-A, EHEDG)
- Partes molhadas que podem ser limpas por CIP/SIP
- Invólucro higiênico de compartimento duplo compacto com IP69 e até 3 E/Ss
- Display retroiluminado com controle touchscreen e acesso Wi-Fi

• Display remoto disponível

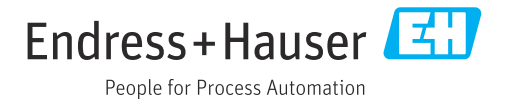

### *[Continuação da página inicial]*

#### Seus benefícios

- Conceito de instalação flexível inúmeras conexões de processo higiênicas
- Medição de vazão que economiza energia sem perda de pressão devido à constrição em seção transversal
- Livre de manutenção sem peças móveis
- Acesso total às informações de processo e diagnóstico numerosas E/Ss livremente combináveis e Ethernet
- Complexidade e variedade reduzida funcionalidade de E/S livremente configurável
- Verificação integrada Heartbeat Technology

## Sumário

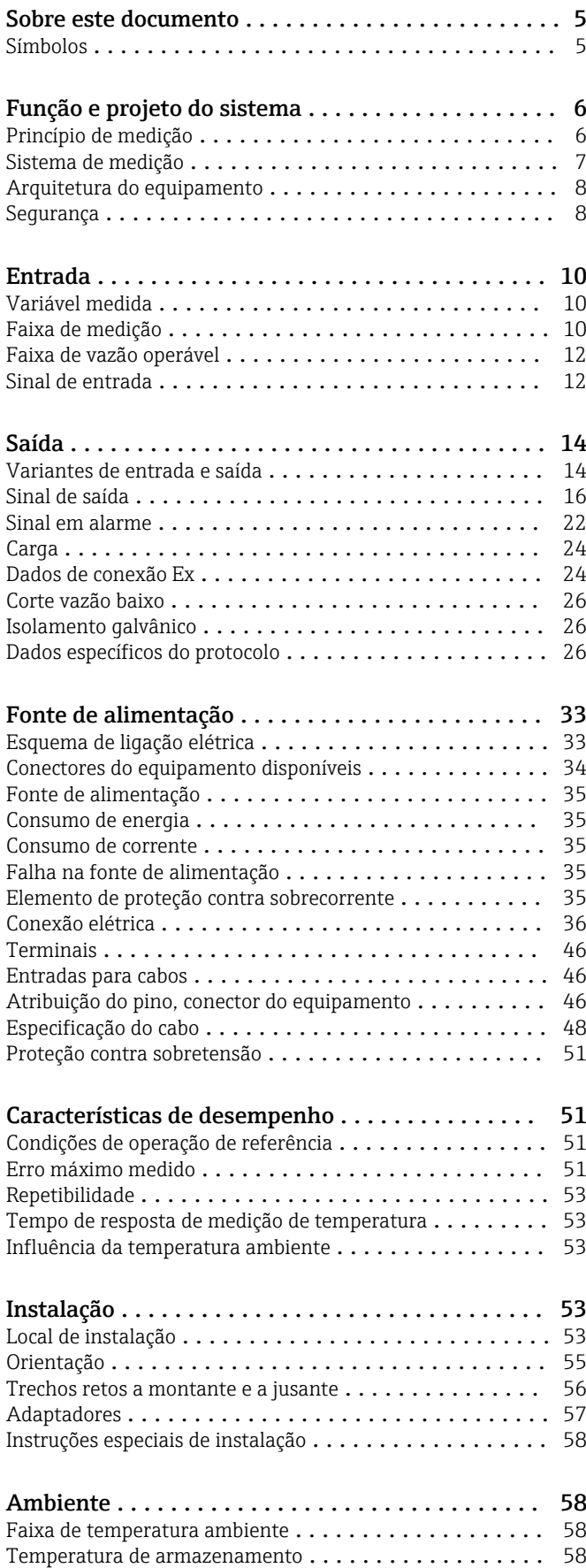

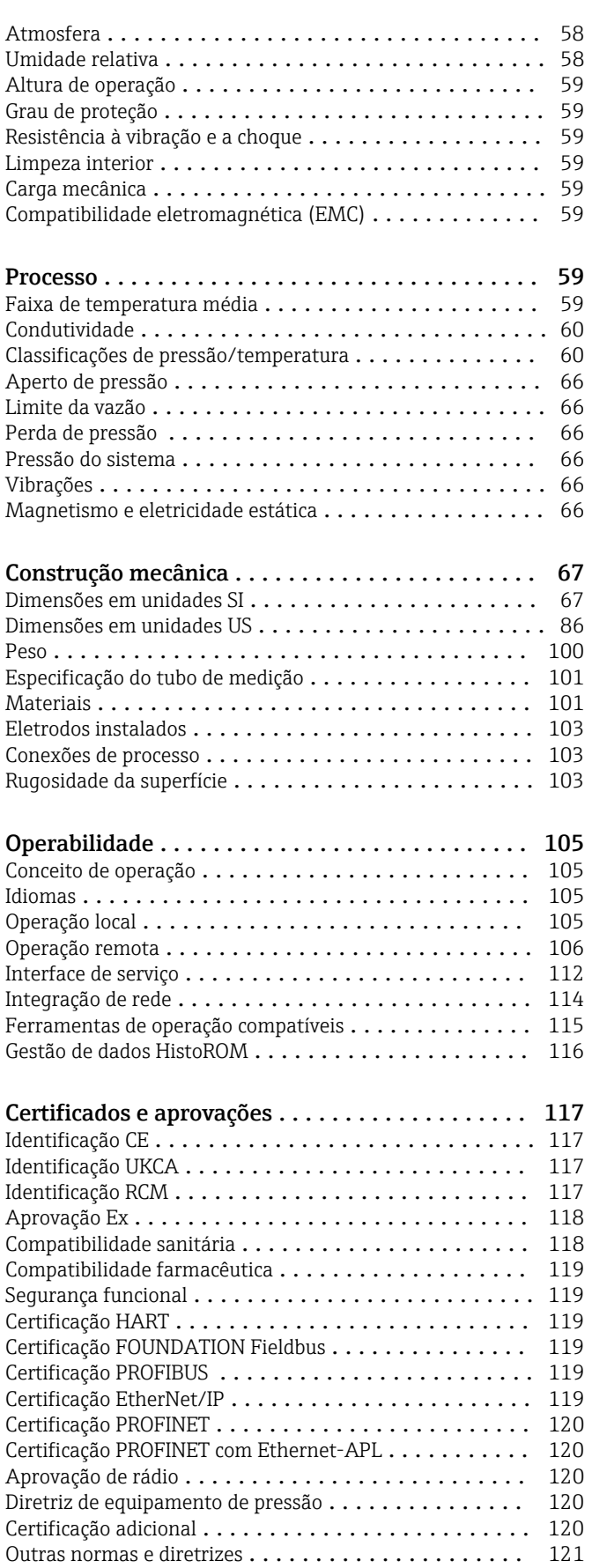

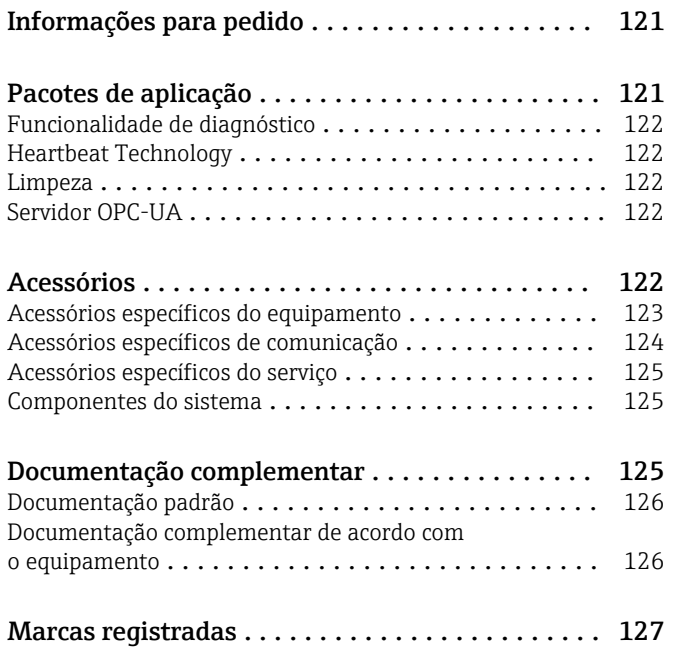

## Sobre este documento

#### <span id="page-4-0"></span>Símbolos Símbolos elétricos

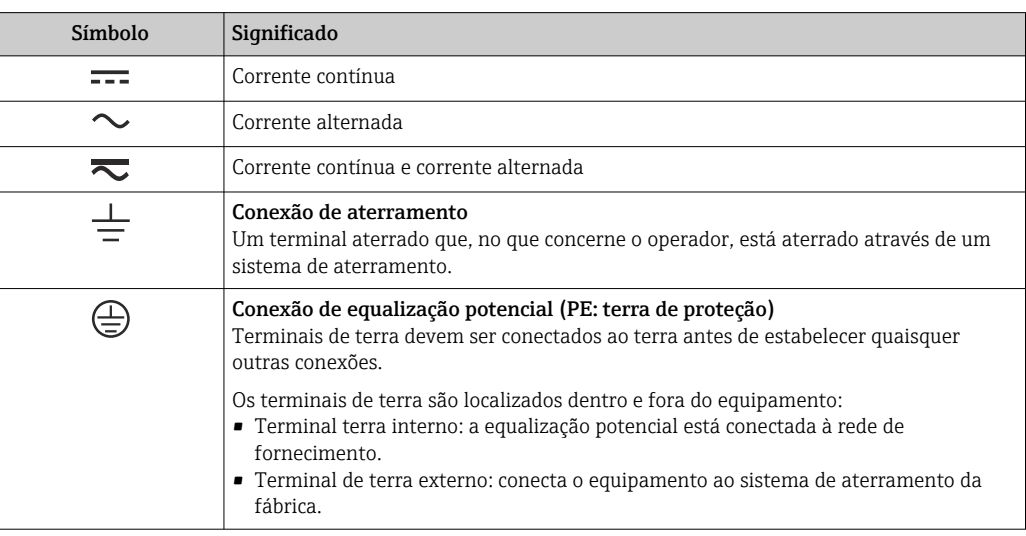

### Símbolos específicos de comunicação

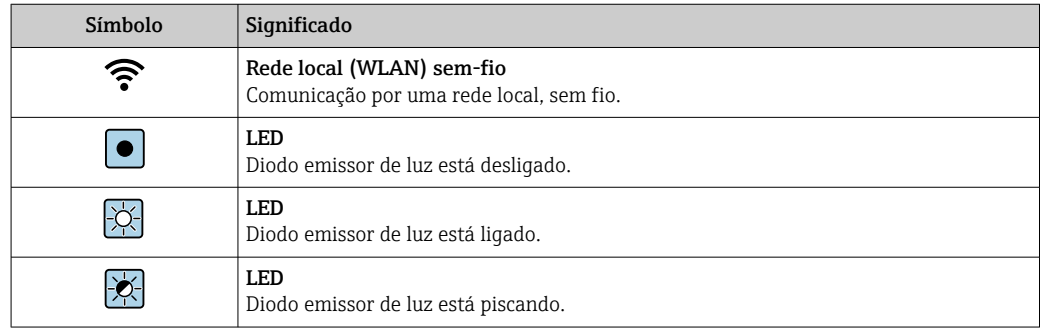

### Símbolos para determinados tipos de informações

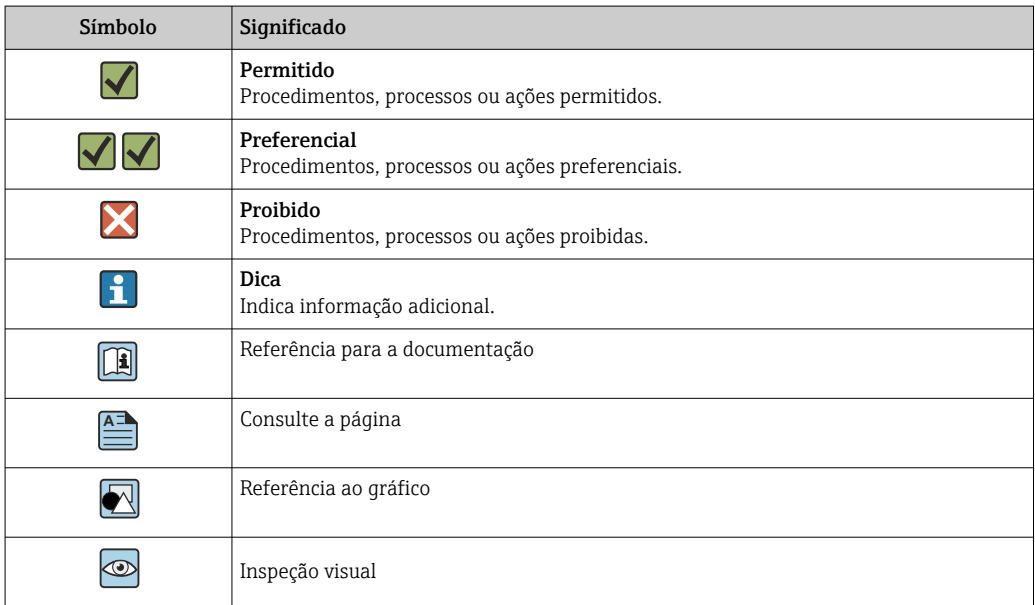

#### <span id="page-5-0"></span>Símbolos em gráficos

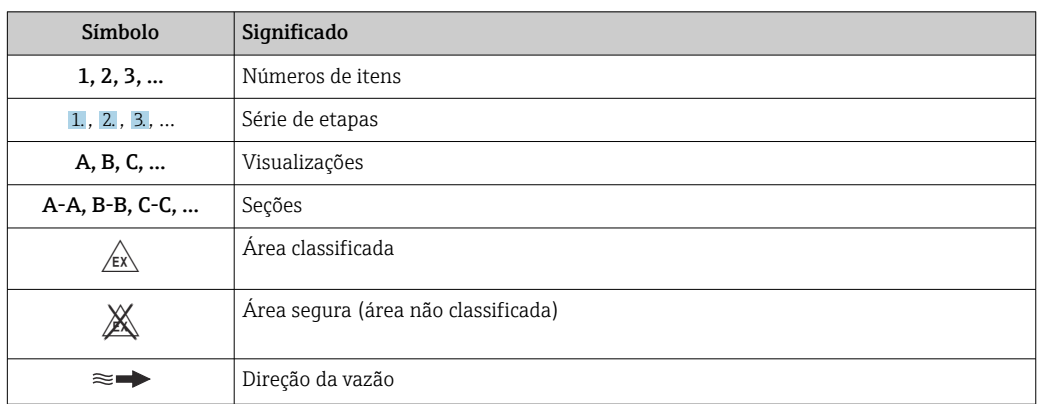

## Função e projeto do sistema

Princípio de medição Seguindo *a lei de Faraday de indução magnética*, a tensão é induzida em um condutor que se desloca através de um campo magnético.

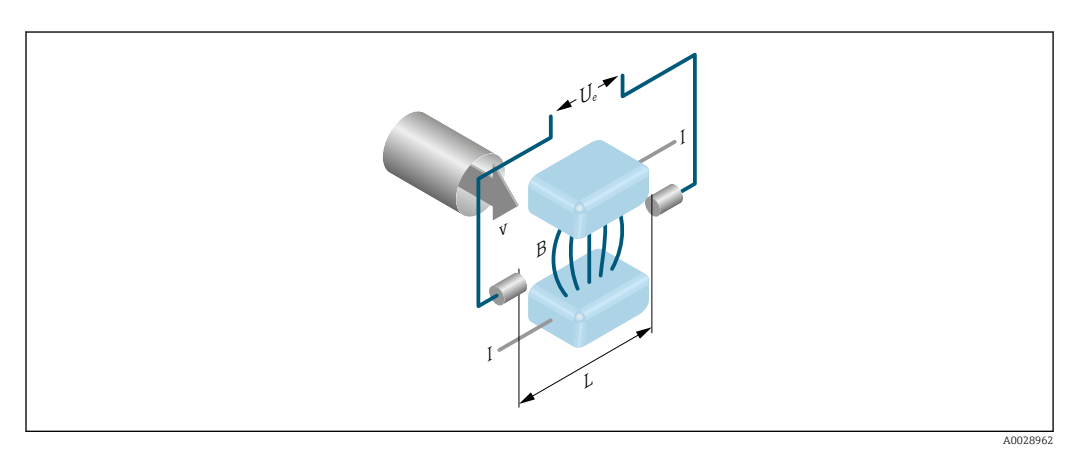

*Ue Tensão induzida*

- *B Indução magnética (campo magnético)*
- *L Espaçamento do eletrodo*
- *I Corrente*
- *v Velocidade da vazão*

No princípio de medição eletromagnética, o meio de vazão é o condutor em movimento. A tensão induzida (U $_{\rm e}$ ) é proporcional à velocidade de vazão (v) e é fornecido ao amplificador por meio de dois eletrodos de medição. O volume de vazão (Q) é calculado através da seção transversal do tubo (A). O campo magnético é criado através de uma corrente contínua comutada de polaridade alternada.

#### Formulários para cálculo

- Tensão induzida  $U_e = B \cdot L \cdot v$
- Vazão volumétrica Q = A · v

<span id="page-6-0"></span>Sistema de medição  $O$  equipamento consiste em um transmissor e um sensor.

O equipamento está disponível como uma versão compacta: O transmissor e o sensor formam uma unidade mecânica.

#### Transmissor

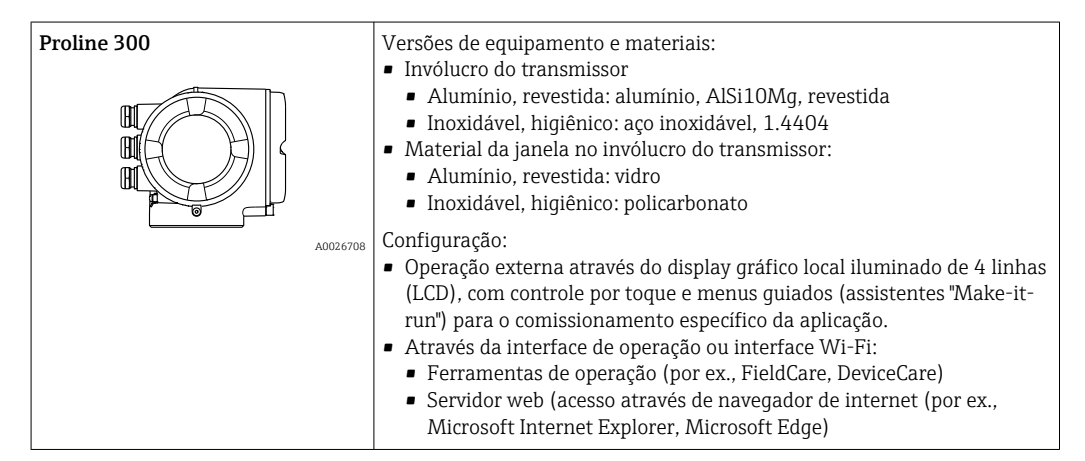

#### Sensor

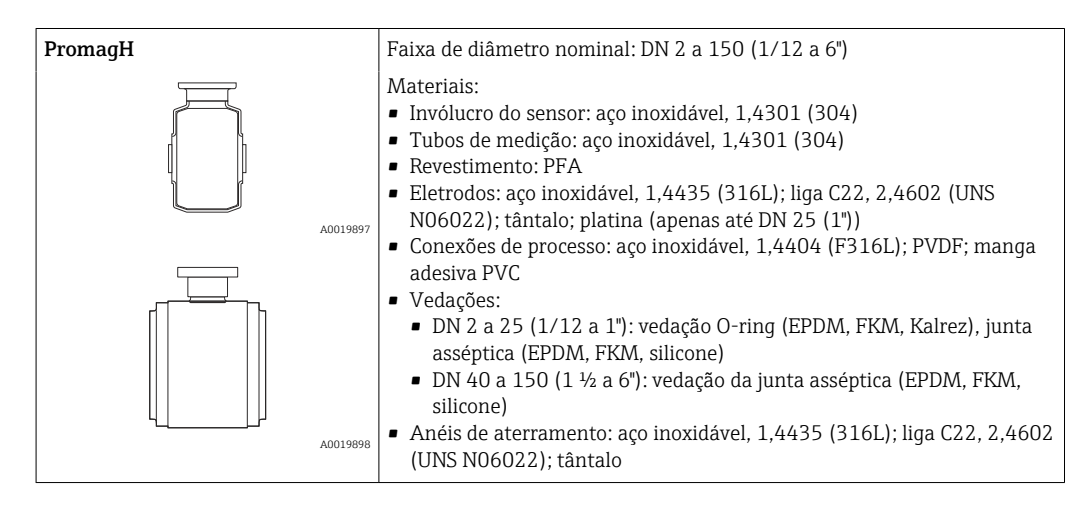

<span id="page-7-0"></span>Arquitetura do equipamento

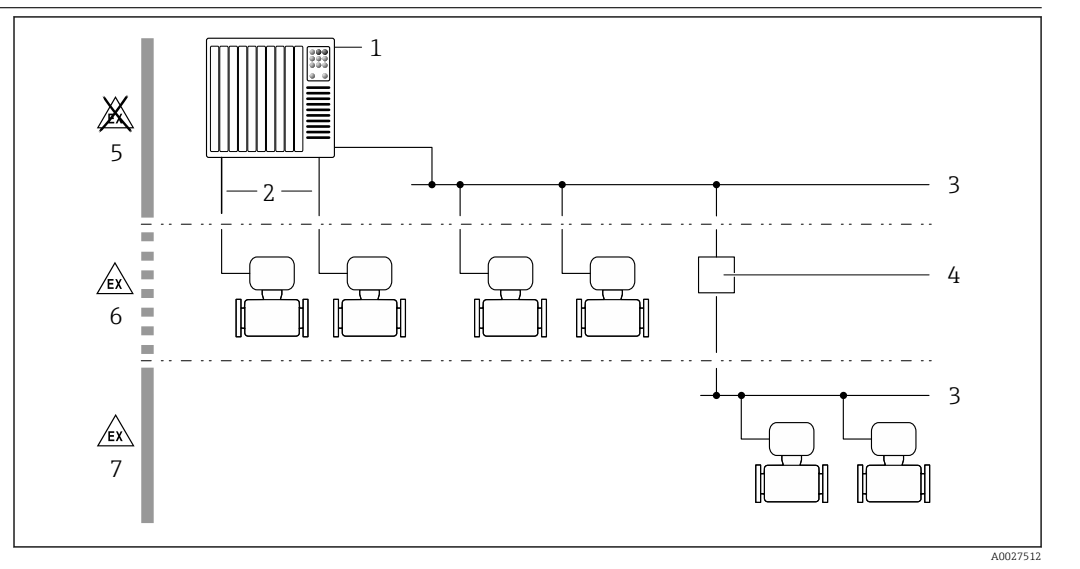

 *1 Possibilidades para integração de medidores em um sistema*

- *1 Sistema de controle (ex. CLP)*
- *2 Cabo de conexão (0/4 a 20 mA HART, etc.)*
- *3 Fieldbus*
- *4 Acoplador*
- *5 Área não classificada*
- *6 Área classificada: Zona 2; Classe I, Divisão 2*
- *7 Área classificada: Zona 1; Classe I, Divisão 1*

#### Segurança Segurança de TI

Nossa garantia somente é válida se o produto for instalado e usado conforme descrito nas Instruções de operação. O produto é equipado com mecanismos de segurança para protegê-lo contra qualquer mudança acidental das configurações.

Medidas de segurança de TI, que oferecem proteção adicional para o produto e a respectiva transferência de dados, devem ser implantadas pelos próprios operadores de acordo com seus padrões de segurança.

#### Segurança de TI específica do equipamento

O equipamento oferece uma gama de funções específicas para apoiar medidas de proteção para o operador. Essas funções podem ser configuradas pelo usuário e garantir maior segurança em operação, se usado corretamente. Uma visão geral das funções mais importantes é fornecida na seção a seguir:

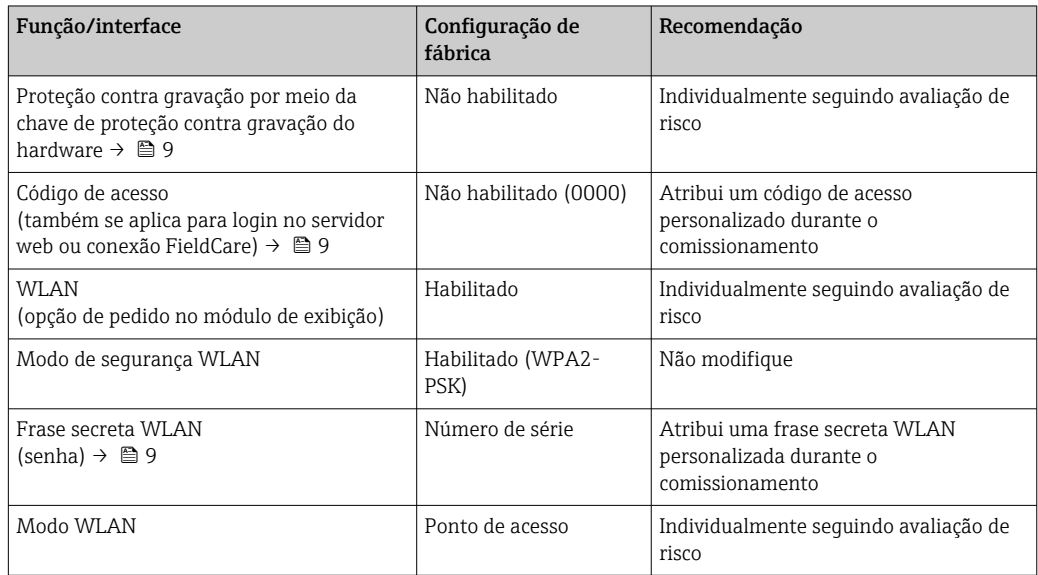

<span id="page-8-0"></span>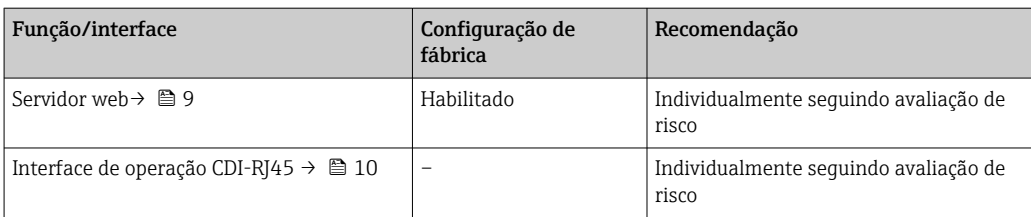

*Proteção de acesso através da proteção contra gravação de hardware*

O acesso à gravação dos parâmetros do equipamento através do display local, navegador Web ou ferramenta de operação (ex. FieldCare, DeviceCare) pode ser desabilitado através de uma seletora de proteção contra gravação (minisseletora nos módulo dos componentes eletrônicos principais). Quando a proteção contra gravação de hardware é habilitada, somente é possível o acesso de leitura aos parâmetros.

A proteção contra gravação de hardware está desabilitada quando o equipamento é entregue.

#### *Proteção de acesso através de senha*

Senhas diferentes estão disponíveis para proteger o acesso de escrita aos parâmetros do equipamento ou o acesso ao equipamento através da interface WLAN.

• Código de acesso específico do usuário

Protege o acesso de escrita aos parâmetros do equipamento através do display local, navegador Web ou ferramenta de operação (ex. FieldCare, DeviceCare). A autorização de acesso é claramente regulada através do uso de um código de acesso específico do usuário. • senha WLAN

- A chave de rede protege uma conexão entre uma unidade operacional (ex. notebook ou tablet) e o equipamento através da interface WLAN, que pode ser solicitada como uma opção.
- Modo de infraestrutura Quando o equipamento é operado no modo de infraestrutura, a frase secreta WLAN corresponde à frase secreta WLAN configurada no lado do operador.

#### *Código de acesso específico do usuário*

O acesso de escrita aos parâmetros do equipamento através do display local, navegador Web ou ferramenta de operação (ex. FieldCare, DeviceCare) pode ser protegido pelo código de acesso modificável, específico do usuário.

#### *WLAN passphrase: Operação como ponto de acesso WLAN*

Uma conexão entre uma unidade operacional (por exemplo, notebook ou tablet) e o equipamento através da interface WLAN, que pode ser solicitada como uma opção adicional, é protegida pela chave de rede. A autenticação WLAN da chave de rede está em conformidade com o padrão IEEE 802.11 .

Quando o equipamento é entregue, a chave de rede é pré-definida, dependendo do equipamento. Isso pode ser alterado através do submenu WLAN settings no parâmetro WLAN passphrase.

#### *Modo de infraestrutura*

Uma conexão entre o equipamento e o ponto de acesso WLAN é protegida por meio de um SSID e uma frase secreta no lado do sistema. Entre em contato com o administrador do sistema para acessar.

#### *Notas gerais sobre o uso de senhas*

- O código de acesso e a chave de rede fornecidos com o equipamento deverão ser alterados durante o comissionamento.
- Siga as regras gerais para a geração de uma senha segura ao definir e gerenciar o código de acesso ou a chave de rede.
- O usuário é responsável pelo gerenciamento e pelo manuseio cuidadoso do código de acesso e chave de rede.

#### *Acesso através do servidor Web*

O equipamento pode ser operado e configurado através de um navegador Web com um servidor Web integrado. A conexão acontece através da interface de operação (CDI-RJ45) ou da interface Wi-Fi. Para versões do equipamento com protocolos de comunicação EtherNet/IP e PROFINET, a conexão

<span id="page-9-0"></span>também pode ser estabelecida através da conexão do terminal para transmissão de sinal para EtherNet/IP, PROFINET (conector RJ45) ou PROFINET com Ethernet-APL (dois fios).

O servidor Web está habilitado quando o equipamento for entregue. O servidor web pode ser desabilitado se necessário (por ex. após comissionamento) através da parâmetro Função Web Server.

Informações sobre o equipamento e informações de status podem ser escondidas na página de login. Isso impede o acesso não autorizado às informações.

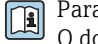

Para informações detalhadas sobre os parâmetros do equipamento, consulte: O documento "Descrição dos Parâmetros do Equipamento" [→ 126](#page-125-0)

*Acesso através de OPC-UA*

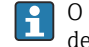

O pacote de aplicação "OPC UA Server" está disponível na versão do equipamento com protocolo de comunicação HART → **■ 122.** 

O equipamento pode se comunicar com clientes OPC UA usando o pacote de aplicação "OPC UA Server".

O servidor OPC UA integrado no equipamento pode ser acessado através do ponto de acesso WLAN usando a interface WLAN - que pode ser solicitada opcionalmente - ou a interface de serviço (CDI-RJ45) através da rede de Ethernet. Direitos de acesso e autorização conforme configuração separada.

Os modos de segurança a seguir são compatíveis de acordo com Especificação OPC UA (IEC 62541):

- Nenhum
- Basic128Rsa15 assinado
- Basic128Rsa15 assinado e criptografado

*Acesso através da interface de operação (CDI-RJ45)*

O equipamento pode ser conectado a uma rede através da interface de operação (CDI-RJ45). As funções específicas do equipamento garantem a operação segura do equipamento em uma rede.

Recomenda-se o uso das orientações e normas industriais relevantes foram definidas pelos comitês de segurança nacionais e internacionais, como IEC/ISA62443 ou o IEEE. Isso inclui medidas de segurança organizacional, como a atribuição de autorização de acesso, além de medidas técnicas, como a segmentação de rede.

Transmissores com aprovação Ex de não devem ser conectados via interface de operação (CDIĭ RJ45)!

Código de pedido para "Aprovação transmissor + sensor", opções (Ex de): BA, BB, C1, C2, GA, GB, MA, MB, NA, NB

O equipamento pode ser integrado à uma topologia de anel. O equipamento é integrado através 1 - 1 da conexão do terminal para transmissão de sinal (saída 1) e a conexão para a Interface de operação (CDI-RJ45) .

## Entrada

| Variável medida  | Variáveis medidas diretas                                                                                              |
|------------------|----------------------------------------------------------------------------------------------------|
|                  | ■ Vazão volumétrica (proporcional a tensão induzida)<br><b>•</b> Temperatura <sup>1)</sup><br>• Condutividade elétrica |
|                  | Variáveis de medição calculadas                                                                                        |
|                  | $\bullet$ Vazão mássica<br>■ Vazão volumétrica corrigida<br>$\bullet$ Condutividade elétrica corrigida <sup>1)</sup>   |
| Faixa de medição | Tipicamente v = 0.01 para 10 m/s (0.03 para 33 ft/s) com a precisão especificada                                       |
|                  |                                                                                                    |

<sup>1)</sup> Disponível apenas para diâmetros nominais DN 15 a 150 (½ a 6") e com o código de solicitação para "Opção de sensor", CI "Medição da temperatura média".

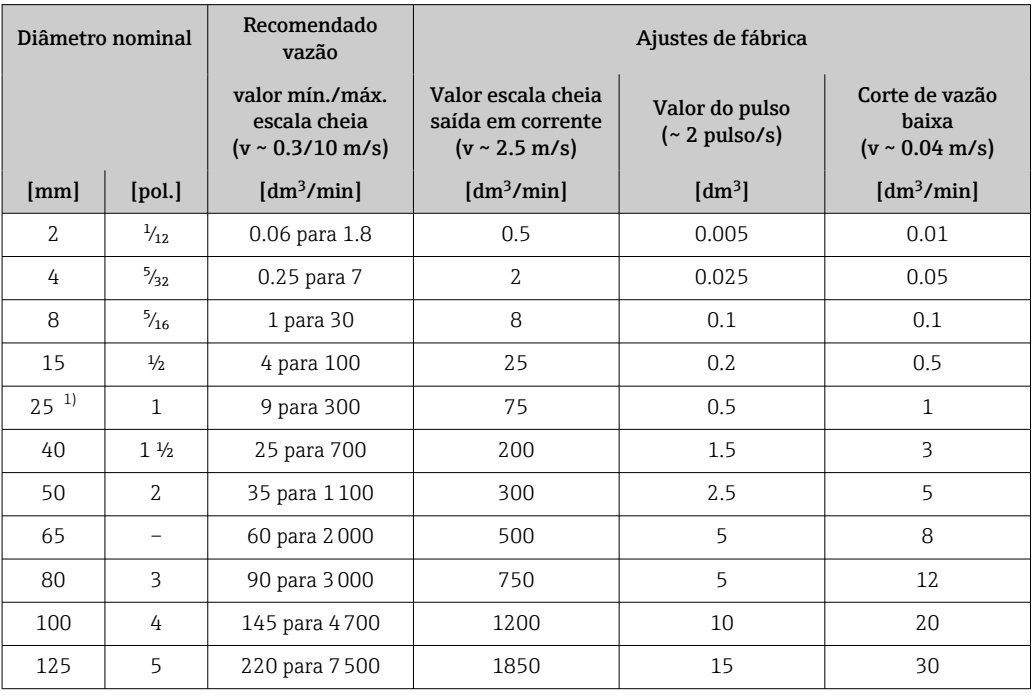

*Valores de vazão característicos em unidades SI: DN 2 a 125 (* $\frac{1}{12}$ *a 5")* 

1) Os valores se aplicam para a versão do produto: 5HxB26

*Valores de vazão característicos em unidades SI: DN 150 (6")*

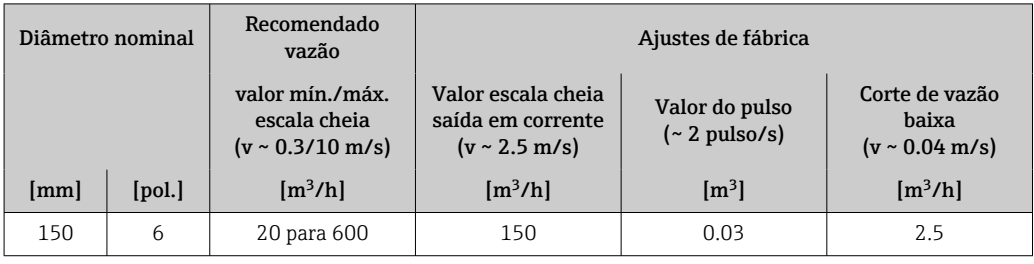

*Valores de vazão característicos em unidades SI: <sup>1</sup>/<sub>12</sub> - 6" (DN 2 - 150)* 

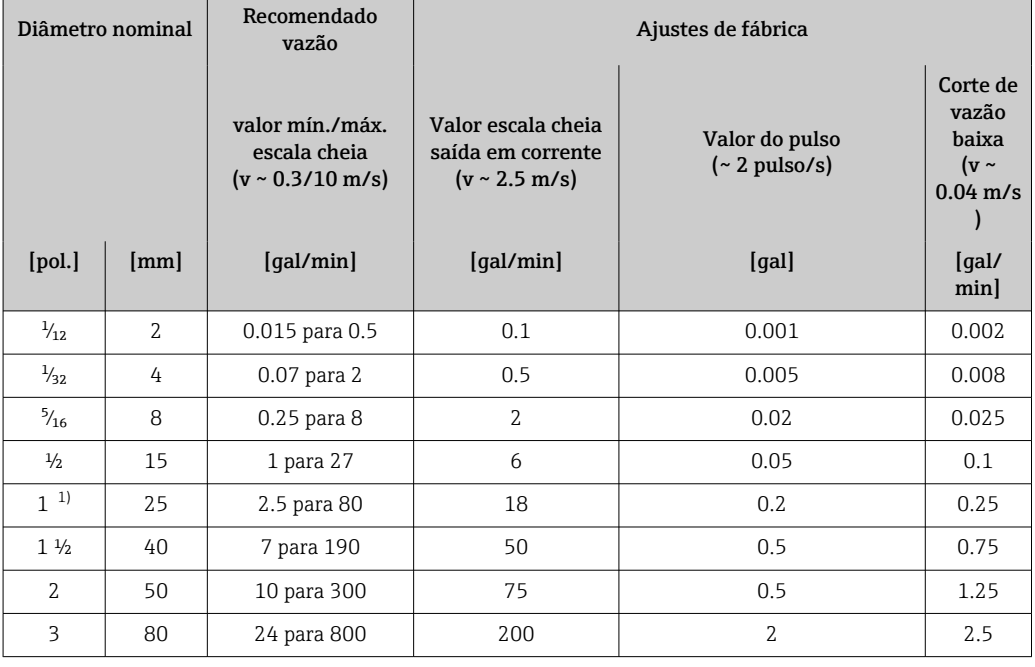

<span id="page-11-0"></span>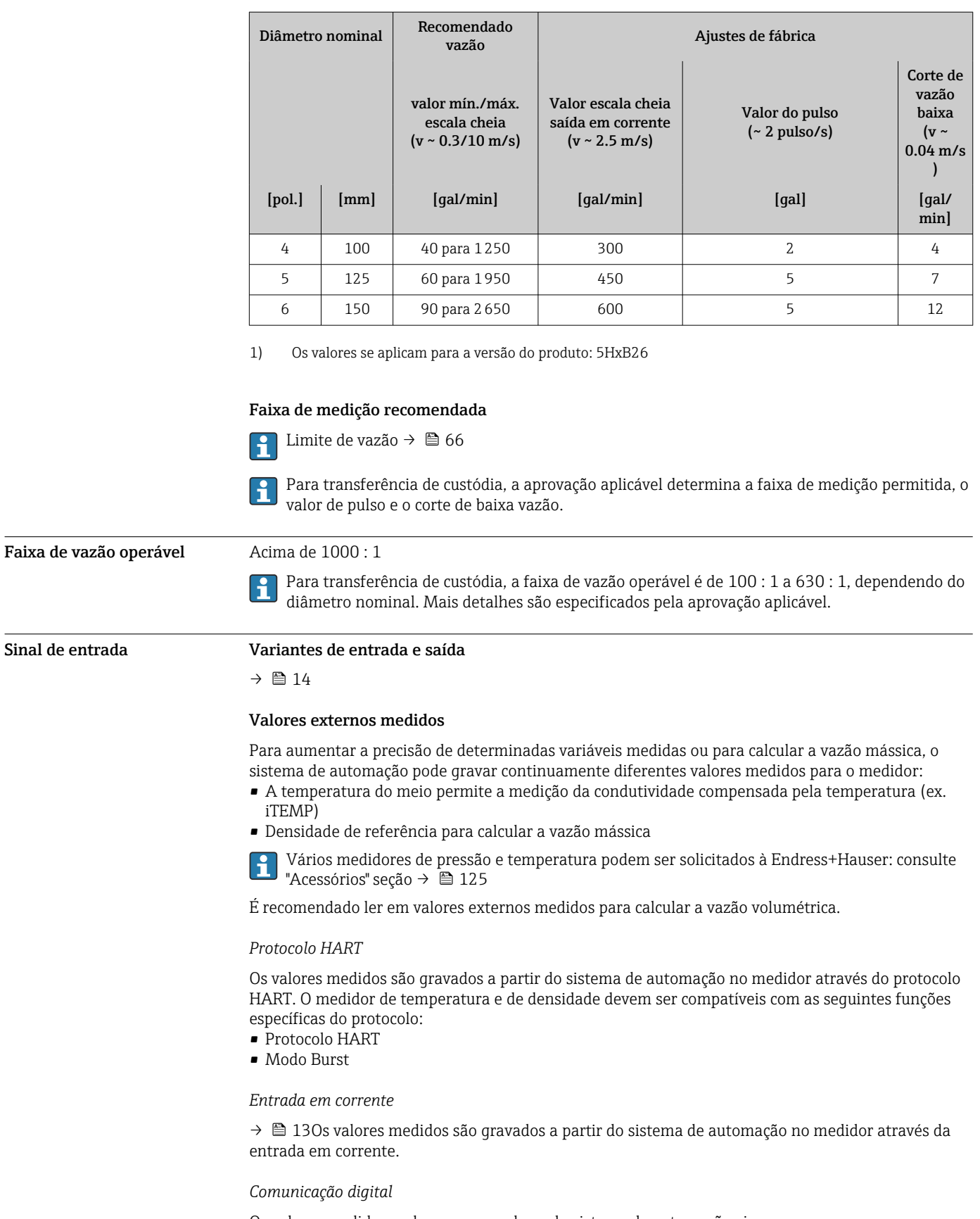

Os valores medidos podem ser gravados pelo sistema de automação via:

- FOUNDATION Fieldbus
- PROFIBUS DP
- PROFIBUS PA
- Modbus RS485
- <span id="page-12-0"></span>• EtherNet/IP
- PROFINET
- PROFINET com Ethernet-APL

#### Entrada em corrente 0/4 a 20 mA

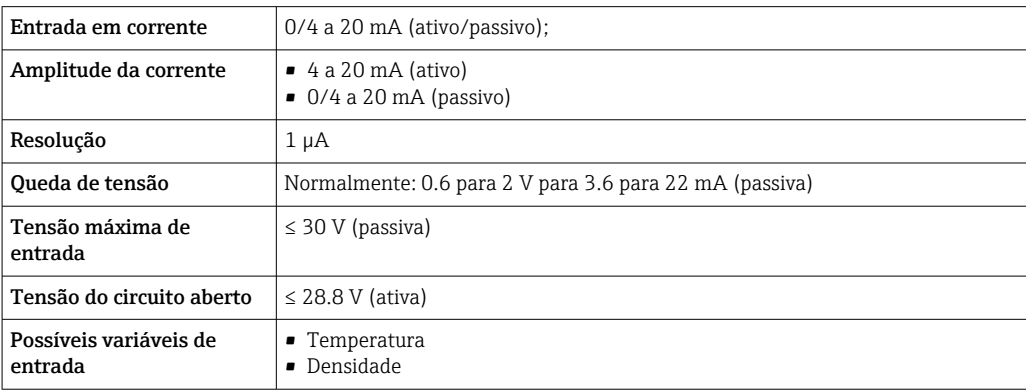

#### Entrada de status

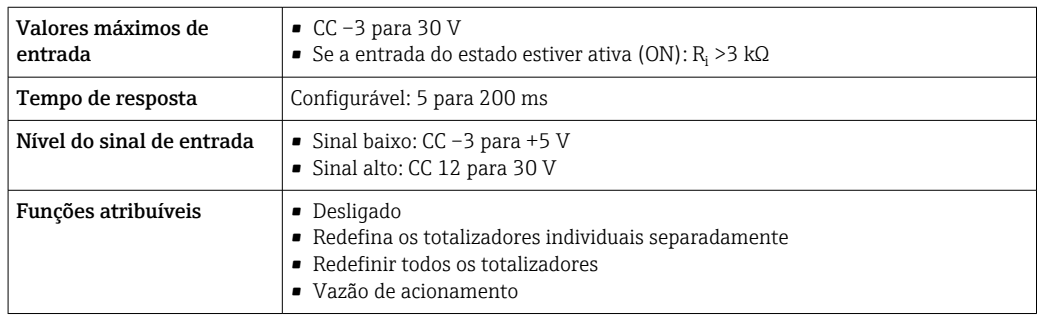

## Saída

<span id="page-13-0"></span>

Variantes de entrada e saída Dependendo da opção selecionada para entrada/saída 1, são disponibilizadas diferentes variáveis para outras saídas e entradas. Apenas uma opção pode ser selecionada para cada saída/entrada 1 a 3. As tabelas sequintes devem ser lidas verticalmente  $($  $\downarrow$ ).

> Exemplo: se a opção BA "4 a 20 mA HART" foi selecionada para entrada/saída 1, uma das opções A, B, D, E, F, H, I ou J fica disponível para a saída 2 e uma das opções A, B, D, E, F, H, I ou J fica disponível para a saída 3.

#### Entrada/saída 1 e opções para entrada/saída 2

Opções para entrada/saída 3  $\rightarrow$   $\blacksquare$  15  $| \cdot |$ 

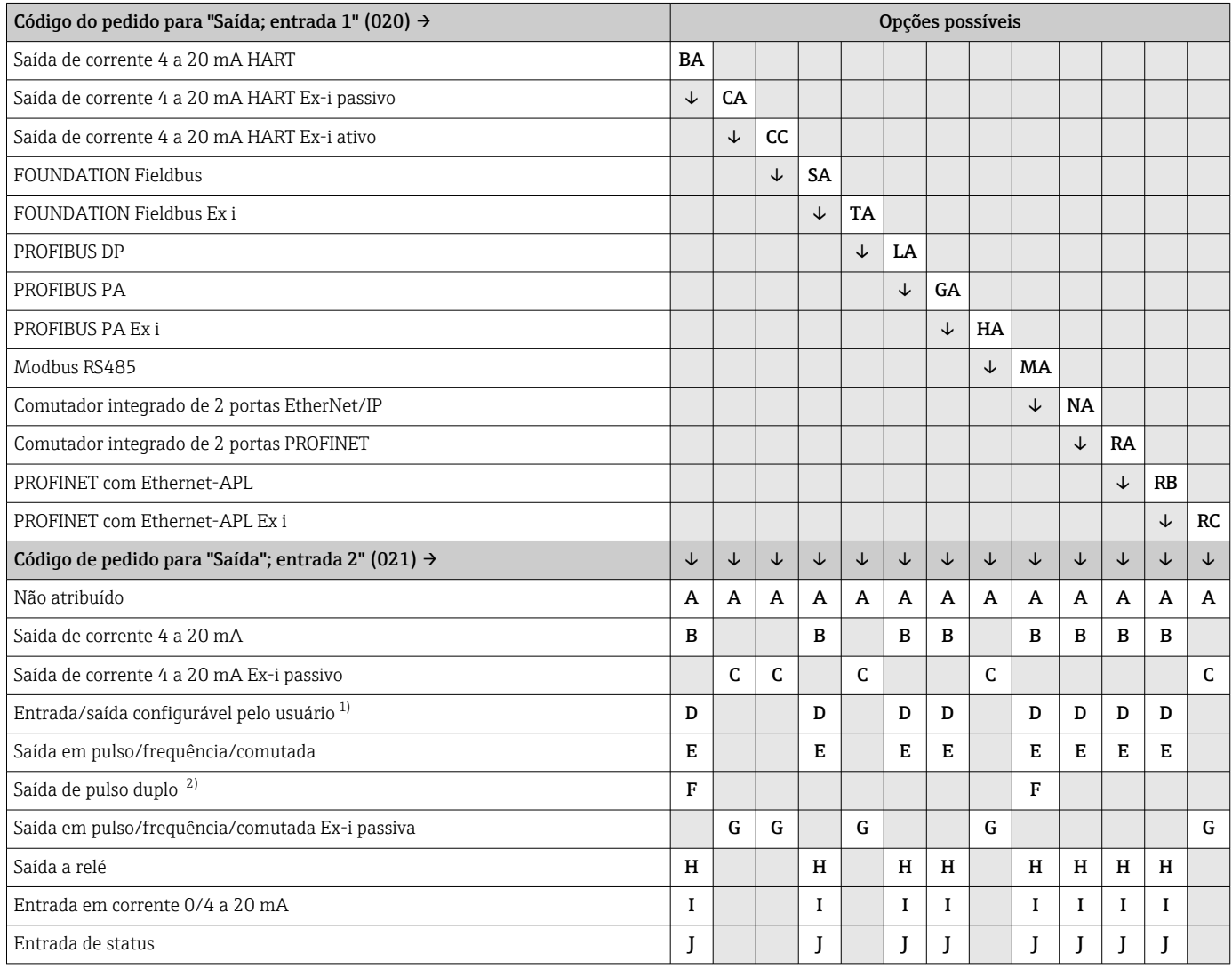

1) Uma entrada ou saída especificada pode ser atribuída a uma entrada/saída configurável pelo usuário [→ 21.](#page-20-0)

2) Se a saída de pulso duplo (F) for selecionada para saída/entrada 2 (021), apenas a saída de pulso duplo (F) opção disponível para a seleção da saída/entrada 3 (022).

#### Entrada/saída 1 e opções para entrada/saída 3

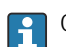

 $\Gamma$  Opções para entrada/saída 2 →  $\equiv$  14

<span id="page-14-0"></span>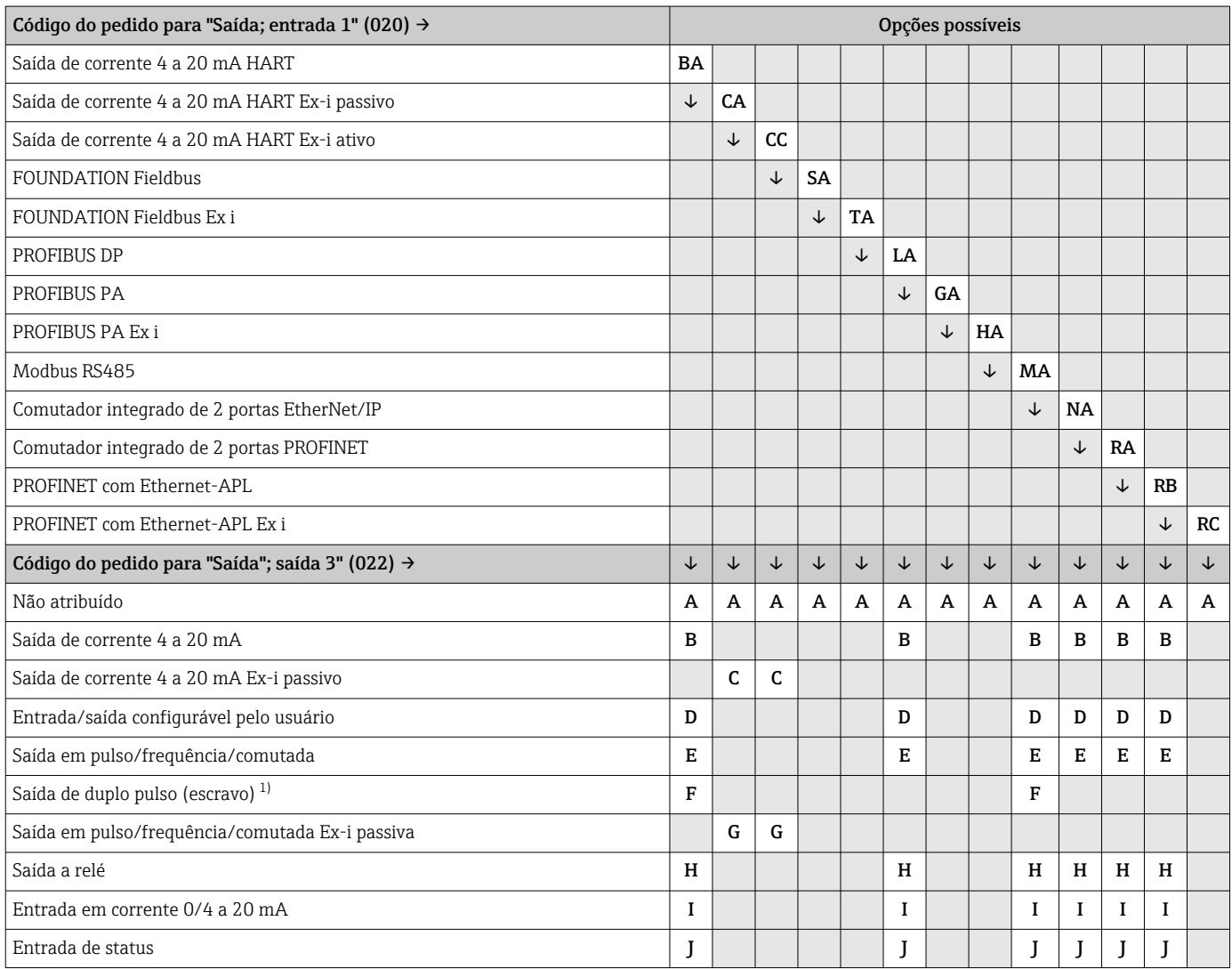

1) Se a saída de duplo pulso (F) for selecionada para entrada/saída 2 (021), apenas a opção saída de duplo pulso (F) fica disponível para entrada/ saída 3 (022).

#### <span id="page-15-0"></span>Sinal de saída Saída de corrente 4 a 20 mA HART

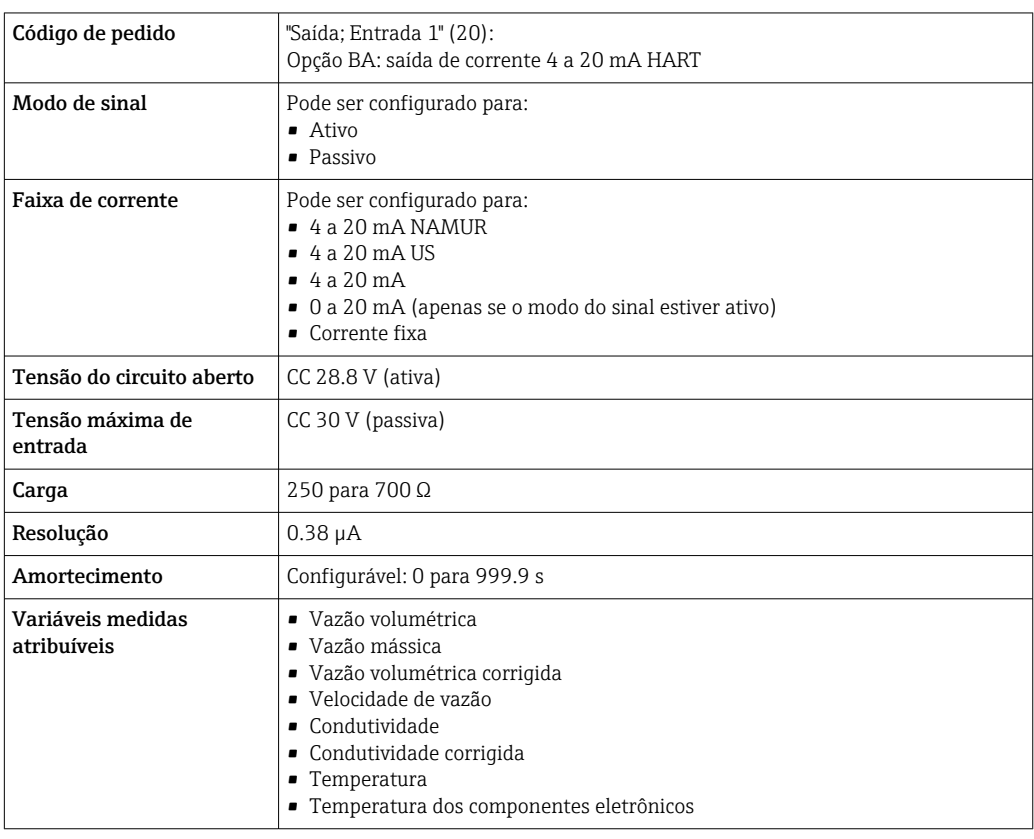

### Saída de corrente 4 a 20 mA HART Ex i

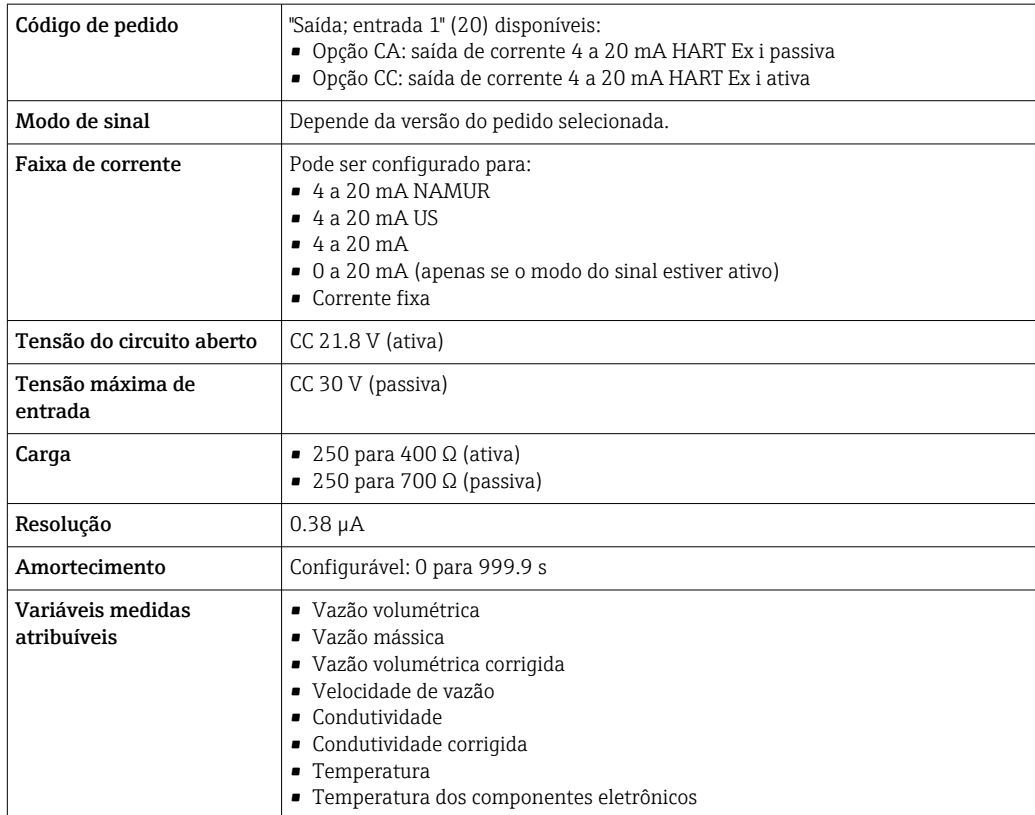

#### FOUNDATION Fieldbus

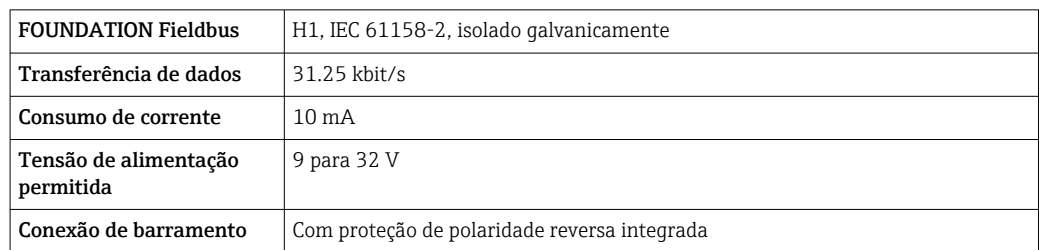

#### PROFIBUS DP

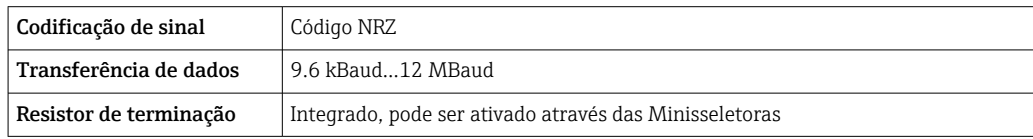

#### PROFIBUS PA

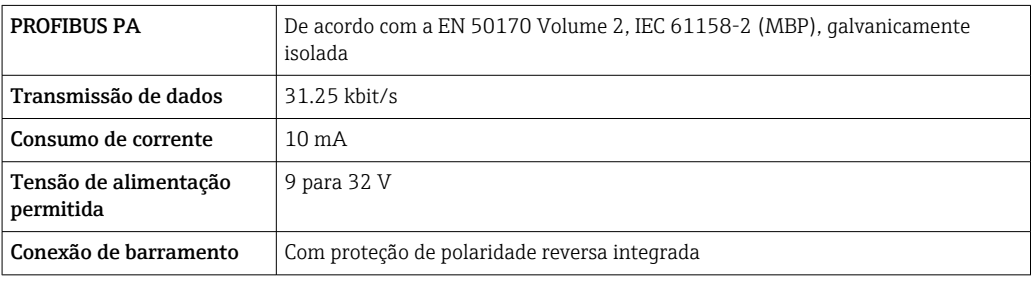

#### Modbus RS485

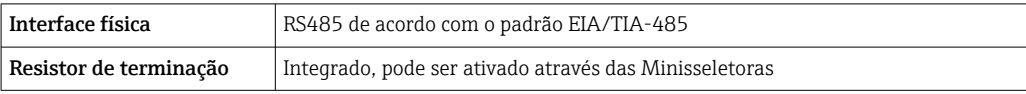

#### EtherNet/IP

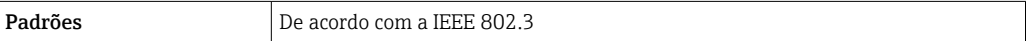

#### PROFINET

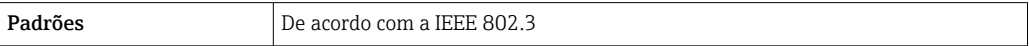

#### PROFINET com Ethernet-APL

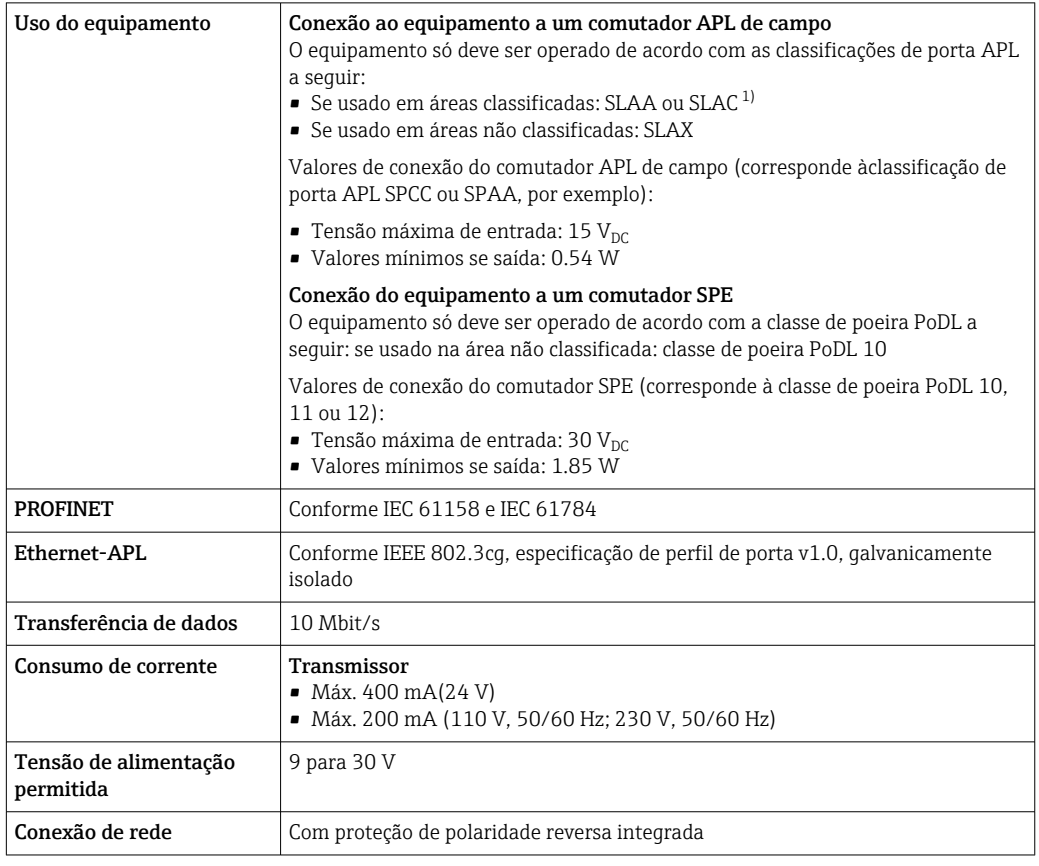

1) Para mais informações sobre o uso do equipamento em áreas classificadas, consulte as Instruções de Segurança específicas Ex

#### Saída de corrente 4 a 20 mA

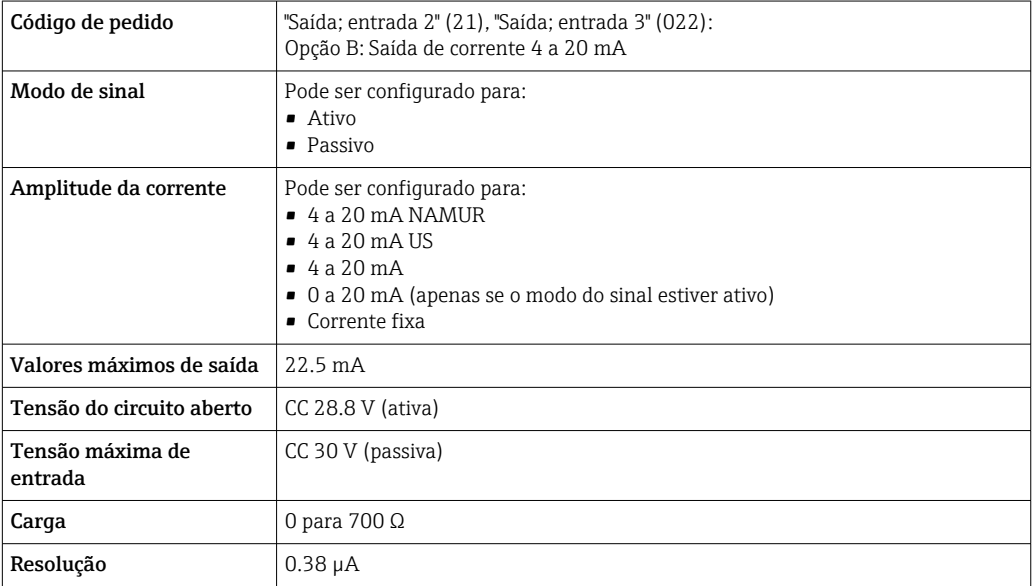

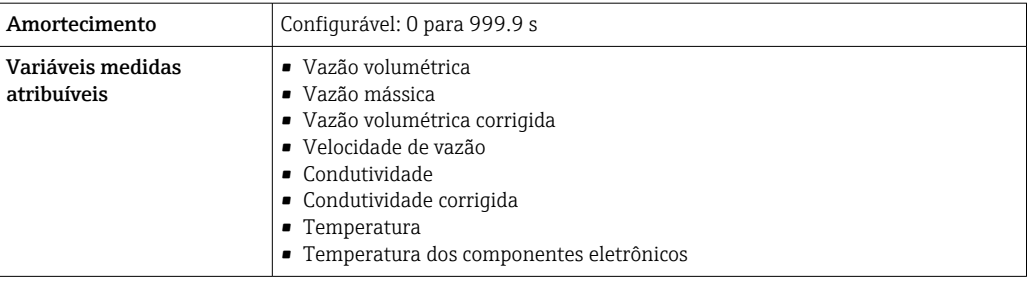

### Saída de corrente 4 a 20 mA Ex-i passivo

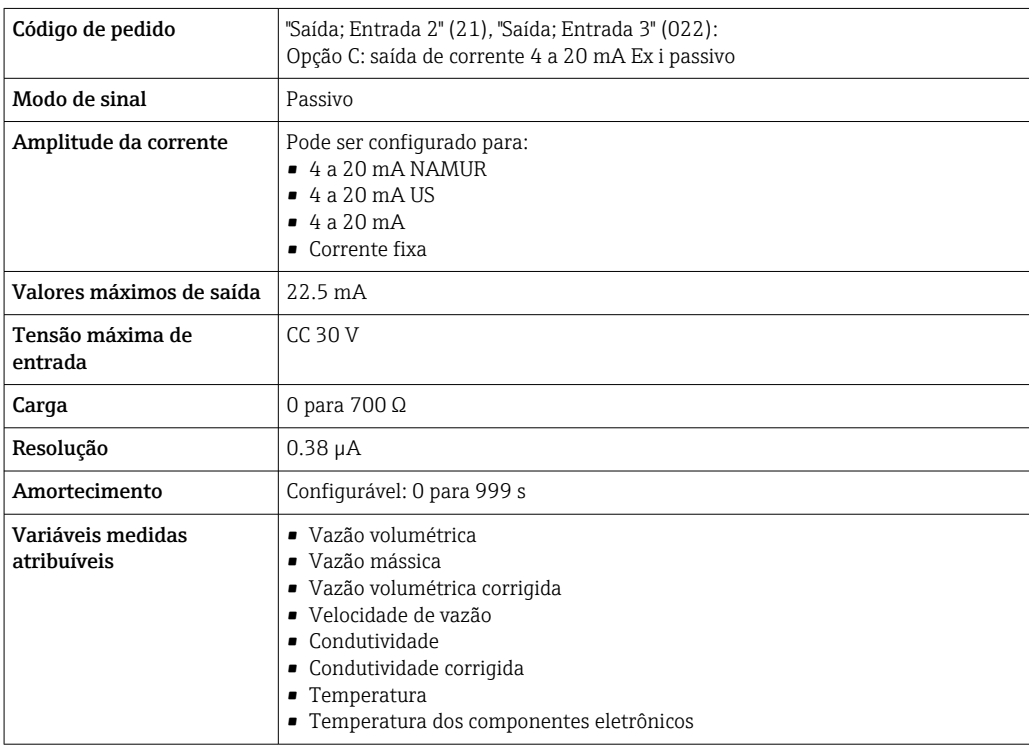

### Saída em pulso/frequência/comutada

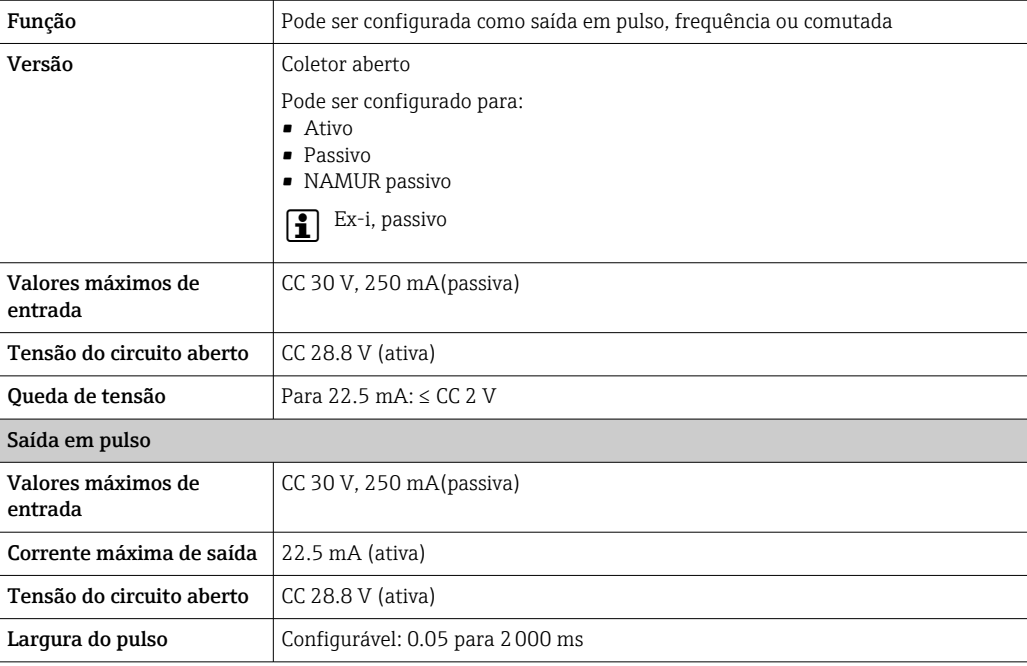

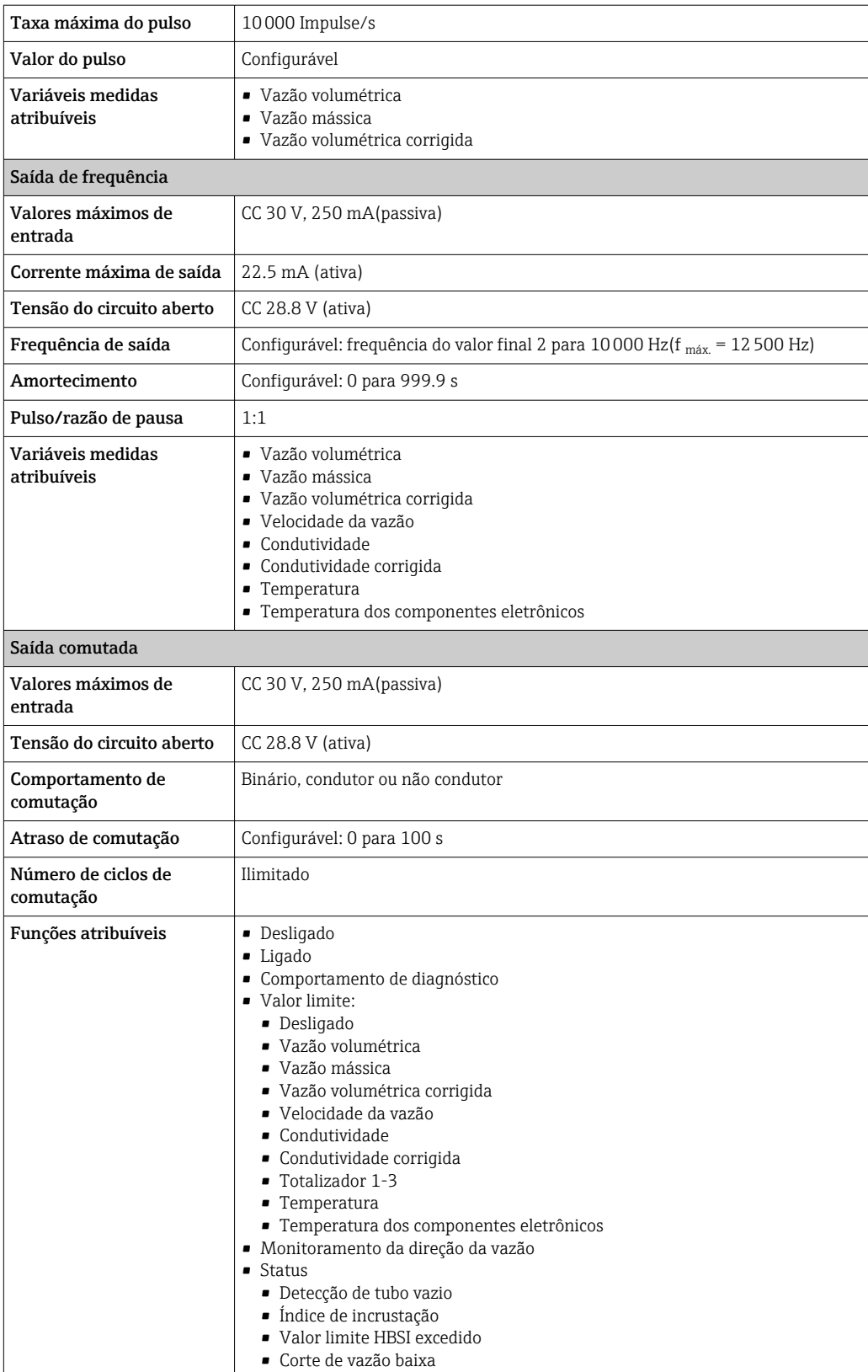

#### <span id="page-20-0"></span>Saída de duplo pulso

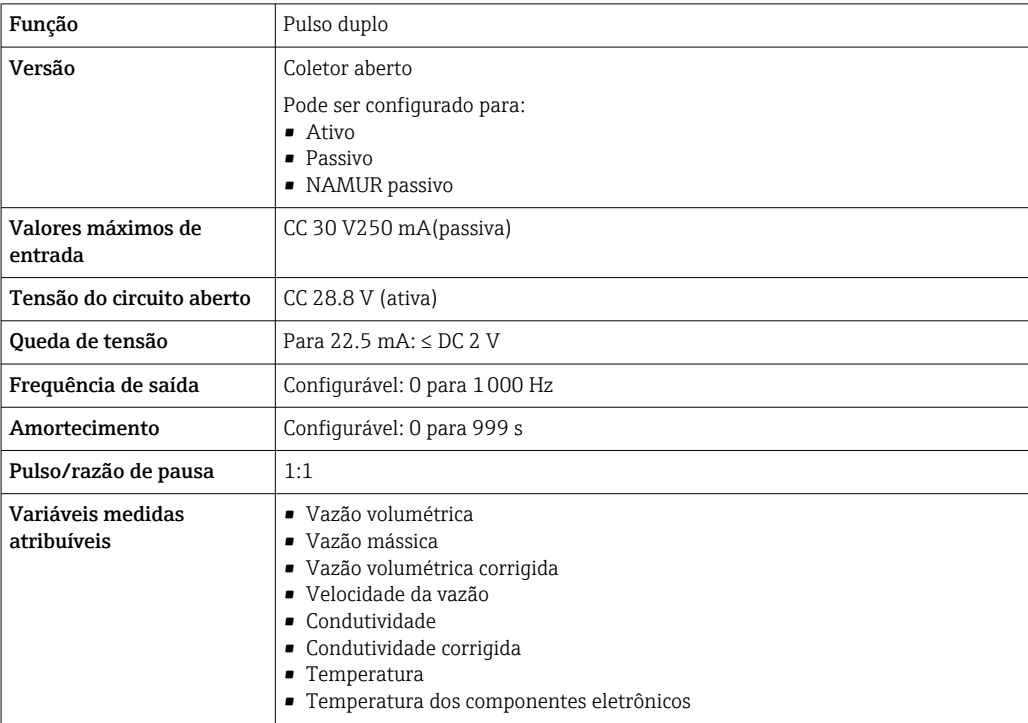

#### Saída a relé

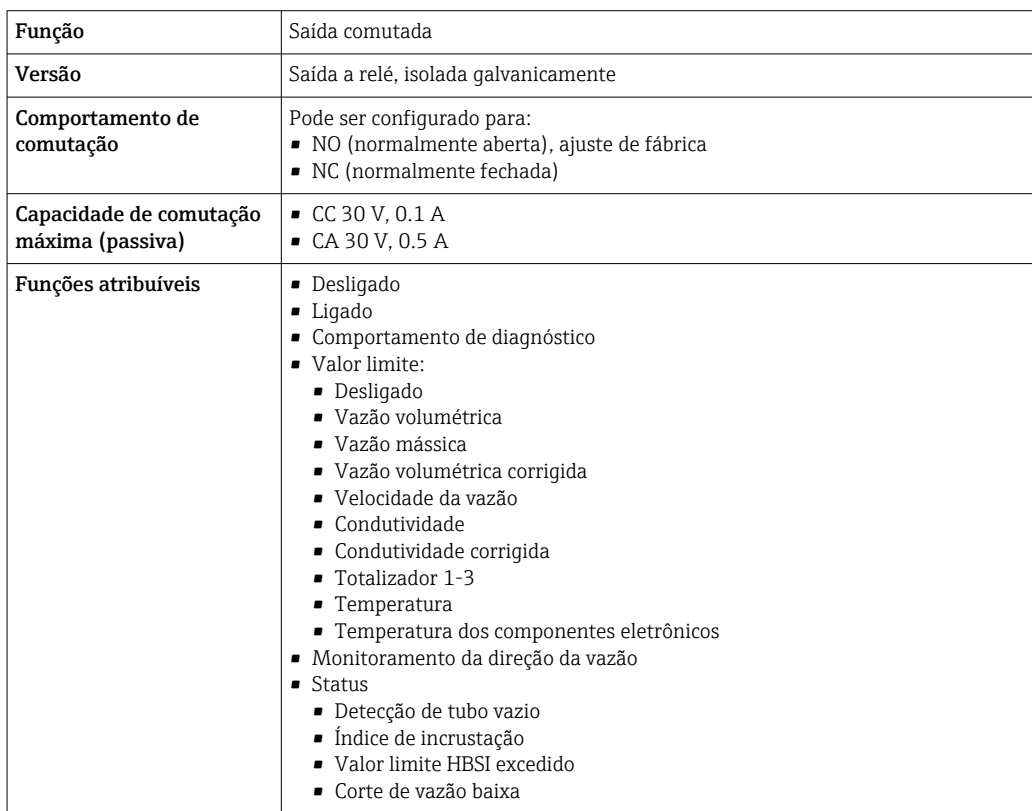

#### Entrada/saída configurável pelo usuário

**Uma** entrada ou saída específica é especificada para uma entrada/saída que pode ser configurada pelo usuário(E/S configurável) durante o comissionamento do equipamento.

As entradas e saídas a seguir estão disponíveis para atribuição:

- Escolha da saída de corrente: 4 a 20 mA (ativa), 0/4 a 20 mA (passiva)
- Saída de pulso/frequência/comutada
- Escolha da entrada em corrente: 4 a 20 mA (ativa), 0/4 a 20 mA (passiva)
- Entrada de status

Os valores técnicos correspondem aos valores das entradas e saídas descritos nesta seção.

<span id="page-21-0"></span>Sinal em alarme Dependendo da interface, uma informação de falha é exibida, como segue:

#### Saída de corrente HART

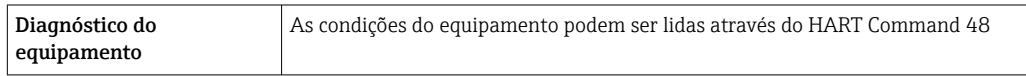

#### PROFIBUS PA

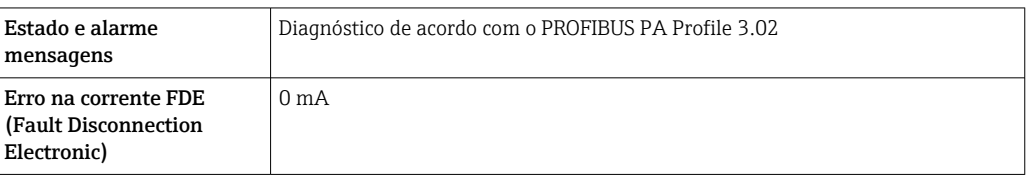

#### PROFIBUS DP

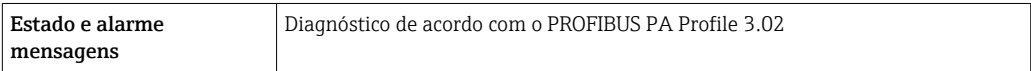

#### EtherNet/IP

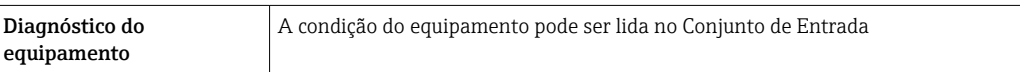

#### PROFINET

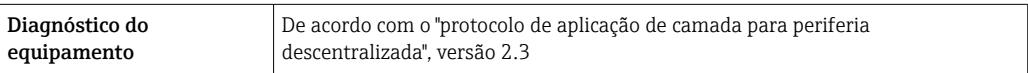

#### PROFINET com Ethernet-APL

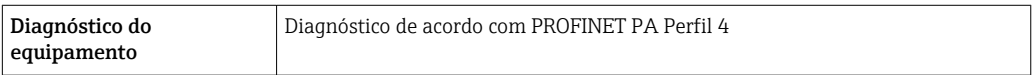

#### FOUNDATION Fieldbus

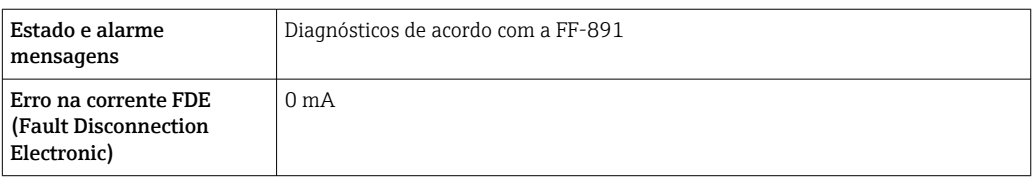

#### Modbus RS485

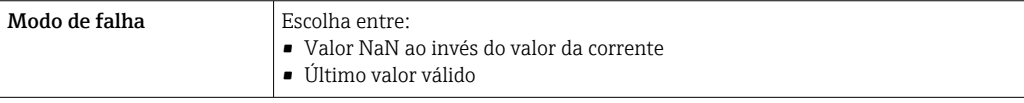

#### Saída de corrente 0/4 a 20 mA

#### *4 a 20 mA*

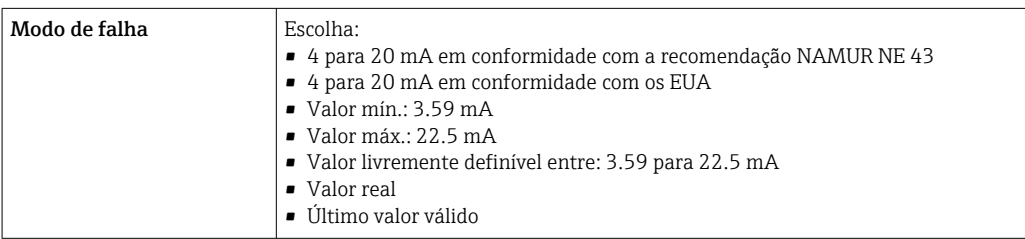

#### *0 a 20 mA*

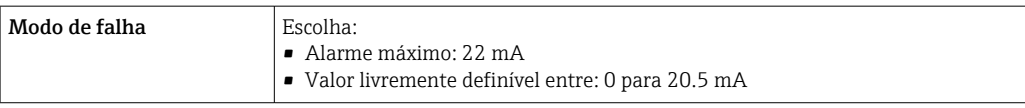

#### Saída de pulso/frequência/comutada

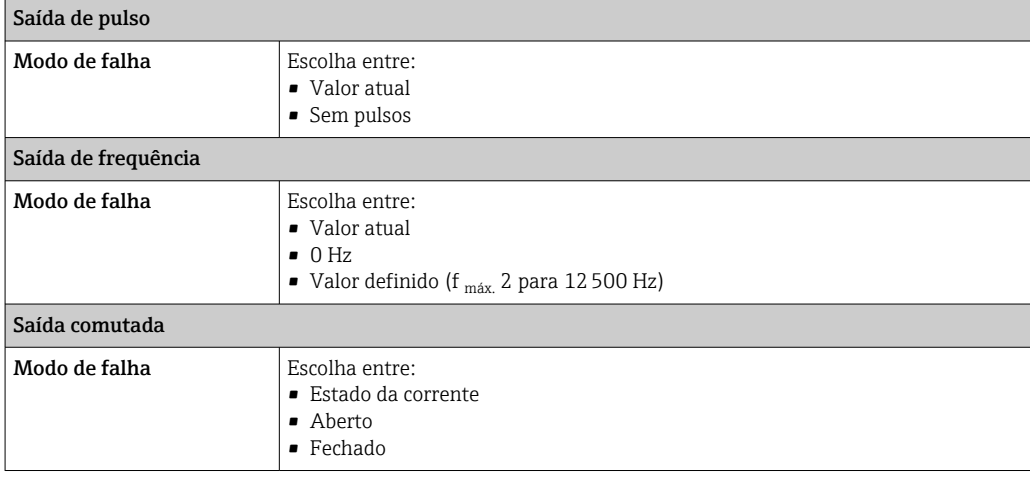

#### Saída a relé

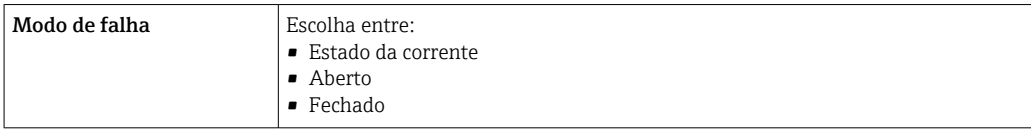

#### Display local

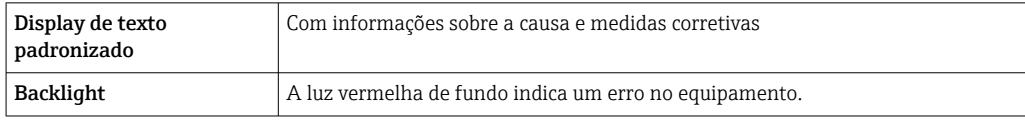

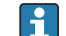

Sinal de estado de acordo com a recomendação NAMUR NE 107

#### <span id="page-23-0"></span>Interface/protocolo

- Através de comunicação digital:
	- Protocolo HART
	- FOUNDATION Fieldbus
	- PROFIBUS PA
	- PROFIBUS DP
	- Modbus RS485
	- EtherNet/IP
	- PROFINET
	- PROFINET com Ethernet-APL
- Através da interface de operação
	- Interface de operação CDI-RJ45
	- Interface Wi-Fi

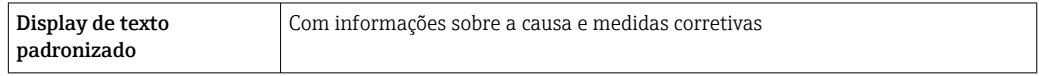

Informações adicionais sobre operação remota →  $\triangleq$  106

#### Navegador Web

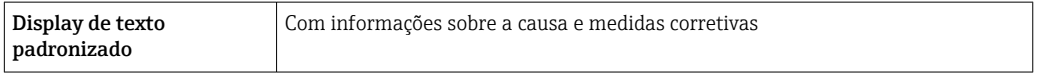

#### Diodos de emissão de luz (LED)

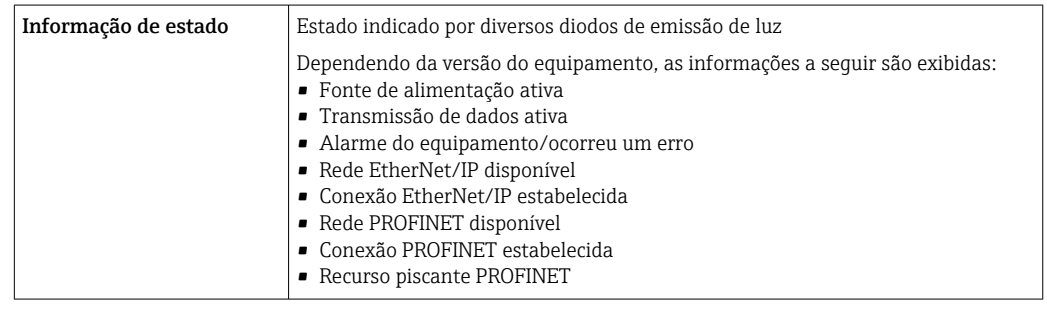

Carga Sinal de saída →  $\Box$  16

#### Dados de conexão Ex Valores relacionados à segurança

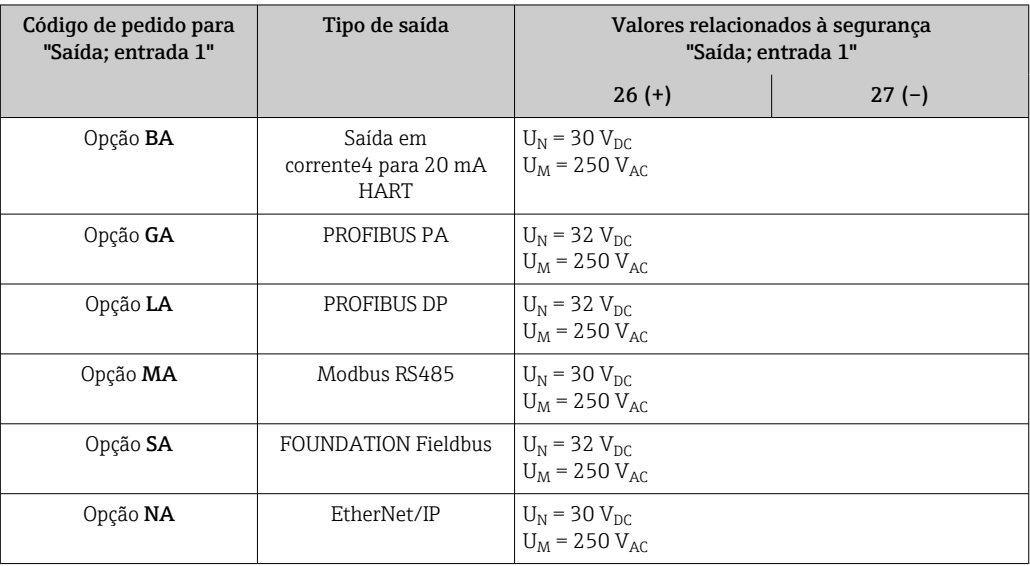

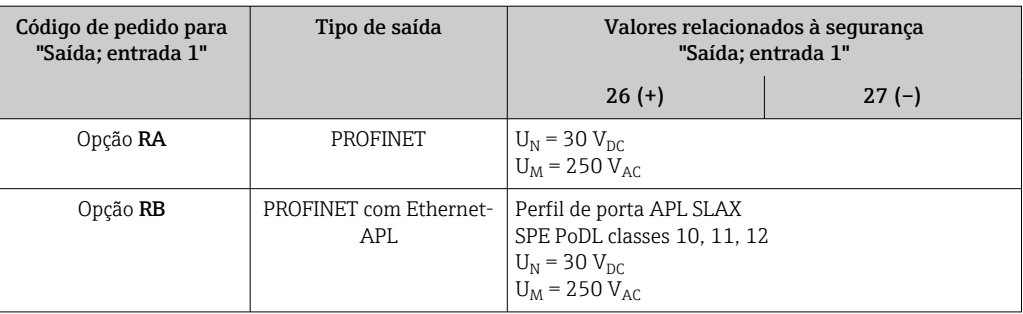

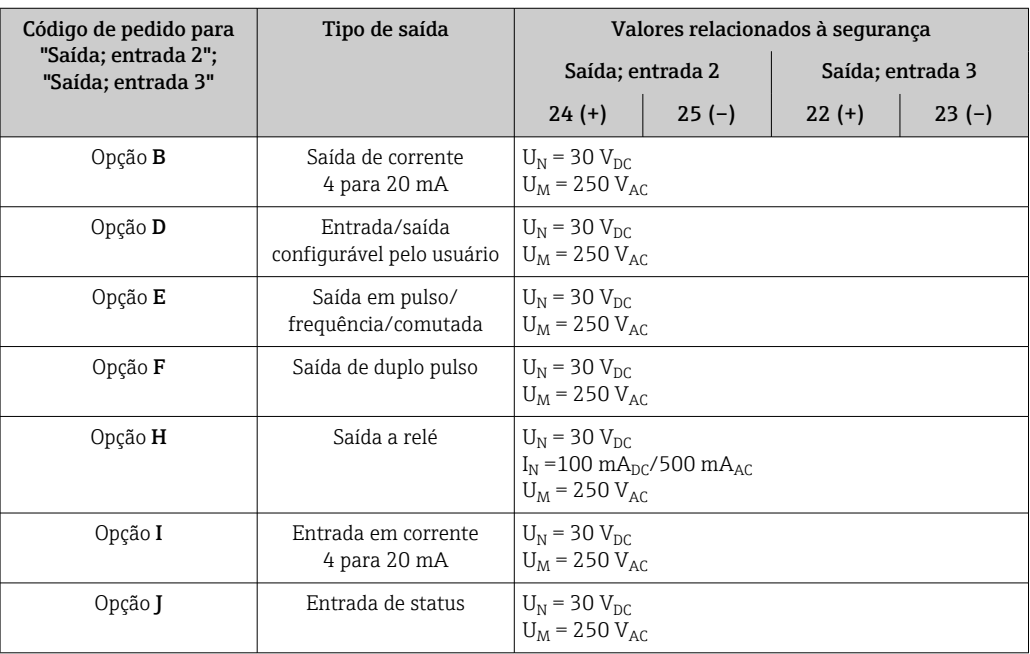

### Valores intrinsecamente seguros

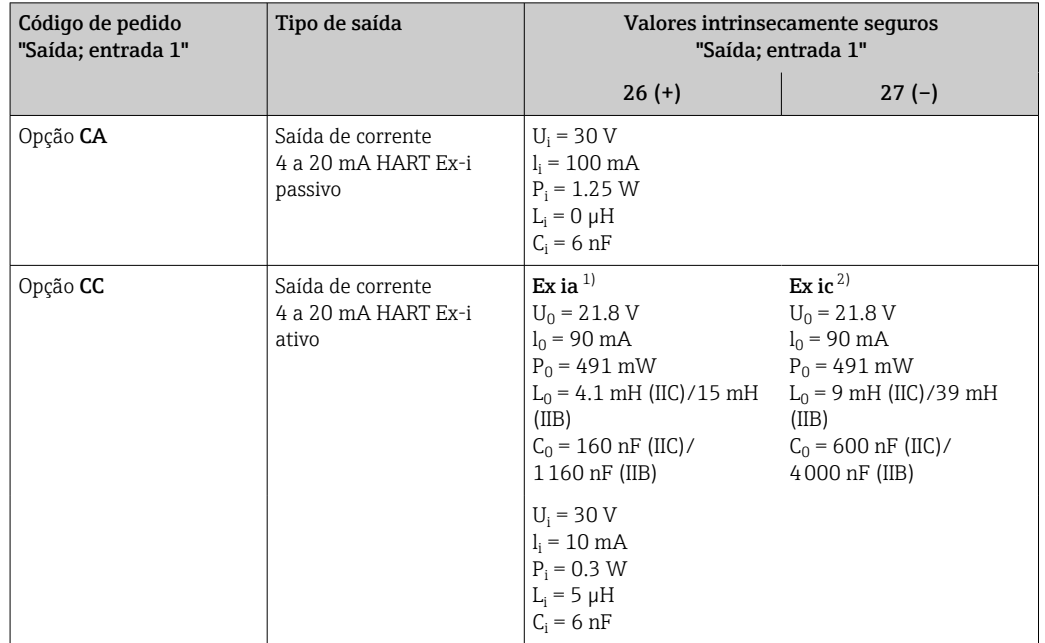

<span id="page-25-0"></span>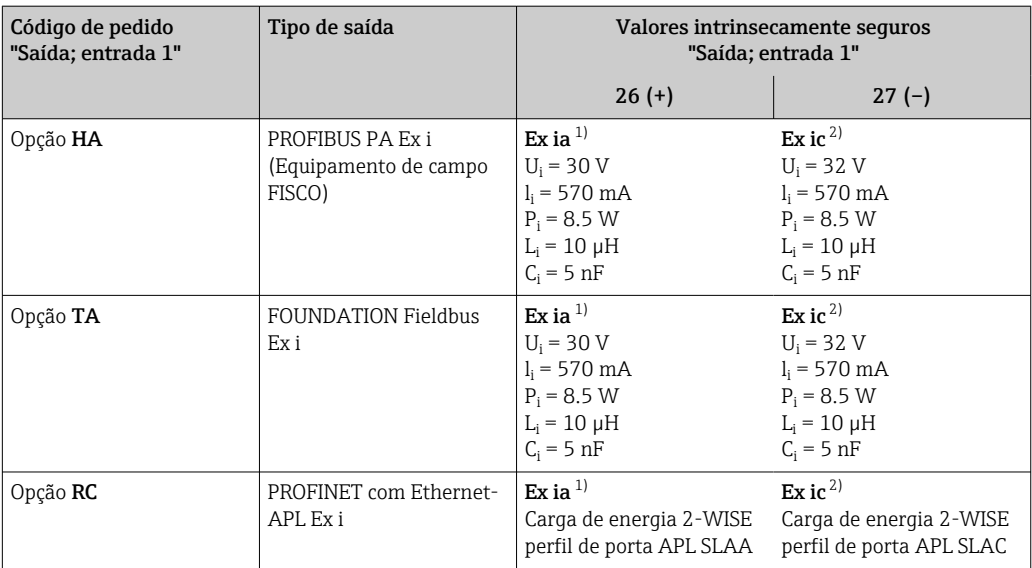

1) Disponível apenas para transmissor Proline 500 Zona 1, Classe I, Divisão 1.

2) Disponível apenas para transmissor Zona 2, Classe I, Divisão 2.

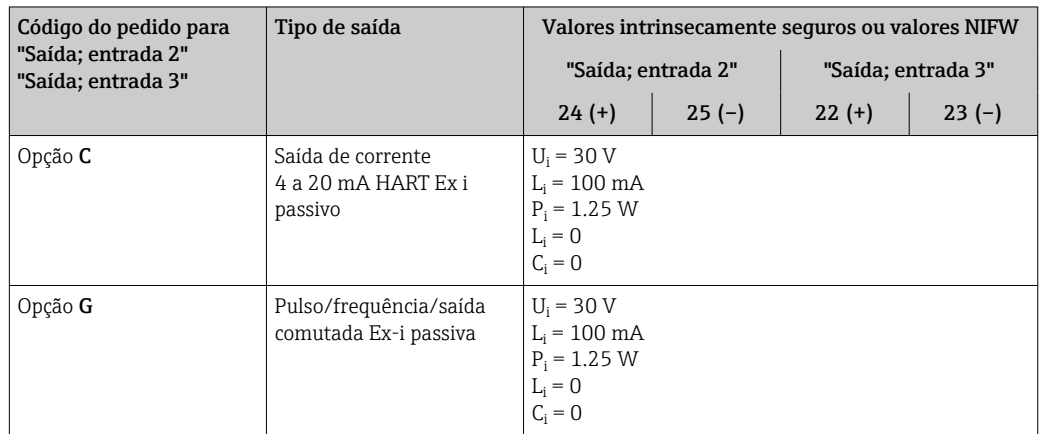

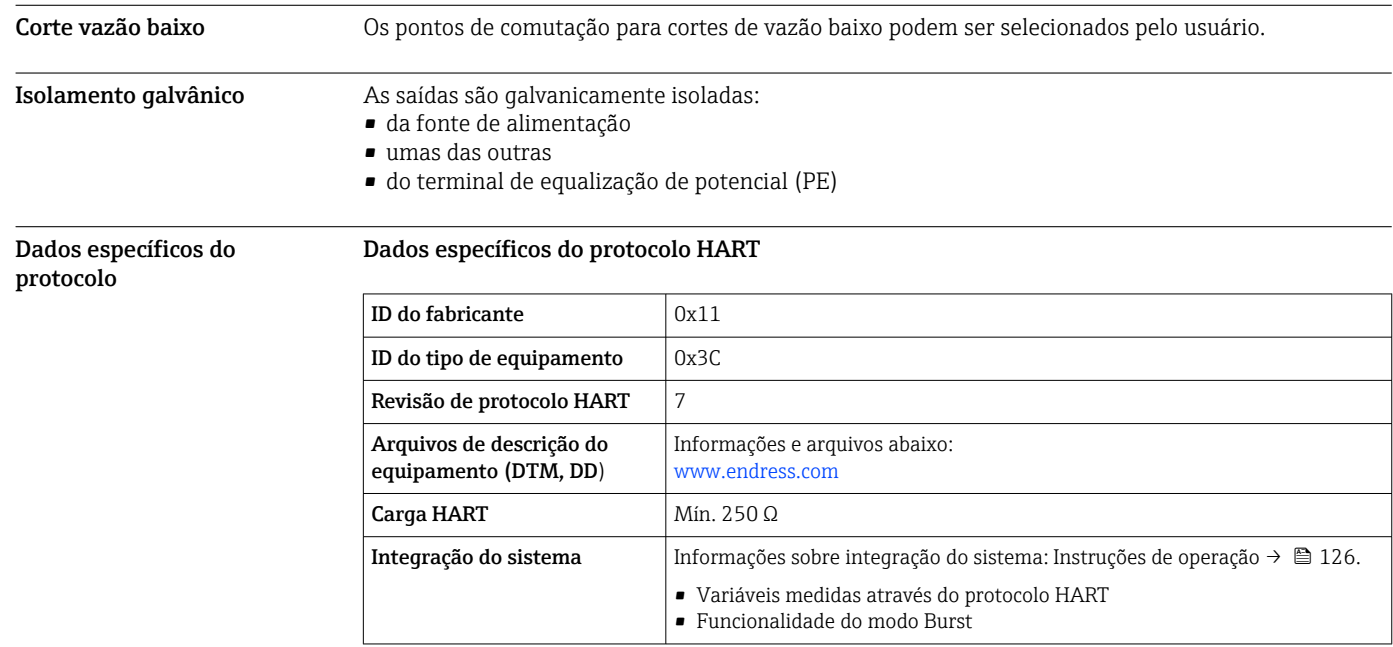

### Dados específicos do protocolo

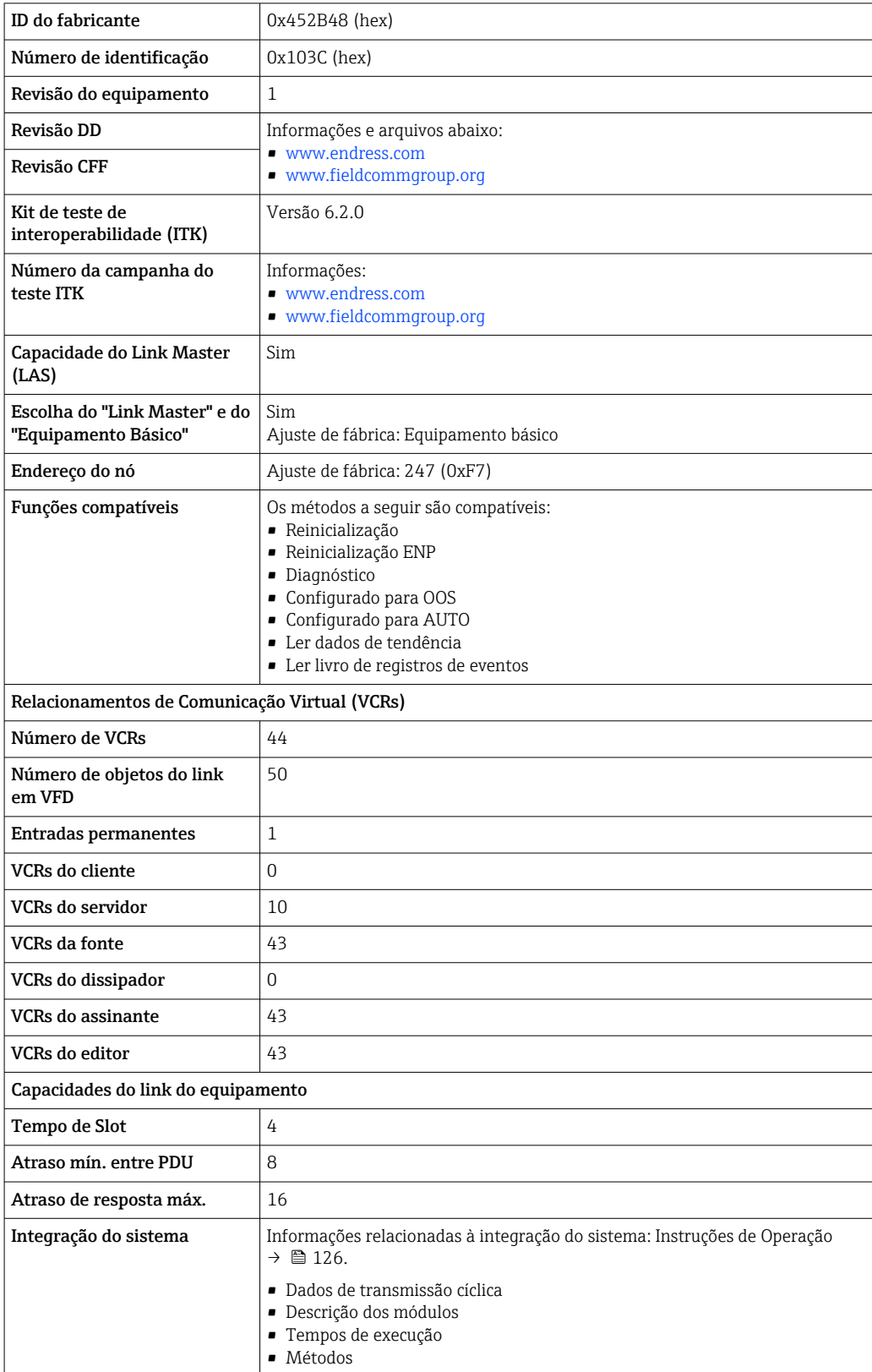

#### Dados específicos do protocolo

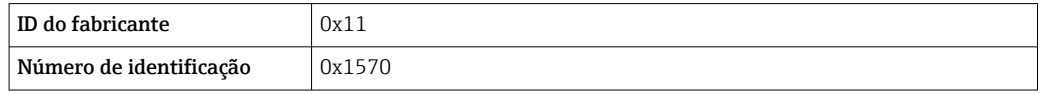

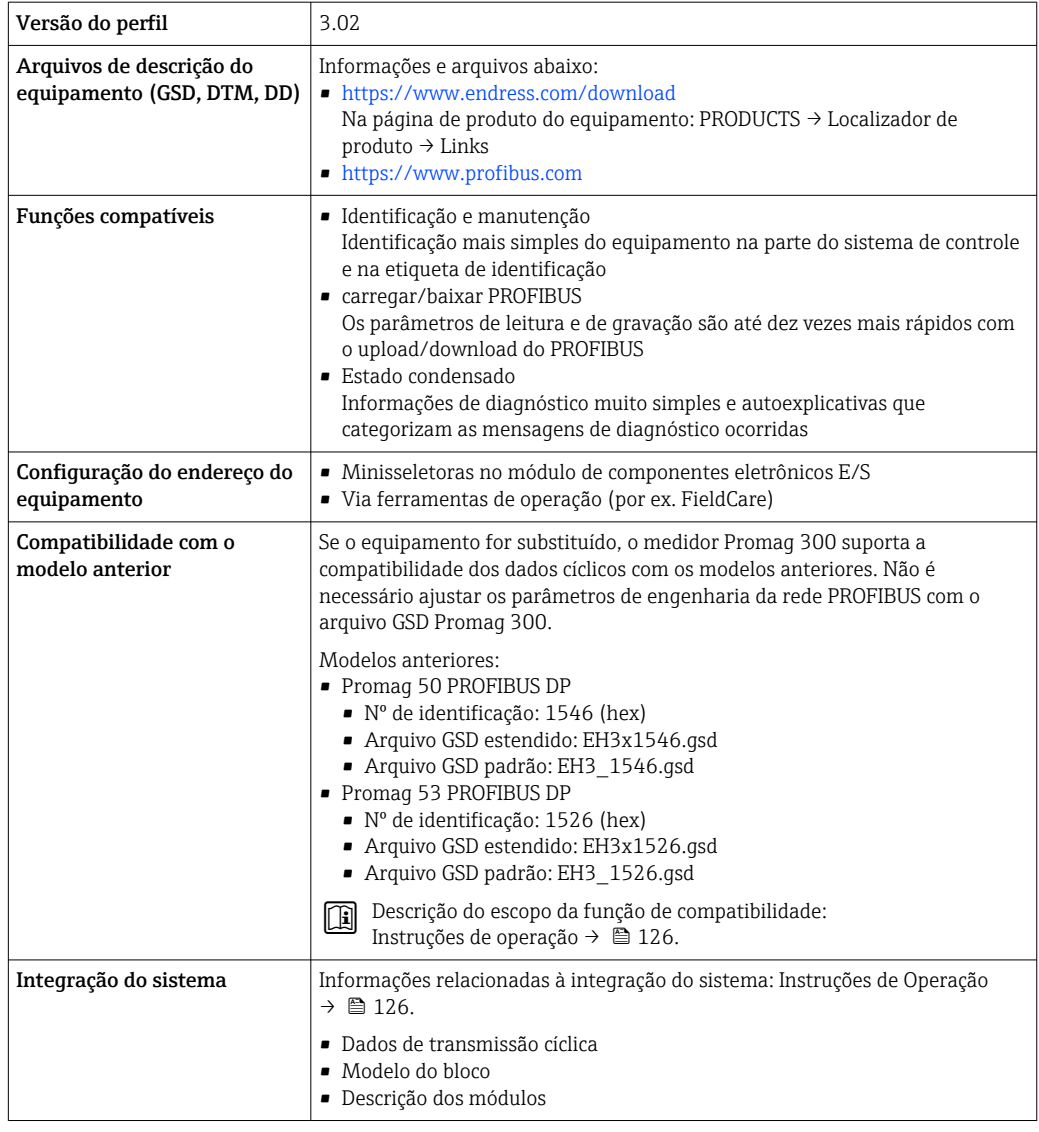

### Dados específicos do protocolo

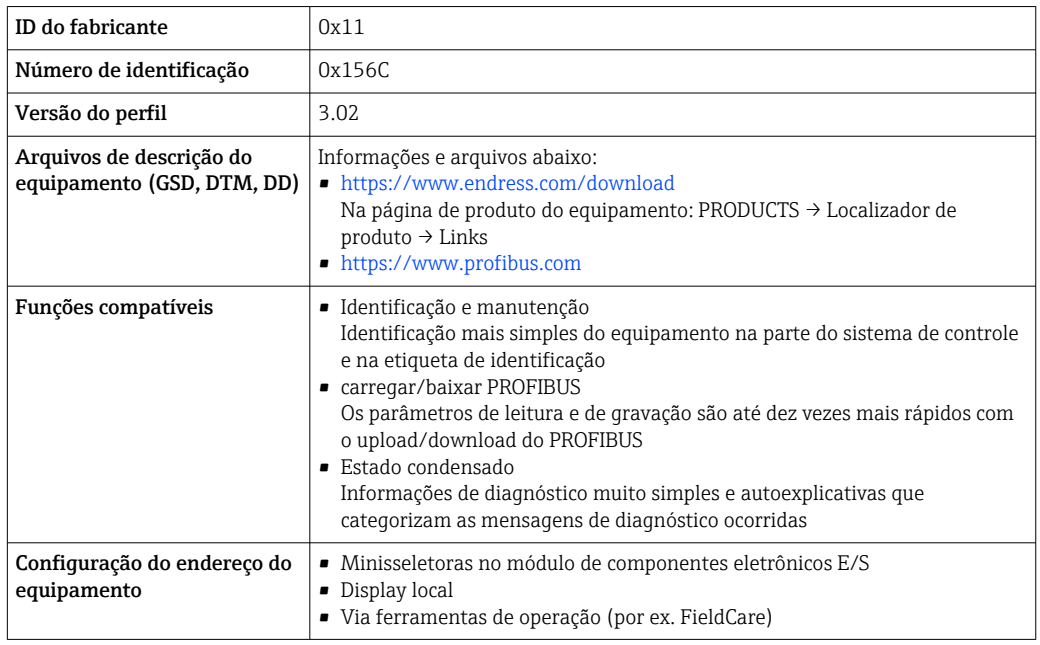

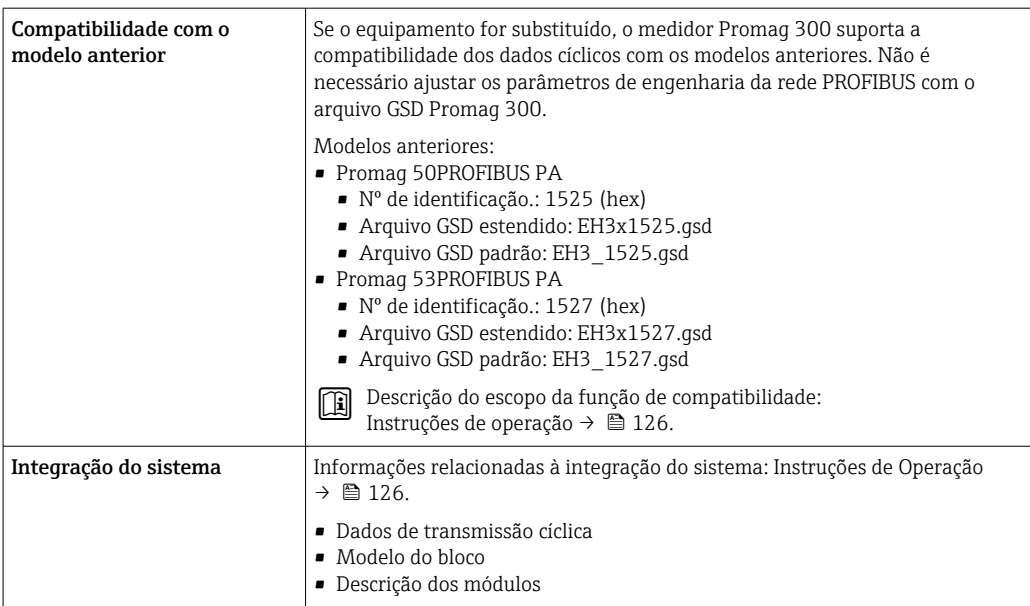

### Dados específicos do protocolo Modbus RS485

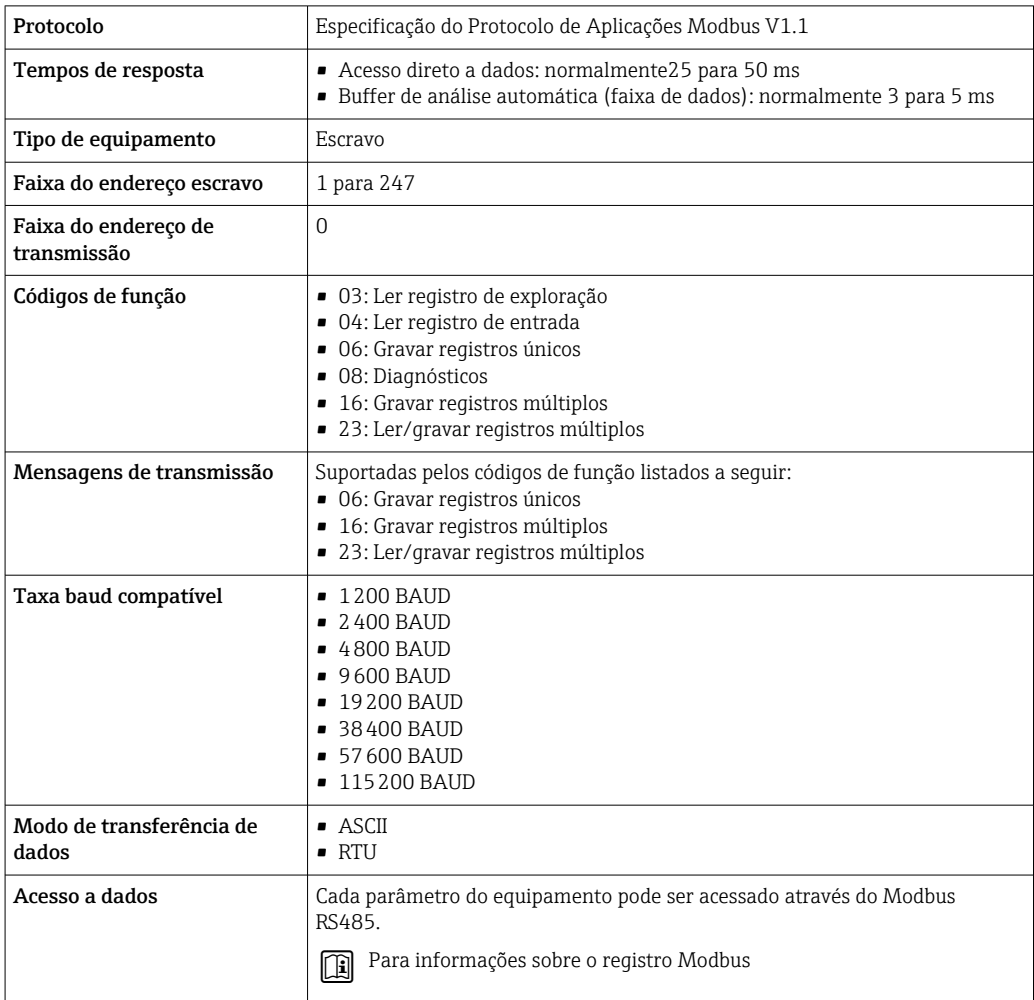

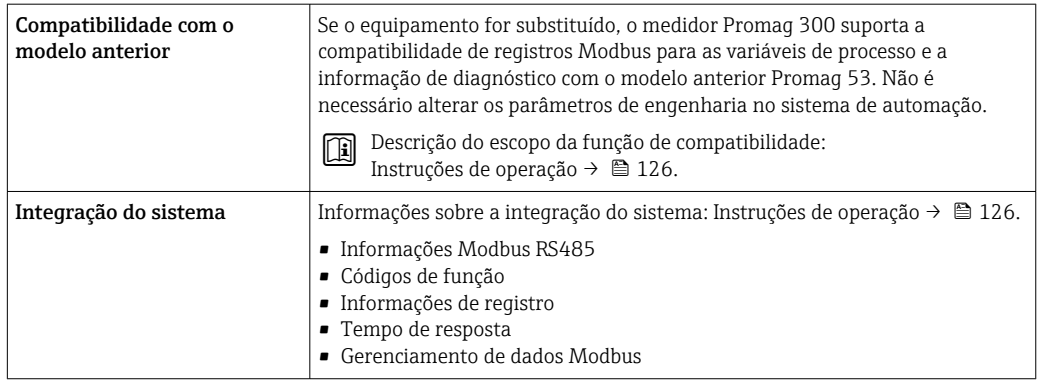

### Dados específicos do protocolo

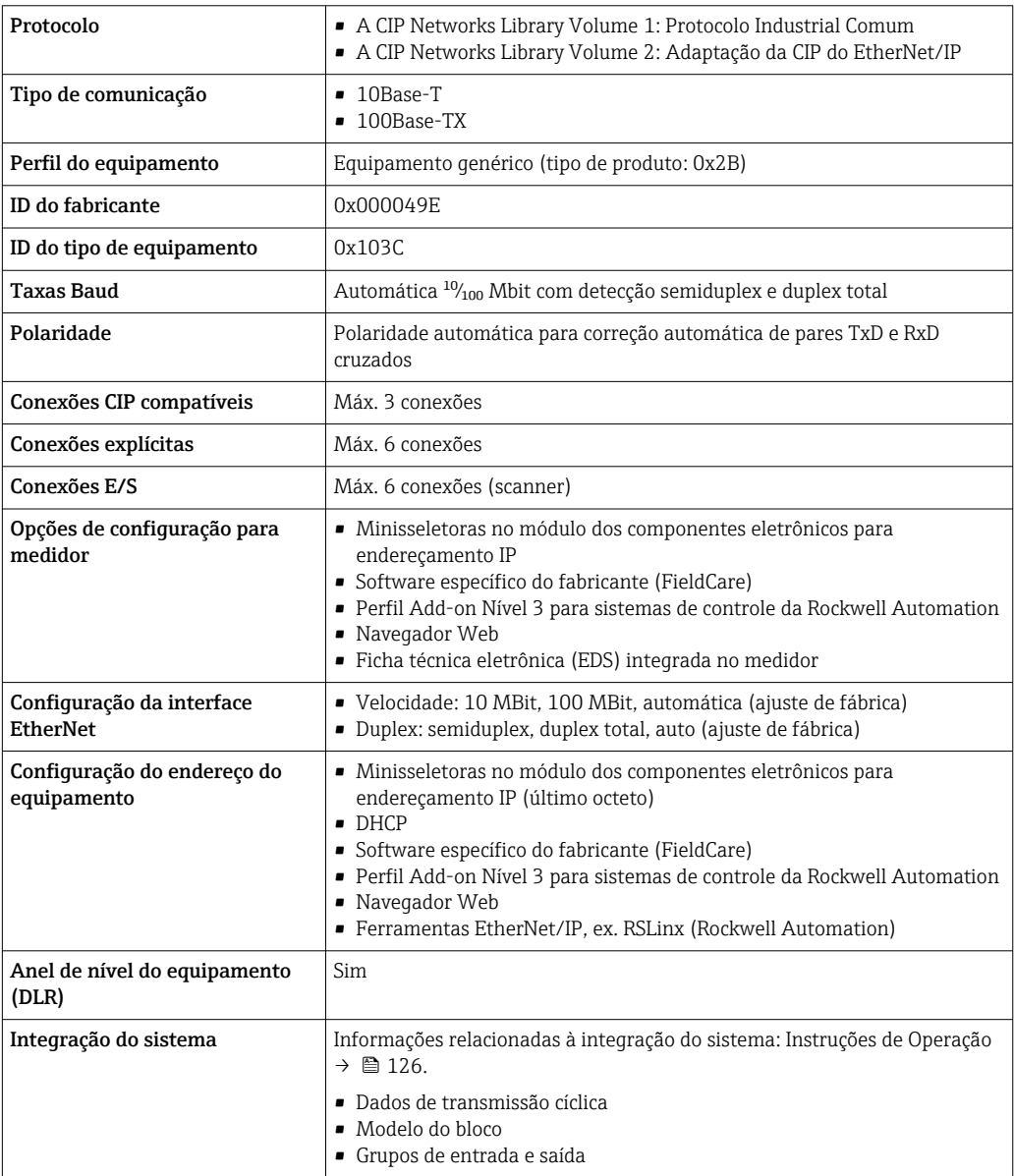

### Dados específicos do protocolo

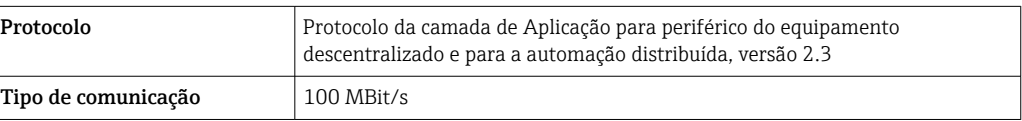

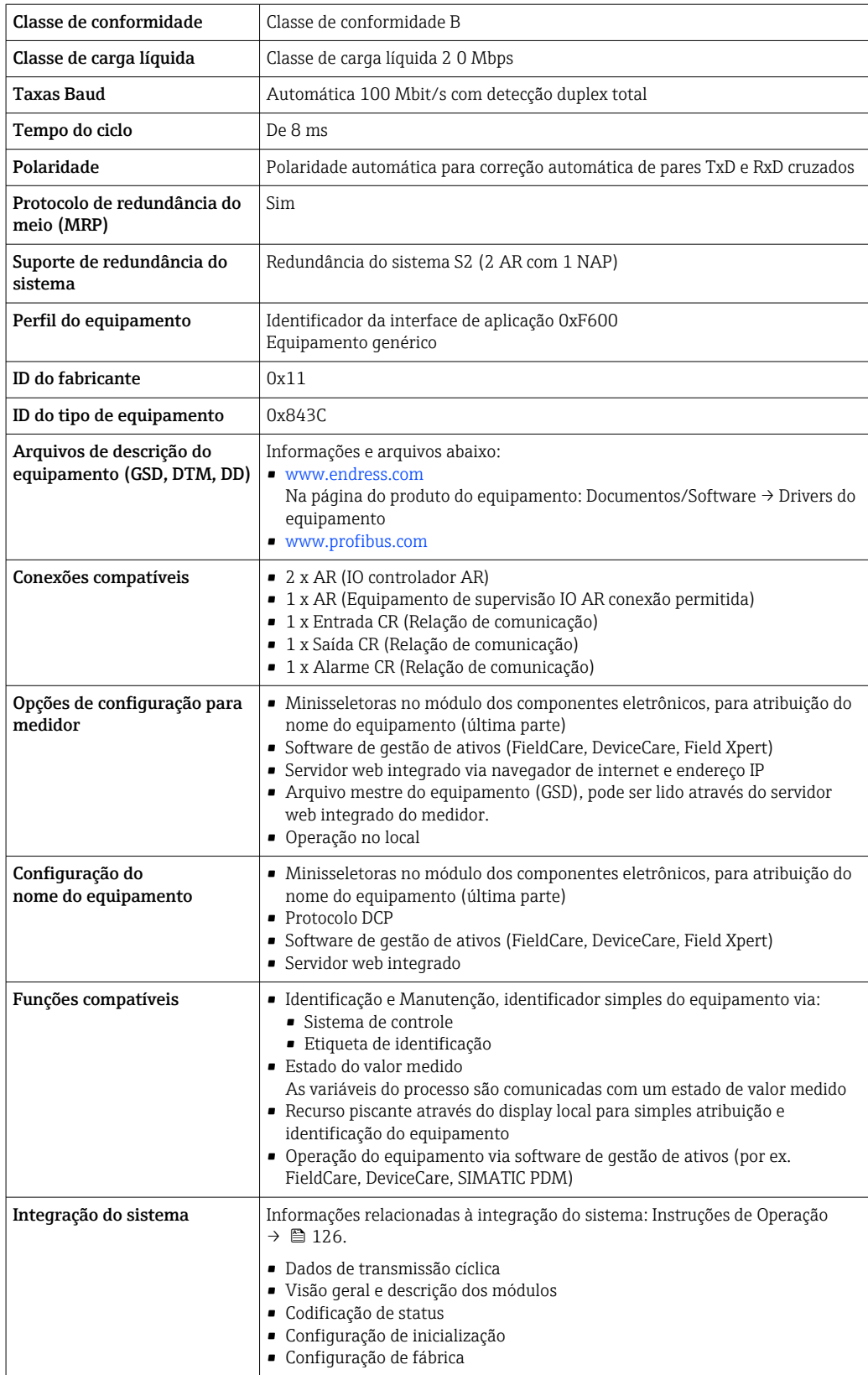

### Dados específicos do protocolo

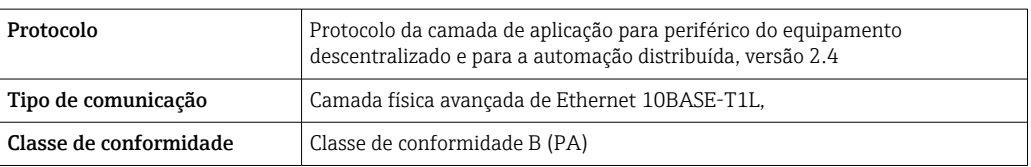

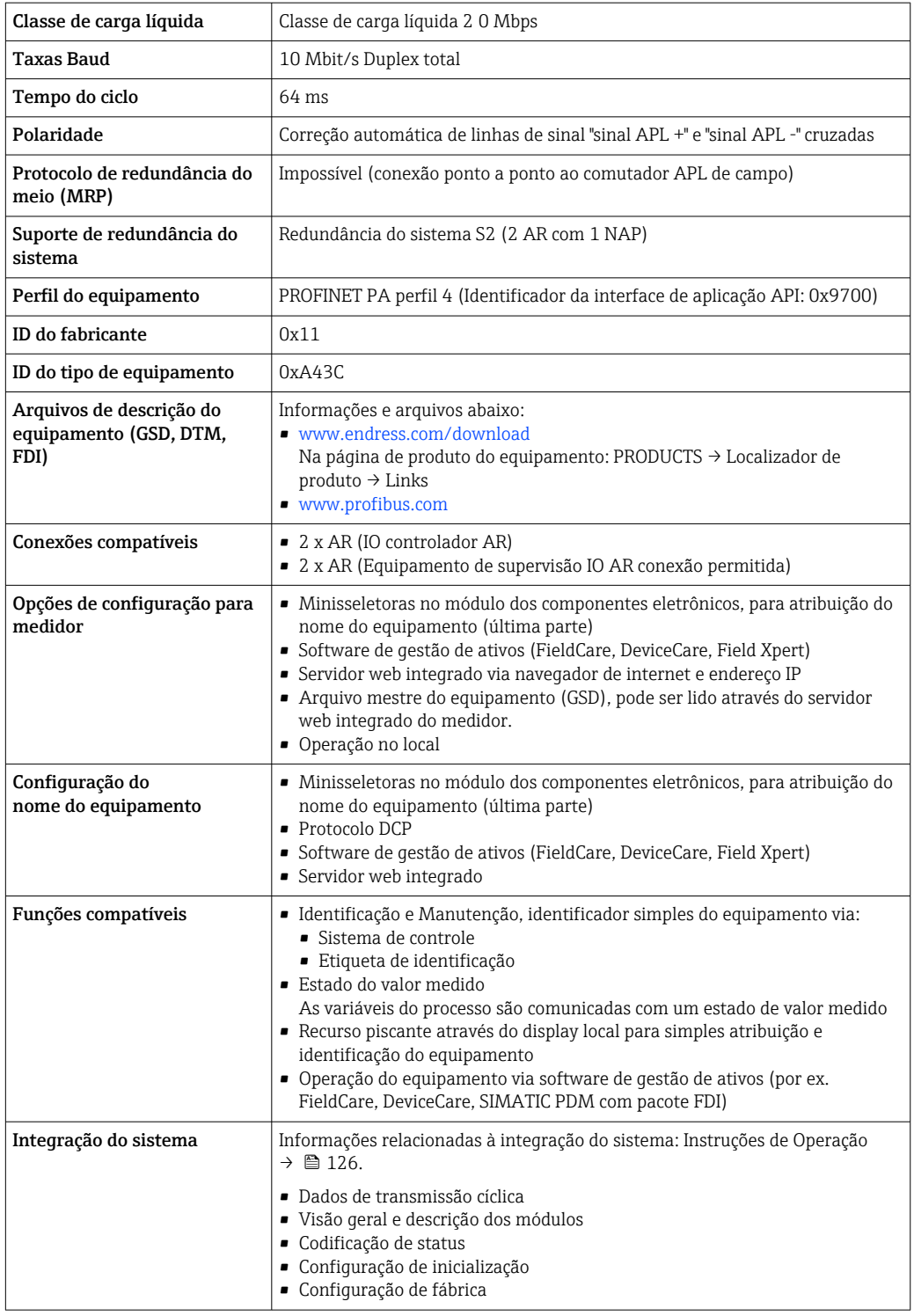

## Fonte de alimentação

#### <span id="page-32-0"></span>Esquema de ligação elétrica Transmissor: tensão de alimentação, entrada/saídas

#### *HART*

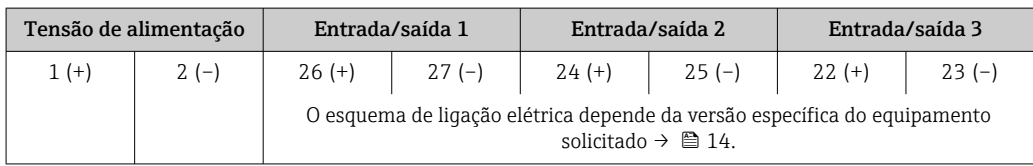

#### *FOUNDATION Fieldbus*

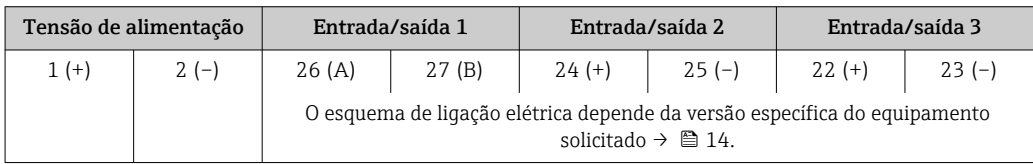

#### *PROFIBUS DP*

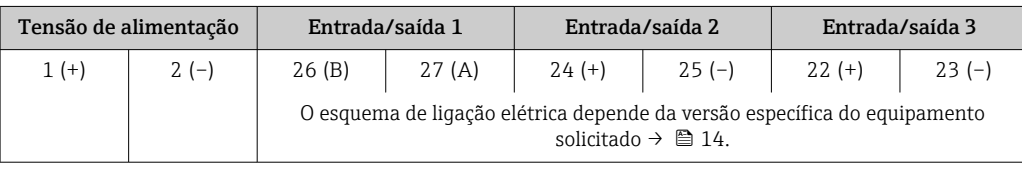

#### *PROFIBUS PA*

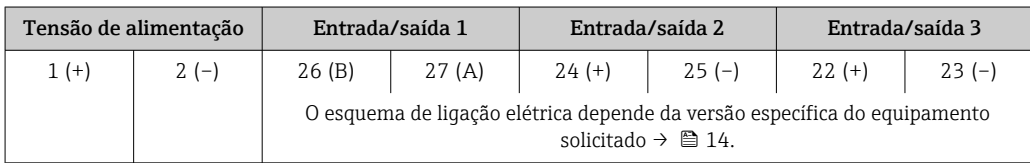

#### *Modbus RS485*

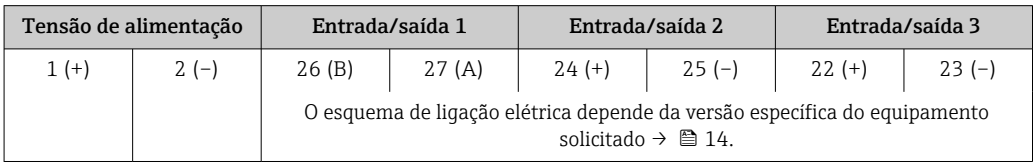

#### *PROFINET*

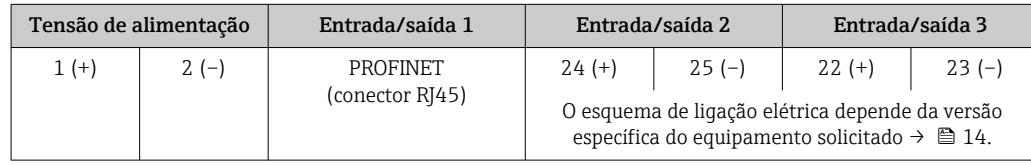

#### *PROFINET com Ethernet-APL*

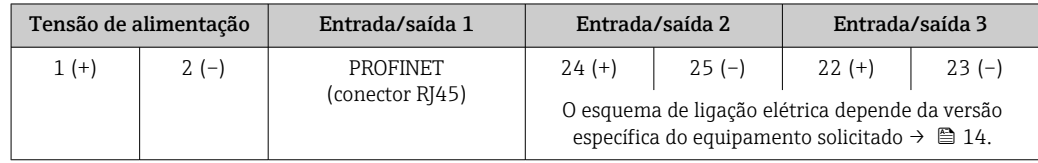

#### <span id="page-33-0"></span>*EtherNet/IP*

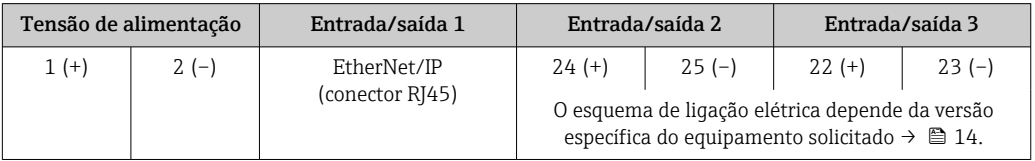

Esquema de ligação elétrica do display remoto e módulo de operação  $\rightarrow \Box$  37.  $| \cdot |$ 

#### Conectores do equipamento disponíveis

#### Os conectores do equipamento não podem ser utilizados em equipamento áreas classificadas! H

#### Conectores do equipamento para sistemas fieldbus:

#### Código do pedido para "Entrada; saída 1"

- Opção SA "FOUNDATION Fieldbus"  $\rightarrow$   $\blacksquare$  34
- Opção GA "PROFIBUS PA"  $\rightarrow$   $\textcircled{\scriptsize{1}}$  34
- Opção NA "EtherNet/IP" → 34
- Opção RA "PROFINET"  $\rightarrow$   $\approx$  35
- Opção RB "PROFINET com Ethernet-APL"  $\rightarrow$   $\blacksquare$  35

#### Conectores de equipamento para conectar na interface de operação: Código do pedido para "Acessório montado" Opção NB, adaptador RJ45 M12 (interface de operação)  $\rightarrow \blacksquare$  48

#### Código do pedido para "Entrada; saída 1", opção SA "FOUNDATION Fieldbus"

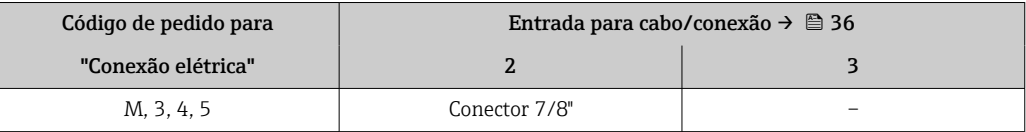

#### Código do pedido para "Entrada; saída 1", opção GA "PROFIBUS PA"

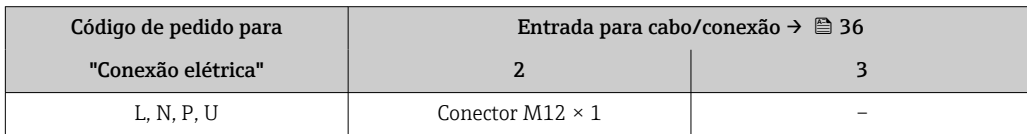

#### Código do pedido para "Entrada; saída 1", opção NA "EtherNet/IP"

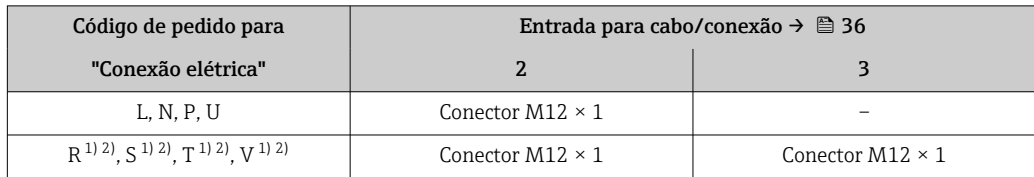

1) Não pode ser combinado a uma antena WLAN externa (código de pedido para "acessórios acompanhados", opção P8) de um adaptador RJ45 M12 para a interface de operação (código de pedido para "Acessórios instalados", opção NB) ou do display remoto e módulo de operação DKX001

2) Adequado para integrar o equipamento em uma tipologia de anel.

#### <span id="page-34-0"></span>Código do pedido para "Entrada; saída 1", opção RA "PROFINET"

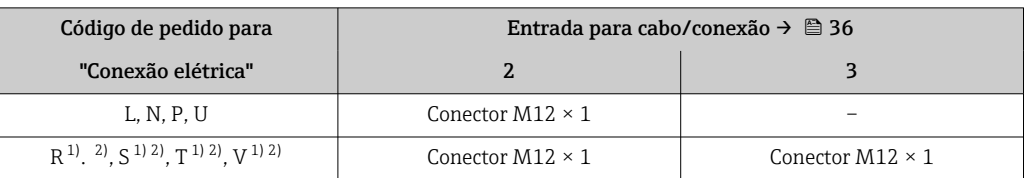

1) não pode ser combinado a uma antena WLAN externa (código de pedido para "acessórios acompanhados", opção P8) de um adaptador RJ45 M12 para a interface de operação (código de pedido para "Acessórios instalados", opção NB) ou do display remoto e módulo de operação DKX001

2) Adequado para integrar o equipamento em uma tipologia de anel.

#### Código de pedido para "Entrada; saída 1", opção RB "PROFINET com Ethernet-APL"

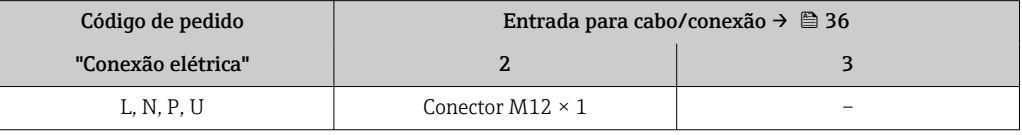

#### Código do pedido para "Acessório montado", opção NB: "Adaptador RJ45 M12 (Interface de operação)"

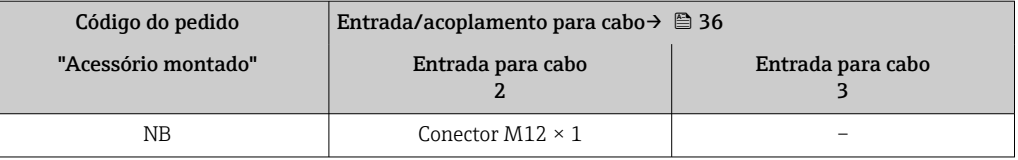

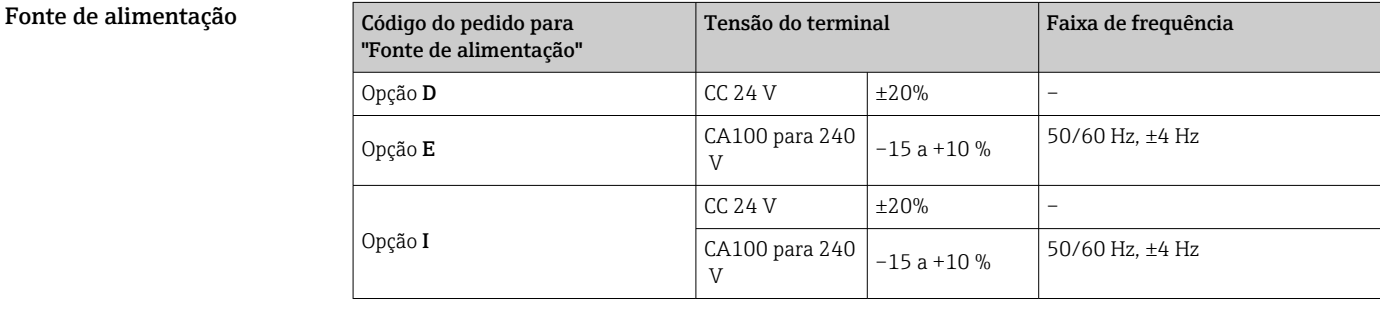

Consumo de energia Transmissor

Máx. 10 W (Alimentação ativa)

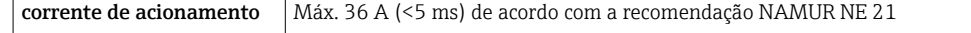

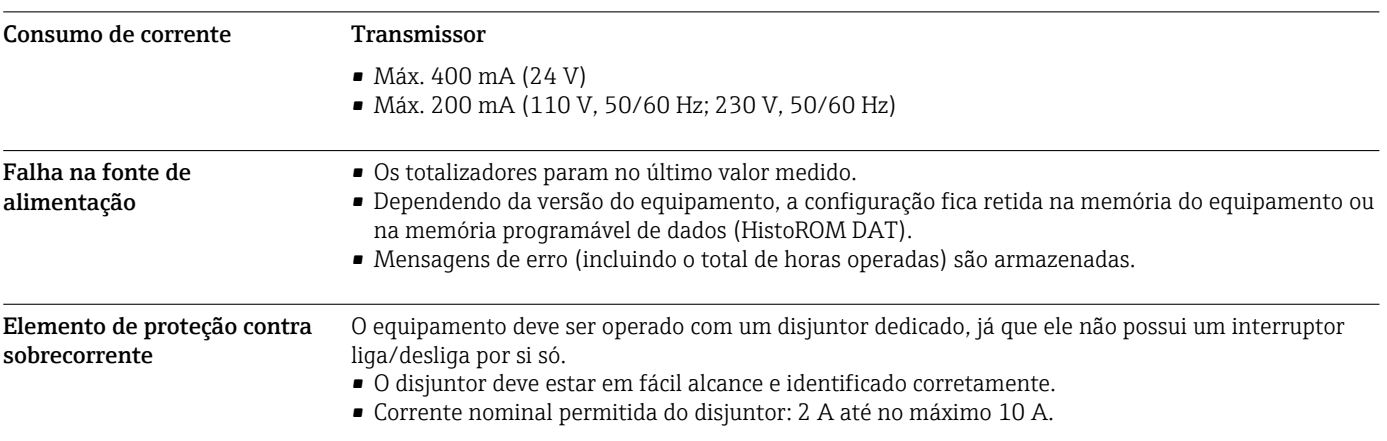

<span id="page-35-0"></span>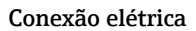

#### Conexão elétrica Conexão do transmissor

- Esquema elétrico[→ 33](#page-32-0)
- Conectores do equipamento disponívei[s→ 34](#page-33-0)

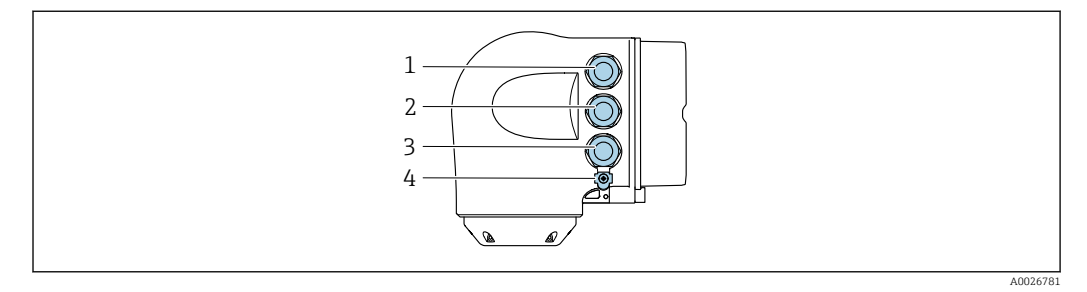

- *1 Conexão do terminal para tensão de alimentação*
- *2 Conexão do terminal para transmissão de sinal, entrada/saída*
- *3 Conexão do terminal para transmissão de sinal, entrada/saída ou terminal para conexão de rede através da interface de operação (CDI-RJ45); opcional: conexão para antena Wi-Fi externa ou conexão para display remoto e módulo de operação DKX001*
- *4 Conexão do terminal para equalização de potencial (PE)*

Um adaptador de RJ45 para M12 está disponível de forma opcional: Código de pedido para "Acessórios", opção NB: "Adaptador RJ45 M12 (Interface de operação)"

O adaptador conecta a interface de operação (CDI-RJ45) a um conector M12 montado na entrada para cabos. A conexão com a interface de operação pode portanto ser estabelecida através do conector M12 sem abrir o equipamento.

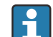

Conexão de rede através de Interface de operação (CDI-RJ45)  $\rightarrow \blacksquare$  112

#### *Conexão em uma tipologia anel*

As versões do equipamento com protocolos de comunicação EtherNet/IP e PROFINET podem ser integrado a uma topologia anel. O equipamento é integrado através da conexão do terminal para transmissão de sinais (saída 1) e a conexão à interface de operação (CDI-RJ45).

Integre o transmissor a uma topologia anel:

- EtherNet/IP
- PROFINET

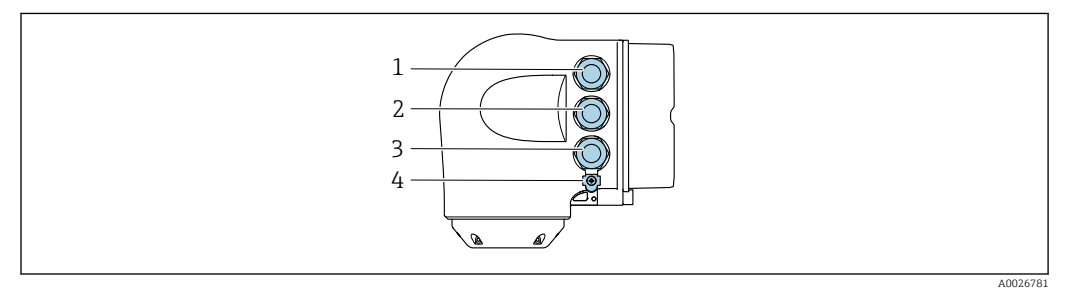

- *1 Conexão de terminais para fonte de alimentação*
- *2 Conexão do terminal para transmissão de sinal: PROFINET ou EtherNet/IP (conector RJ45)*
- *3 Conexão do terminal para interface de serviço (CDI-RJ45)*
- *4 Conexão do terminal para equalização de potencial (PE)*

Se o equipamento tiver entradas/saídas adicionais, elas são roteadas em paralelo através da entrada para cabo para conexão à interface de serviço (CDI-RJ45).
## Conexão com o display remoto e módulo de operação DKX001

O display remoto e o módulo de operação DKX001 estão disponíveis como um acessório opcional →  $\oplus$  123.

- O display remoto e o módulo de operação DKX001 estão disponíveis somente para a seguinte
- versão do invólucro: código de pedido para o "Invólucro": opção A "Alumínio, revestido" • O medidor é sempre fornecido com uma capa modelo quando o display remoto e o módulo de operação DKX001 forem pedidos com o medidor. Neste caso, não é possível fazer qualquer exibição ou operação no transmissor.
- Se solicitado posteriormente, o display remoto e o módulo de operação DKX001 podem não ser conectados ao mesmo tempo como um módulo do display do medidor. Somente um display ou unidade de operação pode estar conectado ao transmissor a qualquer momento.

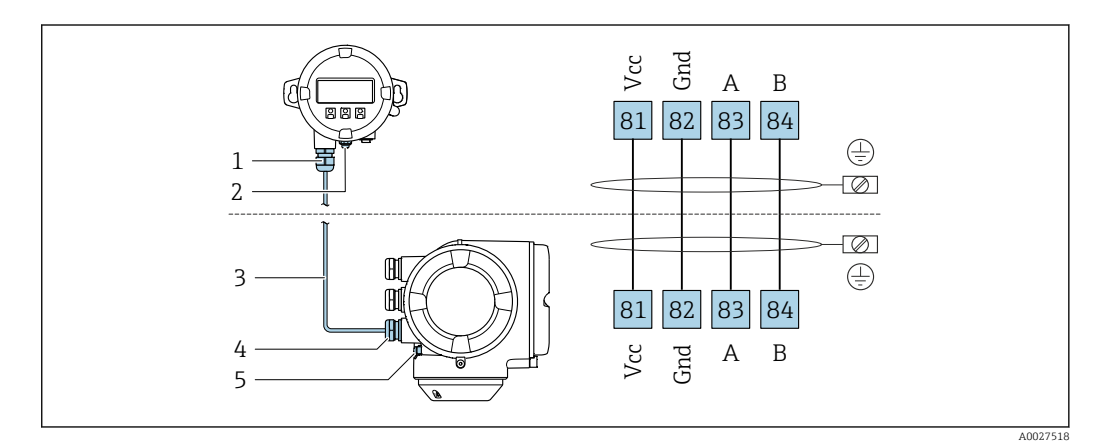

- *1 Display remoto e módulo de operação DKX001*
- *2 Conexão do terminal para equalização de potencial (PE)*
- *3 Cabo de conexão*
- *4 Medidor*
- *5 Conexão do terminal para equalização de potencial (PE)*

#### Exemplos de conexão

*Saída em corrente 4 a 20 mA HART*

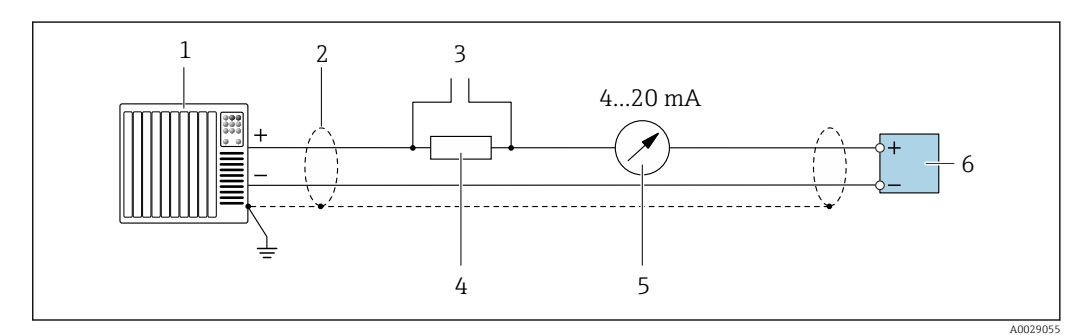

 *2 Exemplo de conexão para saída de corrente de 4 a 20 mA HART (ativa)*

- *1 Sistema de automação com entrada em corrente (por exemplo, PLC)*
- *2 Blindagem do cabo fornecida em uma extremidade. A blindagem do cabo deve ser aterrada nas duas extremidades para atender as especificações EMC; observe as especificações de cabo [→ 48](#page-47-0)*
- *3 Conexão para dispositivos que executam HART [→ 106](#page-105-0)*
- *4 Resistor para comunicação HART (≥ 250 Ω): observe a carga máxima [→ 16](#page-15-0)*
- *5 Unidade de exibição analógica: observe a carga máxima [→ 16](#page-15-0)*
- *6 Transmissor*

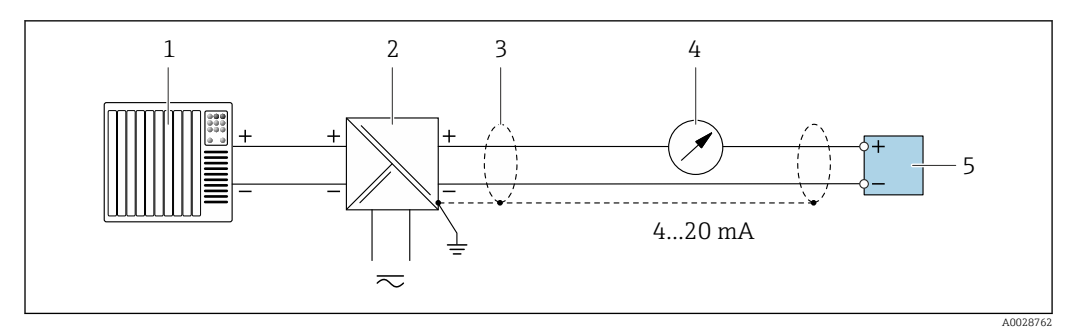

 *3 Exemplo de conexão para saída de corrente de 4 a 20 mA HART (passiva)*

- *Sistema de automação com entrada em corrente (por exemplo, PLC)*
- *Fonte de alimentação*
- *Blindagem do cabo fornecida em uma extremidade. A blindagem do cabo deve ser aterrada nas duas extremidades para atender as especificações EMC; observe as especificações de cabo [→ 48](#page-47-0)*
- *Unidade de exibição analógica: observe a carga máxima [→ 16](#page-15-0)*
- *Transmissor*

#### *Entrada HART*

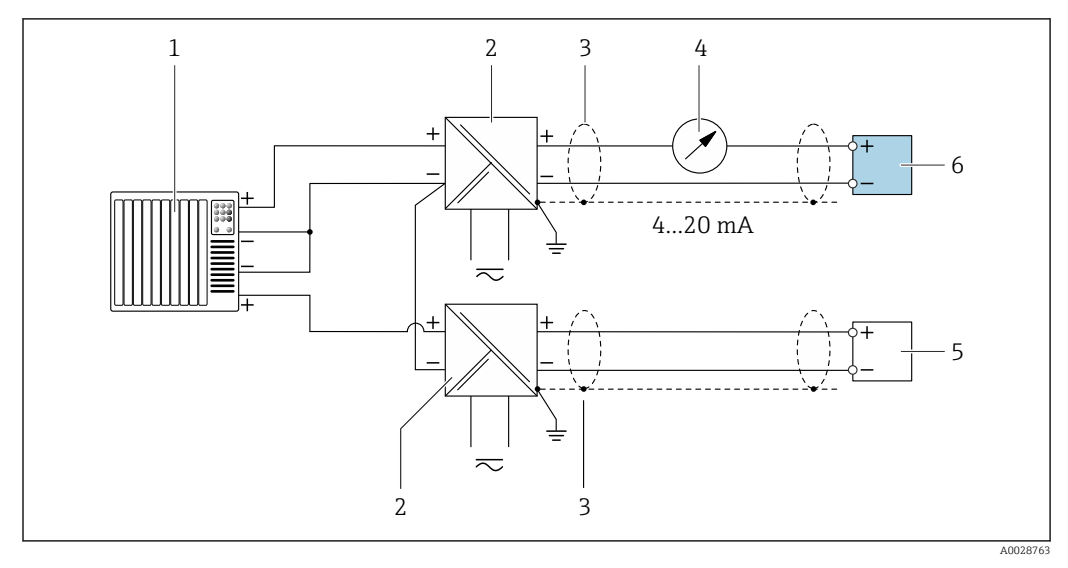

 *4 Exemplo de conexão entrada HART com um ponto comum negativo (passivo)*

- *Sistema de automação com saída HART (por exemplo, PLC)*
- *Barreira ativa para fonte de alimentação (por ex. RN221N)*
- *Blindagem do cabo fornecida em uma extremidade. A blindagem do cabo deve ser aterrada nas duas extremidades para atender as especificações EMC; observe as especificações de cabo*
- *Unidade de exibição analógica: observe a carga máxima [→ 16](#page-15-0)*
- *Transmissor de pressão (por exemplo, Cerabar M, Cerabar S): vide exigências*
- *Transmissor*

*PROFIBUS PA*

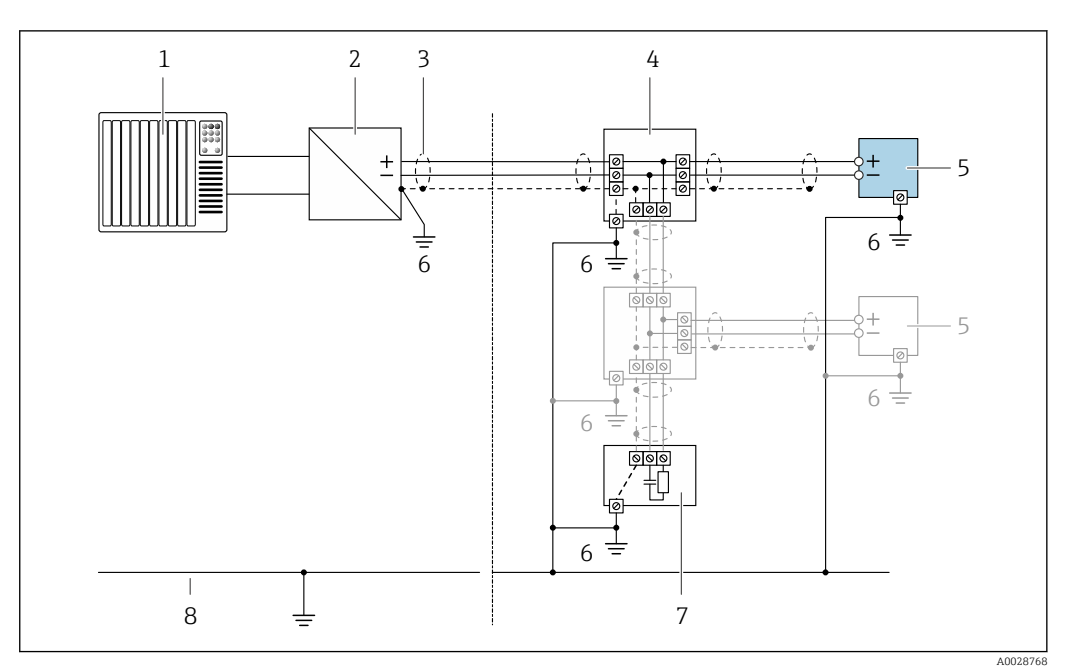

- *5 Exemplo de conexão elétrica para PROFIBUS PA*
- *1 Sistema de controle (por ex. PLC)*
- *2 Acoplador de segmento PROFIBUS PA*
- *3 Blindagem do cabo fornecida em uma extremidade. A blindagem do cabo deve ser aterrada nas duas extremidades para atender as especificações EMC; observe as especificações de cabo*
- *4 T-box*
- *5 Medidor*
- *6 Aterramento local*
- *7 Terminador do barramento*
- *8 Linha de adequação de potencial*

#### *PROFIBUS DP*

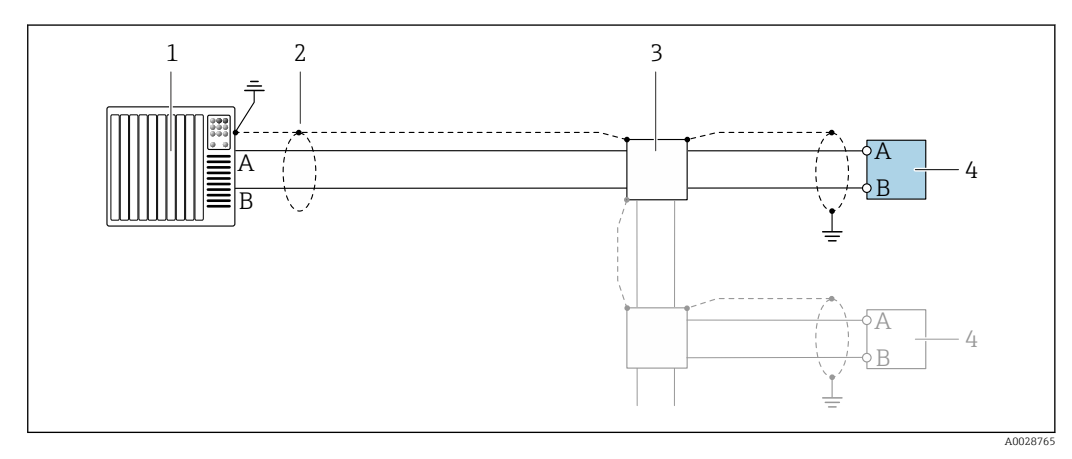

 *6 Exemplo de conexão para PROFIBUS DP, área não classificada e Zona 2/Div. 2*

- *1 Sistema de controle (por ex. PLC)*
- *2 Blindagem do cabo fornecida em uma extremidade. A blindagem do cabo deve ser aterrada nas duas extremidades para atender as especificações EMC; observe as especificações de cabo 3 Caixa de distribuição*
- *4 Transmissor*

Se forem taxas Baud > 1,5 MBaud, uma entrada para cabo EMC deve ser usada e a blindagem ١ĭ do cabo deve continuar por toda a extensão do terminal, sempre que possível.

## *EtherNet/IP*

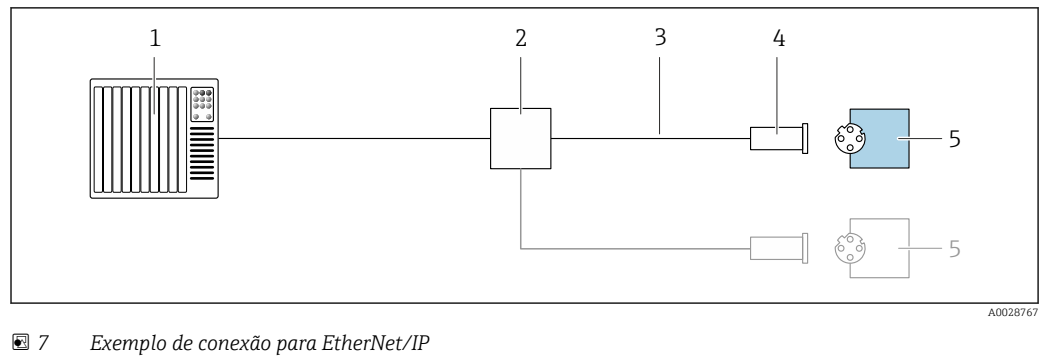

- *Sistema de controle (por ex. PLC)*
- *Seletora Ethernet*
- *Observe as especificações de cabo*
- *Conector do equipamento*
- *Transmissor*

## *EtherNet/IP: DLR (Anel de nível do equipamento)*

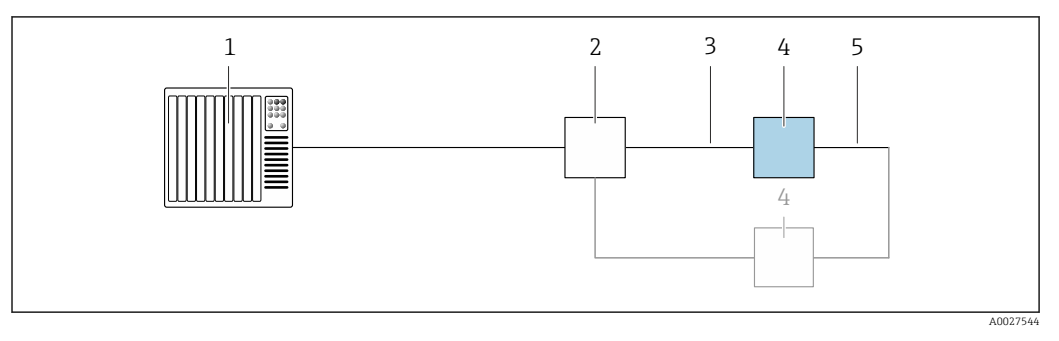

- *Sistema de controle (por exemplo CLP)*
- *Chave Ethernet*
- *Observe as especificações de cabo [→ 48](#page-47-0)*
- *Transmissor*
- *Cabo de conexão entre os dois transmissores*

#### *PROFINET*

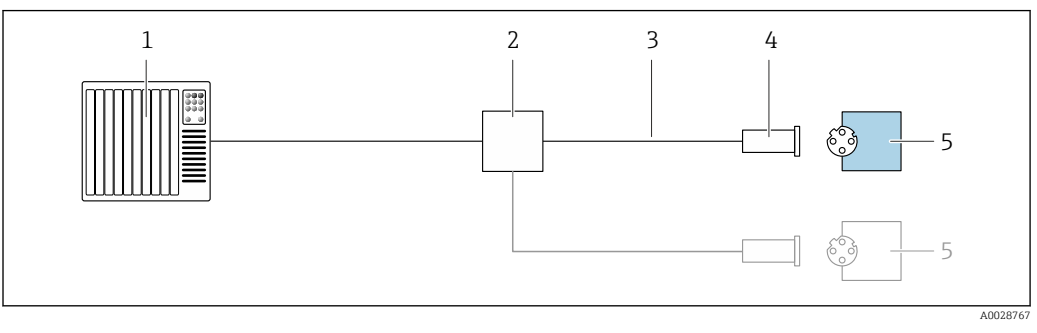

- *8 Exemplo de conexão para o PROFINET*
- *Sistema de controle (por ex. PLC)*
- *Seletora Ethernet*
- *Observe as especificações de cabo*
- *Conector do equipamento*
- *Transmissor*

# *PROFINET com Ethernet-APL*

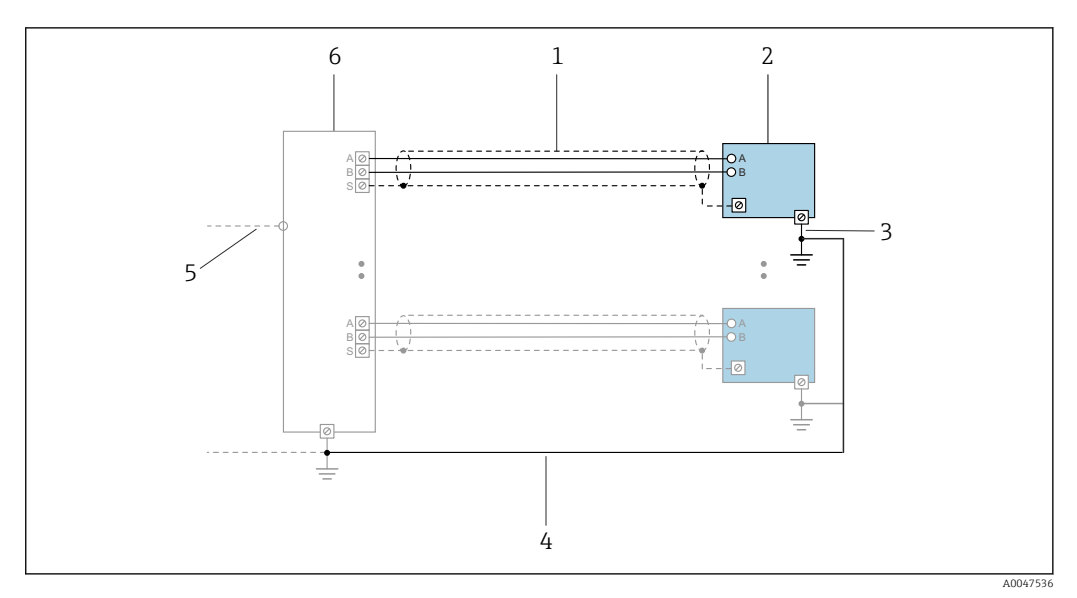

 *9 Exemplo de conexão para PROFINET com Ethernet-APL*

- *1 Blindagem do cabo*
- *2 Medidor*
- *3 Aterramento local*
- *4 Equalização de potencial*
- *5 Trunk ou TCP*
- *6 Comutador de campo*

# *PROFINET: MRP (Protocolo de redundância do meio)*

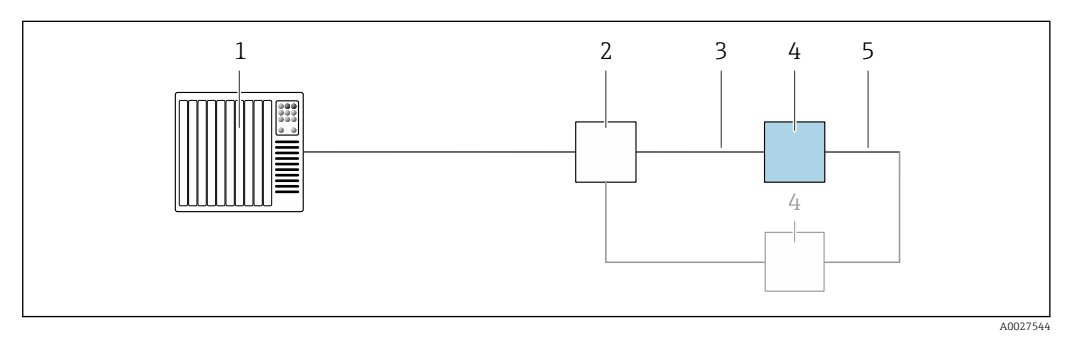

- *1 Sistema de controle (por exemplo CLP)*
- *2 Chave Ethernet*
- *3 Observe as especificações de cabo [→ 48](#page-47-0)*
- *4 Transmissor*
- *5 Cabo de conexão entre os dois transmissores*

*PROFINET: redundância do sistema S2*

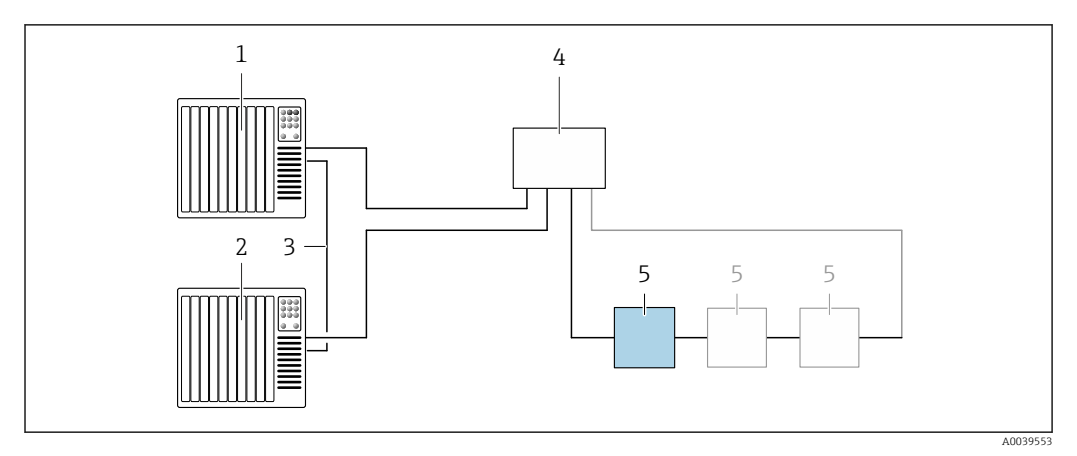

 *10 Exemplo de conexão para redundância do sistema S2*

- 
- *Sistema de controle 1 (por exemplo CLP)*
- *Sincronização dos sistemas de controle*
- *Sistema de controle 2 (por exemplo CLP) Interruptor industrial gerenciado por Ethernet*
- *Transmissor*

#### *FOUNDATION Fieldbus*

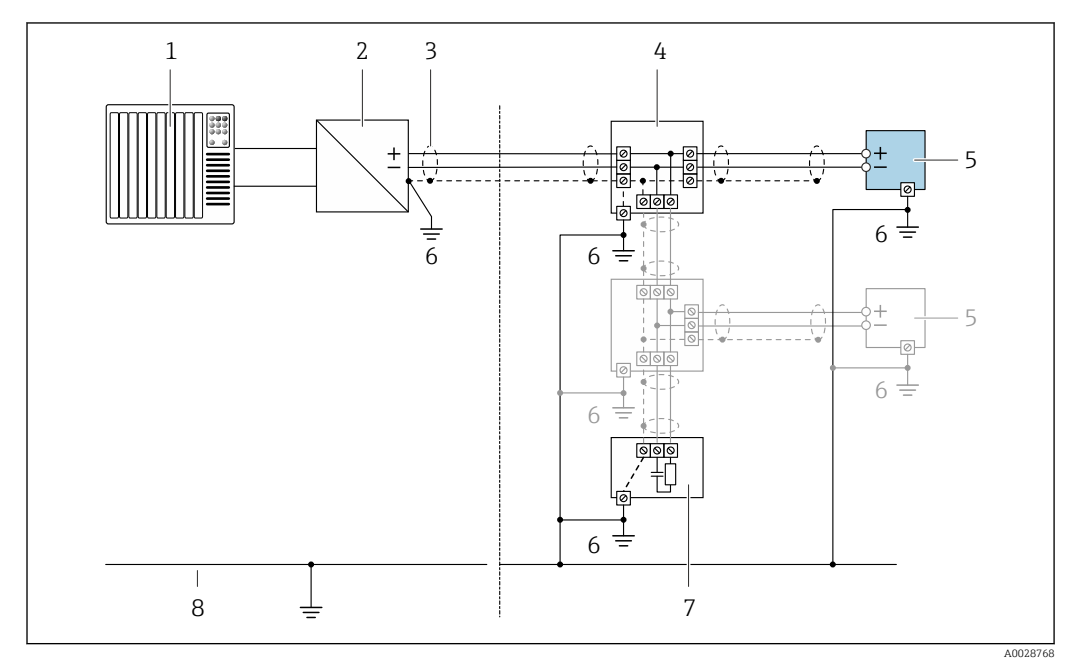

 *11 Exemplo de conexão para o FOUNDATION Fieldbus*

- *Sistema de controle (por ex. PLC)*
- *Condicionador de energia (FOUNDATION Fieldbus)*
- *Blindagem do cabo fornecida em uma extremidade. A blindagem do cabo deve ser aterrada nas duas extremidades para atender as especificações EMC; observe as especificações de cabo*
- *T-box*
- *Medidor*
- *Aterramento local Terminador do barramento*
- *Linha de adequação de potencial*

*Modbus RS485*

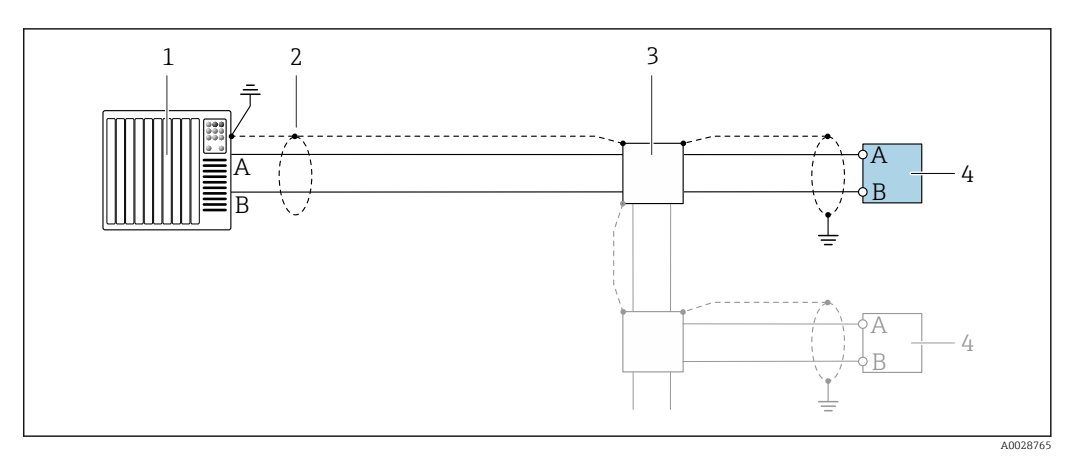

 *12 Exemplo de conexão para Modbus RS485, área não classificada e Zona 2/Div. 2*

- *1 Sistema de controle (por ex. PLC)*
- *2 Blindagem do cabo fornecida em uma extremidade. A blindagem do cabo deve ser aterrada em ambas as extremidade para estar em conformidade com os requisitos EMC, observe as especificações do cabo*
- *3 Caixa de distribuição*
- *4 Transmissor*

*Saída de corrente 4-20 mA*

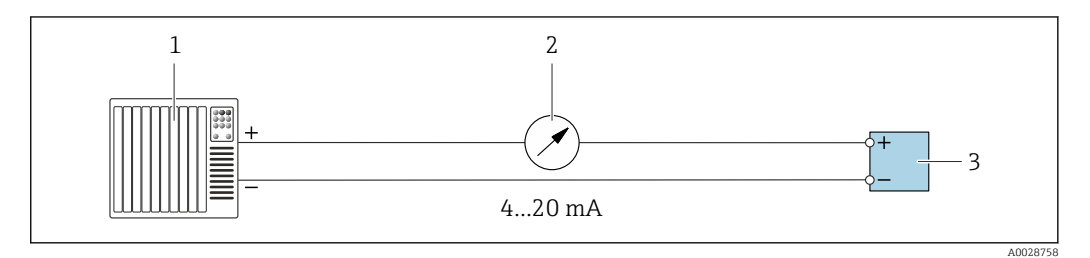

 *13 Exemplo de conexão para saída de corrente 4-20 mA (ativa)*

- *1 Sistema de automação com entrada em corrente (por exemplo, PLC)*
- *2 Unidade de exibição analógica: observe a carga máxima [→ 16](#page-15-0)*
- *3 Transmissor*

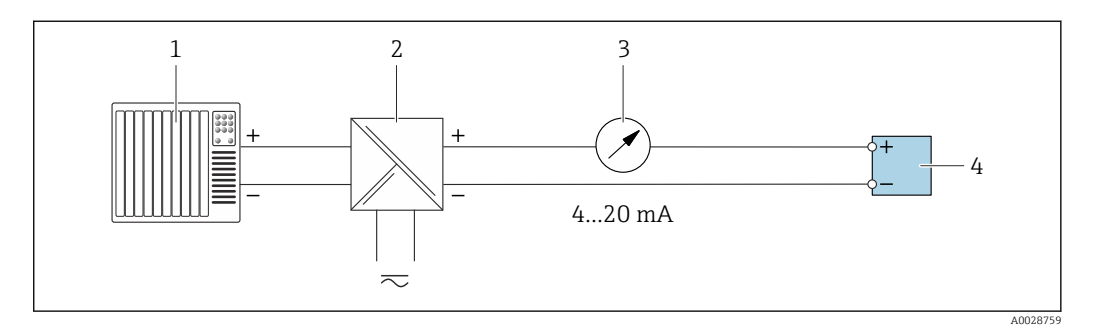

 *14 Exemplo de conexão para saída de corrente 4-20 mA (passiva)*

- *1 Sistema de automação com entrada em corrente (por exemplo, PLC)*
- *2 Barreira ativa para fonte de alimentação (por ex. RN221N)*
- *3 Unidade de exibição analógica: observe a carga máxima [→ 16](#page-15-0)*
- *4 Transmissor*

## *Pulso/saída de frequência*

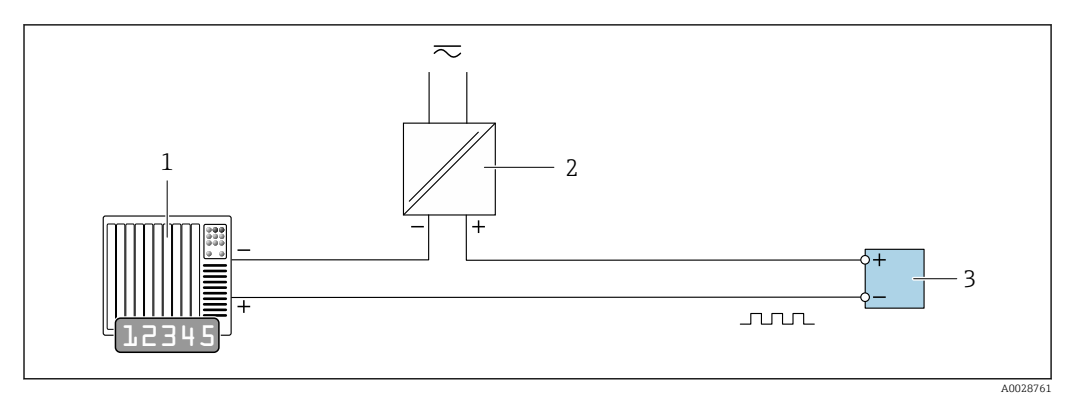

 *15 Exemplo de conexão para saída por pulso/frequência (passiva)*

 *Sistema de automação com entrada de pulso/frequência (por ex. PLC com resistor pull-up ou pull-down de 10 kΩ)*

- *Fonte de alimentação*
- *Transmissor: observe as válvulas de entrada [→ 19](#page-18-0)*

### *Saída comutada*

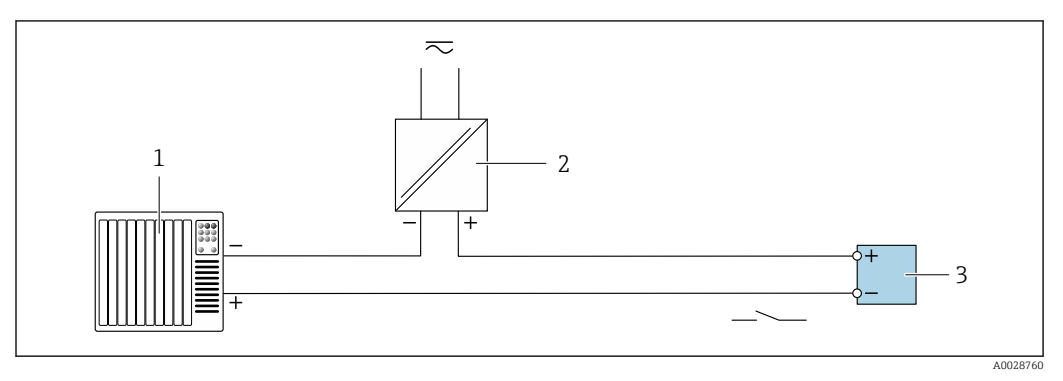

 *16 Exemplo de conexão para saída comutada (passiva)*

- *Sistema de automação com entrada comutada (por ex. PLC com resistor pull-up ou pull-down de 10 kΩ)*
- *Fonte de alimentação*
- *Transmissor: observe os valores de entrada [→ 19](#page-18-0)*

*Saída de duplo pulso*

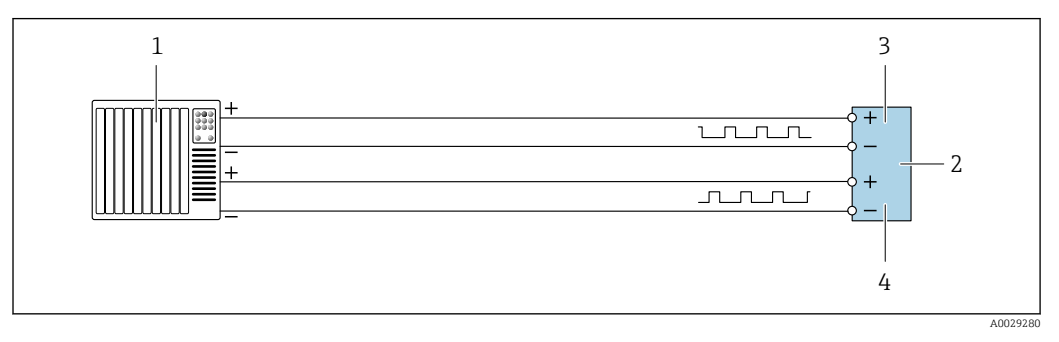

 *17 Exemplo de conexão para saída de pulso duplo (ativa)*

- *Sistema de automação com entrada por pulso duplo (ex.: PLC)*
- *Transmissor: observe os valores de entrada* → **■** *21 3 Saída de dunlo nulso*
- *Saída de duplo pulso*
- *Saída de pulso duplo (escravo), fase alterada*

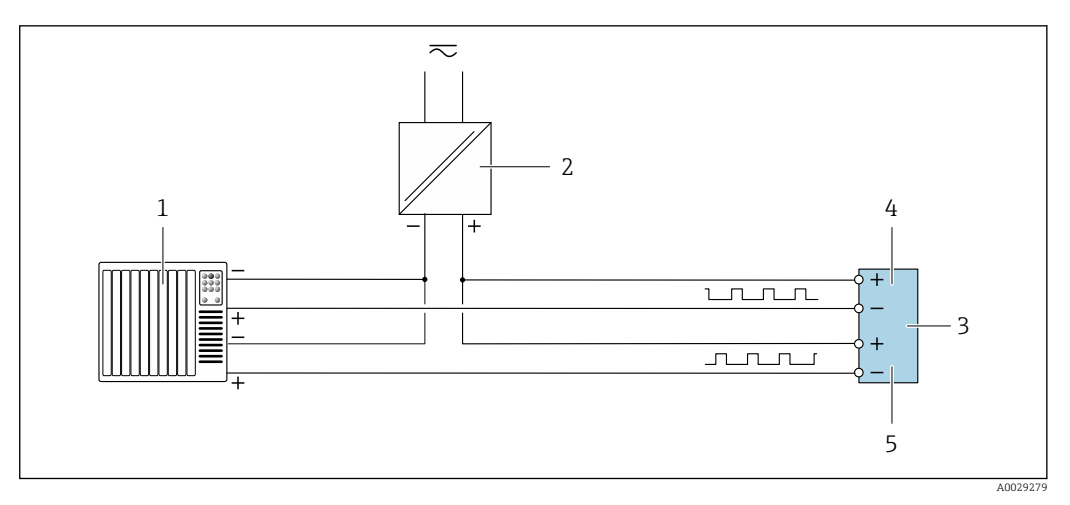

 *18 Exemplo de conexão para saída de pulso duplo (passiva)*

*Sistema de automação com entrada de pulso duplo (por ex. PLC com resistor pull-up ou pull-down de 10 kΩ)*

- *Fonte de alimentação*
- *Transmissor: observe os valores de entrada [→ 21](#page-20-0)*
- *Saída de duplo pulso*
- *Saída de pulso duplo (escravo), fase alterada*

*Saída a relé*

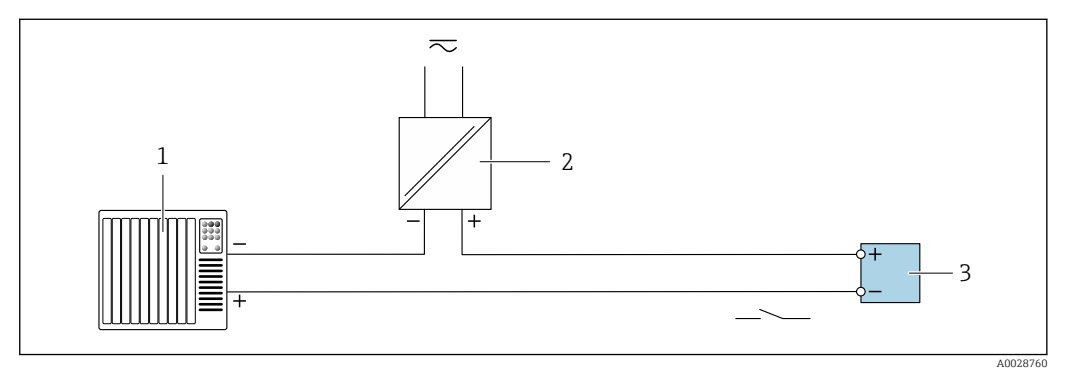

 *19 Exemplo de conexão para saída a relé (passiva)*

- *Sistema de automação com entrada de relê (por exemplo, PLC)*
- *Fonte de alimentação*
- *Transmissor: observe os valores de entrada [→ 21](#page-20-0)*

#### *Entrada em corrente*

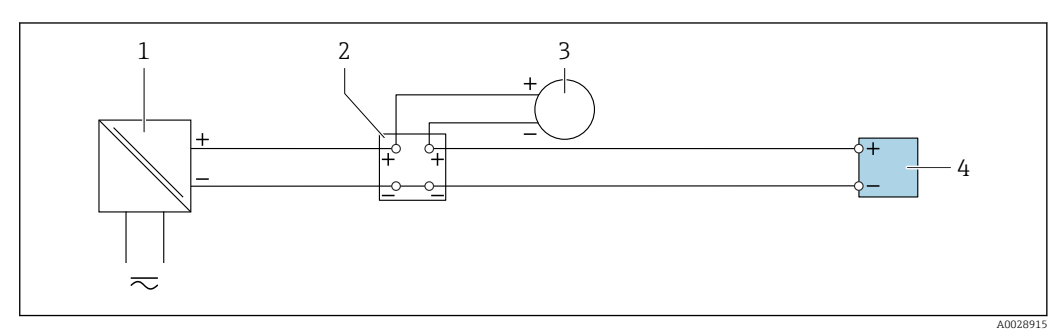

 *20 Exemplo de conexão para entrada em corrente de 4 a 20 mA*

- *Fonte de alimentação*
- *Caixa do terminal*
- *Equipamento de medição externo (para ler pressão ou temperatura, por exemplo)*
- *Transmissor*

#### *Entrada de status*

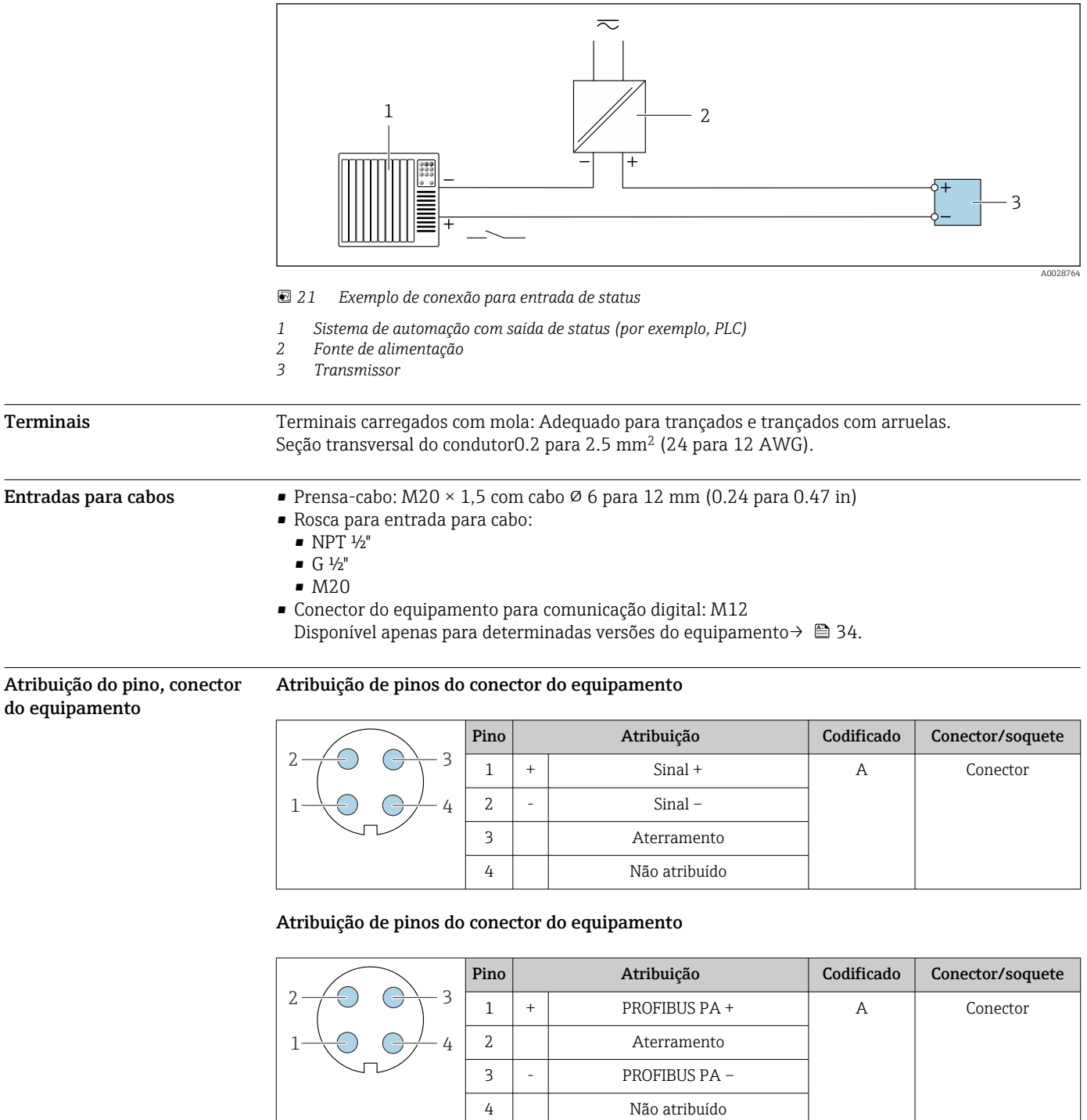

Conector recomendado: • Braçadeira, série 713, peça nº 99 1430 814 04

• Phoenix, peça n.º 1413934 SACC-FS-4QO SH PBPA SCO

# Atribuição de pinos do conector do equipamento

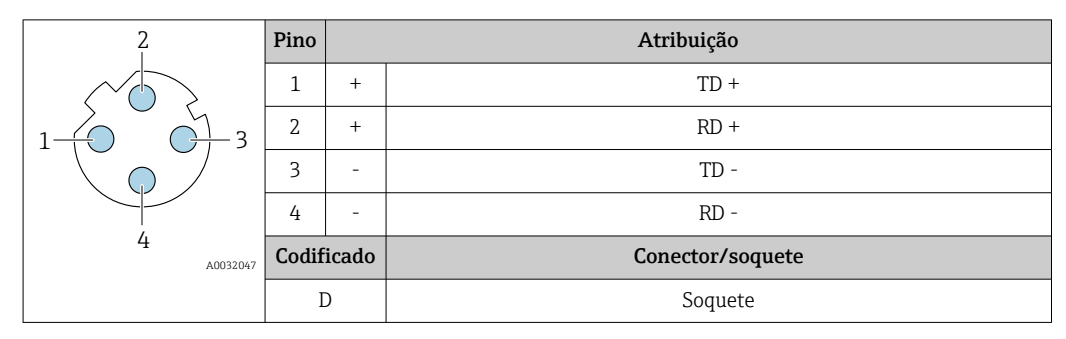

Conector recomendado:

- Braçadeira, série 825, peça nº 99 3729 810 04
	- Phoenix, peça nº 1543223 SACC-M12MSD-4Q

## Atribuição de pinos do conector do equipamento

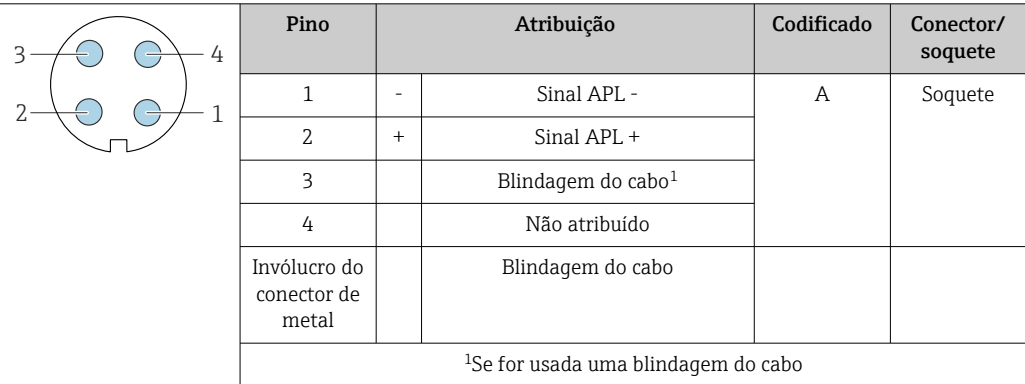

Conector recomendado:

• Braçadeira, série 713, peça nº 99 1430 814 04

• Phoenix, peça n.º 1413934 SACC-FS-4QO SH PBPA SCO

## Atribuição de pinos do conector do equipamento

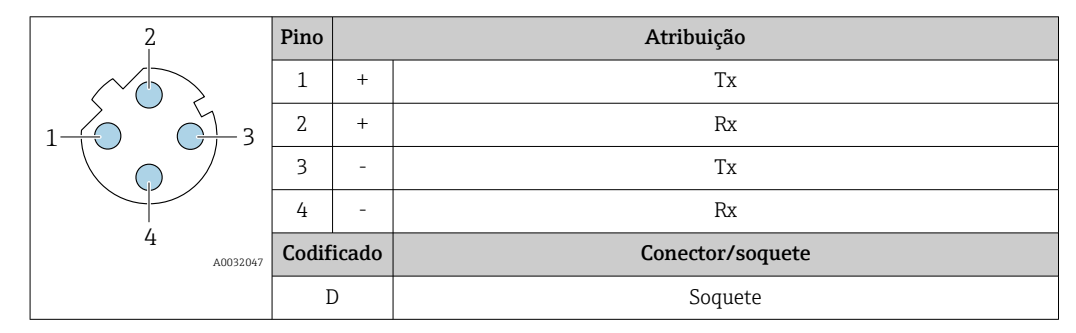

Conector recomendado:

- Braçadeira, série 763, peça nº 99 3729 810 04
- Phoenix, peça nº 1543223 SACC-M12MSD-4Q
- 

# <span id="page-47-0"></span>Interface de operação

Código do pedido para "Acessórios montados", opção NB: "Adaptador RJ45 M12 (interface de operação)"

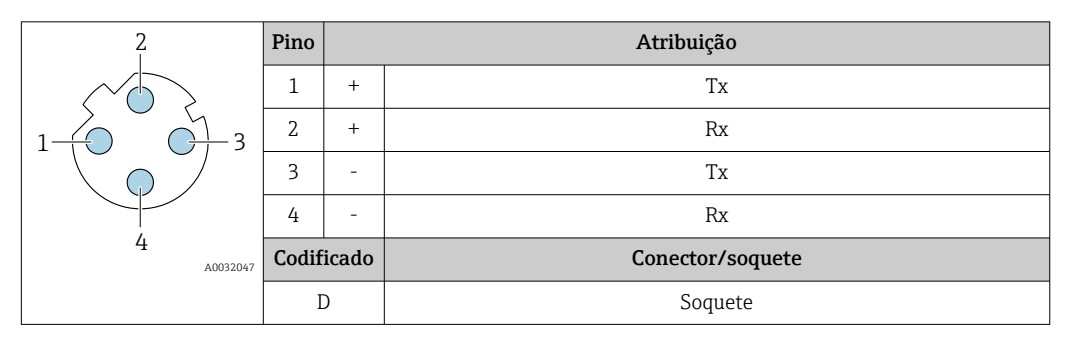

Conector recomendado:

- Braçadeira, série 763, peça nº 99 3729 810 04
- Phoenix, peça nº 1543223 SACC-M12MSD-4Q

#### Especificação do cabo Faixa de temperatura permitida

- As diretrizes de instalação que se aplicam no país de instalação devem ser observadas.
- Os cabos devem ser adequados para temperaturas mínimas e máximas a serem esperadas.

#### Cabo de alimentação (incluindo condutor para o terminal de terra interno)

Cabo de instalação padrão é suficiente.

#### Cabo de aterramento de proteção para o terminal de terra externo

Seção transversal do condutor 2.1 mm<sup>2</sup> (14 AWG)

O uso de um terminal de argola permite a conexão de seções transversais maiores.

A impedância de aterramento deve ser inferior a 2 Ω.

# Cabo de sinal

# *Saída de corrente 4 a 20 mA HART*

É recomendado cabo blindado. Observe o conceito de aterramento da fábrica.

## *PROFIBUS PA*

Cabo de dois fios, blindado, trançado. É recomendado cabo tipo A .

Para mais informações sobre o planejamento e a instalação de redes PROFIBUS PA, consulte: m

- Instruções de operação "PROFIBUS DP/PA: Diretrizes para planejamento e comissionamento" (BA00034S)
- Diretriz PNO 2.092 "Guia do usuário e de instalação do PROFIBUS PA"
- IEC 61158-2 (MBP)

## *PROFIBUS DP*

A norma EIC 61158 especifica dois tipos de cabo (A e B) para a linha de barramento que podem ser usados para toda taxa de transmissão. É recomendado cabo tipo A.

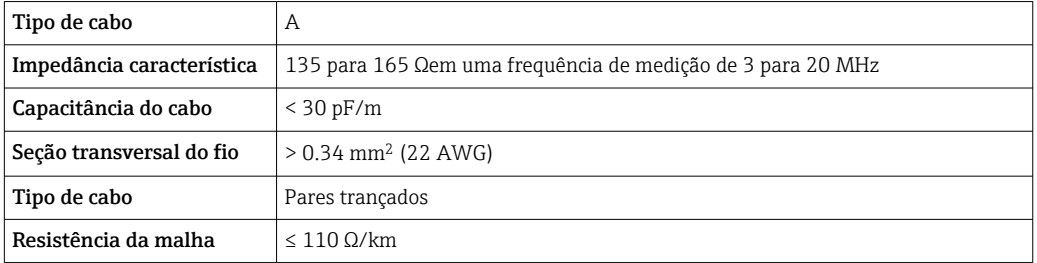

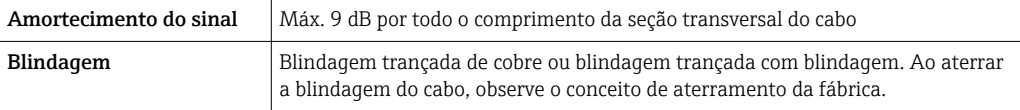

Para mais informações sobre o planejamento e a instalação de redes PROFIBUS PA, consulte: m

- Instruções de operação "PROFIBUS DP/PA: Diretrizes para planejamento e comissionamento" (BA00034S)
- Diretriz PNO 2.092 "Guia do usuário e de instalação do PROFIBUS PA"
- IEC 61158-2 (MBP)

#### *EtherNet/IP*

A norma ANSI/TIA/EIA-568-B.2 Annex especifica CAT 5 como a categoria mínima para um cabo usado para EtherNet/IP. CAT 5e e CAT 6 são recomendados.

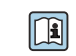

Para mais informações sobre planejamento e instalação de redes EtherNet/IP, consulte o "Manual e planejamento e instalação de mídia. EtherNet/IP" da organização ODVA

#### *PROFINET*

A norma IEC 61156-6 especifica CAT 5 como a categoria mínima para um cabo usado por PROFINET. CAT 5e e CAT 6 são recomendados.

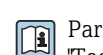

Para maiores informações sobre o planejamento e instalação das redes PROFINET, consulte: "Tecnologia de cabeamento e interconexão PROFINET", Orientação para PROFINET

#### *PROFINET com Ethernet-APL*

O tipo de cabo de referência para segmentos APL é o cabo fieldbus tipo A, MAU tipo 1 e 3 (especificado em IEC 61158-2). Esse cabo atende aos requisitos para aplicações intrinsecamente seguras conforme IEC TS 60079-47 e pode ser usado em aplicações não intrinsecamente seguras.

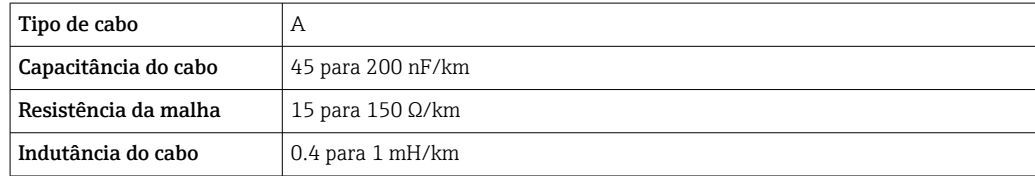

Mais detalhes são fornecidos na Diretriz de Engenharia Ethernet-APL(https://www.ethernet-apl.org).

#### *FOUNDATION Fieldbus*

Cabo de dois fios, blindado, trançado.

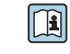

- Para mais informações sobre o planejamento e a instalação de redes FOUNDATION Fieldbus consulte:
	- Instruções de operação para "Características gerais do FOUNDATION Fieldbus" (BA00013S)
	- Diretrizes do FOUNDATION Fieldbus
	- IEC 61158-2 (MBP)

#### *Modbus RS485*

A norma EIA/TIA-485 especifica dois tipos de cabo (A e B) para a linha do barramento os quais podem ser usados para toda taxa de transmissão. É recomendado cabo tipo A.

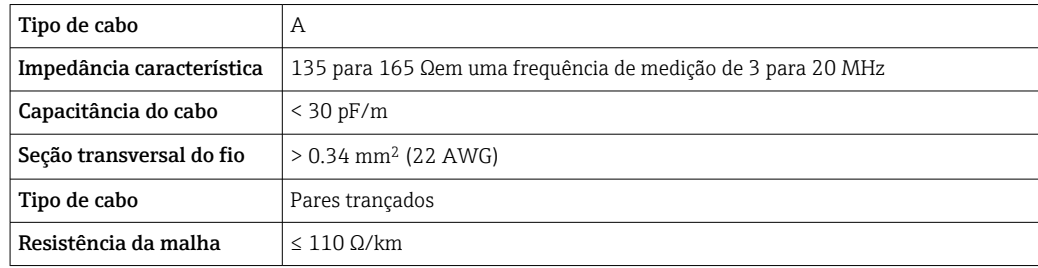

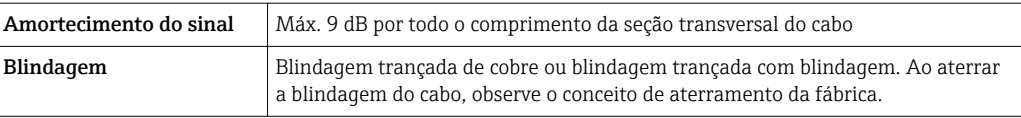

*Saída de corrente 0/4 a 20 mA*

Um cabo de instalação padrão é suficiente

*Pulso /saída em frequência /comutada*

Um cabo de instalação padrão é suficiente

*Saída de duplo pulso*

Um cabo de instalação padrão é suficiente

*Saída a relé*

Cabo de instalação padrão é suficiente.

*Entrada em corrente 0/4 a 20 mA*

Um cabo de instalação padrão é suficiente

*Entrada de status*

Um cabo de instalação padrão é suficiente

# Conectando o cabo para o transmissor - display remoto e módulo de operação DKX001

*Cabo padrão*

Um cabo padrão pode ser utilizado como cabo de conexão.

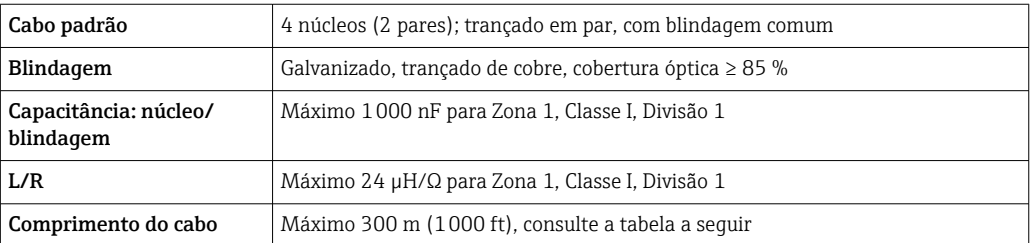

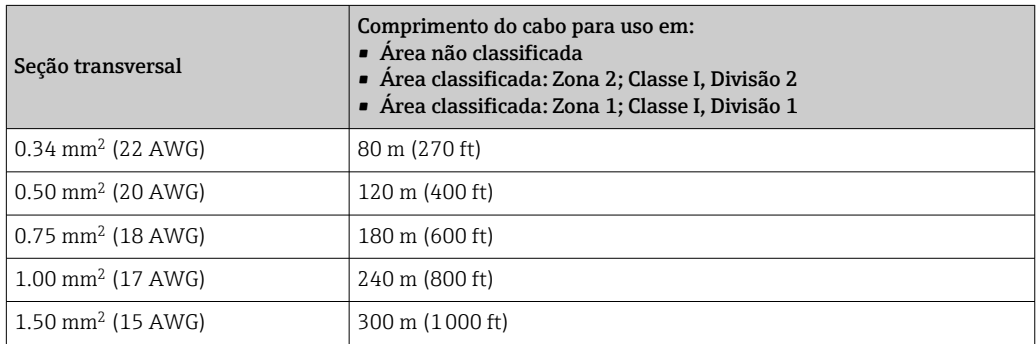

*Cabo de conexão opcional disponível*

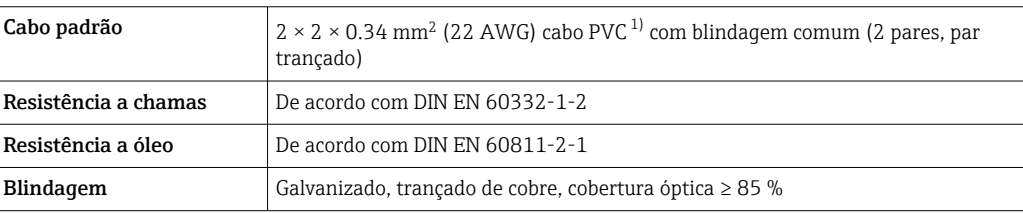

<span id="page-50-0"></span>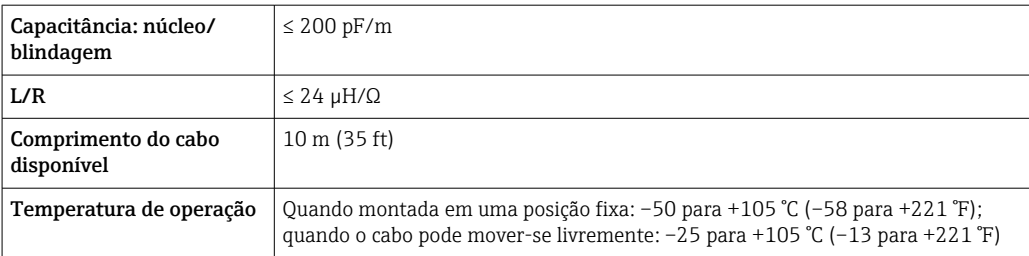

1) radiação UV pode prejudicar a capa externa do cabo. Proteja o cabo da luz direta do sol onde possível.

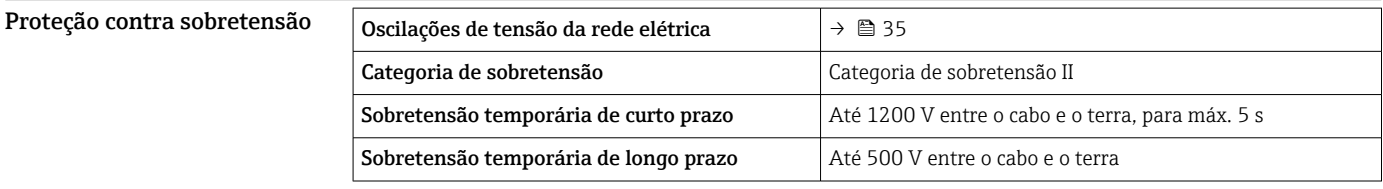

# Características de desempenho

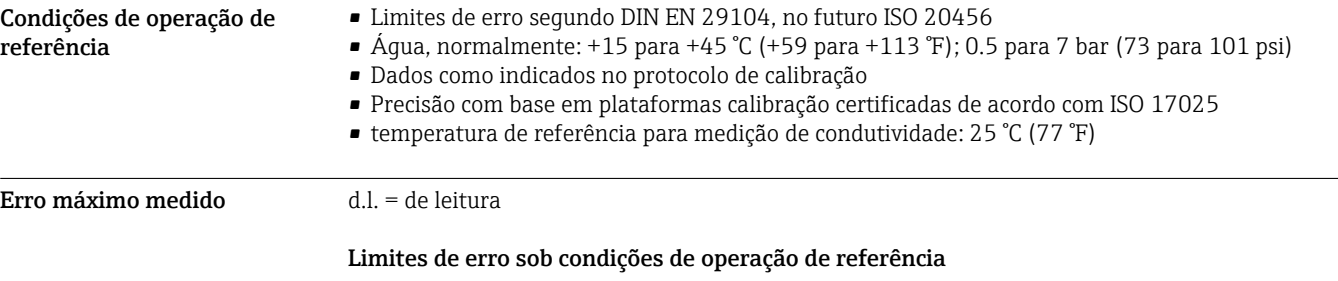

*Vazão volumétrica*

- $\bullet$   $\pm 0.5$  % d.l.  $\pm$  1 mm/s (0.04 in/s)
- Opcional:  $\pm 0.2$  % d.l.  $\pm$  2 mm/s (0.08 in/s)

Flutuações na fonte de alimentação não têm nenhum efeito dentro da faixa especificada.

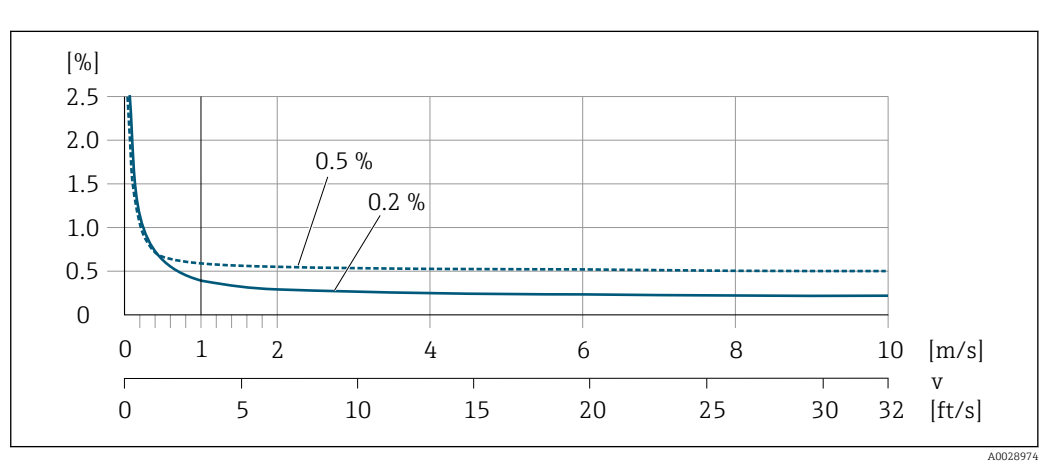

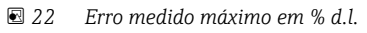

*Temperatura* ±3 °C (±5.4 °F)

#### *Condutividade elétrica*

Os valores são aplicáveis para:

- Equipamentos com conexões de processo de aço inoxidável
- Medições na temperatura de referência de 25 °C (77 °F). Em temperaturas diferentes, deve-se prestar atenção ao coeficiente de temperatura do meio (geralmente 2,1 %/K)

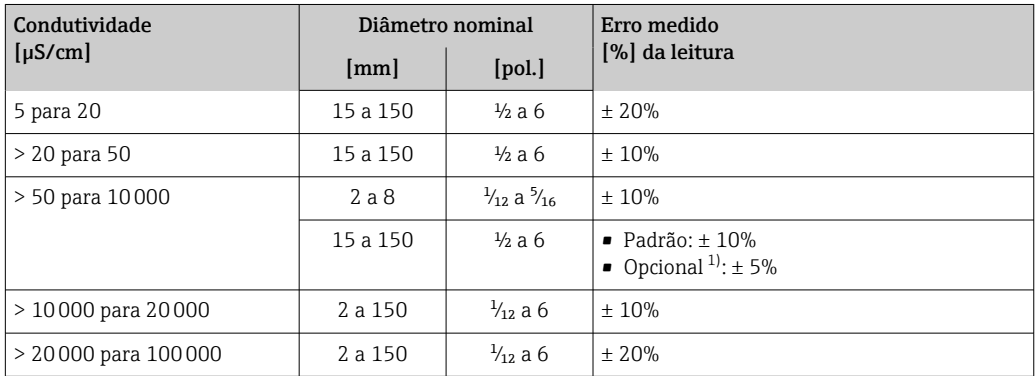

1) Código de pedido para "Medição de condutividade calibrada", opção CW

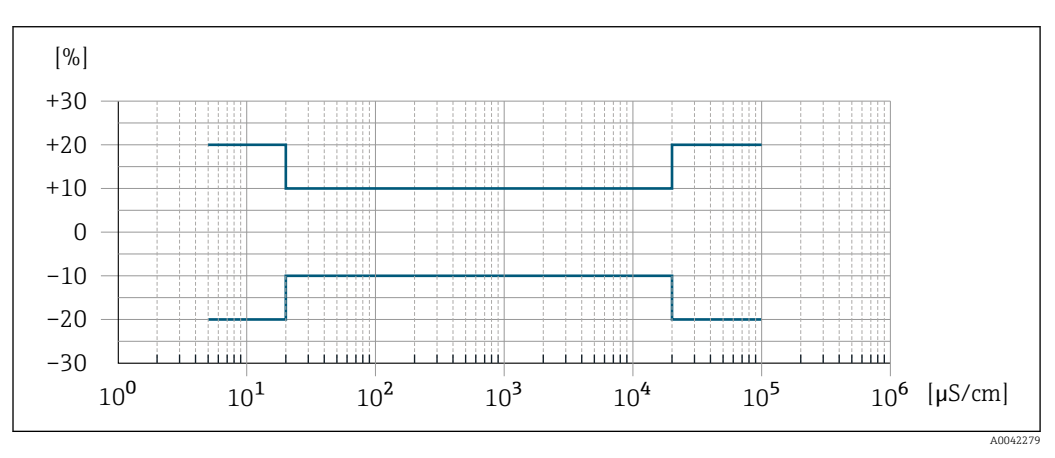

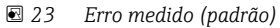

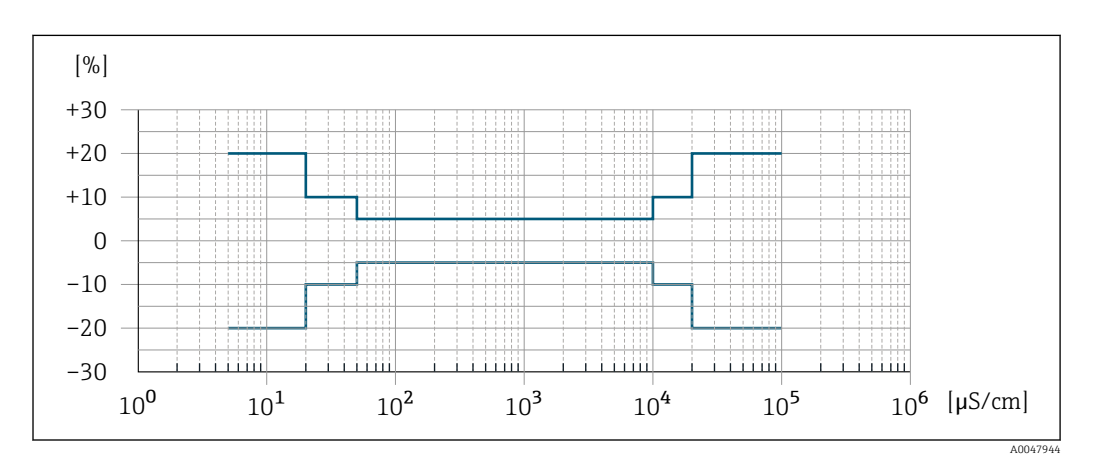

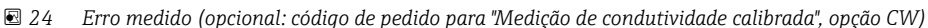

#### Precisão dos resultados

As saídas têm as especificações de precisão base listadas a seguir.

*Saída em corrente*

**Precisão**  $\pm 5 \mu A$ 

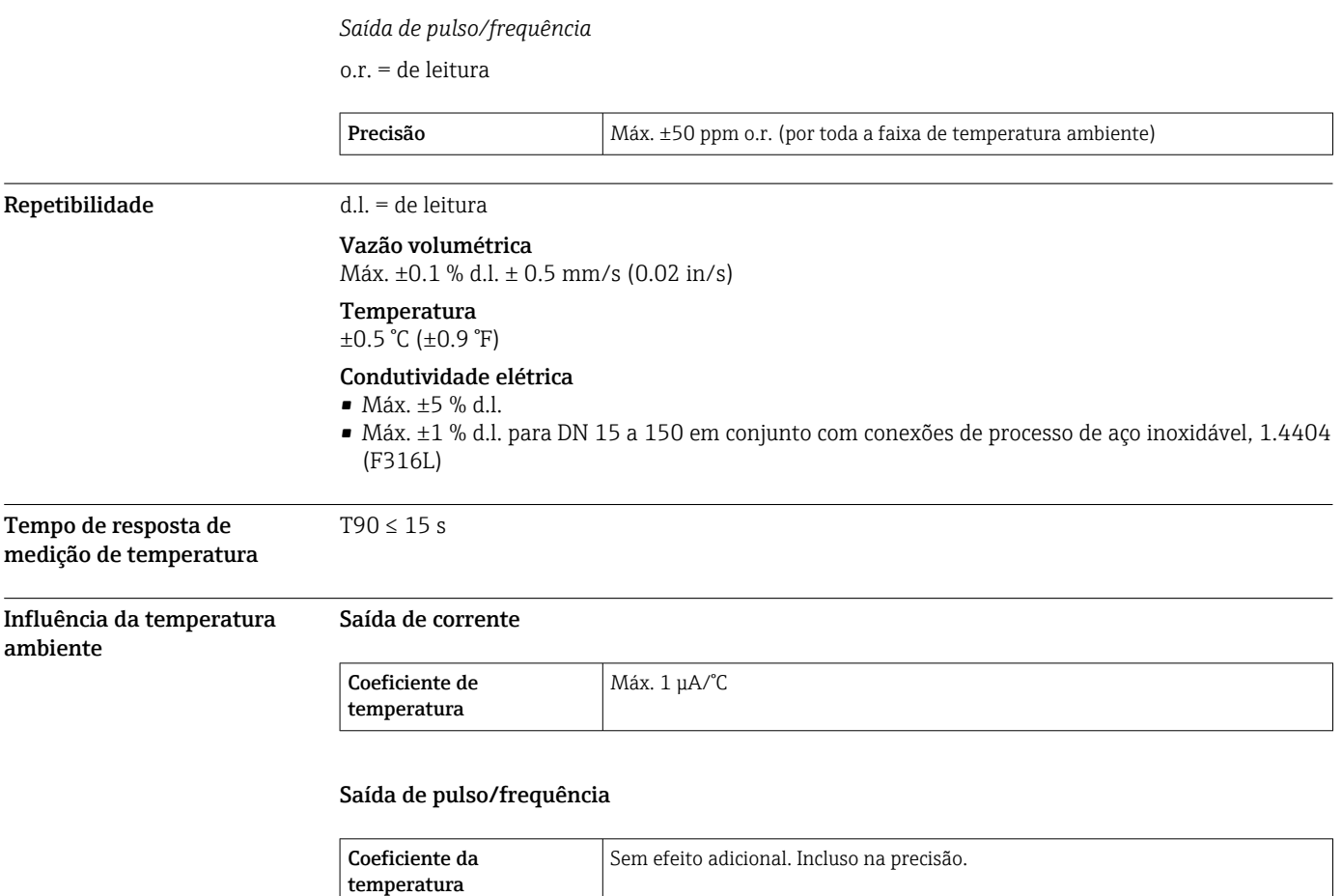

# Instalação

- Local de instalação **•** Não instale o equipamento no ponto mais alto da tubulação.
	- Não instale o equipamento nos circuitos anteriores de uma saída de tubulação livre em um tubo descendente.

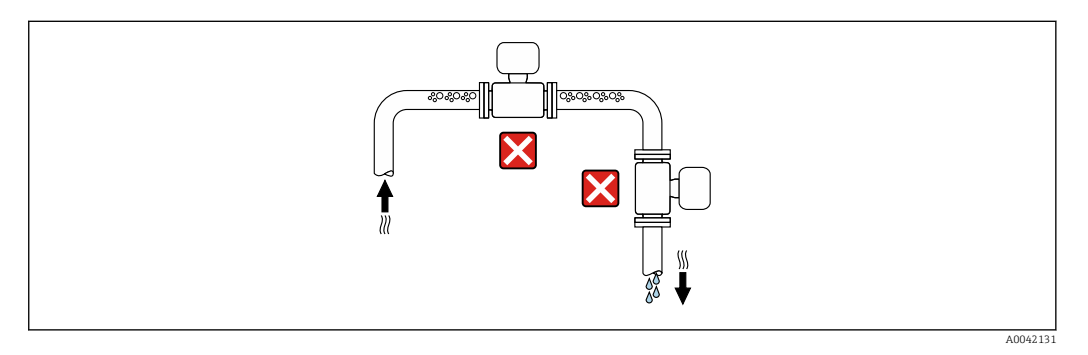

O ideal é que o equipamento seja instalado em uma tubulação ascendente.

<span id="page-53-0"></span>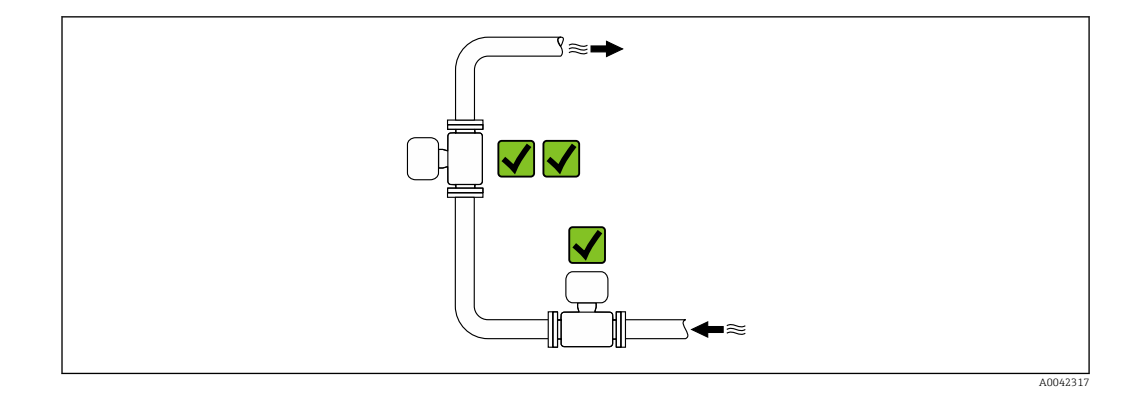

Instalação a montante de um tubo descendente

# AVISO

A pressão negativa no tubo de medição pode danificar o revestimento!

‣ Se for instalar a montante de tubos descendentes cujo comprimento h ≥ 5 m (16.4 ft): instale um sifão com uma válvula de ventilação a jusante do equipamento.

 $\mathbf{f}$ 

Essa disposição evita que a vazão do líquido pare no tubo e o arrastamento de ar.

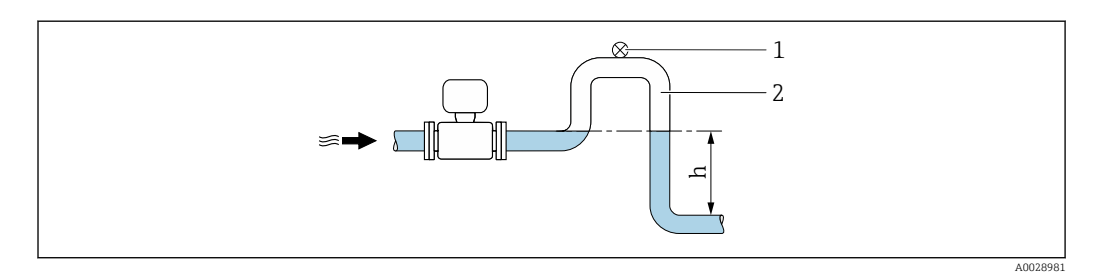

- *1 Válvula de ventilação*
- *2 Sifão do tubo*
- *h Comprimento do tubo inferior*

#### Instalação com tubos parcialmente cheios

- Tubos parcialmente cheios com um gradiente requerem uma configuração tipo dreno.
- A instalação de uma válvula de limpeza é recomendada.

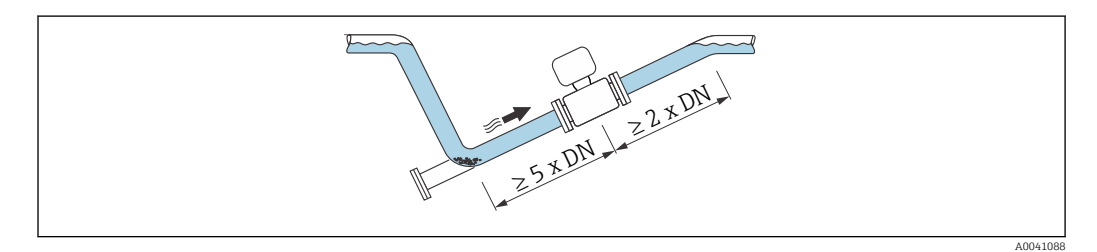

#### Instalação próxima a bombas

# AVISO

#### A pressão negativa na tubulação de medição pode danificar o revestimento!

- ‣ A fim de manter a pressão do sistema, instale o equipamento na direção de vazão dos circuitos seguintes a partir da bomba.
- ‣ Instale amortecedores de pulsação se forem usadas bombas alternativas, de diafragma ou peristálticas.

<span id="page-54-0"></span>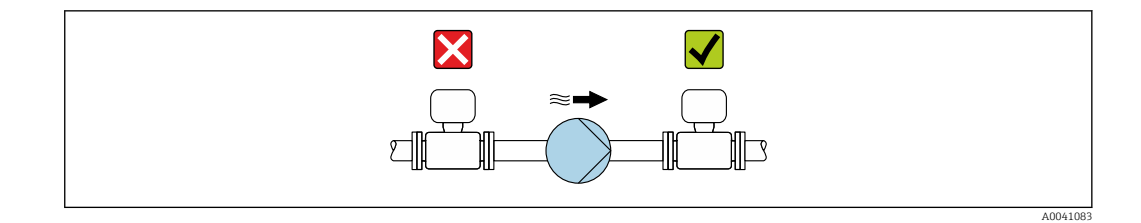

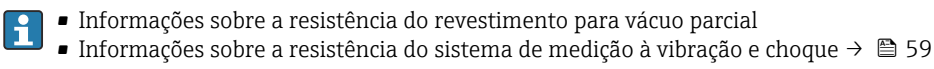

## Instalação no caso de vibrações na tubulação

Recomendamos uma versão remota em caso de fortes vibrações na tubulação.

AVISO

# As vibrações na tubulação podem danificar o equipamento!

- ‣ Não exponha o equipamento à vibrações fortes.
- ‣ Apoie a tubulação e fixe-a na posição.
- ‣ Apoie o equipamento e fixe-o na posição.
- ‣ Instale o sensor e o transmissor separadamente.

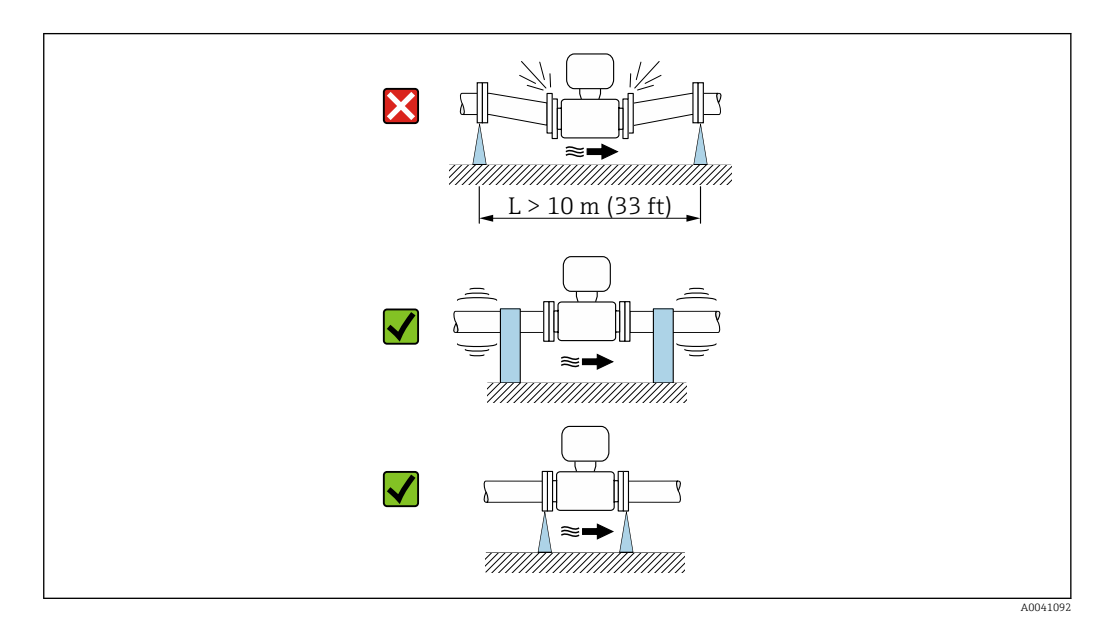

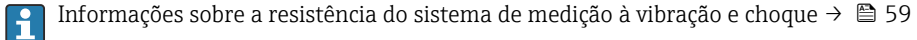

Orientação A direção da seta na etiqueta de identificação do sensor ajuda você a instalar o sensor de acordo com a direção da vazão (direção de vazão média pela tubulação).

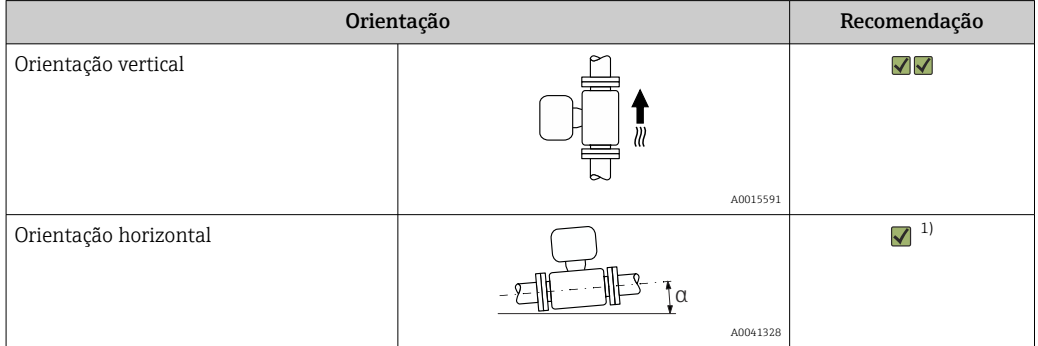

<span id="page-55-0"></span>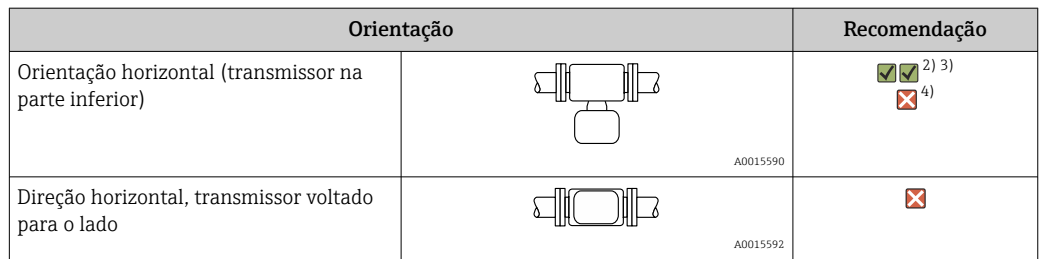

- 1) O medidor deve ser capaz de autodrenagem para aplicações sanitárias. Para isso, recomendamos uma orientação vertical. Se somente a orientação horizontal for possível, recomendamos um ângulo de inclinação de ≥ 10°.
- 2) Aplicações com altas temperaturas de processo podem aumentar a temperatura ambiente. Recomenda-se esta direção para manter a temperatura ambiente máxima para o transmissor.
- 3) Para evitar que os componentes eletrônicos superaqueçam em caso de formação de altas temperaturas (ex. processo de limpeza CIP ou SIP), instale o equipamento com a parte do transmissor apontando para baixo.
- 4) Quando a função de detecção de tubo vazio estiver ativada, a detecção de tubo vazio funciona apenas se o invólucro do transmissor estiver apontando para cima.

# Vertical

Essa é a mais adequada para sistemas de tubulação com autoesvaziamento e para uso em conjunto com detecção de tubo vazio.

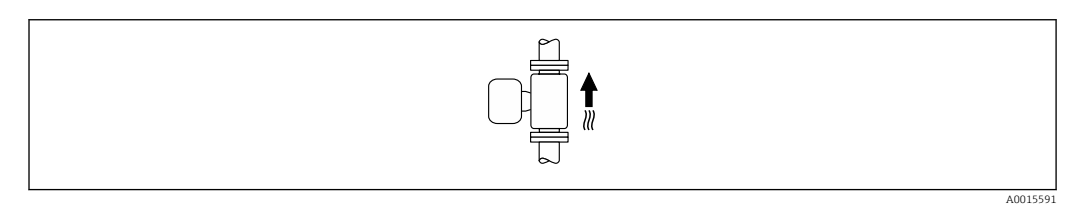

#### Horizontal

- O ideal é que o plano do eletrodo de medição seja horizontal. Isto impede o breve isolamento dos eletrodos de medição através de bolhas de ar carregadas.
- Com orientação horizontal, a detecção de tubo vazio funciona apenas se o invólucro do transmissor estiver apontando para cima já que de outra forma não há garantia de que a função de detecção de tubo vazio de fato responderá a um tubo de medição parcialmente preenchido ou vazio.

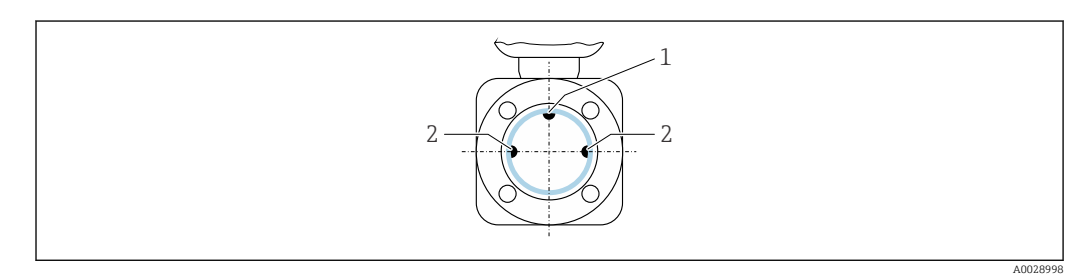

*1 Eletrodo EPD para detecção de tubo vazio (disponível a partir de DN > 15 mm (1/2 in))* 

*<sup>2</sup> Eletrodos de medição para detecção de sinal*

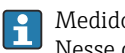

Medidores com um diâmetro nominal < DN 15 mm  $\left(\frac{1}{2} \text{ in} \right)$  não possuem um eletrodo EPD. Nesse caso, a detecção de tubo vazio é realizada através dos eletrodos de medição.

Trechos retos a montante e a jusante

#### Instalação com trechos retos a montante e a jusante

Para evitar um vácuo e para manter o nível de precisão especificado, instale o equipamento a montante de conjuntos que produzem turbulência (por ex. válvulas, seções em T) e a jusante de bombas.

Mantenha trechos retos a montante e a jusante retos e desimpedidos.

<span id="page-56-0"></span>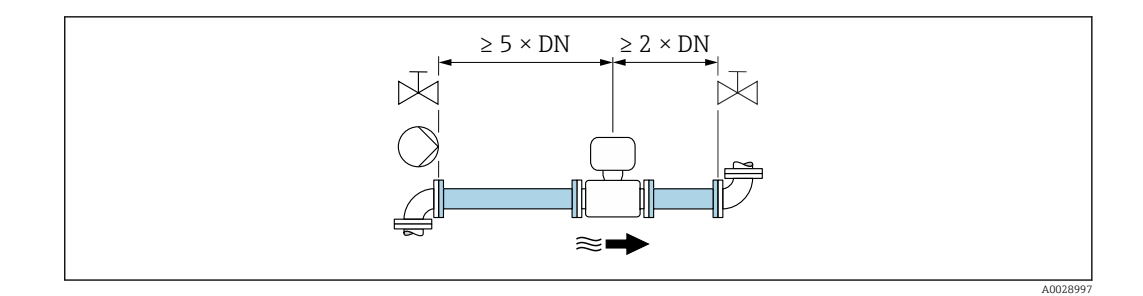

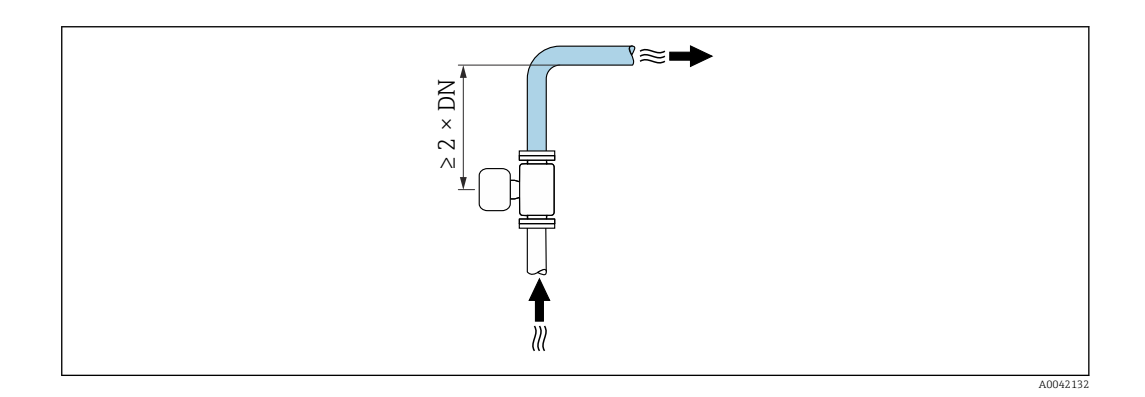

Adaptadores Adaptadores adequados para DIN EN 545 (redutores com flange duplo) podem ser usados para instalar o sensor em tubulações com diâmetros maiores. O aumento resultante na taxa da vazão melhora a precisão da medição com fluidos de movimento muito lento.

> O nomograma mostrado aqui pode ser usado para calcular a perda de pressão causada pelos redutores e expansores:

- Calcule a razão dos diâmetros d/D.
- Usando o nomograma leia a perda de pressão como uma função da velocidade da vazão (na direção da vazão a partir da redução) e a razão d/D.
	- O nomograma é aplicável apenas aos líquidos com viscosidade similar à da água. • Se o meio tiver uma alta viscosidade, um diâmetro maior do tubo de medição pode ser considerado a fim de reduzir a perda de pressão.

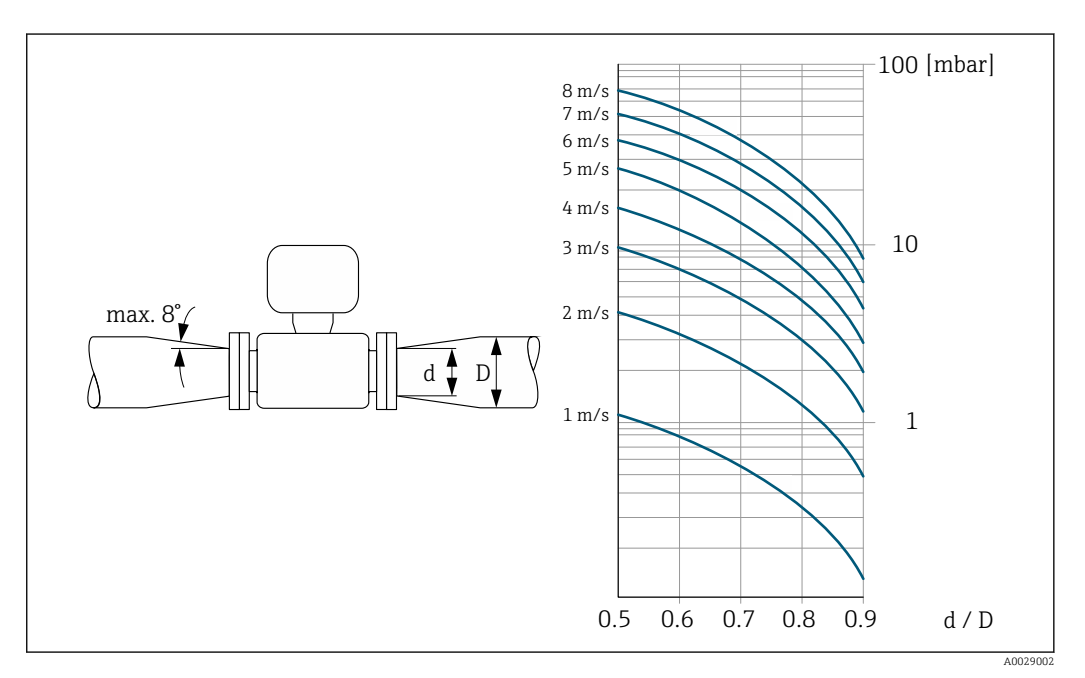

# Instruções especiais de instalação

Tampa de proteção contra o tempo

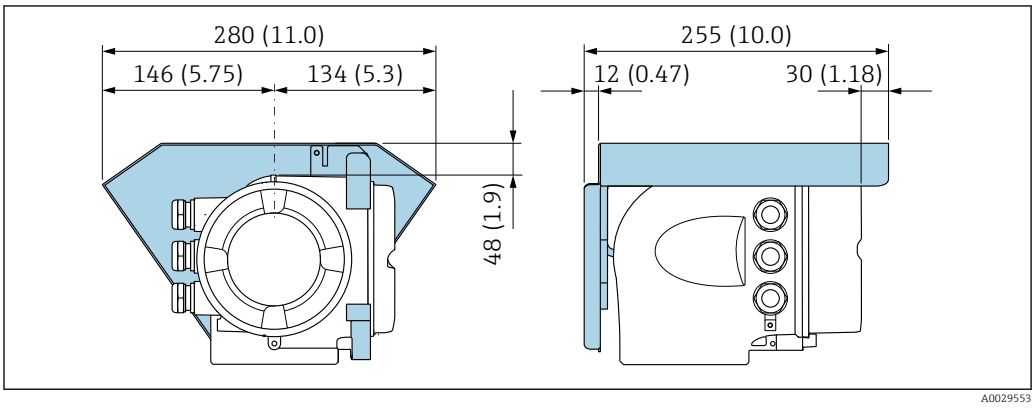

 *25 Unidade de engenharia mm (pol.)*

# Compatibilidade higiênica

- Ao instalar em aplicações higiênicas, consulte as informações contidas na seção "Certificados  $\boxed{4}$ e aprovações/compatibilidade higiênica" → ■ 118
	- No caso de medidores com o código de pedido para "Invólucro", opção B "Inoxidável, higiênico", para vedar a tampa do compartimento de conexão, rosqueie manualmente para fechar e aperte mais 45° (equivalente a 15 Nm).

# Ambiente

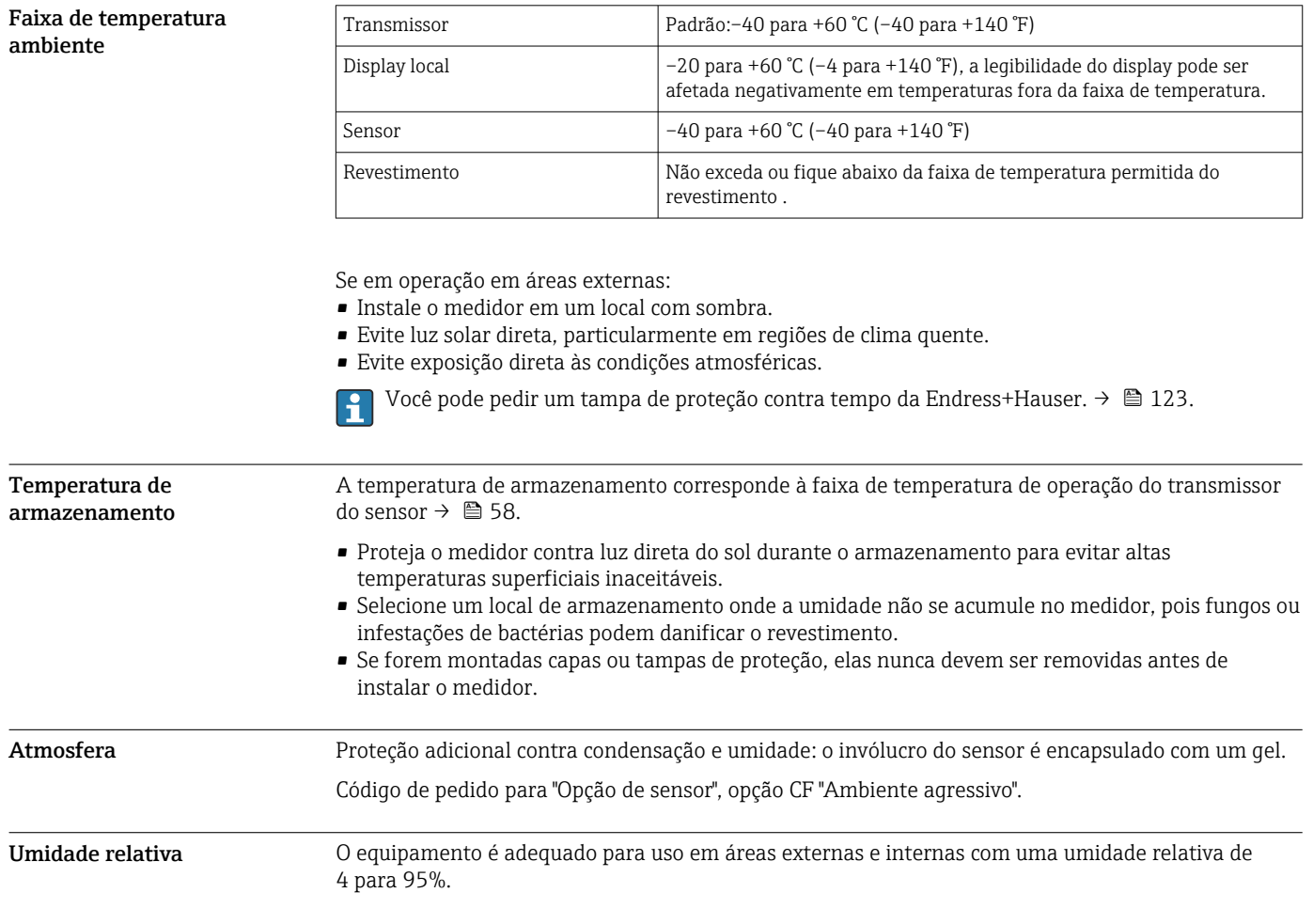

<span id="page-58-0"></span>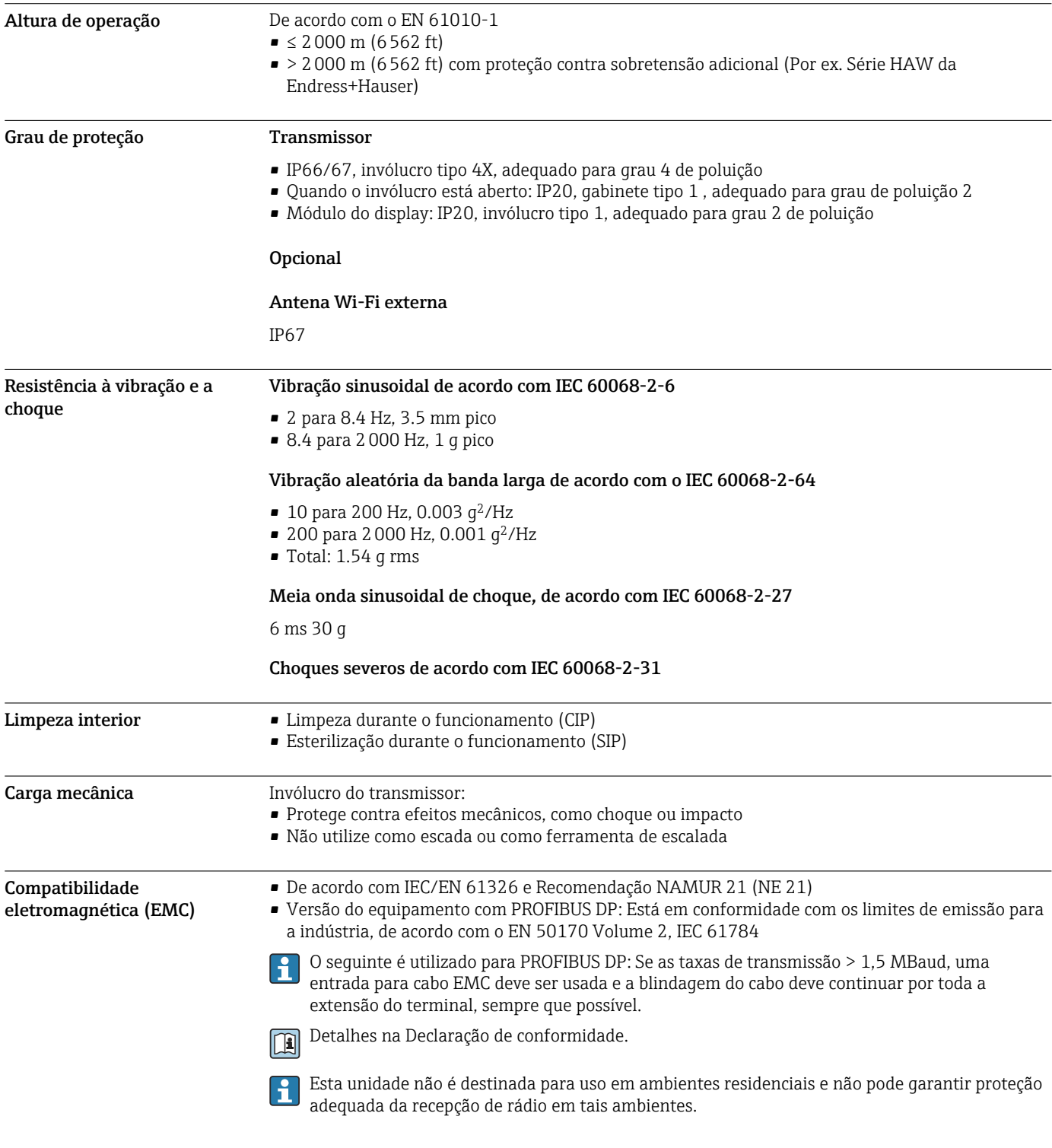

# Processo

Faixa de temperatura média  $-20$  para +150 °C (-4 para +302 °F)

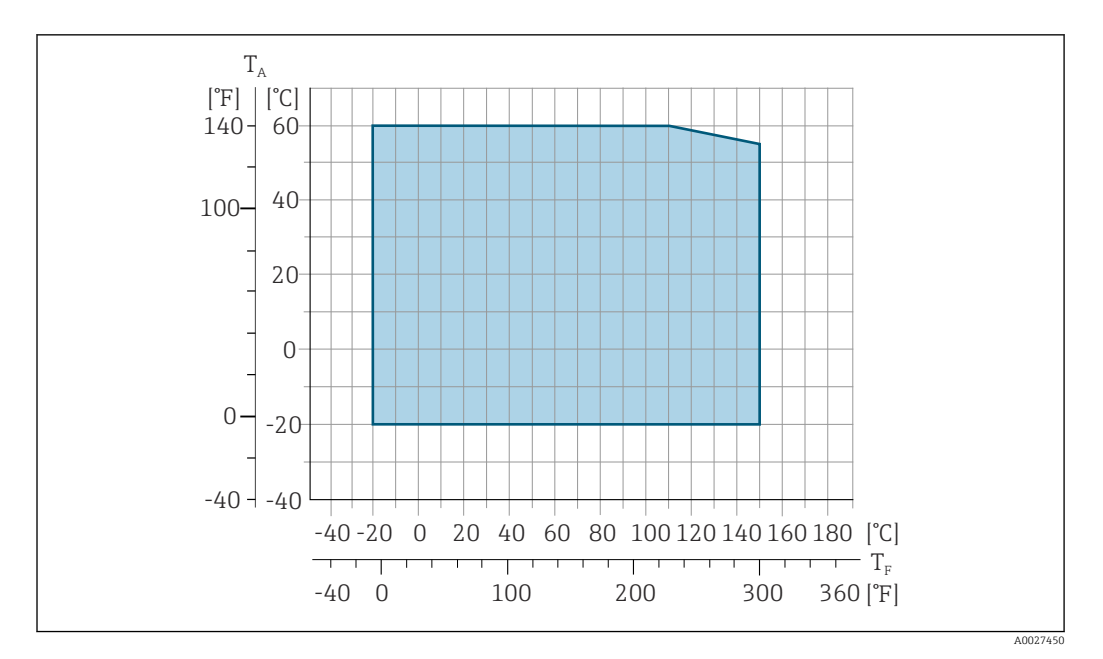

*T<sup>A</sup> Faixa de temperatura ambiente*

*T<sup>F</sup> Temperatura do fluido*

A temperatura do fluido permitida nessas transferências de custódia é de 0 para +50 °C (+32 para +122 °F).

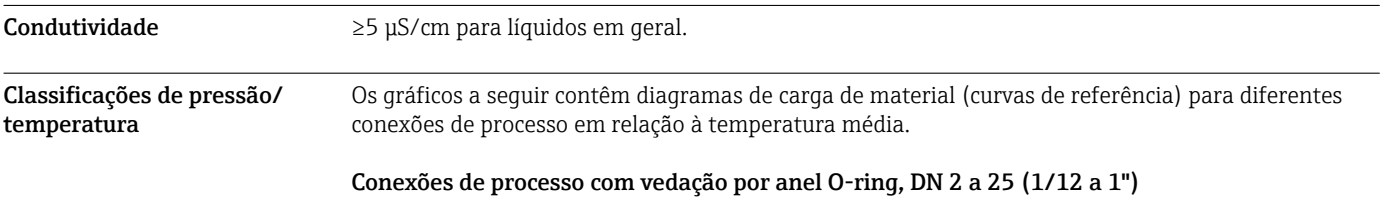

*Conexão de processo: bico de solda conforme DIN EN ISO 1127, ISO 2037; acoplamento conforme ISO 228/DIN 2999, NPT*

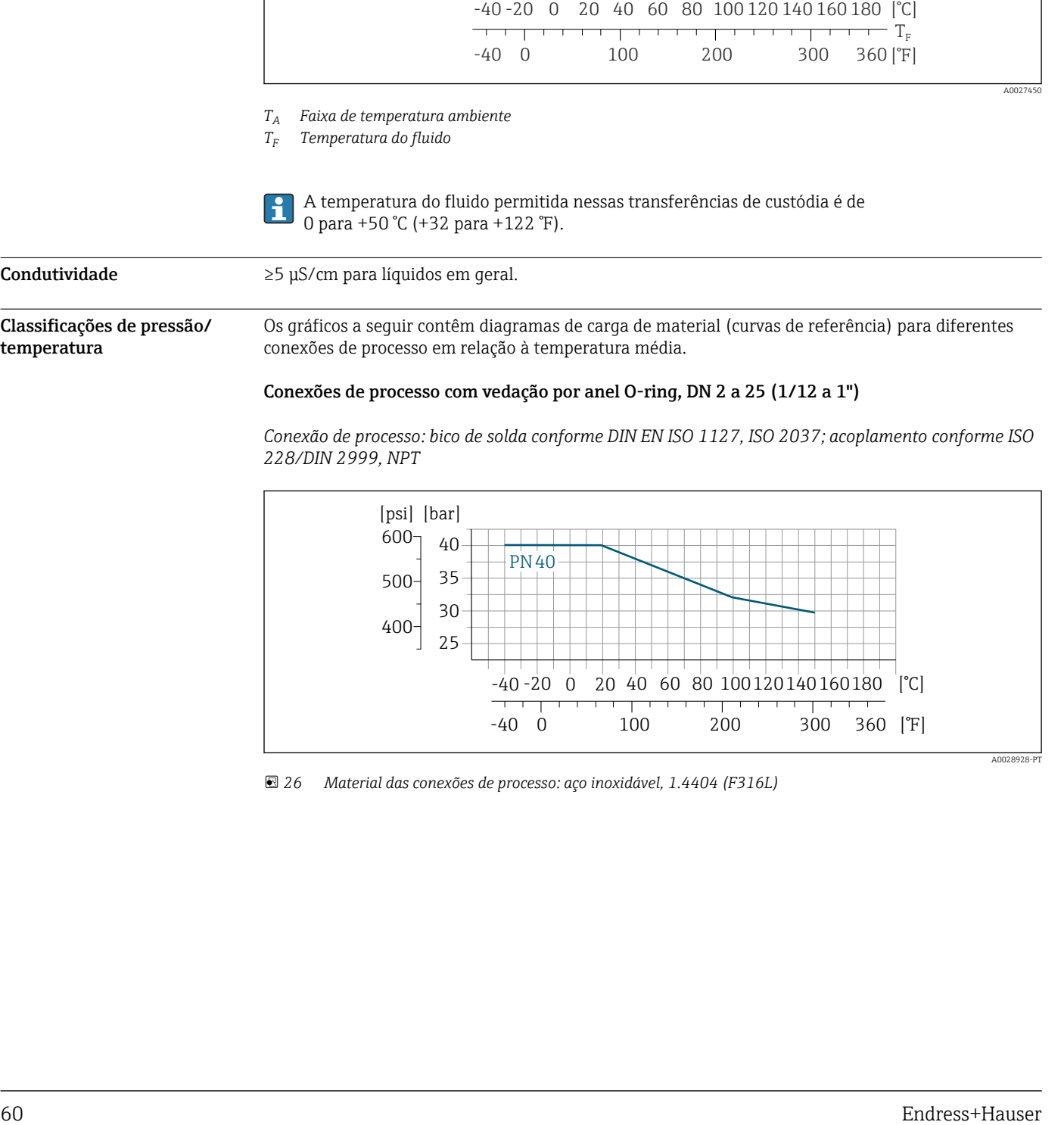

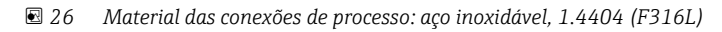

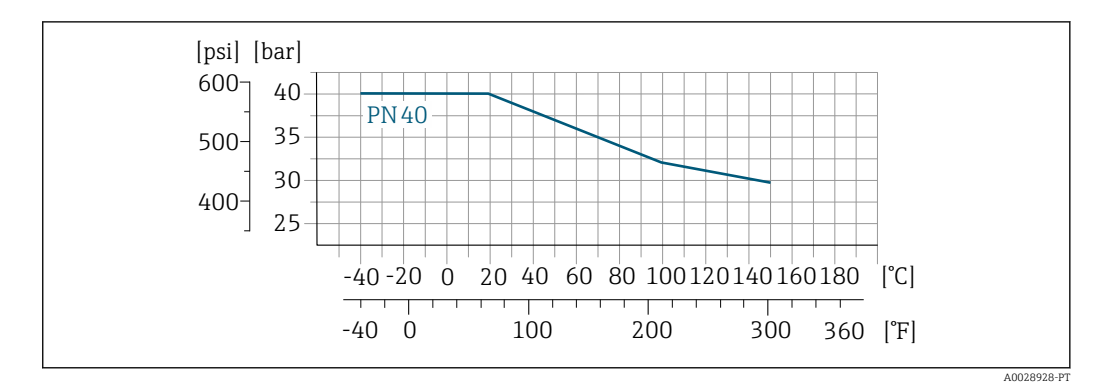

*Conexão do processo: flange de acordo com EN 1092-1 (DIN 2501), luva adesiva*

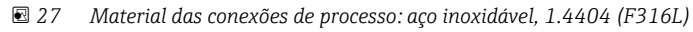

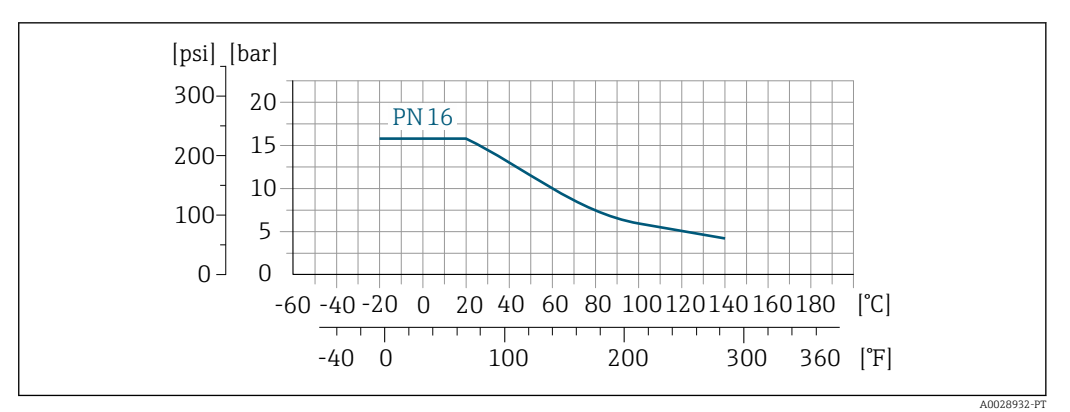

 *28 Material da conexão de processo: PVDF*

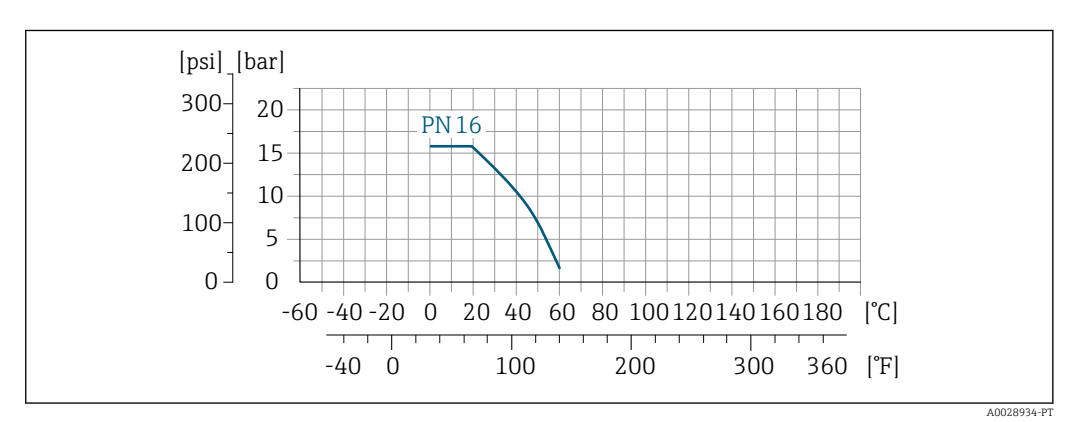

 *29 Material da conexão de processo: PVC-U*

*Conexão de processo: flange de acordo com ASME B16.5*

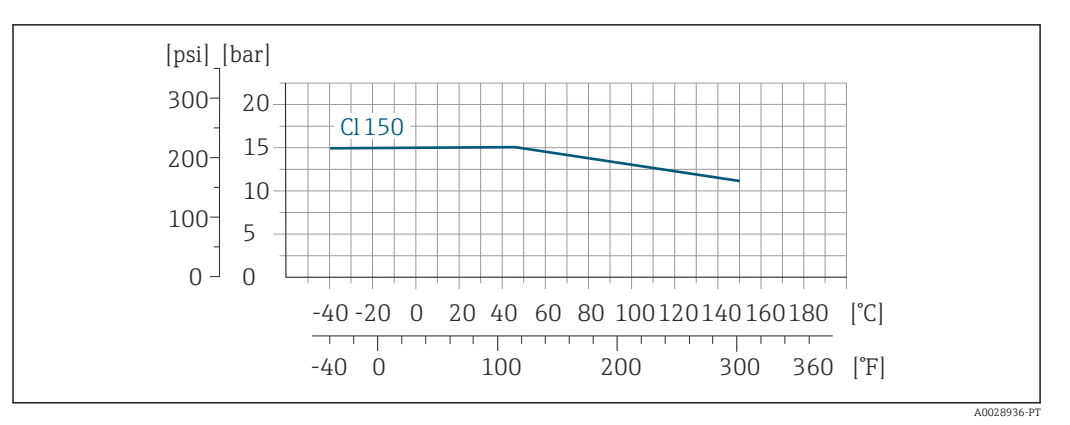

 *30 Material das conexões de processo: aço inoxidável, 1.4404 (F316L)*

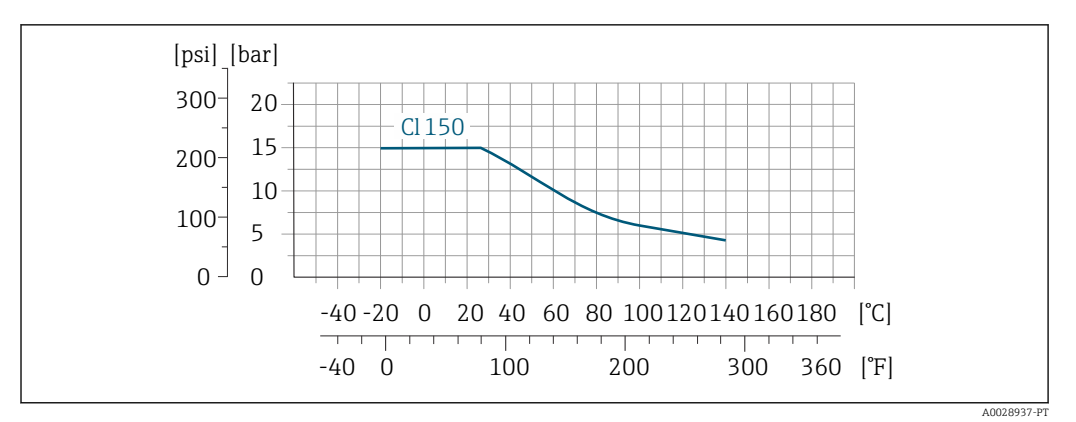

 *31 Material da conexão de processo: PVDF*

*Conexão de processo: flange de acordo com JIS B2220*

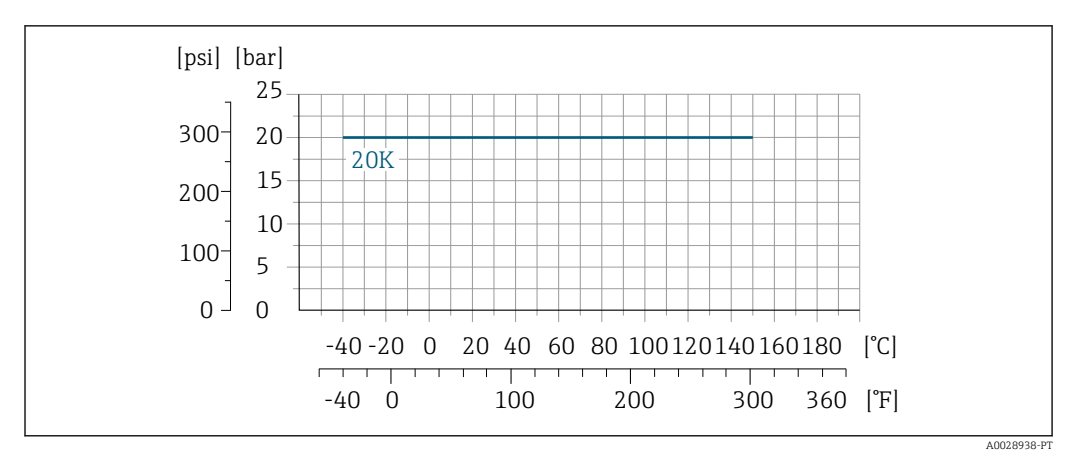

 *32 Material das conexões de processo: aço inoxidável, 1.4404 (F316L)*

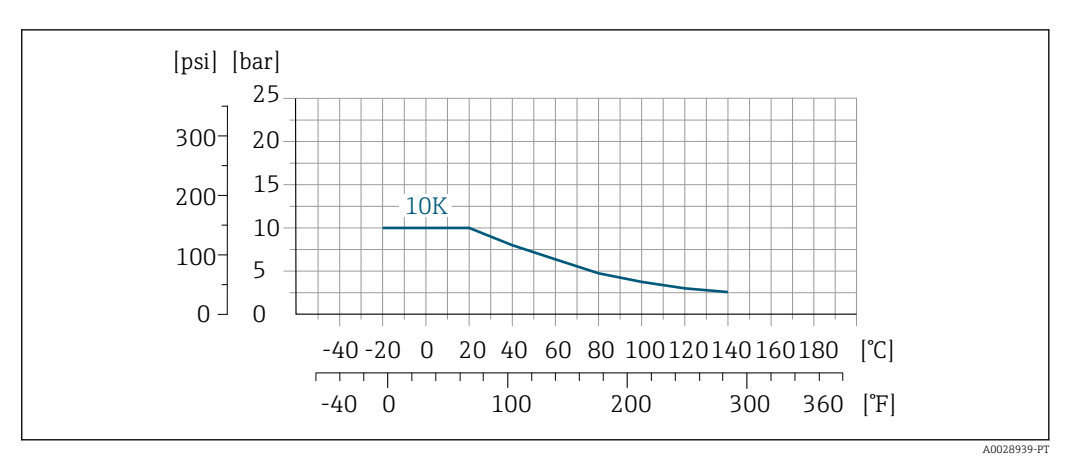

 *33 Material da conexão de processo: PVDF*

#### Conexões de processo com vedação de junta asséptica, DN 2 a 25 (1/12 a 1")

*Conexão do processo: bico de solda em conformidade com EN 10357, ASME BPE, ISO 2037; braçadeira de acordo com ISO 2852, DIN 32676; acoplamento de acordo com DIN 11851, DIN 11864-1, SMS 1145; flange em conformidade com DIN 11864-2*

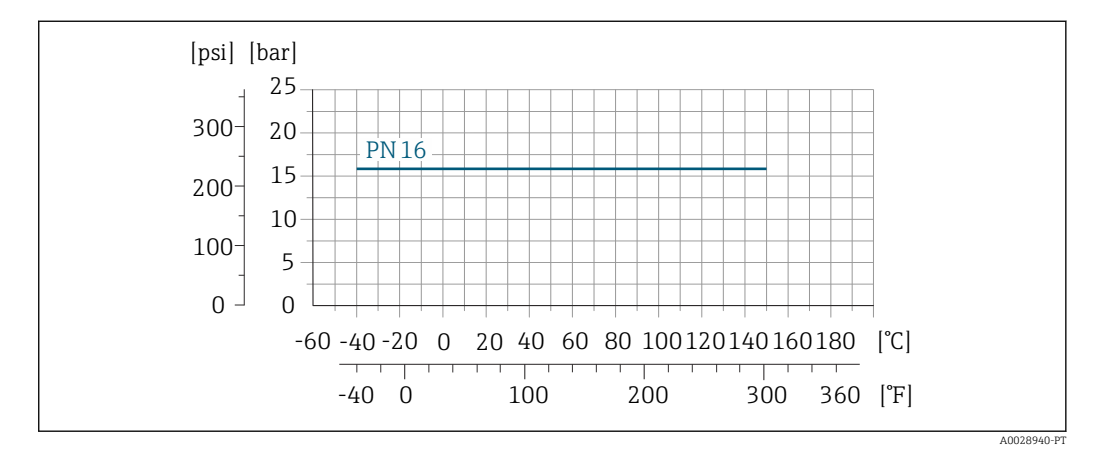

 *34 Material das conexões de processo: aço inoxidável, 1.4404 (F316L)*

## Conexões de processo com vedação da junta asséptica, DN 40 a 150 (1 ½ a 6")

*Conexão de processo: acoplamento de acordo com SMS 1145*

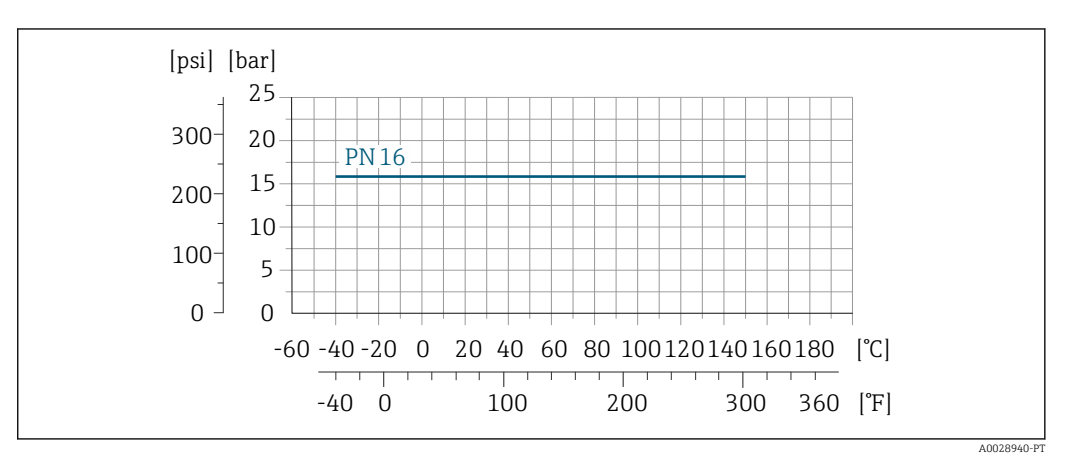

 *35 Material das conexões de processo: aço inoxidável, 1.4404 (F316L)*

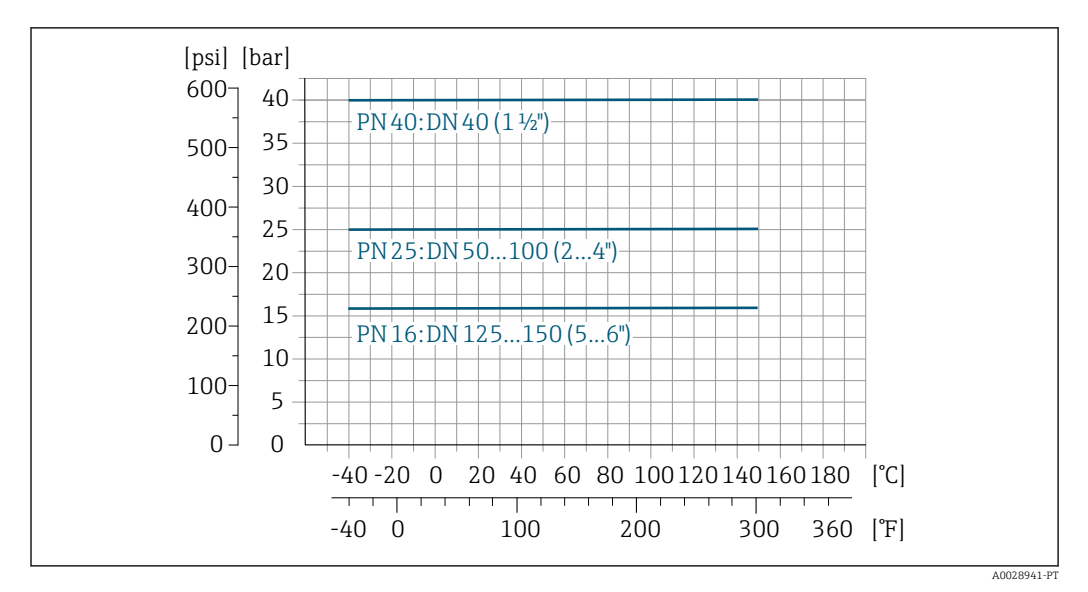

*Conexão de processo: bico de solda de acordo com EN 10357; acoplamento de acordo com DIN 11851*

 *36 Material das conexões de processo: aço inoxidável, 1.4404 (F316L)*

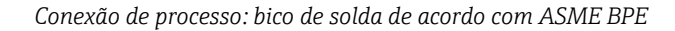

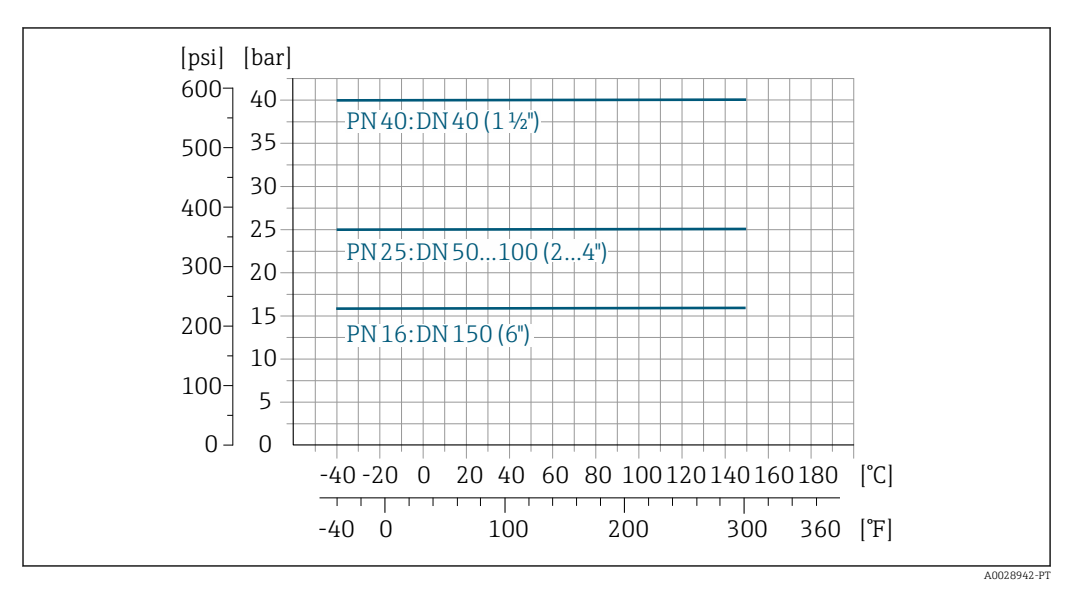

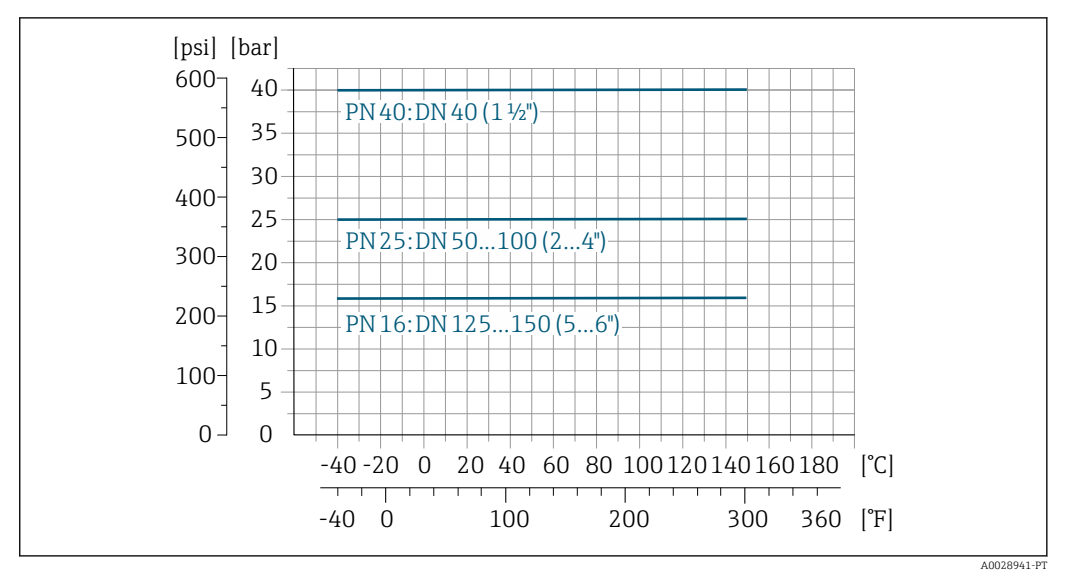

*Conexão de processo: bico de solda de acordo com ISO 2037*

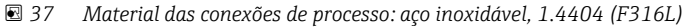

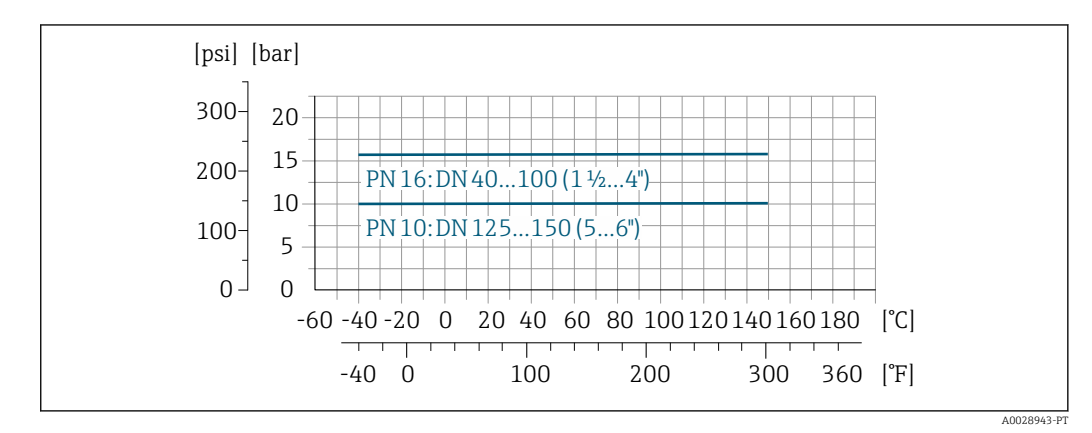

*Conexão do processo: braçadeira de acordo com ISO 2852 DIN 32676*

 *38 Material das conexões de processo: aço inoxidável, 1.4404 (F316L)*

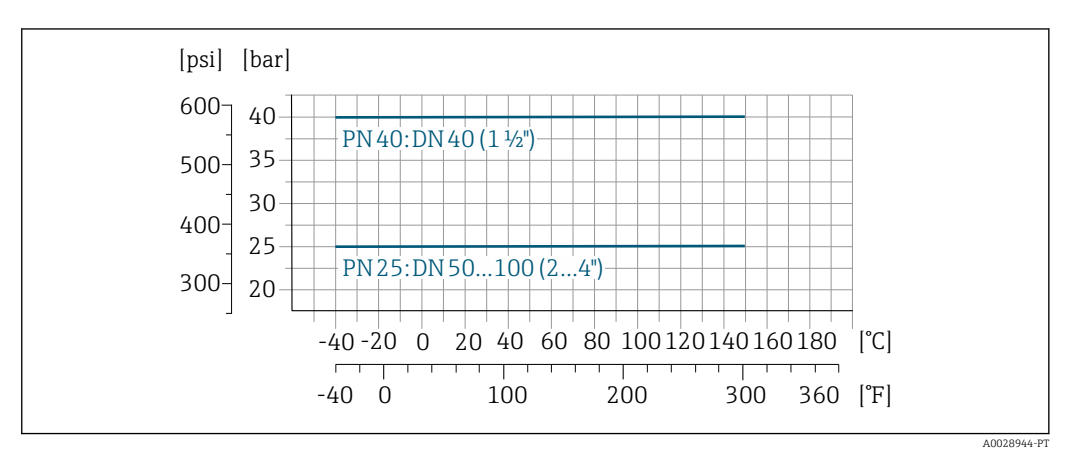

*Conexão do processo: acoplamento conforme DIN 11864-1, ISO 2853*

 *39 Material das conexões de processo: aço inoxidável, 1.4404 (F316L)*

*Conexão do processo: flange de acordo com DIN 11864-2*

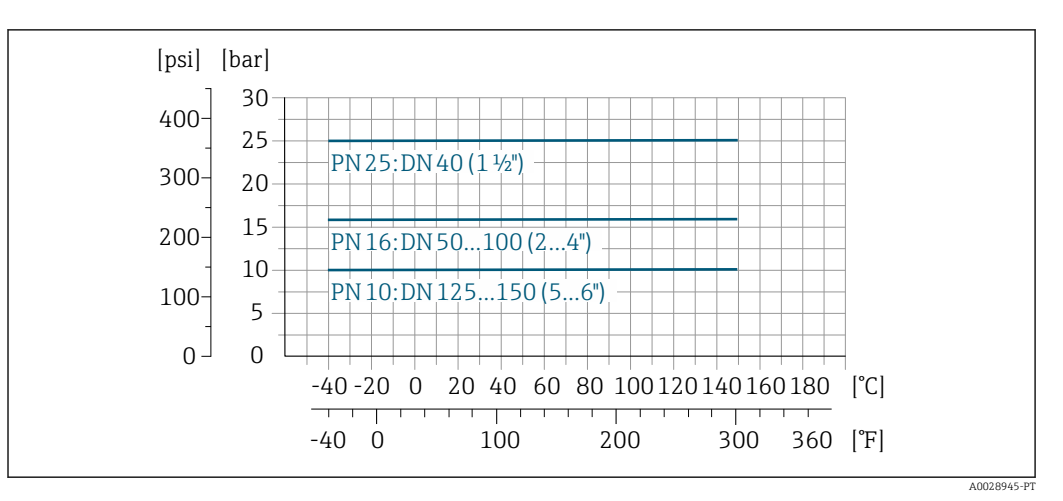

 *40 Material das conexões de processo: aço inoxidável, 1.4404 (F316L)*

| Aperto de pressão                     | Revestimento: PFA                                                                                                    |                       |                                                                                        |                                |                                                |                                              |                                         |  |  |  |
|---------------------------------------|----------------------------------------------------------------------------------------------------|-----------------------|----------------------------------------------------------------------------------------|--------------------------------|------------------------------------------------|----------------------------------------------|-----------------------------------------|--|--|--|
|                                       |                                                                                                    | Diâmetro nominal      | Valores limite para pressão absoluta em [mbar] ([psi]) para temperaturas do<br>meio:?: |                                |                                                |                                              |                                         |  |  |  |
|                                       | $\lfloor$ mm $\rfloor$                                                                                                    | [pol.]                | +25 $°C$<br>$(+77 °F)$                                                                 | $+80 °C$<br>$(+176 \degree F)$ | +100 $°C$<br>$(+212 \text{ }^{\circ}\text{F})$ | +130 °C<br>$(+266 \text{ }^{\circ}\text{F})$ | +150 $°C$<br>$(+302 \text{ }^{\circ}F)$ |  |  |  |
|                                       | 2 para 150                                                                                                    | $\frac{1}{12}$ para 6 | 0(0)                                                                                   | 0(0)                           | 0(0)                                           | 0(0)                                         | 0(0)                                    |  |  |  |
| Limite da vazão                       | O diâmetro da tubulação e a taxa de vazão determinam o diâmetro nominal do sensor. A velocidade<br>ideal de vazão fica entre 2 para 3 m/s (6.56 para 9.84 ft/s). Também corresponde à velocidade de<br>vazão (v) às propriedades físicas do meio:<br>$\bullet$ v < 2 m/s (6.56 ft/s): para valores baixos de condutividade<br>v > 2 m/s (6.56 ft/s): para meios produzindo incrustação (por ex., leite com alto teor de gordura) |                       |                                                                                        |                                |                                                |                                              |                                         |  |  |  |
|                                       | O aumento necessário da velocidade de vazão pode ser obtido ao reduzir o diâmetro nominal do<br>sensor.<br>Para uma visão geral dos valores em escala real da faixa de medição, consulte a seção "Faixa de<br>medição"                                                                                                    |                       |                                                                                        |                                |                                                |                                              |                                         |  |  |  |
| Perda de pressão                      | - Nenhuma perda de pressão ocorre a partir do diâmetro nominal DN 8 (5/16") se o sensor for<br>instalado em um tubo com o mesmo diâmetro nominal.<br>- Perdas de pressão para configurações que incorporam adaptadores de acordo com DIN EN 545<br>$\rightarrow$ $\blacksquare$ 57                                                                                                    |                       |                                                                                        |                                |                                                |                                              |                                         |  |  |  |
| Pressão do sistema                    | Instalação próxima a bombas → $\triangleq$ 54                                                                                                    |                       |                                                                                        |                                |                                                |                                              |                                         |  |  |  |
| Vibrações                             | Instalação no caso de vibrações na tubulação → △ 55                                                                                                    |                       |                                                                                        |                                |                                                |                                              |                                         |  |  |  |
| Magnetismo e eletricidade<br>estática | A0042152                                                                                                    |                       |                                                                                        |                                |                                                |                                              |                                         |  |  |  |

 *41 Evite campos magnéticos*

# Construção mecânica

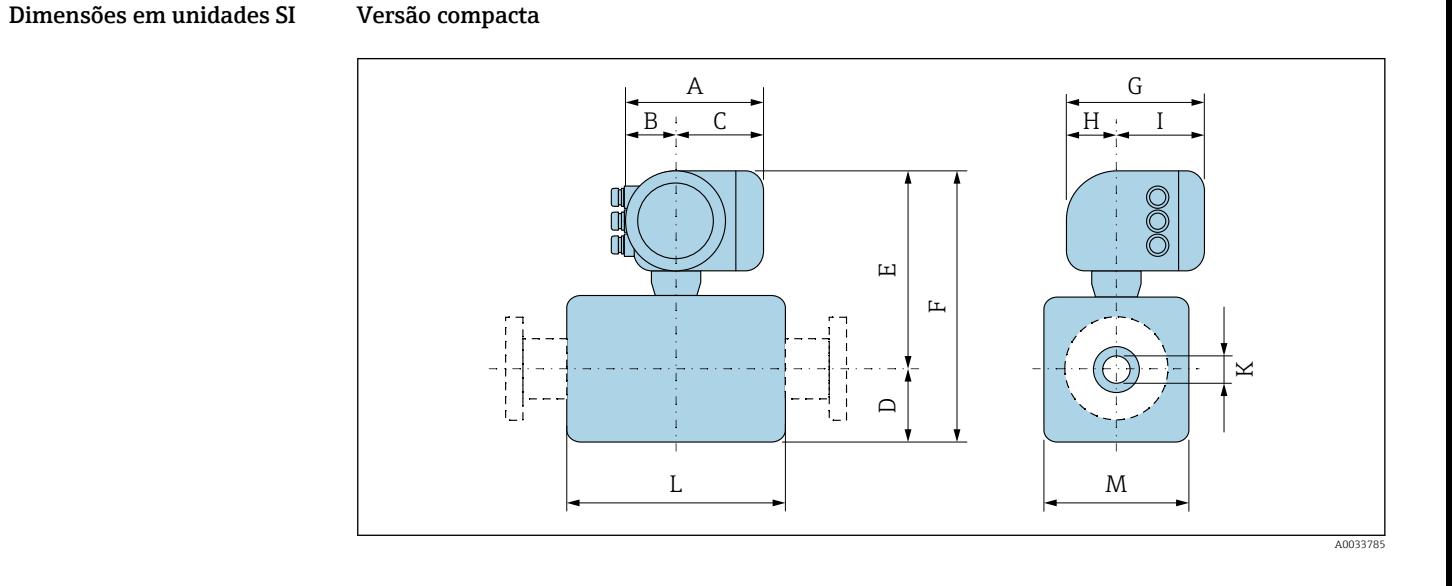

*Código de pedido para "Invólucro", opção A "Alumínio, revestido"*

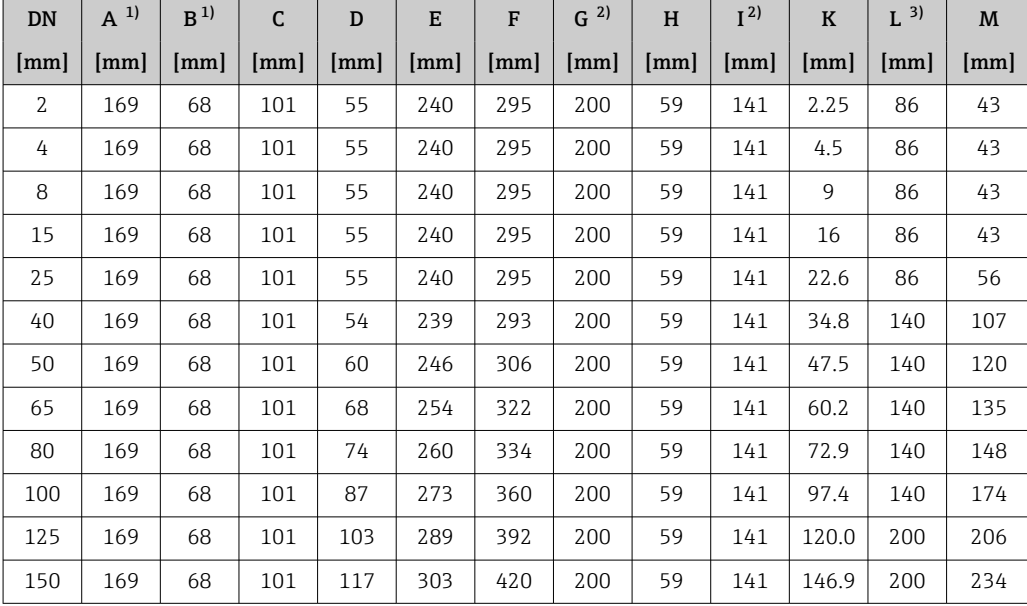

1) Dependendo do prensa-cabo usado: valores de até + 30 mm

2) Para versão sem display local: valores – 30 mm Comprimento total instalado depende das conexões de processo. → ■ 70

*Código de pedido para "invólucro", opção A "alumínio, revestido"; Ex d*

| DN                   | $A^{1}$ | B <sup>1</sup> | C                    | D                    | E    | F    | 2)<br>$\mathsf{G}$   | H  | I <sup>2</sup> | $\bf K$ | $L^{3}$ | M   |
|----------------------|---------|----------------|----------------------|----------------------|------|------|----------------------|----|----------------|---------|---------|-----|
| $\lceil$ mm $\rceil$ | [mm]    | mm             | $\lceil$ mm $\rceil$ | $\lceil$ mm $\rceil$ | [mm] | [mm] | $\lceil$ mm $\rceil$ | mm | [mm]           | [mm]    | mm      | mm  |
| $\mathcal{L}$        | 188     | 85             | 103                  | 55                   | 269  | 324  | 217                  | 58 | 159            | 2.25    | 86      | 43  |
| 4                    | 188     | 85             | 103                  | 55                   | 269  | 324  | 217                  | 58 | 159            | 4.5     | 86      | 43  |
| 8                    | 188     | 85             | 103                  | 55                   | 269  | 324  | 217                  | 58 | 159            | 9       | 86      | 43  |
| 15                   | 188     | 85             | 103                  | 55                   | 269  | 324  | 217                  | 58 | 159            | 16      | 86      | 43  |
| 25                   | 188     | 85             | 103                  | 55                   | 269  | 324  | 217                  | 58 | 159            | 22.6    | 86      | 56  |
| 40                   | 188     | 85             | 103                  | 54                   | 270  | 324  | 217                  | 58 | 159            | 34.8    | 140     | 107 |

<span id="page-67-0"></span>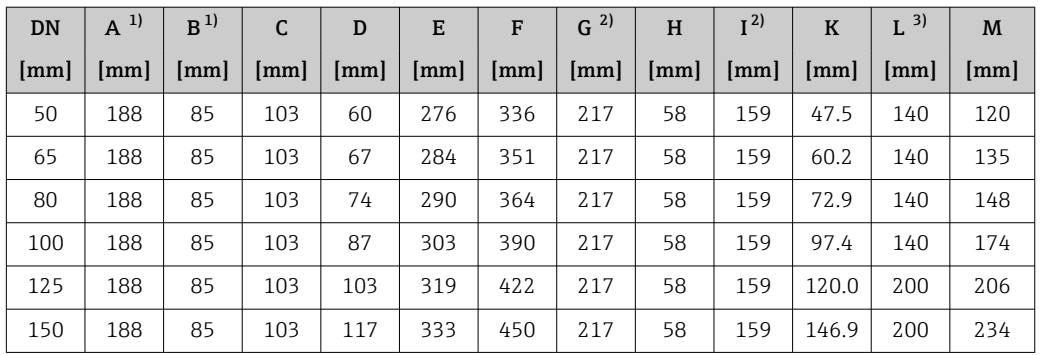

1) Dependendo do prensa-cabo usado: valores de até + 30 mm

2) Para versão sem display local: valores – 40 mm

3) Comprimento total instalado depende das conexões de processo. → ■ 70

| DN             | $A^{1}$ | B <sup>1</sup> | C    | D    | E    | F    | $G^{2}$ | H    | I <sup>2</sup> | $\bf K$              | 3)<br>L | M    |
|----------------|---------|----------------|------|------|------|------|---------|------|----------------|----------------------|---------|------|
| [mm]           | [mm]    | [mm]           | [mm] | [mm] | [mm] | [mm] | [mm]    | [mm] | [mm]           | $\lceil$ mm $\rceil$ | [mm]    | [mm] |
| $\overline{2}$ | 183     | 73             | 110  | 55   | 254  | 309  | 207     | 65   | 142            | 2.25                 | 86      | 43   |
| 4              | 183     | 73             | 110  | 55   | 254  | 309  | 207     | 65   | 142            | 4.5                  | 86      | 43   |
| 8              | 183     | 73             | 110  | 55   | 254  | 309  | 207     | 65   | 142            | 9                    | 86      | 43   |
| 15             | 183     | 73             | 110  | 55   | 254  | 309  | 207     | 65   | 142            | 16                   | 86      | 43   |
| 25             | 183     | 73             | 110  | 55   | 254  | 309  | 207     | 65   | 142            | 22.6                 | 86      | 56   |
| 40             | 183     | 73             | 110  | 54   | 255  | 309  | 207     | 65   | 142            | 34.8                 | 140     | 107  |
| 50             | 183     | 73             | 110  | 60   | 261  | 321  | 207     | 65   | 142            | 47.5                 | 140     | 120  |
| 65             | 183     | 73             | 110  | 67   | 269  | 336  | 207     | 65   | 142            | 60.2                 | 140     | 135  |
| 80             | 183     | 73             | 110  | 74   | 275  | 349  | 207     | 65   | 142            | 72.9                 | 140     | 148  |
| 100            | 183     | 73             | 110  | 87   | 288  | 375  | 207     | 65   | 142            | 97.4                 | 140     | 174  |
| 125            | 183     | 73             | 110  | 103  | 304  | 407  | 207     | 65   | 142            | 120.0                | 200     | 206  |
| 150            | 183     | 73             | 110  | 117  | 318  | 435  | 207     | 65   | 142            | 146.9                | 200     | 234  |

*Código de pedido para "Invólucro", opção B "Inoxidável, higiênico"*

1) Dependendo do prensa-cabo usado: valores de até + 30 mm

2) Para versão sem display local: valores – 30 mm

3) Comprimento total instalado depende das conexões de processo.  $\rightarrow$   $\blacksquare$  70

# Conexão da flange do sensor

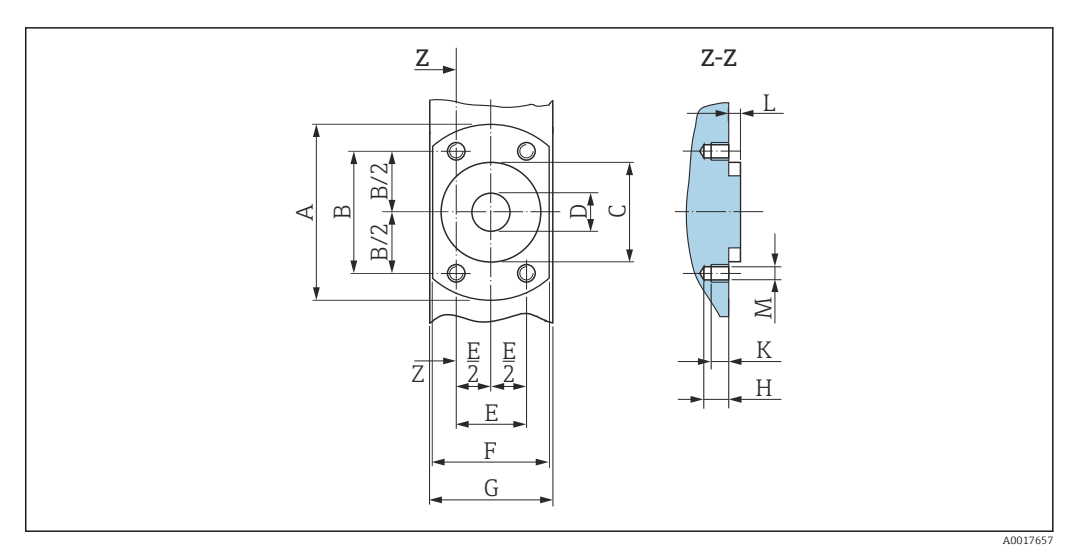

 *42 Vista frontal sem conexões do processo*

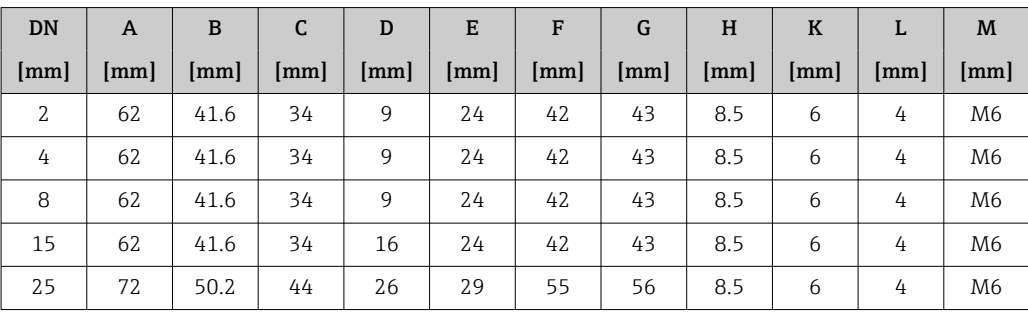

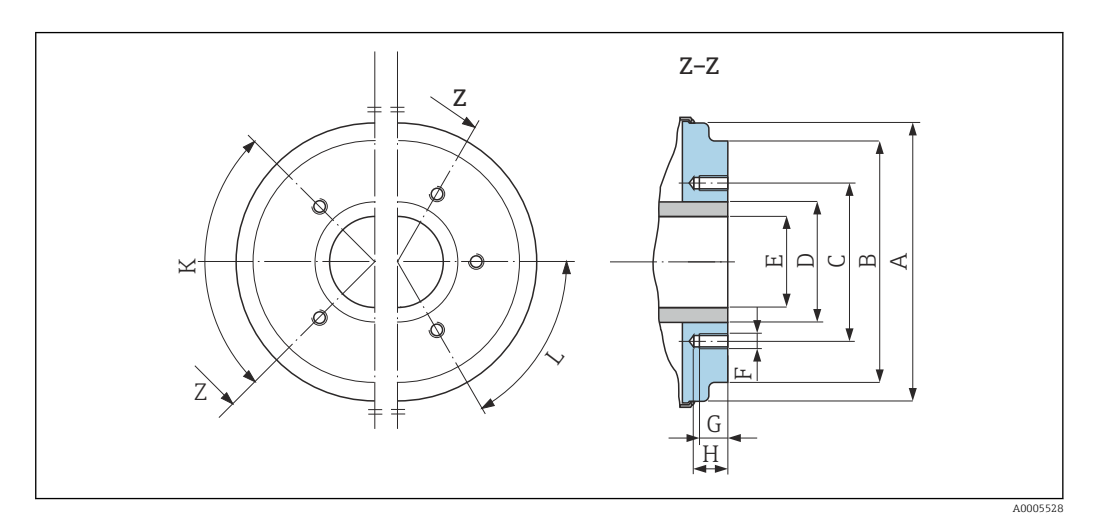

 *43 Vista frontal sem conexões do processo*

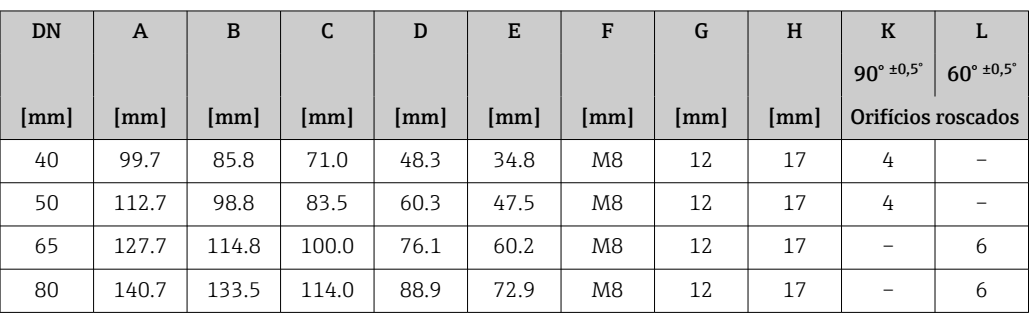

<span id="page-69-0"></span>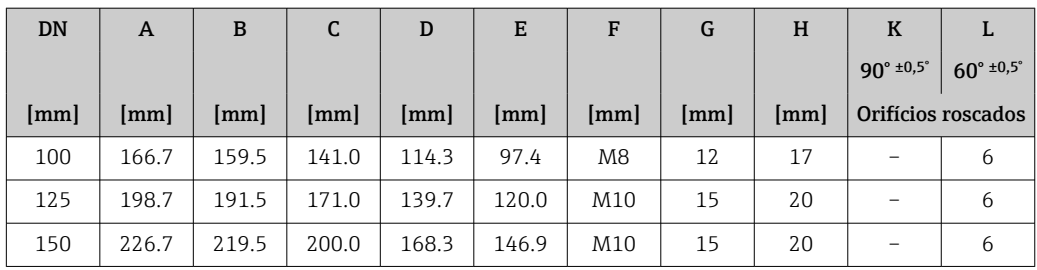

# Conexões de flange

*Fêmea com vedação de junta asséptica*

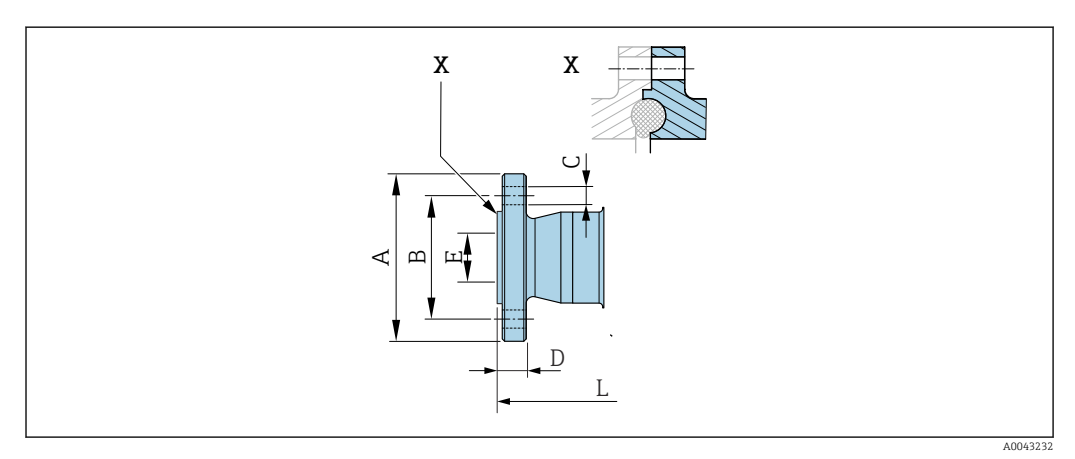

# *44 Detalhe X: Conexão de processo assimétrica; a peça exibida em azul é fornecida pelo fornecedor.*

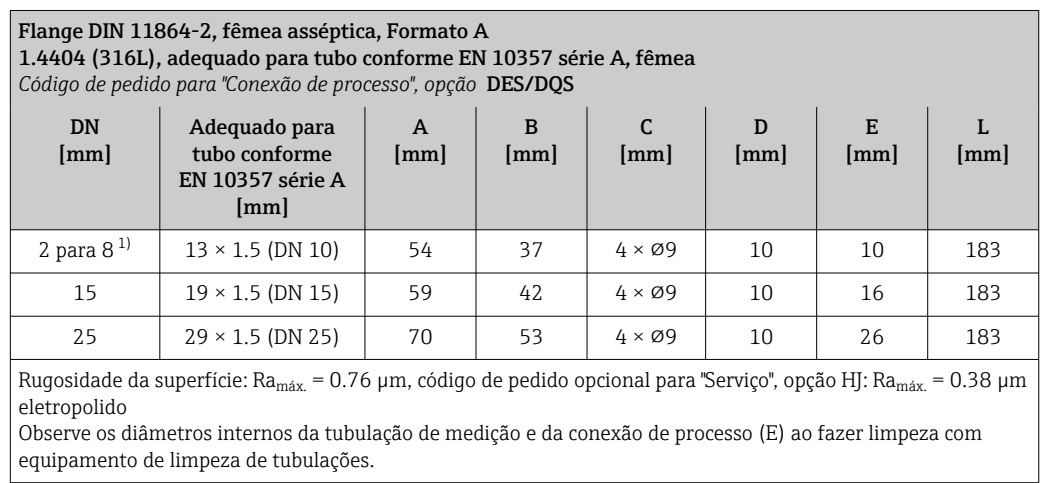

1) Com flanges DN 10 por padrão

## *Flange com entalhe com vedação de junta asséptica*

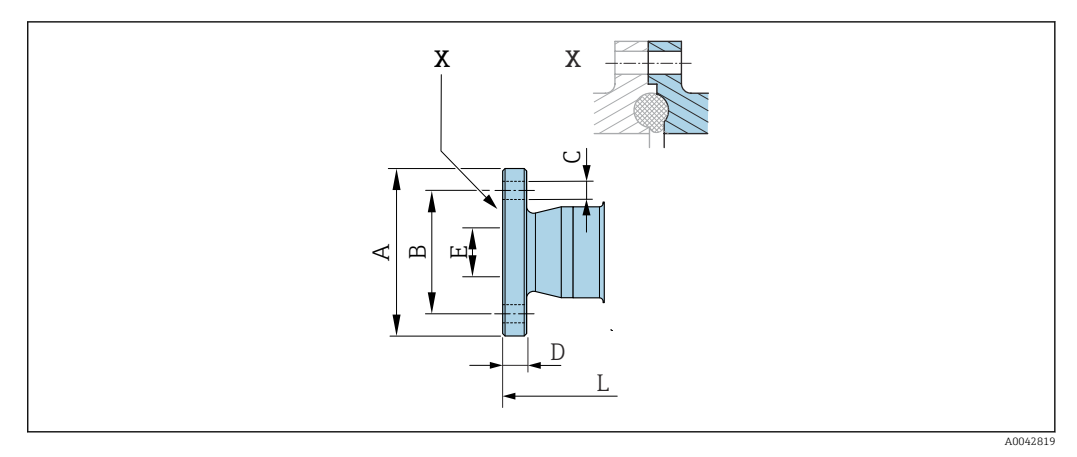

 *45 Detalhe X: Conexão de processo assimétrica; a peça exibida em azul é fornecida pelo fornecedor.*

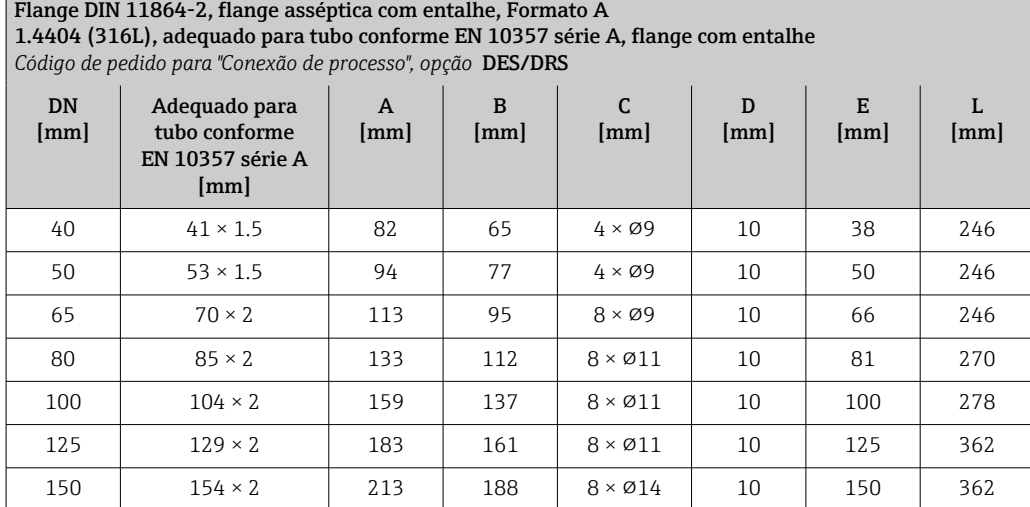

Rugosidade da superfície: Ra<sub>máx.</sub> = 0.76 µm, código de pedido opcional para "Serviço", opção HJ: Ra<sub>máx.</sub> = 0.38 µm eletropolido

Observe os diâmetros internos da tubulação de medição e da conexão de processo (E) ao fazer limpeza com equipamento de limpeza de tubulações.

*Flanges com vedação O-ring*

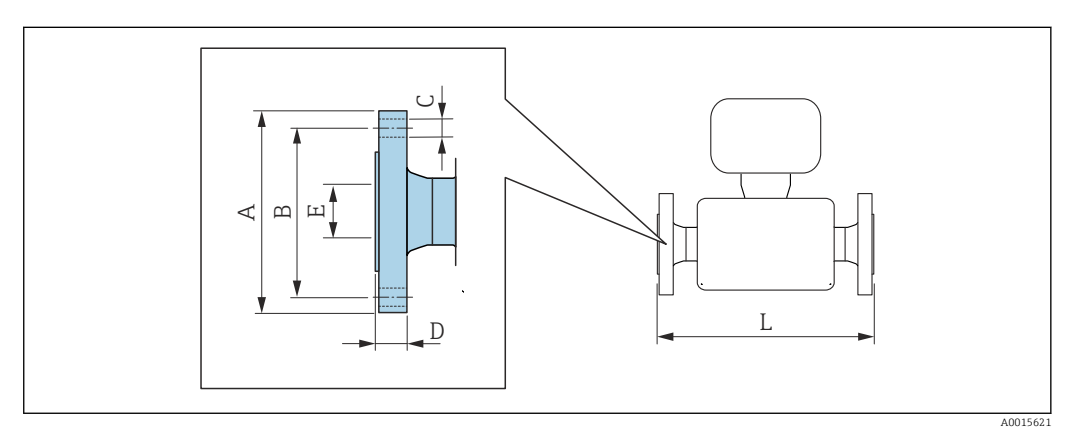

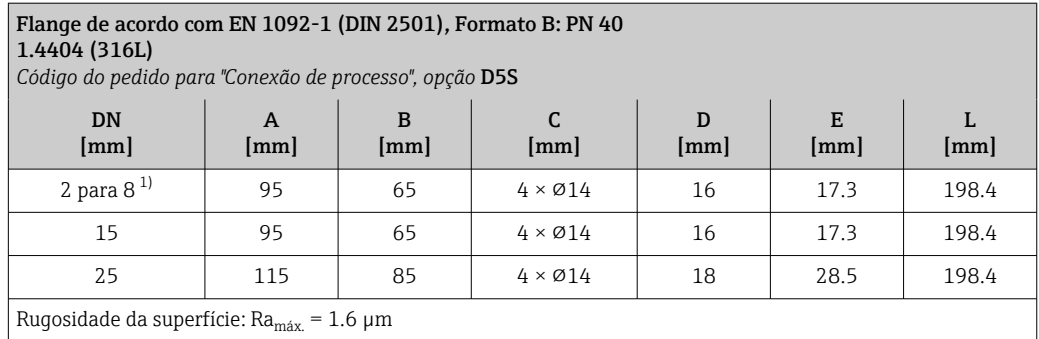

1) DN 2 para 8 com flanges DN 15 por padrão

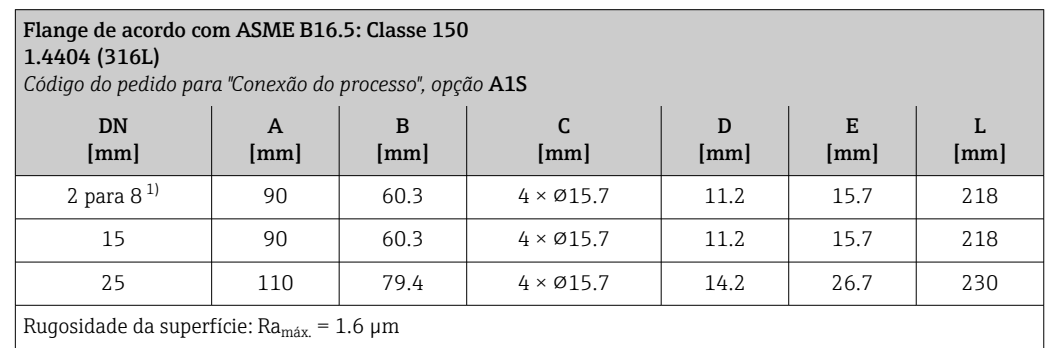

1) DN 2 para 8 com flanges DN 15 por padrão

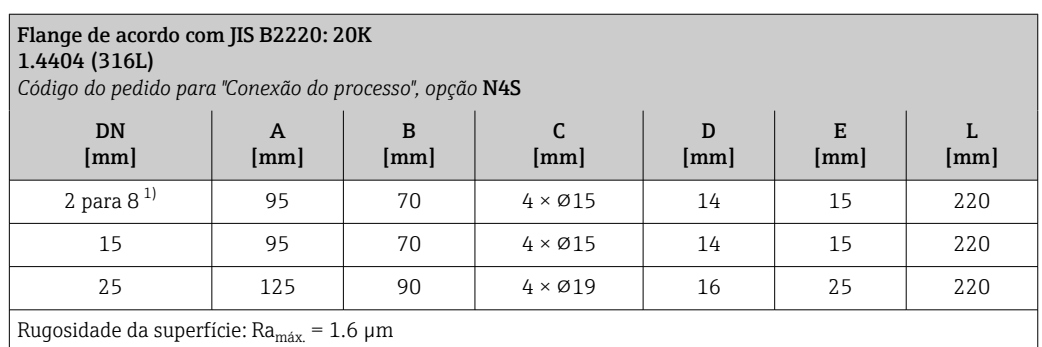

1) DN 2 para 8 com flanges DN 15 por padrão

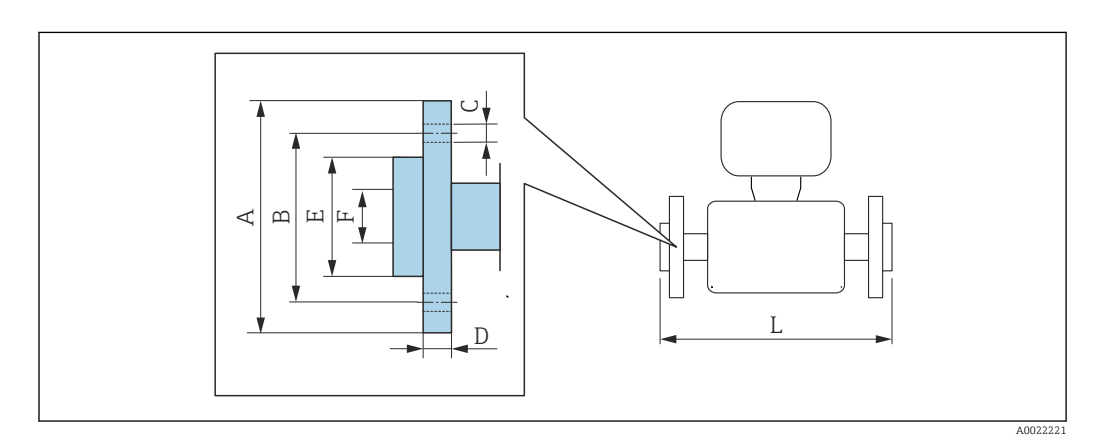
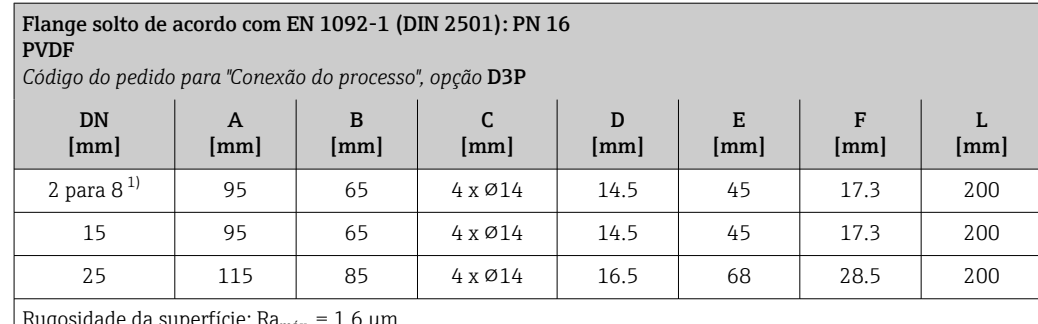

Rugosidade da superfície: Ra $_{\rm max.}$  = 1.6  $\mu$ m

Os anéis de aterramento necessários podem ser solicitados como acessórios (código de pedido: DK5HR-\*\*\*\*).

1) DN 2 para 8 com flanges DN 15 por padrão

#### Flange solto com eletrodo de aterramento de acordo com EN 1092-1 (DIN 2501): PN 16 PVDF

*Código do pedido para "Conexão do processo", opção* D4P

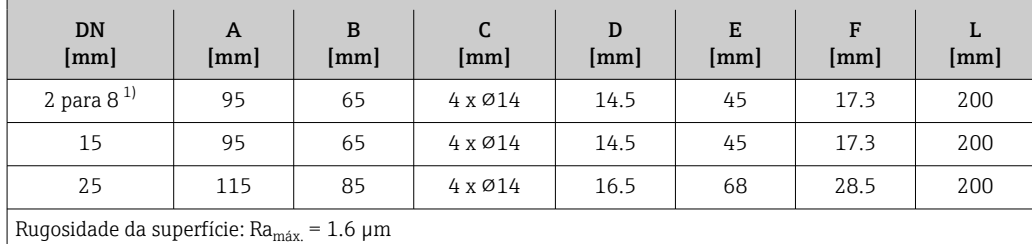

Não são necessários anéis de aterramento.

1) DN 2 para 8 com flanges DN 15 por padrão

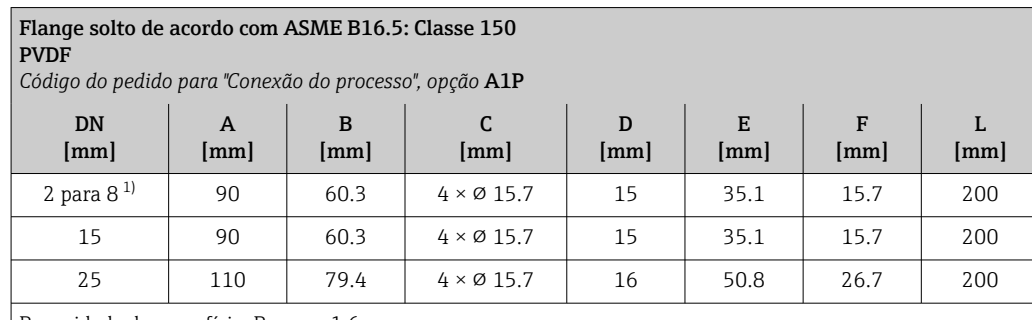

Rugosidade da superfície: Ra<sub>máx.</sub> = 1.6 µm

Os anéis de aterramento necessários podem ser solicitados como acessórios (código de pedido: DK5HR-\*\*\*\*).

1) DN 2 para 8 com flanges DN 15 por padrão

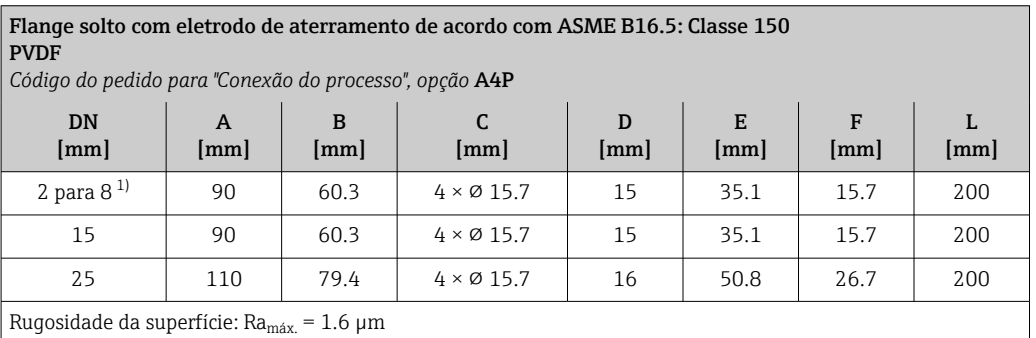

Não são necessários anéis de aterramento.

1) DN 2 para 8 com flanges DN 15 por padrão

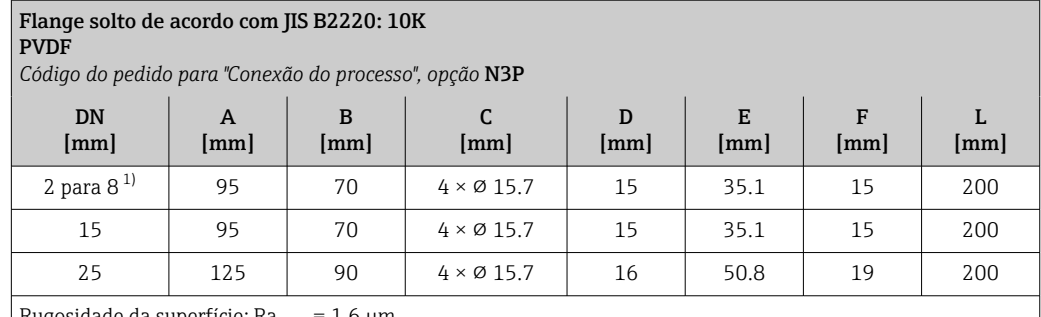

Rugosidade da superfície: Ra<sub>máx.</sub> = 1.6 μm

Os anéis de aterramento necessários podem ser solicitados como acessórios (código de pedido: DK5HR-\*\*\*\*).

1) DN 2 para 8 com flanges DN 15 por padrão

#### Flange solto com eletrodo de aterramento de acordo com JIS B2220: 10K PVDF

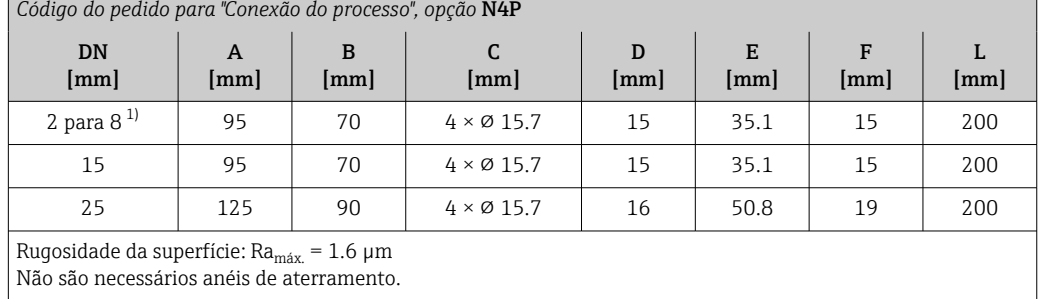

1) DN 2 para 8 com flanges DN 15 por padrão

# Bico de solda

*Bico de solda com vedação de junta asséptica*

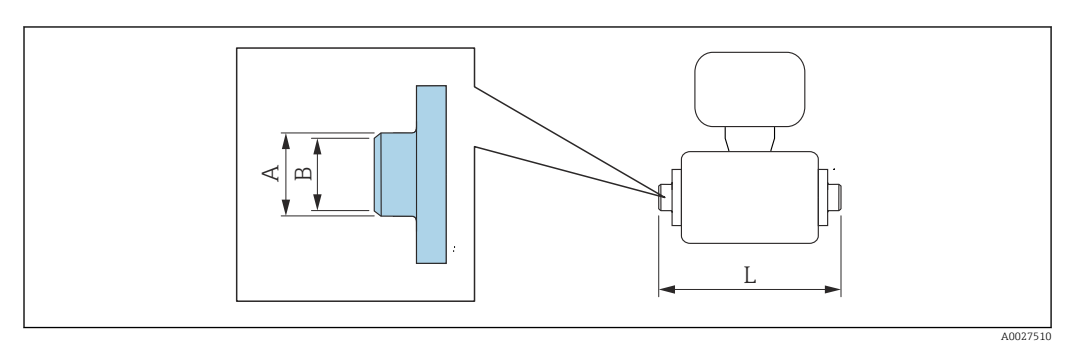

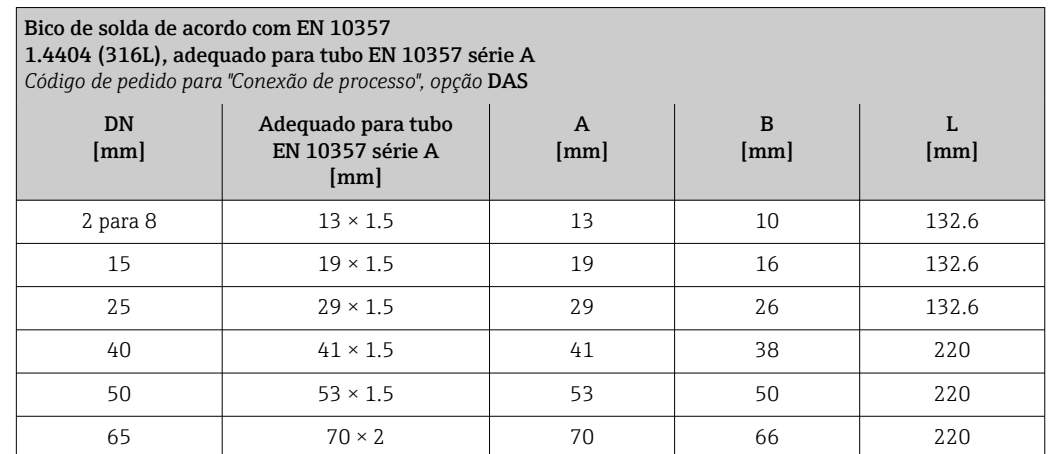

#### Bico de solda de acordo com EN 10357 1.4404 (316L), adequado para tubo EN 10357 série A

*Código de pedido para "Conexão de processo", opção* DAS

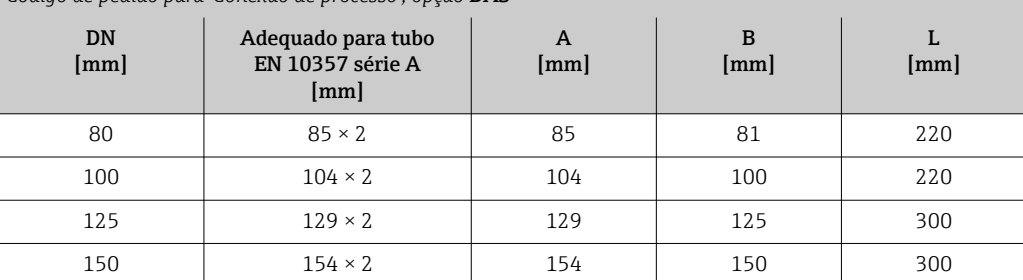

Rugosidade da superfície: Ra<sub>máx.</sub> = 0.76 µm, código de pedido opcional para "Serviço", opção HJ: Ra<sub>máx.</sub> = 0.38 µm eletropolido

Observe os diâmetros internos da tubulação de medição e da conexão de processo (B) ao fazer limpeza com equipamento de limpeza de tubulações.

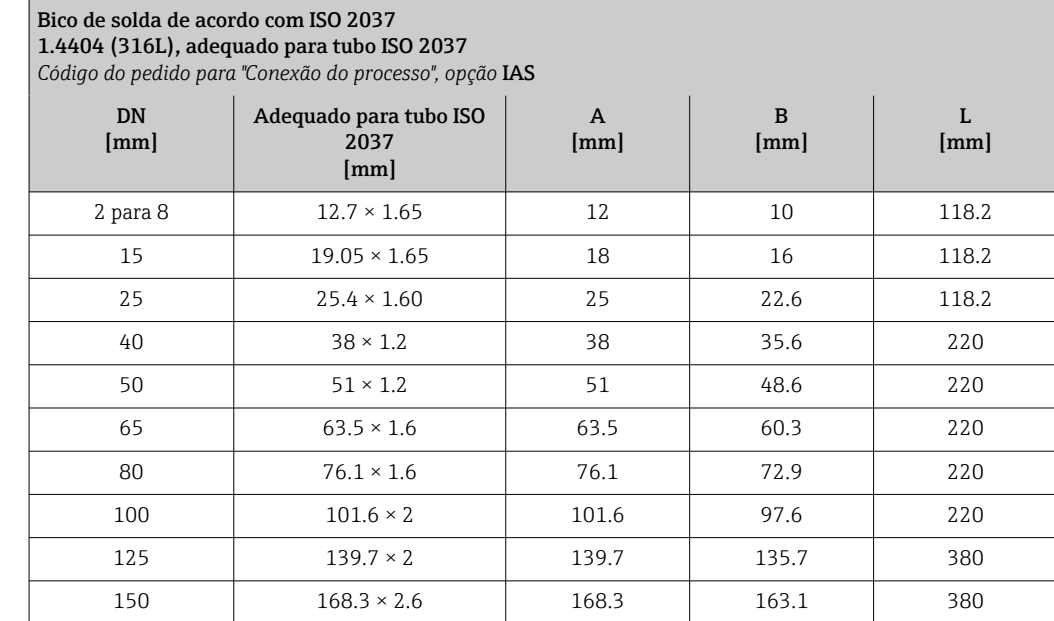

Rugosidade da superfície: Ra<sub>máx.</sub> = 0.76 µm, código de pedido opcional para "Serviço", opção HJ: Ra<sub>máx.</sub> = 0.38 µm eletropolido

Observe os diâmetros internos da tubulação de medição e da conexão de processo (B) ao fazer limpeza com equipamento de limpeza de tubulações.

#### Bico de solda de acordo com ASME BPE 1.4404 (316L), adequado para tubo conforme ASME BPE e DIN 11866 série C *Código de pedido para "Conexão de processo", opção* AAS

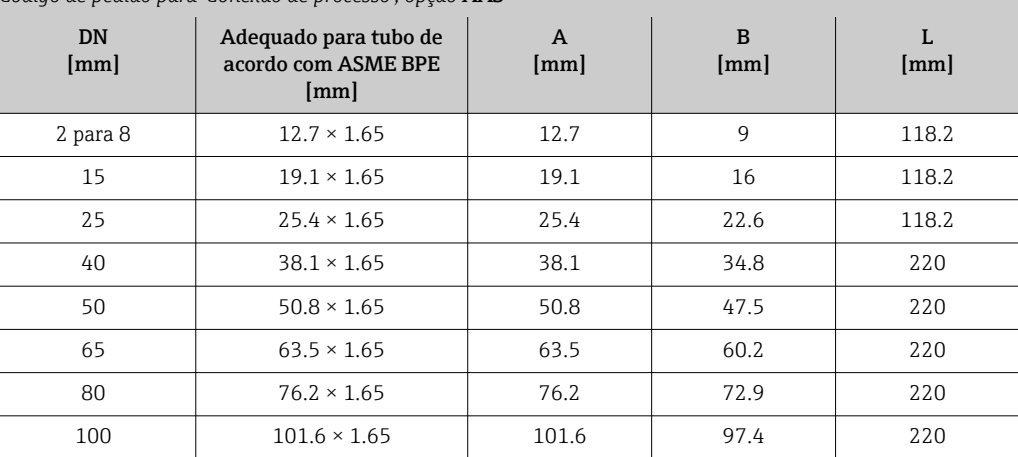

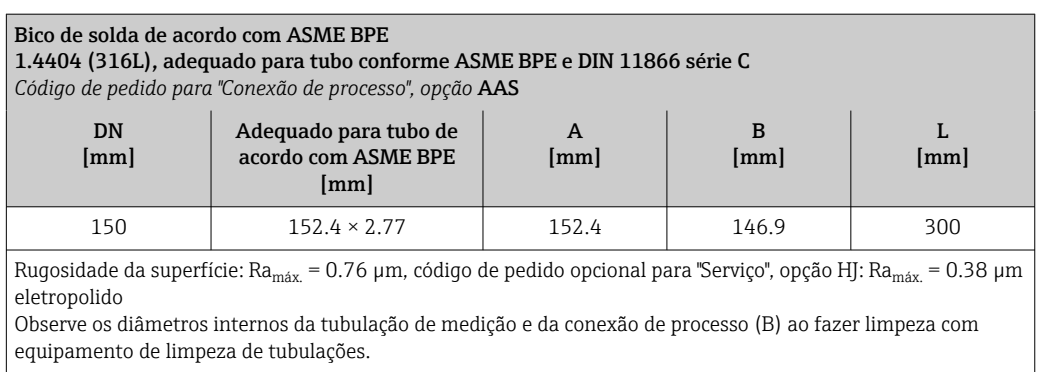

*Bico de solda com vedação O-ring*

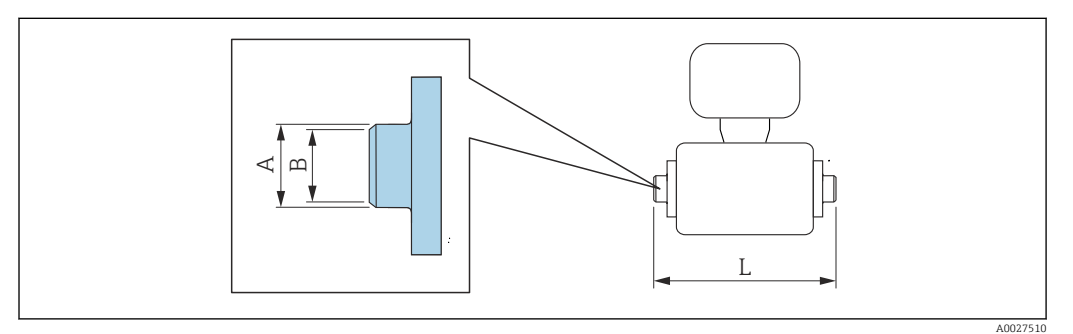

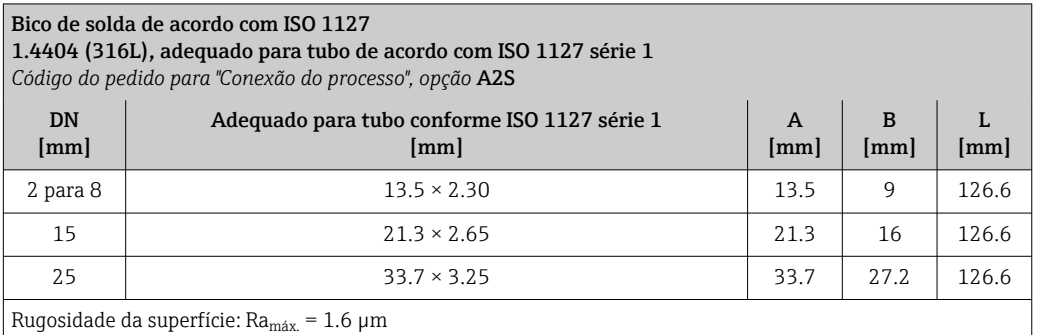

#### Bico de solda de acordo com ISO 1127

1.4404 (316L), adequado para tubo de acordo com ISO 1127 série 1 e DIN 11866 série B *Código de pedido para "Conexão de processo", opção* D1S

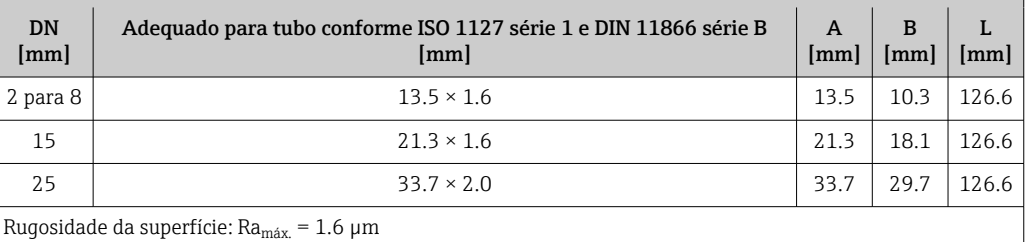

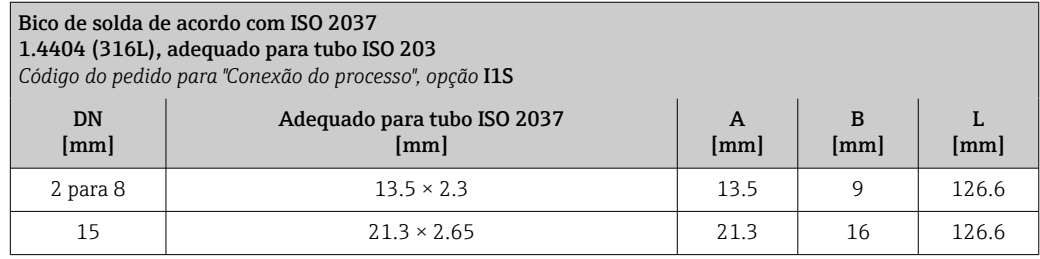

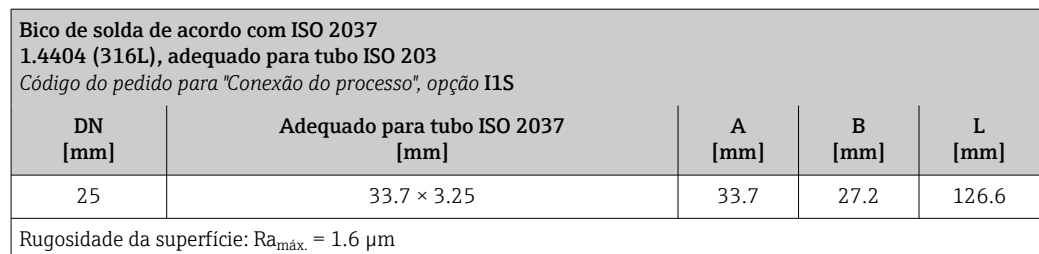

### Conexões de braçadeira

*Conexões da braçadeira com vedação da junta asséptica*

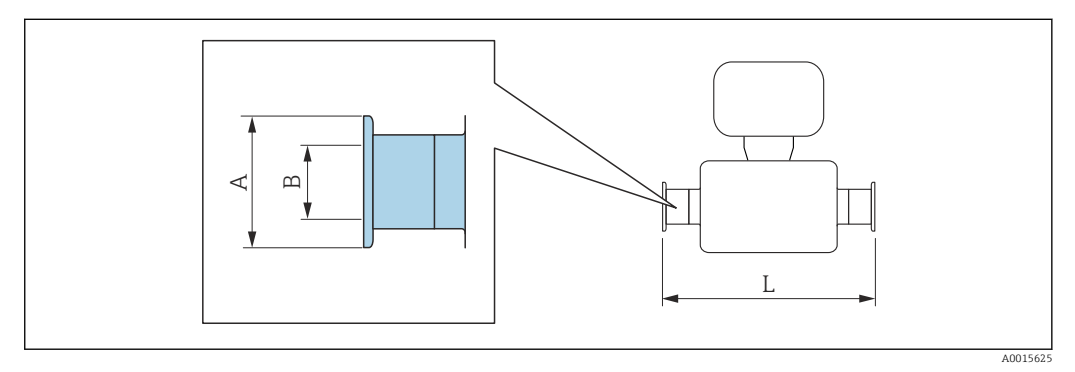

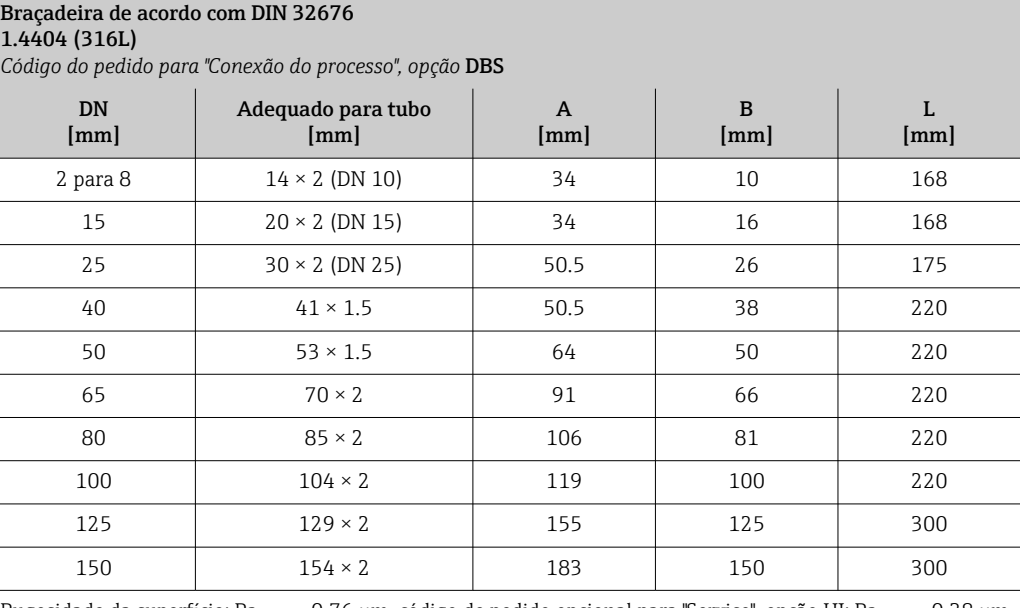

Rugosidade da superfície: Ra<sub>máx.</sub> = 0.76 µm, código de pedido opcional para "Serviço", opção HJ: Ra<sub>máx.</sub> = 0.38 µm eletropolido

Observe os diâmetros internos da tubulação de medição e da conexão de processo (B) ao fazer limpeza com equipamento de limpeza de tubulações.

#### Braçadeira Tri-Clamp

1.4404 (316L), adequado para tubo conforme ASME BPE e DIN 11866 série C *Código de pedido para "Conexão do processo", opção* FAS

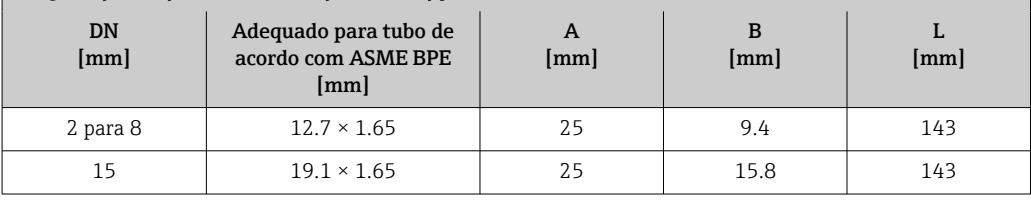

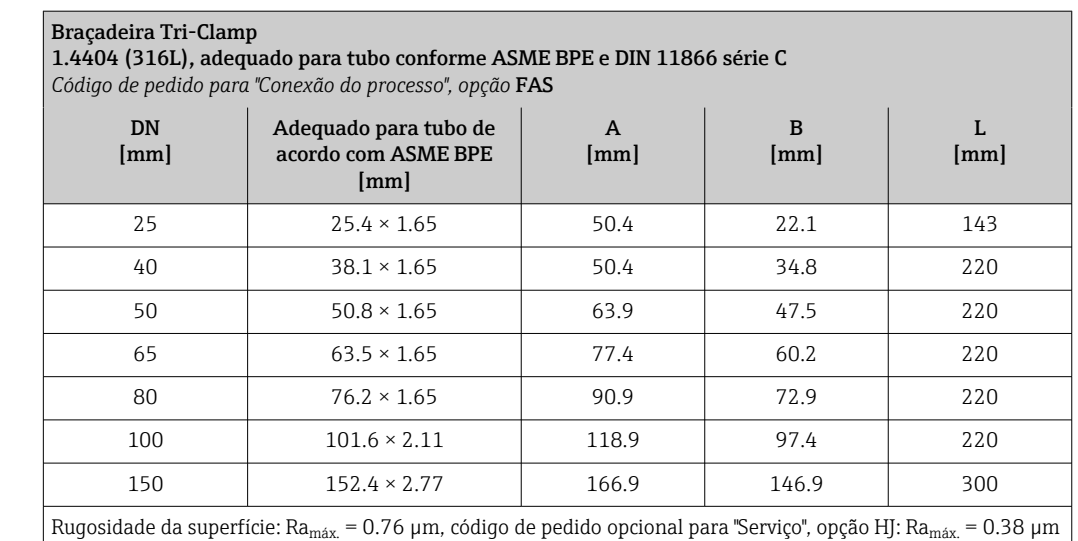

eletropolido

Observe os diâmetros internos da tubulação de medição e da conexão de processo (B) ao fazer limpeza com equipamento de limpeza de tubulações.

# Braçadeira de acordo com ISO 2852, Fig. 2

1.4404 (316L) *Código do pedido para "Conexão do processo", opção* IBS

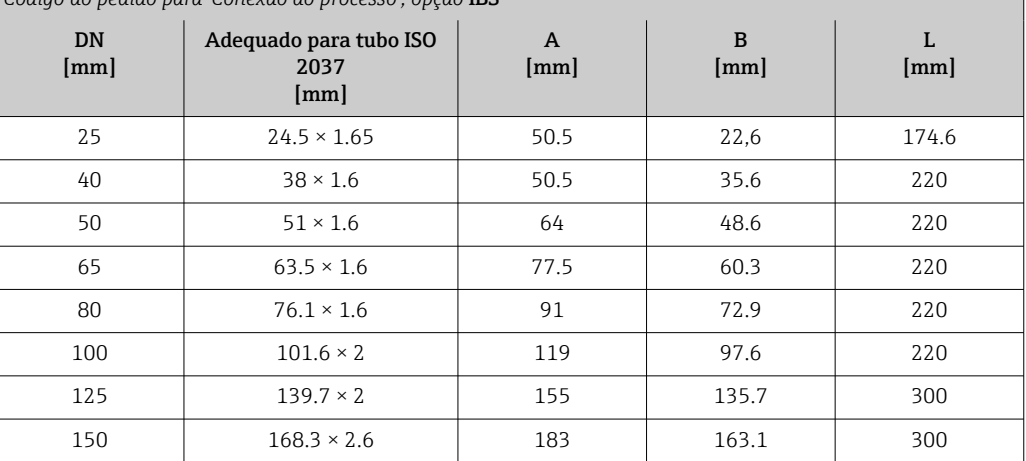

Rugosidade da superfície: Ra<sub>máx.</sub> = 0.76 µm, código de pedido opcional para "Serviço", opção HJ: Ra<sub>máx.</sub> = 0.38 µm eletropolido

Observe os diâmetros internos da tubulação de medição e da conexão de processo (B) ao fazer limpeza com equipamento de limpeza de tubulações.

# Acoplamentos

*Rosca com vedação da junta asséptica*

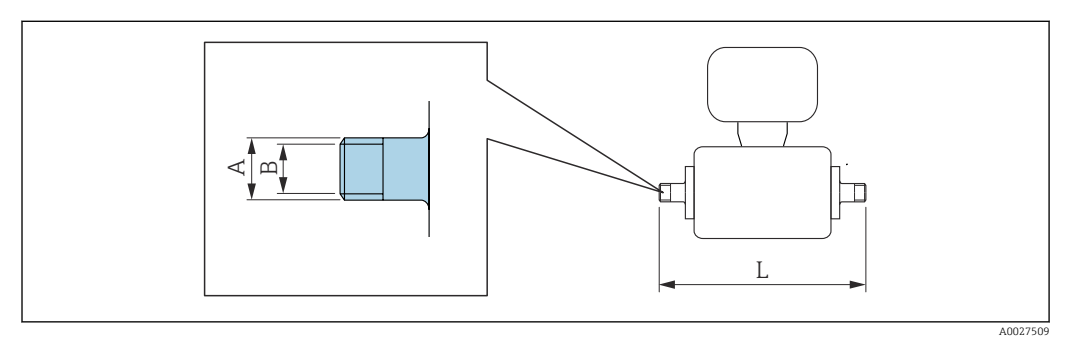

#### Acoplamento DIN 11851, rosca 1.4404 (316L), adequado para tubo EN 10357 série B *Código do pedido para "Conexão do processo", opção* DCS DN [mm] Adequado para tubo EN 10357 série B [mm] A [mm] B [mm] [mm]  $2 \text{ para } 8$  12 × 1 (DN 10) Rd 28 ×  $\frac{1}{8}$  10 174 15 18 × 1.5 Rd 34 ×  $\frac{1}{8}$  16 174 25  $28 \times 1$  ou  $28 \times 1.5$  Rd  $52 \times \frac{1}{6}$  26 190

Rugosidade da superfície: Ra<sub>máx.</sub> = 0.76 µm, código de pedido opcional para "Serviço", opção HJ: Ra<sub>máx</sub> = 0.38 µm eletropolido

Observe os diâmetros internos da tubulação de medição e da conexão de processo (B) ao fazer limpeza com equipamento de limpeza de tubulações.

#### Acoplamento DIN 11851, rosca

1.4404 (316L), adequado para tubo EN 10357 série A

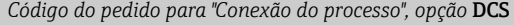

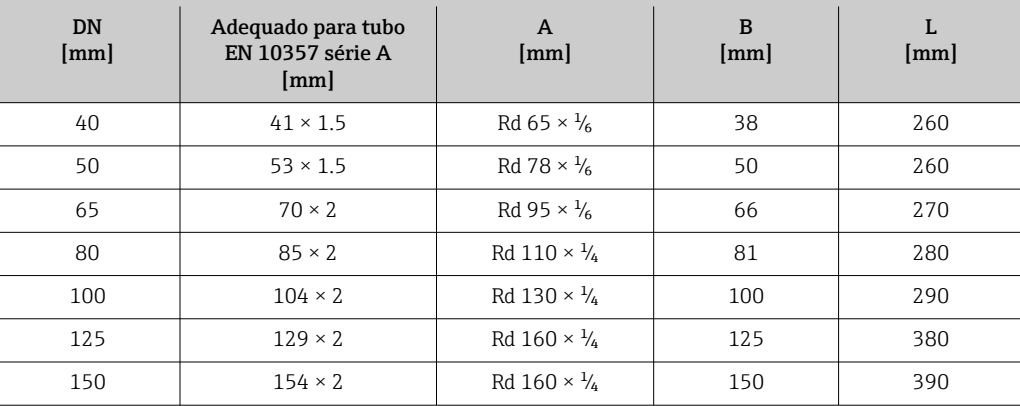

Rugosidade da superfície:  $Ra_{max} = 0.76 \mu m$ , código de pedido opcional para "Serviço", opção HJ:  $Ra_{max} = 0.38 \mu m$ eletropolido

Observe os diâmetros internos da tubulação de medição e da conexão de processo (B) ao fazer limpeza com equipamento de limpeza de tubulações.

#### Acoplamento DIN 11864-1, rosca asséptica, Formato A 1.4404 (316L), adequado para tubo EN 10357 série A

*Código de pedido para "Conexão do processo", opção* DDS

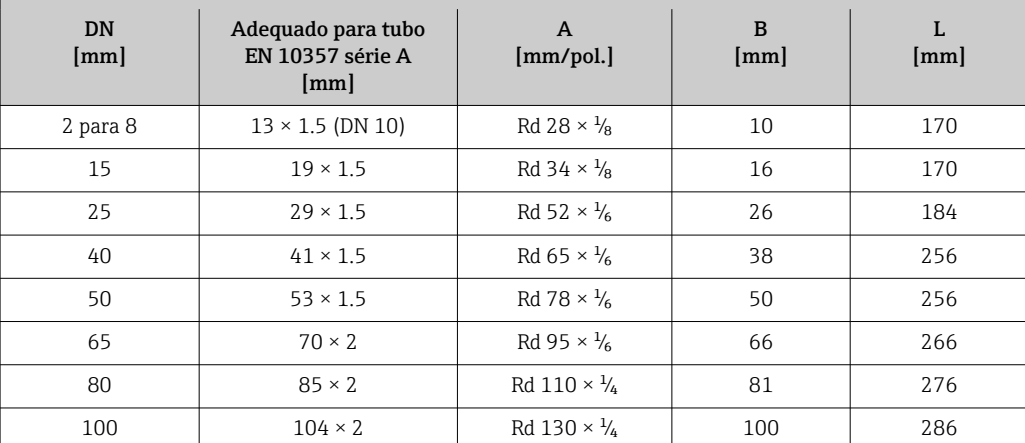

Rugosidade da superfície: Ra<sub>máx.</sub> = 0.76 µm, código de pedido opcional para "Serviço", opção HJ: Ra<sub>máx.</sub> = 0.38 µm eletropolido

Observe os diâmetros internos da tubulação de medição e da conexão de processo (B) ao fazer limpeza com equipamento de limpeza de tubulações.

L

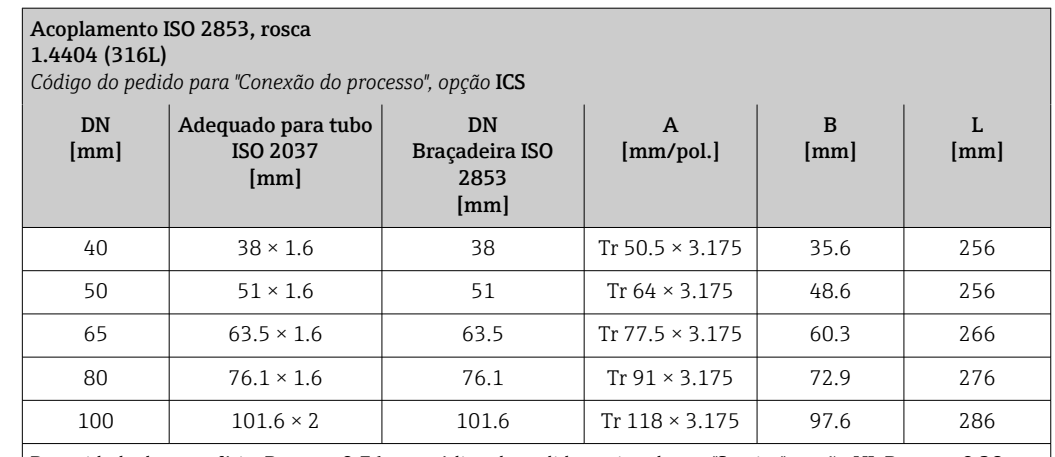

Rugosidade da superfície: Ra<sub>máx.</sub> = 0.76 µm, código de pedido opcional para "Serviço", opção HJ: Ra<sub>máx.</sub> = 0.38 µm eletropolido

Observe os diâmetros internos da tubulação de medição e da conexão de processo (B) ao fazer limpeza com equipamento de limpeza de tubulações.

#### Acoplamento SMS 1145, rosca 1.4404 (316L)

*Código do pedido para "Conexão do processo", opção* SAS

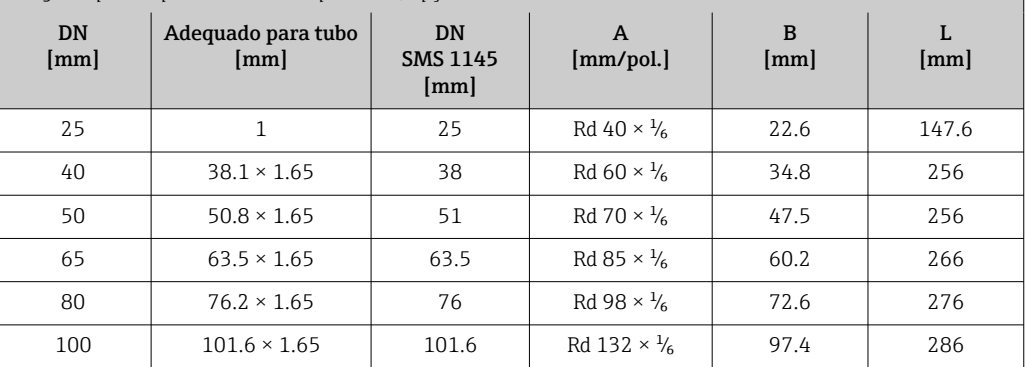

Rugosidade da superfície: Ra<sub>máx.</sub> = 0.76 µm, código de pedido opcional para "Serviço", opção HJ: Ra<sub>máx.</sub> = 0.38 µm eletropolido

Observe os diâmetros internos da tubulação de medição e da conexão de processo (B) ao fazer limpeza com equipamento de limpeza de tubulações.

*Rosca com vedação O-ring*

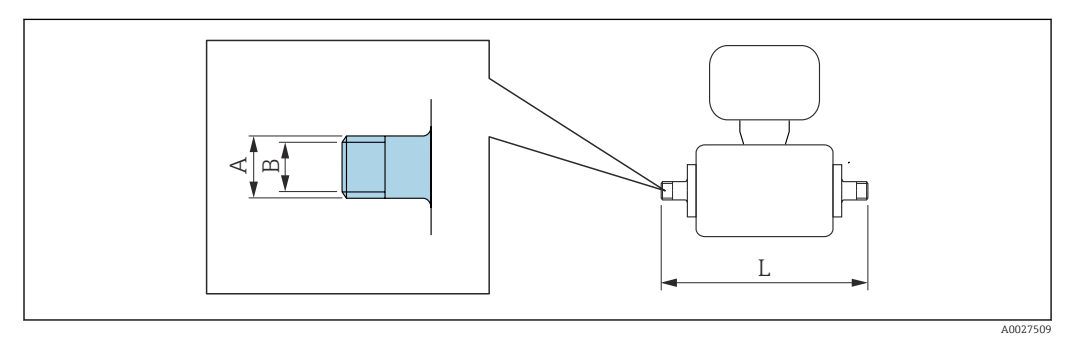

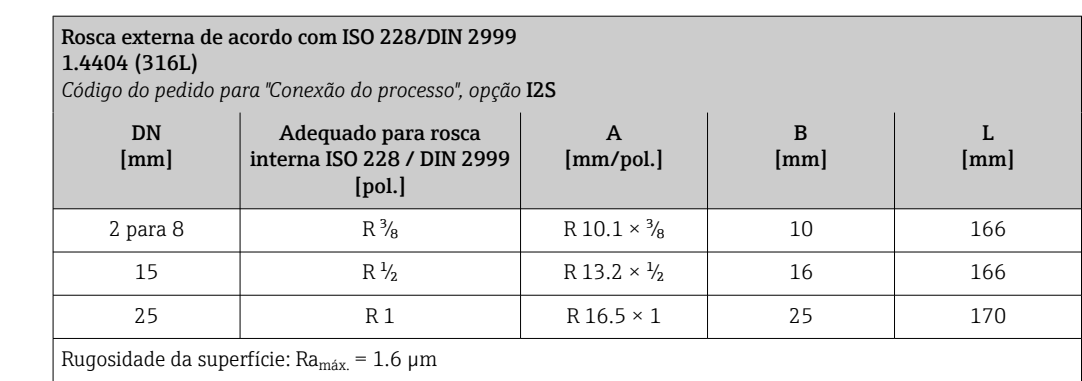

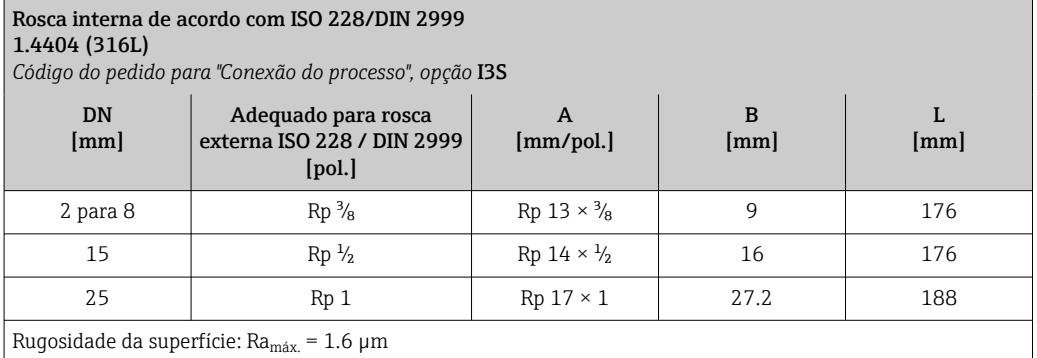

# Adaptador de mangueira

*Adaptador de mangueira com vedação O-ring*

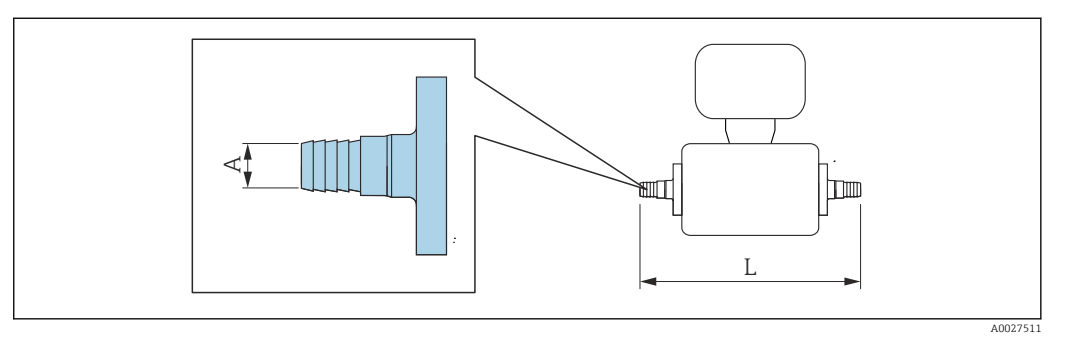

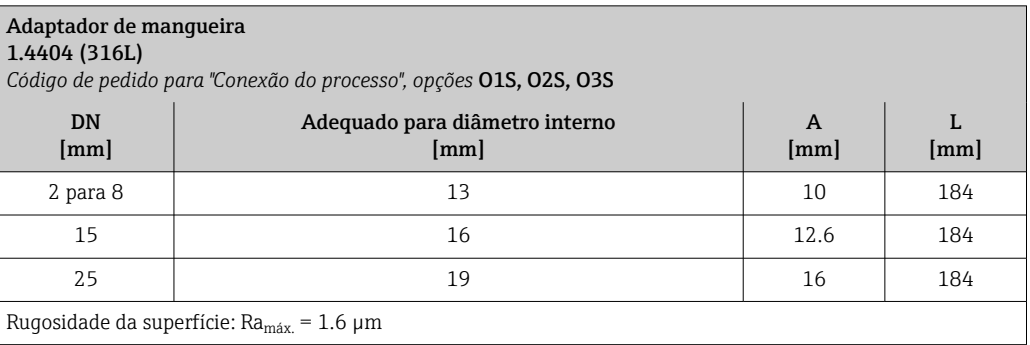

## Luvas adesivas

*Luva adesiva com vedação O-ring*

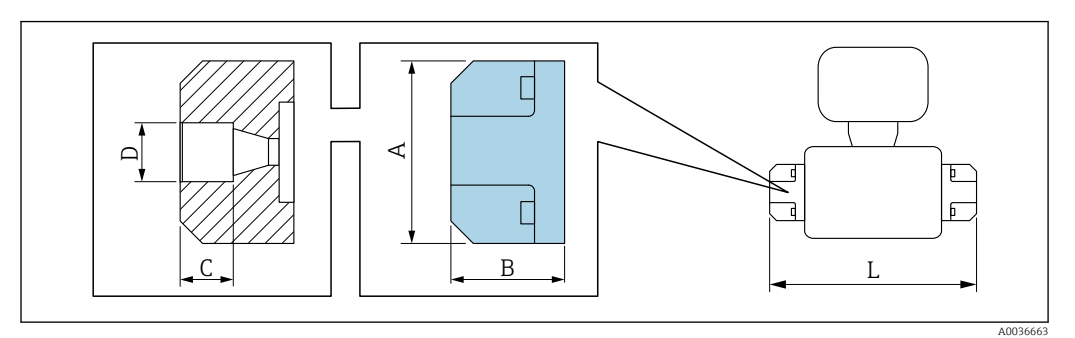

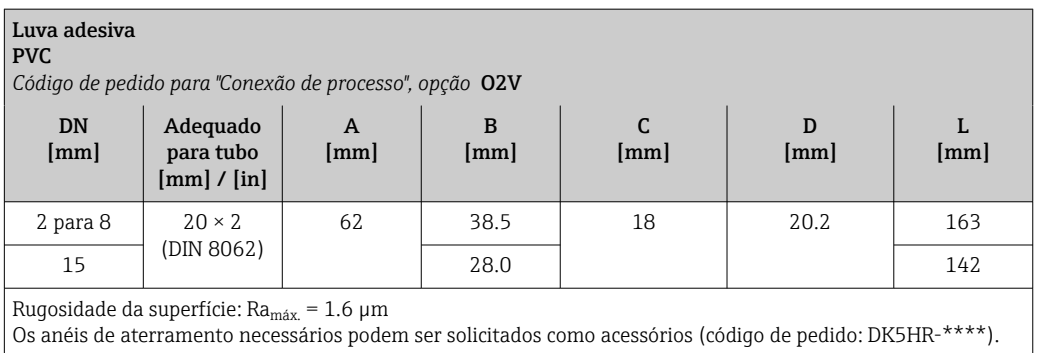

# Kits de montagem

*Kit de montagem em parede*

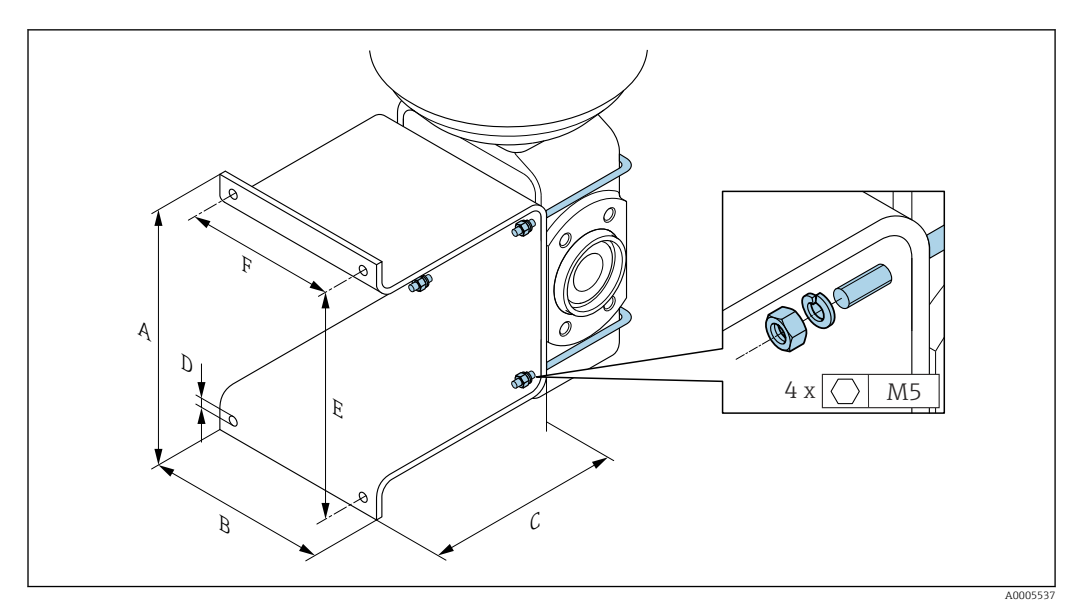

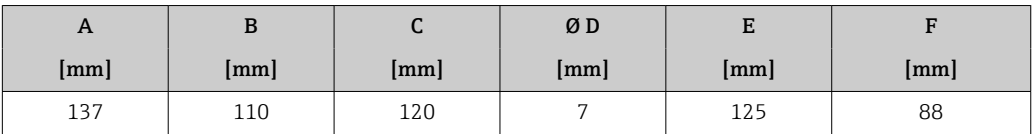

#### <span id="page-82-0"></span>Acessórios

*Tampa de proteção contra o tempo*

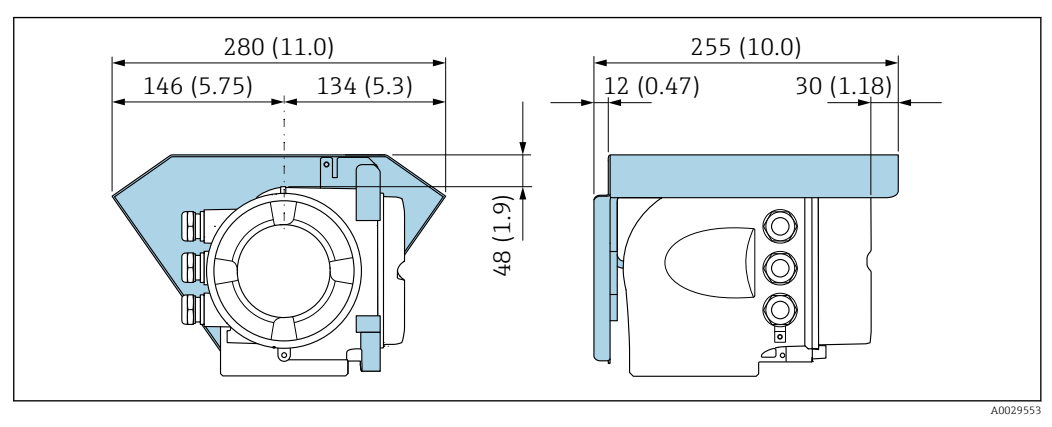

 *46 Unidade de engenharia mm (pol.)*

*Display remoto e módulo de operação DKX001*

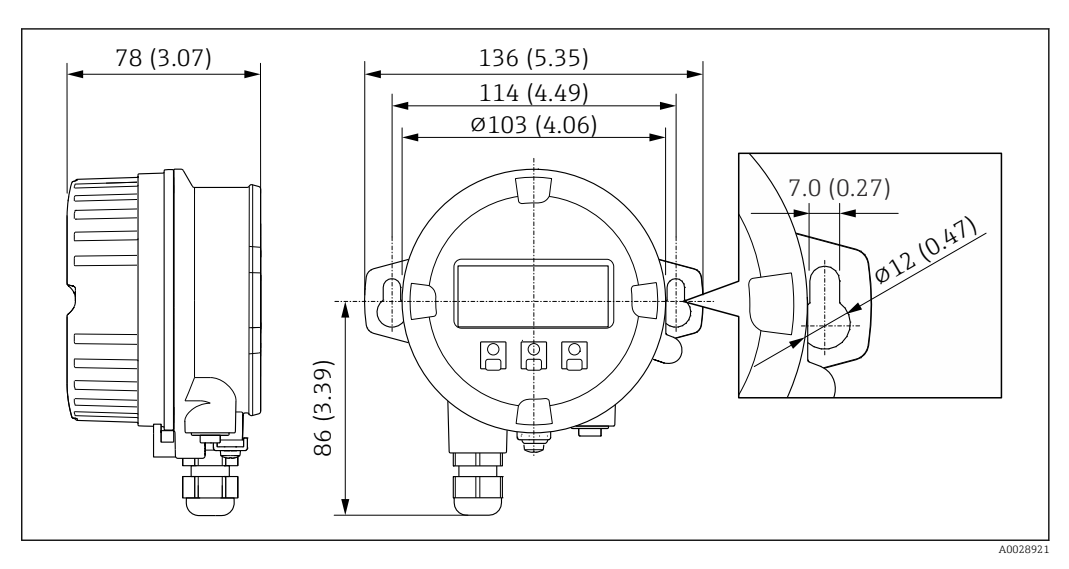

 *47 Unidade de engenharia mm (pol.)*

*Antena WLAN externa*

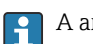

A antena WLAN externa não é adequada para uso em aplicações higiênicas.

# *Antena WLAN externa montada no equipamento*

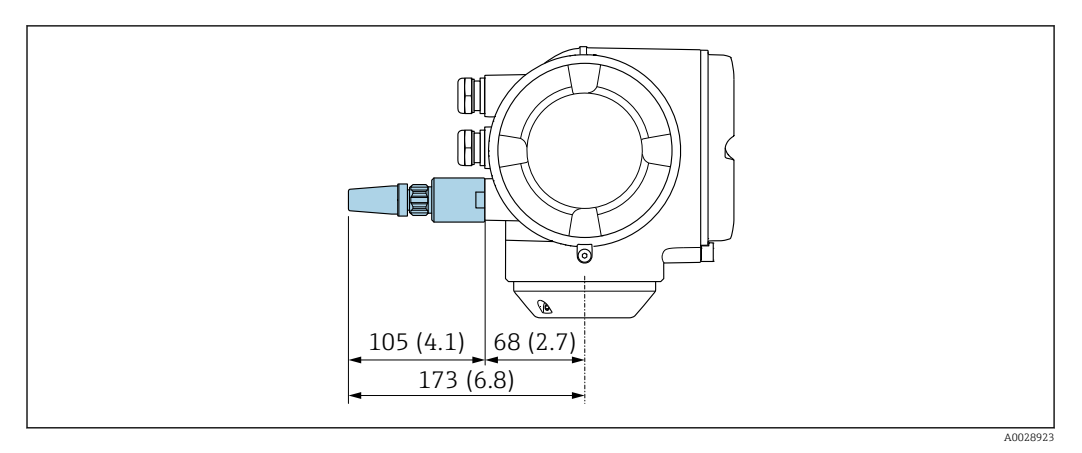

 *48 Unidade de engenharia mm (pol)*

## *Antena WLAN externa montada com cabo*

A antena WLAN externa pode ser montada separada do transmissor se as condições de transmissão/ recepção na localização de montagem do transmissor forem ruins.

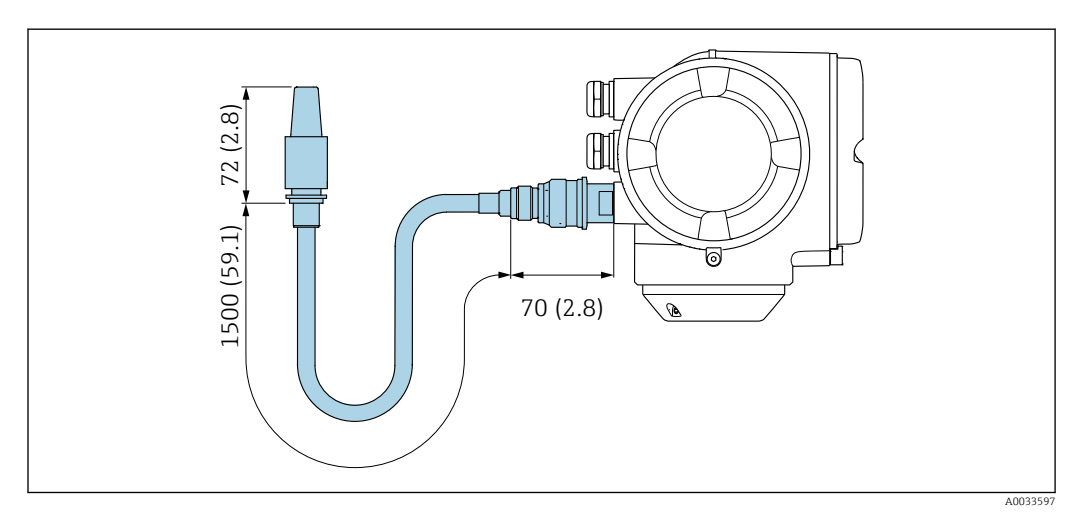

 *49 Unidade de engenharia mm (pol)*

# *Espaçador*

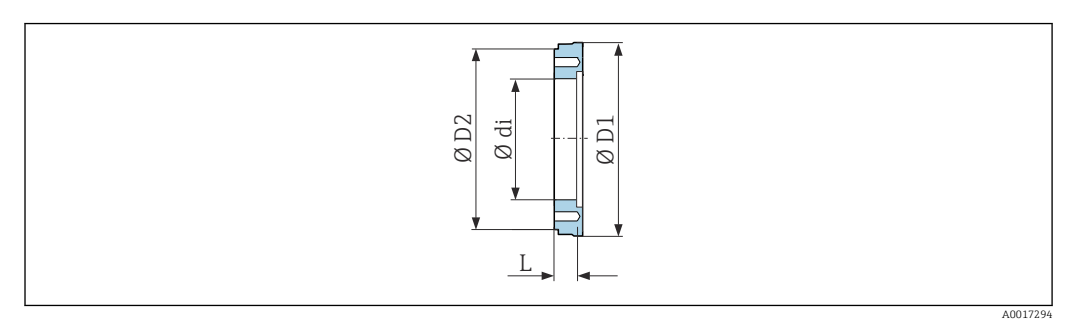

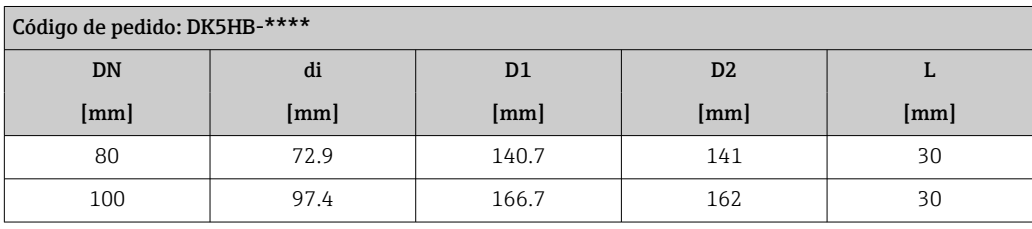

## *Conexões da braçadeira com vedação da junta asséptica disponível para solicitação*

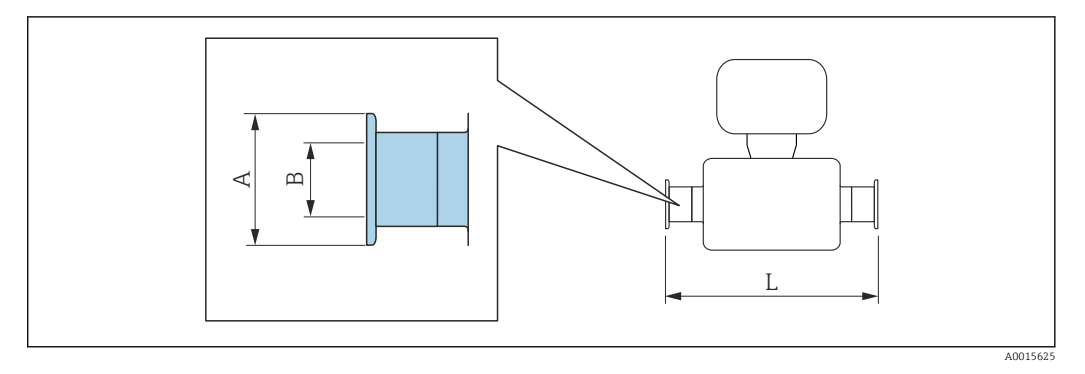

#### Braçadeira Tri-Clamp

1.4404 (316L), adequado para tubo de acordo com ASME BPE e BS 4825, redução do tubo DE 1" (conexão Tri-Clamp) a equipamento DN 15

Código de pedido: DKH\*\*-HF\*\*

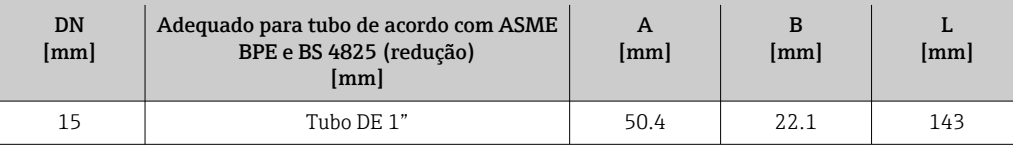

Rugosidade da superfície: Ra<sub>máx.</sub> = 0.76 µm, código de pedido opcional para "Design", opção CB: Ra<sub>máx.</sub> = 0.38 µm eletropolido

Observe os diâmetros internos da tubulação de medição e da conexão de processo (B) ao fazer limpeza com equipamento de limpeza de tubulações.

*Acoplamentos com vedação O-ring disponíveis para pedido*

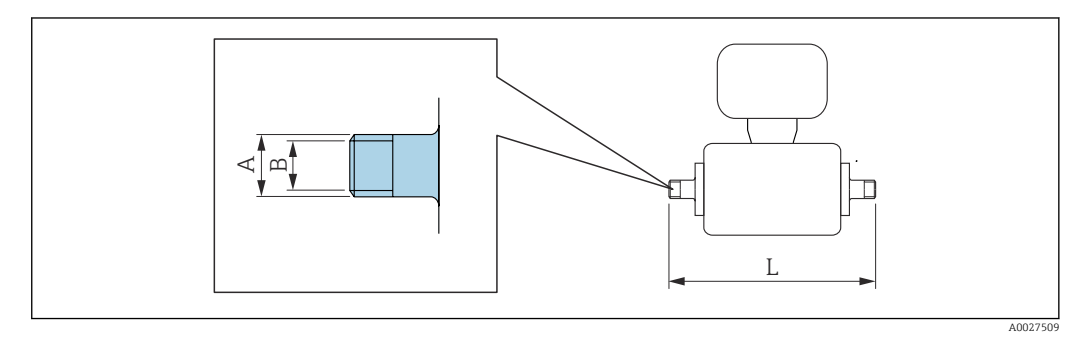

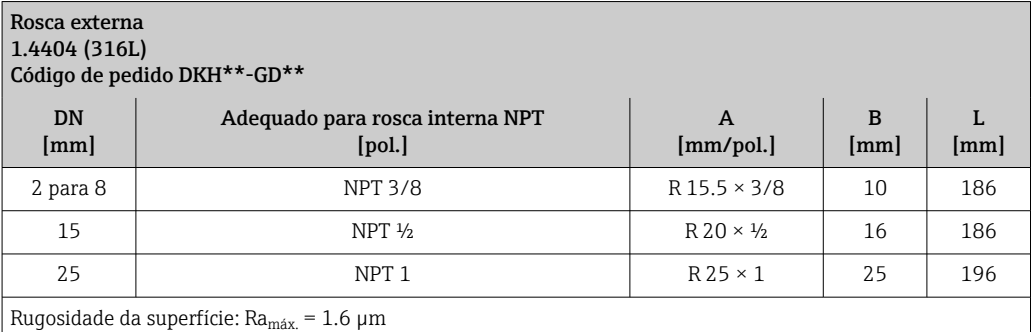

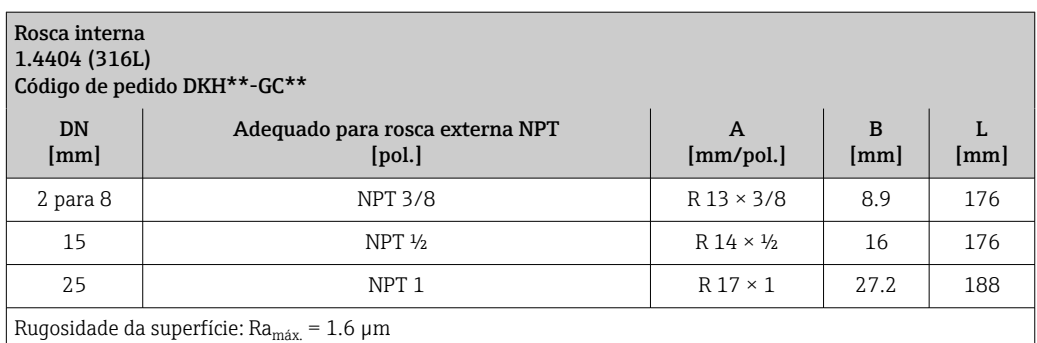

# *Anéis de aterramento*

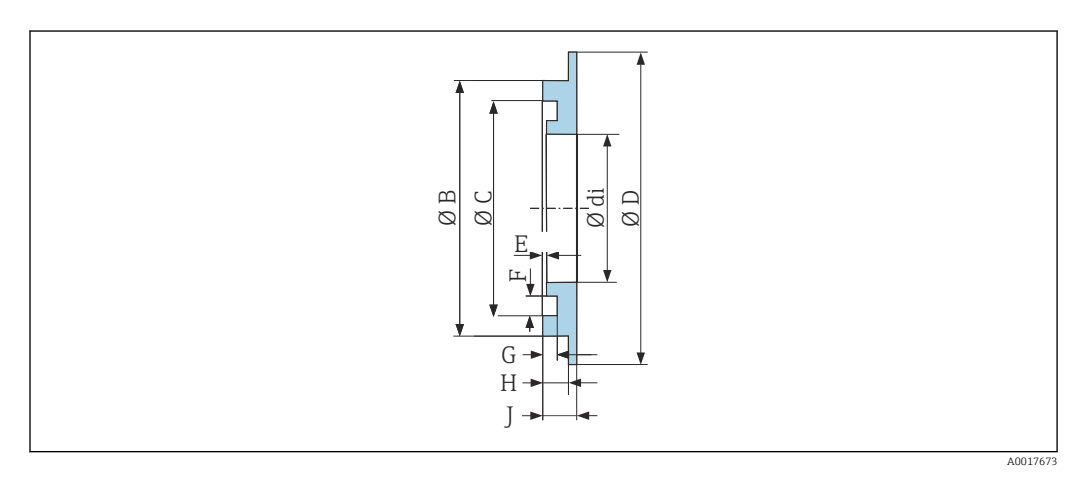

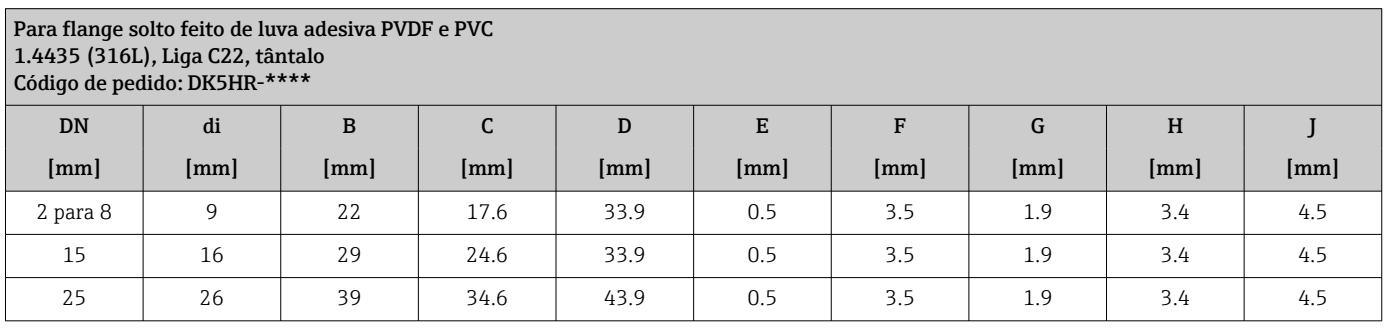

Dimensões em unidades US Versão compacta

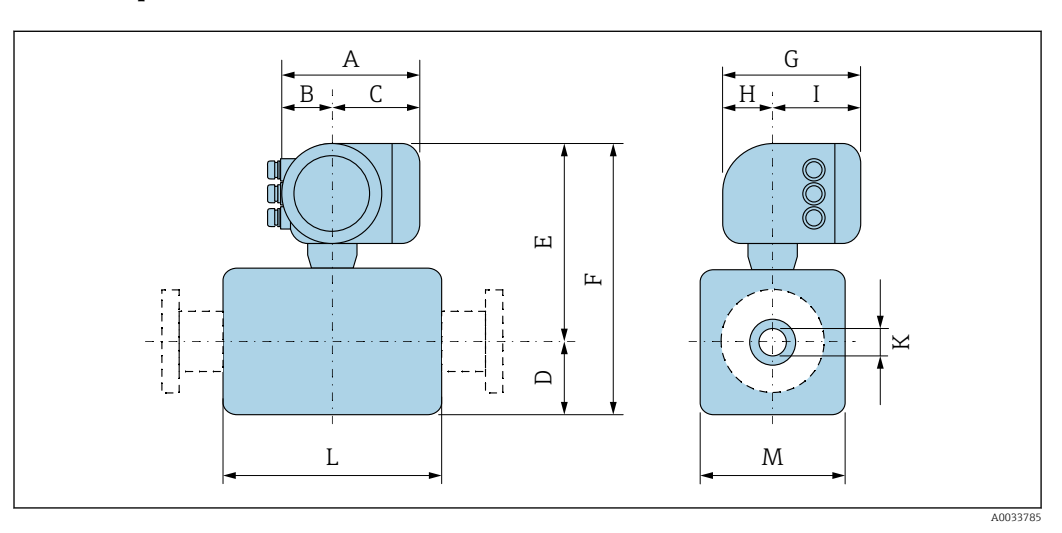

| <b>DN</b>      | $A^{1}$ | B <sup>1</sup> | $\mathsf{C}$ | D      | E      | F      | $G^{2}$ | H      | I <sup>2</sup> | $\mathbf K$ | $L^{3}$ | M      |
|----------------|---------|----------------|--------------|--------|--------|--------|---------|--------|----------------|-------------|---------|--------|
| [pol.]         | [pol.]  | [pol.]         | [pol.]       | [pol.] | [pol.] | [pol.] | [pol.]  | [pol.] | [pol.]         | [pol.]      | [pol.]  | [pol.] |
| $\frac{1}{12}$ | 6.65    | 2.68           | 3.98         | 2.17   | 9.45   | 11.6   | 7.87    | 2.32   | 5.55           | 0.09        | 3.39    | 1.69   |
| $\frac{1}{8}$  | 6.65    | 2.68           | 3.98         | 2.17   | 9.45   | 11.6   | 7.87    | 2.32   | 5.55           | 0.18        | 3.39    | 1.69   |
| $\frac{3}{8}$  | 6.65    | 2.68           | 3.98         | 2.17   | 9.45   | 11.6   | 7.87    | 2.32   | 5.55           | 0.35        | 3.39    | 1.69   |
| $\frac{1}{2}$  | 6.65    | 2.68           | 3.98         | 2.17   | 9.45   | 11.6   | 7.87    | 2.32   | 5.55           | 0.63        | 3.39    | 1.69   |
| 1              | 6.65    | 2.68           | 3.98         | 2.17   | 9.45   | 11.6   | 7.87    | 2.32   | 5.55           | 0.89        | 3.39    | 2.20   |
| $1\frac{1}{2}$ | 6.65    | 2.68           | 3.98         | 2.13   | 9.41   | 11.5   | 7.87    | 2.32   | 5.55           | 1.37        | 5.51    | 4.21   |
| 2              | 6.65    | 2.68           | 3.98         | 2.36   | 9.69   | 12.1   | 7.87    | 2.32   | 5.55           | 1.87        | 5.51    | 4.72   |
| 3              | 6.65    | 2.68           | 3.98         | 2.91   | 10.2   | 13.2   | 7.87    | 2.32   | 5.55           | 2.87        | 5.51    | 5.83   |
| 4              | 6.65    | 2.68           | 3.98         | 3.43   | 10.8   | 14.2   | 7.87    | 2.32   | 5.55           | 3.83        | 5.51    | 6.85   |
| 6              | 6.65    | 2.68           | 3.98         | 4.61   | 11.9   | 16.5   | 7.87    | 2.32   | 5.55           | 5.78        | 7.87    | 9.21   |

*Código de pedido para "Invólucro", opção A "Alumínio, revestido"*

1) Dependendo do prensa-cabo usado: valores até + 1,18 pol.

2) Para versão sem display local: valores – 1,18 pol.

Comprimento total instalado depende das conexões de processo. →  $\triangleq 89$ 

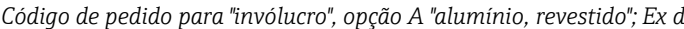

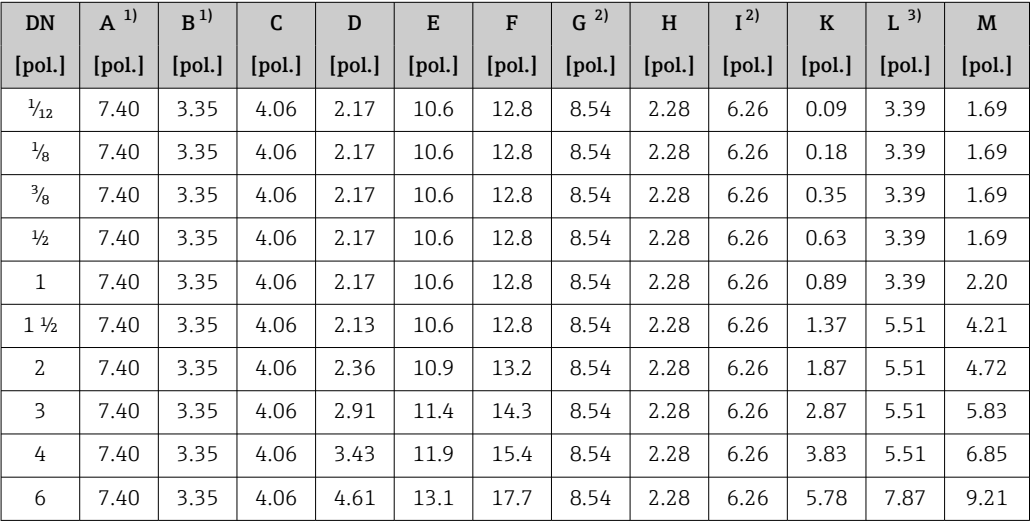

1) Dependendo do prensa-cabo usado: valores até + 1,18 pol.<br>2) Para versão sem display local: valores - 1,57 pol.<br>3) Comprimento total instalado depende das conexões de pro

2) Para versão sem display local: valores – 1,57 pol.

Comprimento total instalado depende das conexões de processo.→ ■ 89

*Código de pedido para "Invólucro", opção B "Inoxidável, higiênico"*

| <b>DN</b>      | $A^{1}$ | B <sup>1</sup> | C      | D      | E      | F      | 2)<br>G | H      | I <sup>2</sup> | $\bf K$ | $L^{3}$ | M      |
|----------------|---------|----------------|--------|--------|--------|--------|---------|--------|----------------|---------|---------|--------|
| [pol.]         | [pol.]  | [pol.]         | [pol.] | [pol.] | [pol.] | [pol.] | [pol.]  | [pol.] | [pol.]         | [pol.]  | [pol.]  | [pol.] |
| $\frac{1}{12}$ | 7.20    | 2.87           | 4.33   | 2.17   | 10.0   | 12.2   | 8.15    | 2.56   | 5.59           | 0.09    | 3.39    | 1.69   |
| $\frac{1}{8}$  | 7.20    | 2.87           | 4.33   | 2.17   | 10.0   | 12.2   | 8.15    | 2.56   | 5.59           | 0.18    | 3.39    | 1.69   |
| $\frac{3}{8}$  | 7.20    | 2.87           | 4.33   | 2.17   | 10.0   | 12.2   | 8.15    | 2.56   | 5.59           | 0.35    | 3.39    | 1.69   |
| $\frac{1}{2}$  | 7.20    | 2.87           | 4.33   | 2.17   | 10.0   | 12.2   | 8.15    | 2.56   | 5.59           | 0.63    | 3.39    | 1.69   |
| 1              | 7.20    | 2.87           | 4.33   | 2.17   | 10.0   | 12.2   | 8.15    | 2.56   | 5.59           | 0.89    | 3.39    | 2.20   |
| $1\frac{1}{2}$ | 7.20    | 2.87           | 4.33   | 2.13   | 10.0   | 12.2   | 8.15    | 2.56   | 5.59           | 1.37    | 5.51    | 4.21   |
| 2              | 7.20    | 2.87           | 4.33   | 2.63   | 10.3   | 12.6   | 8.15    | 2.56   | 5.59           | 1.87    | 5.51    | 4.72   |

<span id="page-87-0"></span>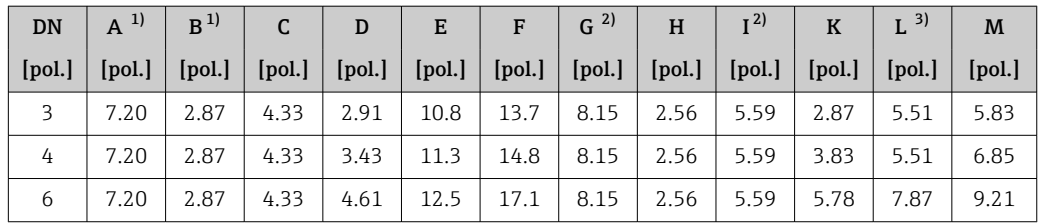

1) Dependendo do prensa-cabo usado: valores até + 1,18 pol.

2) Para versão sem display local: valores – 1,18 pol.

3) Comprimento total instalado depende das conexões de processo. → ■ 89

# Conexão da flange do sensor

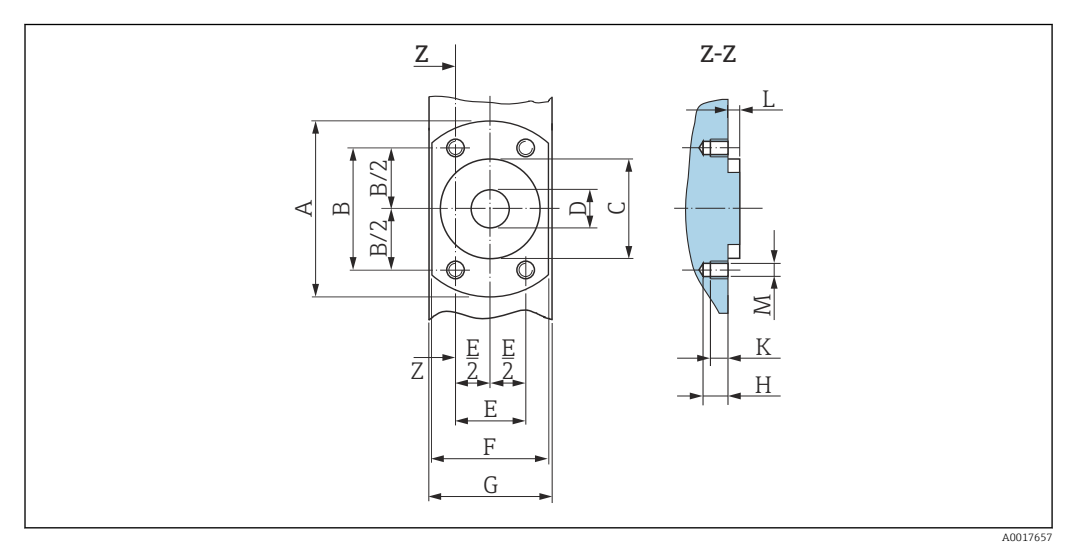

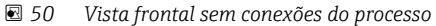

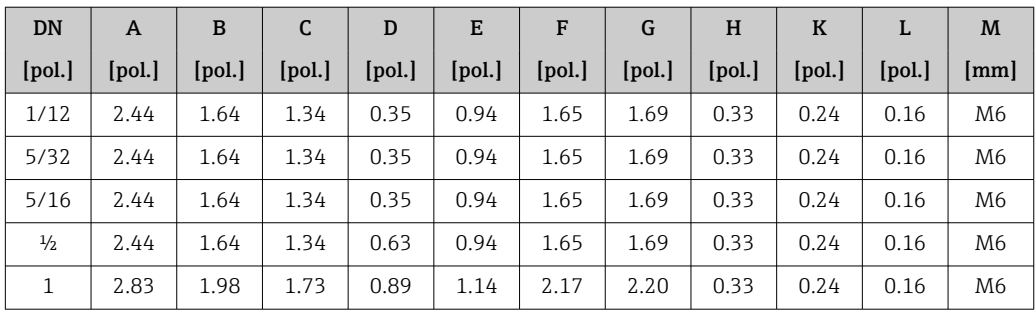

<span id="page-88-0"></span>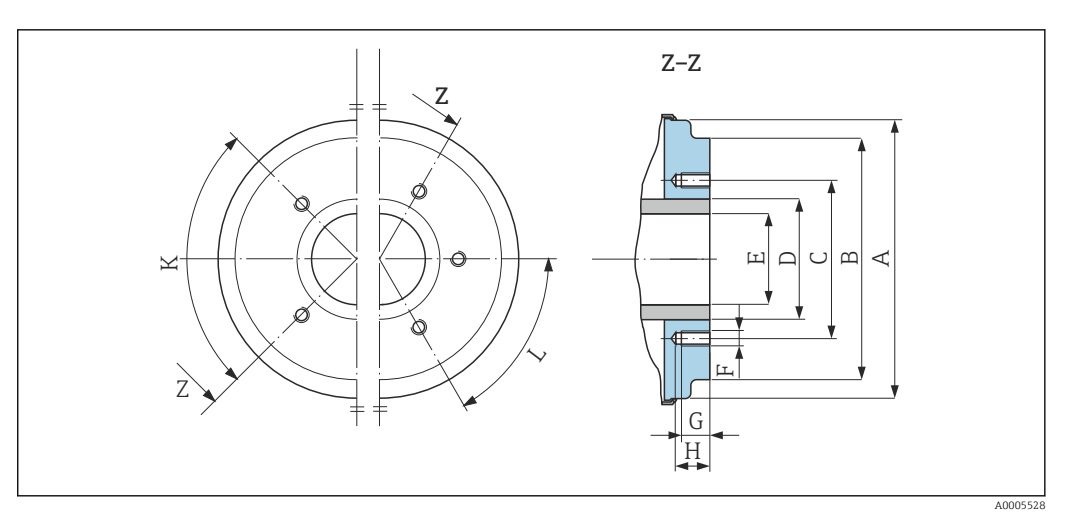

 *51 Vista frontal sem conexões do processo*

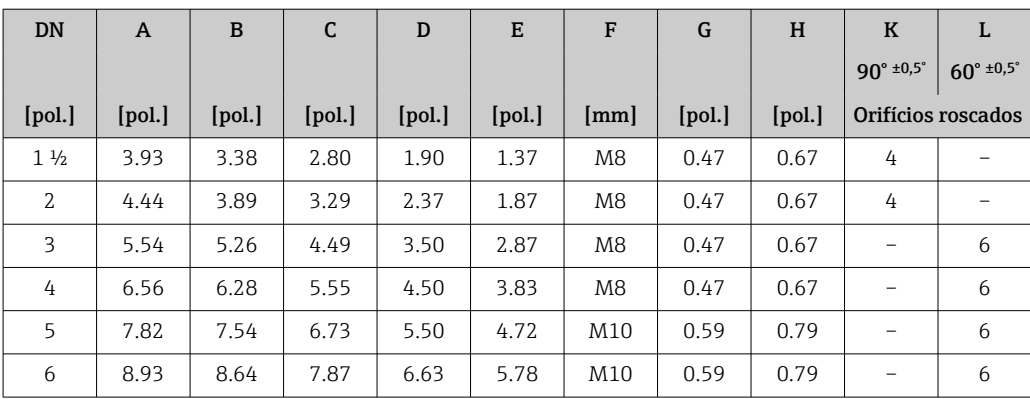

# Conexões de flange

*Flanges com vedação O-ring*

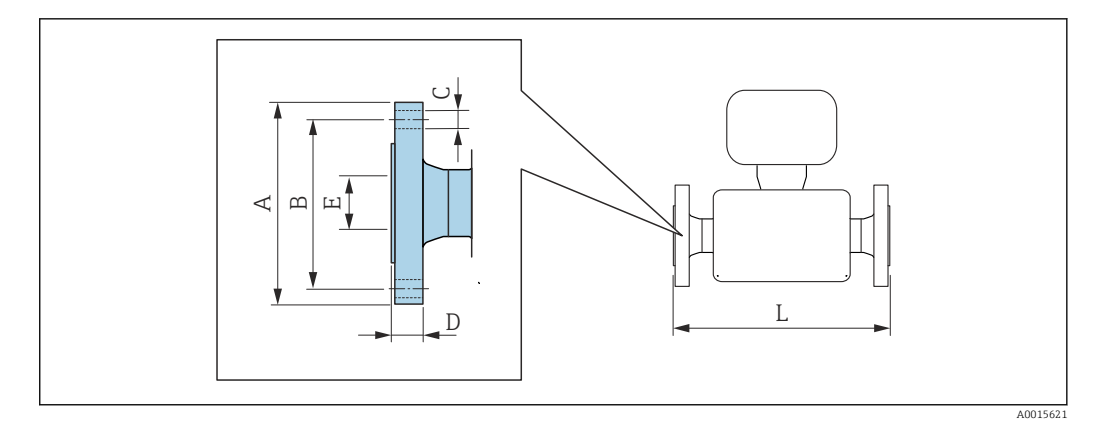

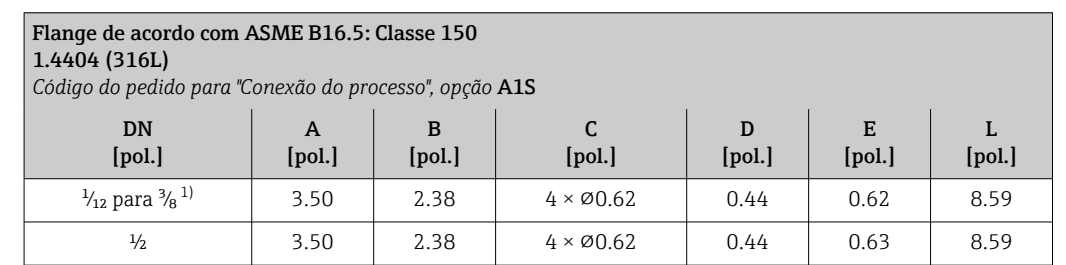

<span id="page-89-0"></span>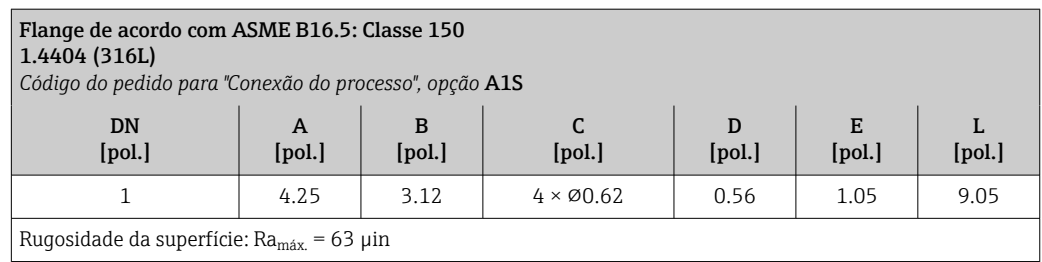

1) DN  $\frac{1}{12}$  para  $\frac{3}{8}$  com flanges DN  $\frac{1}{2}$  por padrão

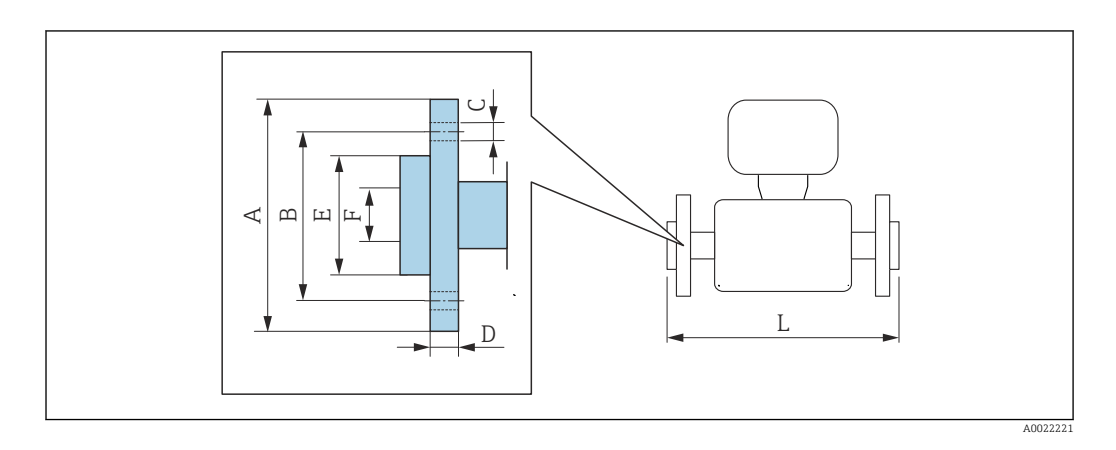

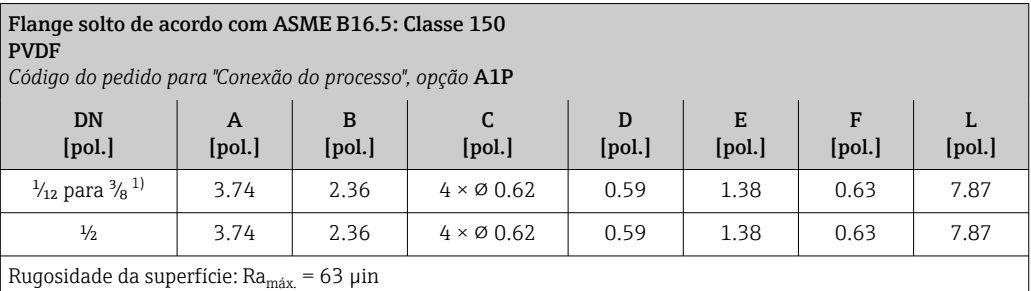

Os anéis de aterramento necessários podem ser solicitados como acessórios (código de pedido: DK5HR-\*\*\*\*).

1) DN  $\frac{1}{12}$  para  $\frac{3}{8}$  com flanges DN  $\frac{1}{2}$  por padrão

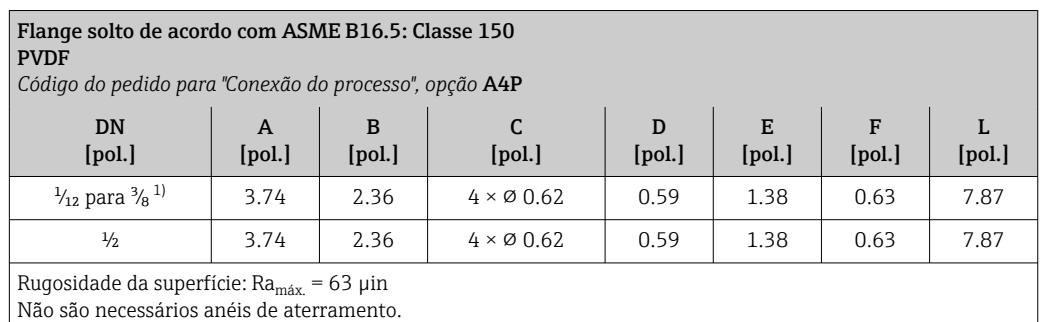

1) DN  $\frac{1}{12}$  para  $\frac{3}{8}$  com flanges DN  $\frac{1}{2}$  por padrão

### Bico de solda

*Bico de solda com vedação de junta asséptica*

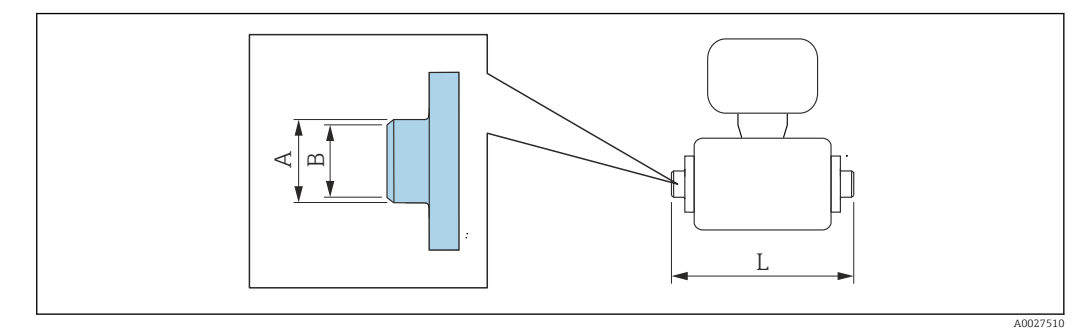

# Bico de solda de acordo com ISO 2037

1.4404 (316L), adequado para tubo ISO 2037 *Código do pedido para "Conexão do processo", opção* IAS

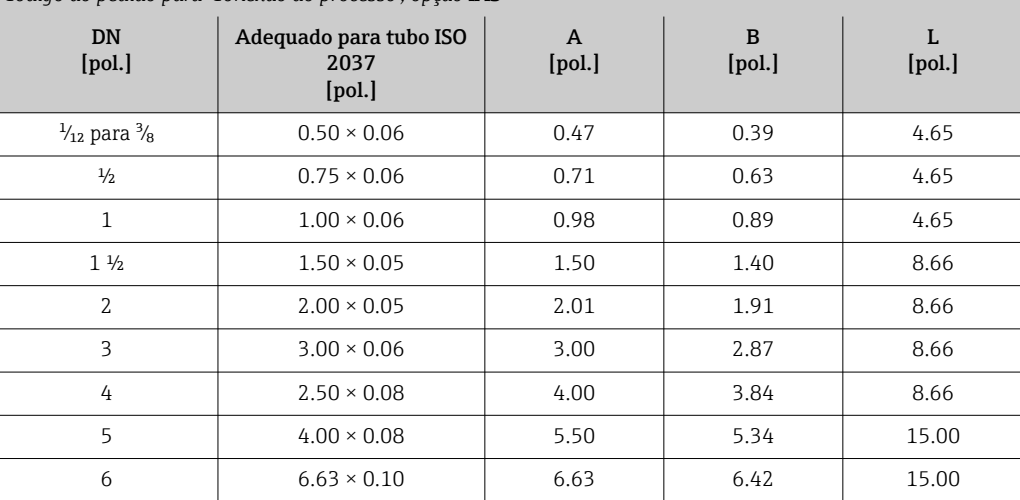

Rugosidade da superfície: Ra<sub>máx.</sub> = 31.5 µin, código de pedido opcional para "Serviço", opção HJ: Ra<sub>máx.</sub> = 15 µin eletropolido

Observe os diâmetros internos da tubulação de medição e da conexão de processo (B) ao fazer limpeza com equipamento de limpeza de tubulações.

#### Bico de solda de acordo com ASME BPE

1.4404 (316L), adequado para tubo conforme ASME BPE e DIN 11866 série C

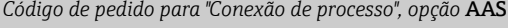

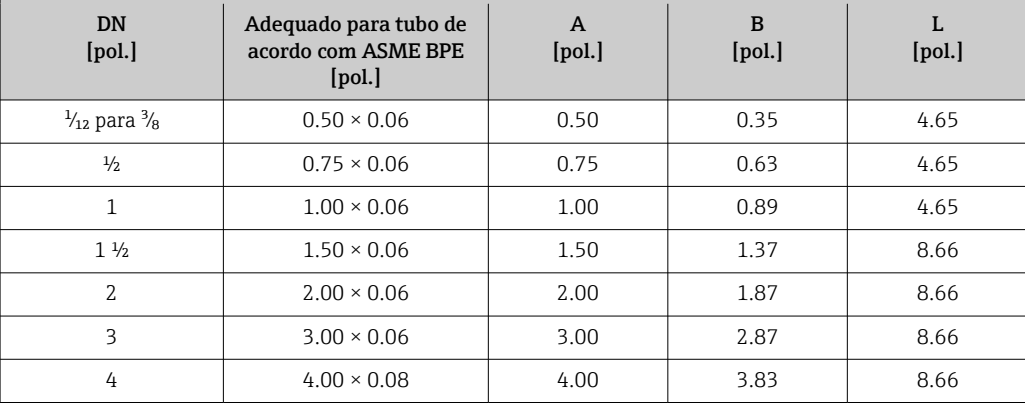

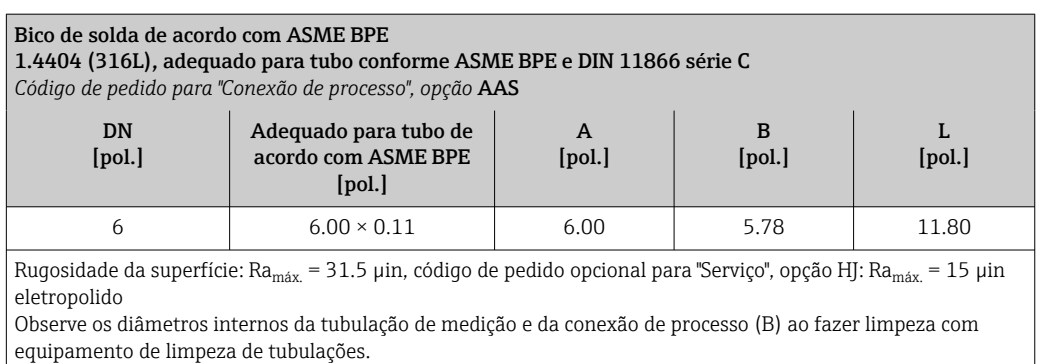

*Bico de solda com vedação O-ring*

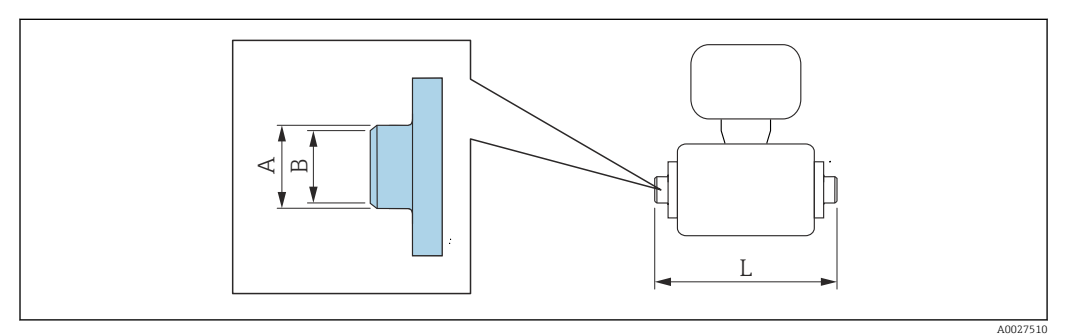

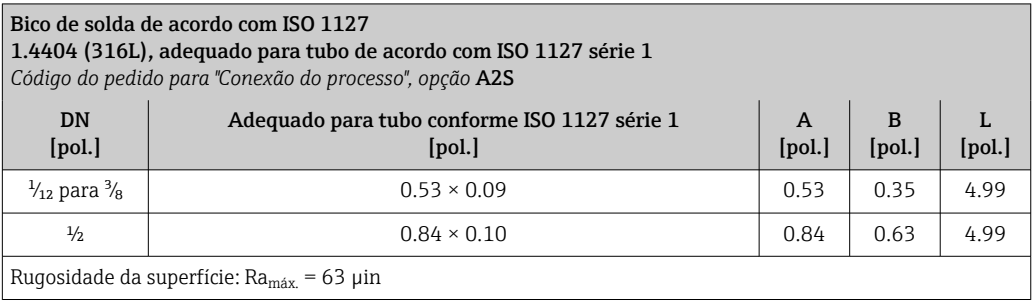

# Conexões de braçadeira

*Conexões da braçadeira com vedação da junta asséptica*

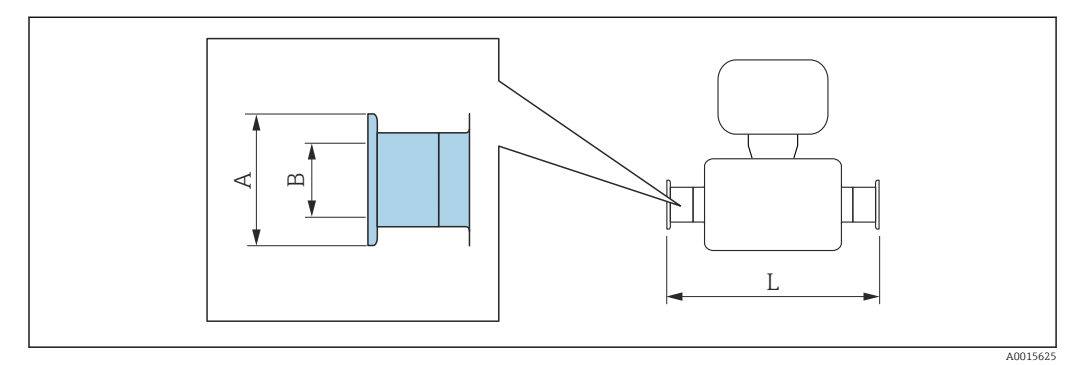

#### Braçadeira Tri-Clamp

1.4404 (316L), adequado para tubo conforme ASME BPE e DIN 11866 série C *Código de pedido para "Conexão do processo", opção* FAS

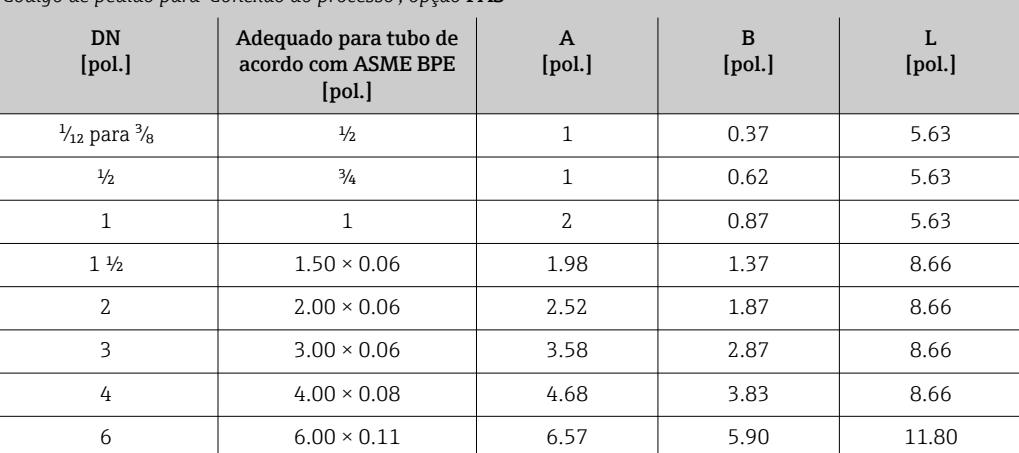

Rugosidade da superfície: Ra<sub>máx.</sub> = 31.5 µin, código de pedido opcional para "Serviço", opção HJ: Ra<sub>máx.</sub> = 15 µin eletropolido

Observe os diâmetros internos da tubulação de medição e da conexão de processo (B) ao fazer limpeza com equipamento de limpeza de tubulações.

### Braçadeira de acordo com ISO 2852, Fig. 2

1.4404 (316L)

*Código do pedido para "Conexão do processo", opção* IBS

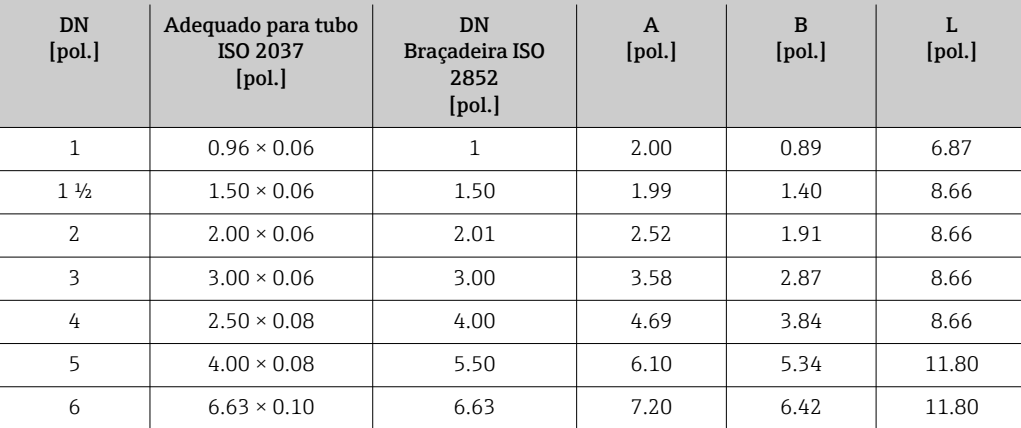

Rugosidade da superfície: Ra<sub>máx.</sub> = 31.5 µin, código de pedido opcional para "Serviço", opção HJ: Ra<sub>máx.</sub> = 15 µin eletropolido

Observe os diâmetros internos da tubulação de medição e da conexão de processo (B) ao fazer limpeza com equipamento de limpeza de tubulações.

#### Acoplamentos

*Rosca com vedação da junta asséptica*

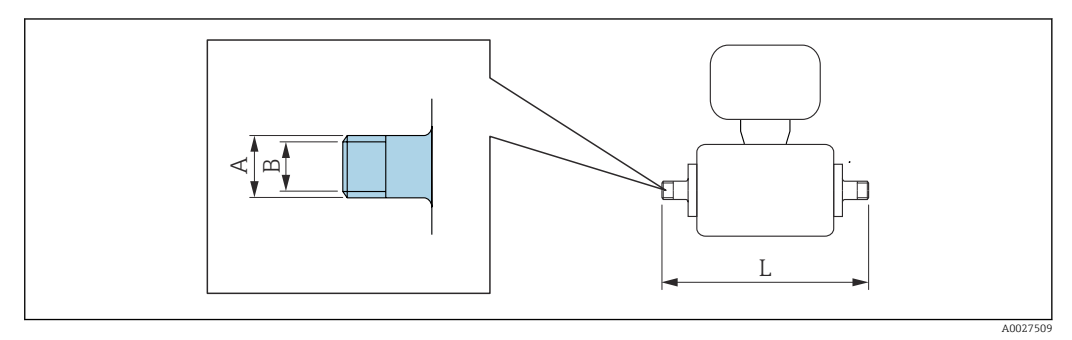

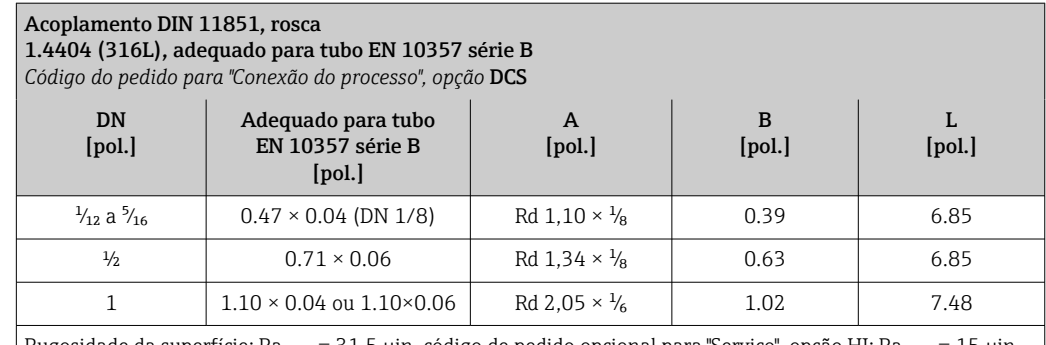

Rugosidade da superfície: Ramáx. = 31.5 µin, código de pedido opcional para "Serviço", opção HJ: Ramáx. = 15 µin eletropolido

Observe os diâmetros internos da tubulação de medição e da conexão de processo (B) ao fazer limpeza com equipamento de limpeza de tubulações.

# Acoplamento DIN 11851, rosca

1.4404 (316L), adequado para tubo EN 10357 série A

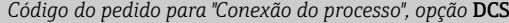

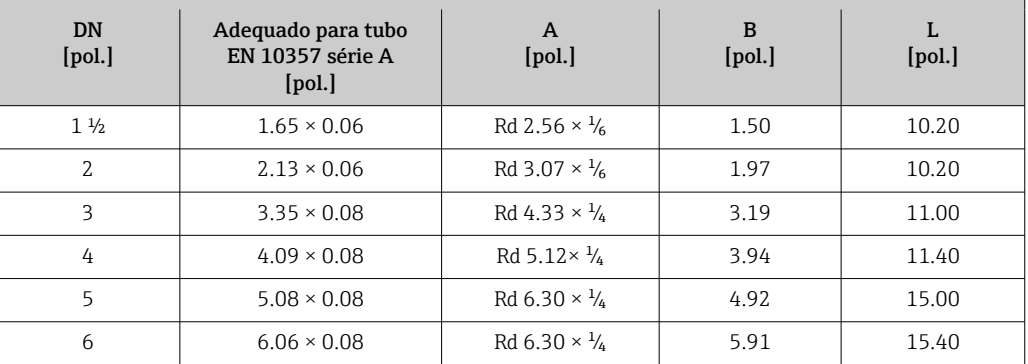

Rugosidade da superfície: Ra<sub>máx.</sub> = 31.5 µin, código de pedido opcional para "Serviço", opção HJ: Ra<sub>máx.</sub> = 15 µin eletropolido

Observe os diâmetros internos da tubulação de medição e da conexão de processo (B) ao fazer limpeza com equipamento de limpeza de tubulações.

### Acoplamento ISO 2853, rosca

#### 1.4404 (316L)

*Código do pedido para "Conexão do processo", opção* ICS

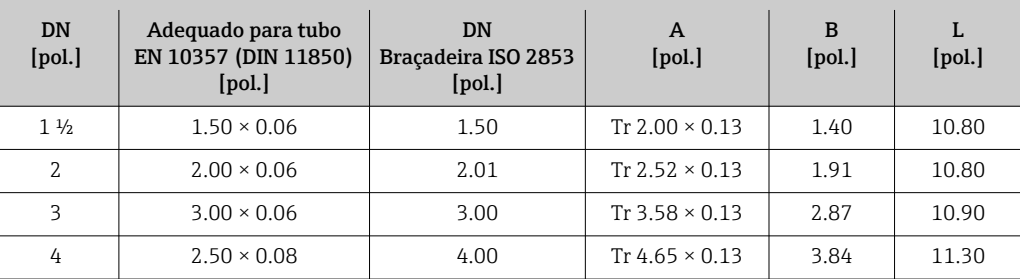

Rugosidade da superfície: Ramáx. = 31.5 µin, código de pedido opcional para "Serviço", opção HJ: Ramáx. = 15 µin eletropolido

Observe os diâmetros internos da tubulação de medição e da conexão de processo (B) ao fazer limpeza com equipamento de limpeza de tubulações.

#### Acoplamento SMS 1145, rosca

#### 1.4404 (316L)

*Código do pedido para "Conexão do processo", opção* SAS

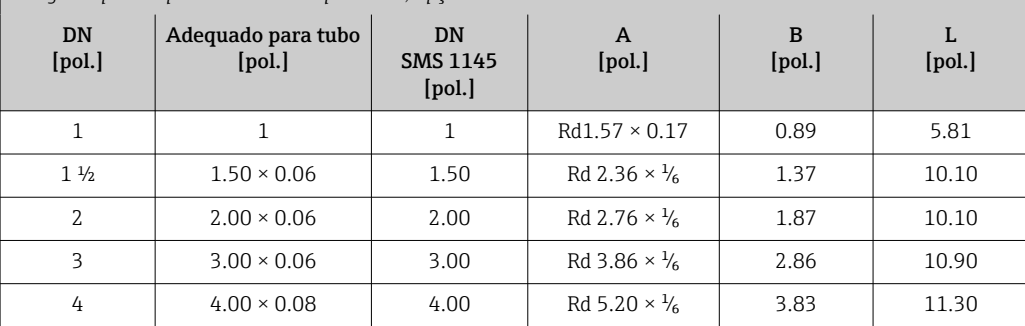

Rugosidade da superfície: Ra<sub>máx.</sub> = 31.5 µin, código de pedido opcional para "Serviço", opção HJ: Ra<sub>máx.</sub> = 15 µin eletropolido

Observe os diâmetros internos da tubulação de medição e da conexão de processo (B) ao fazer limpeza com equipamento de limpeza de tubulações.

*Rosca com vedação O-ring*

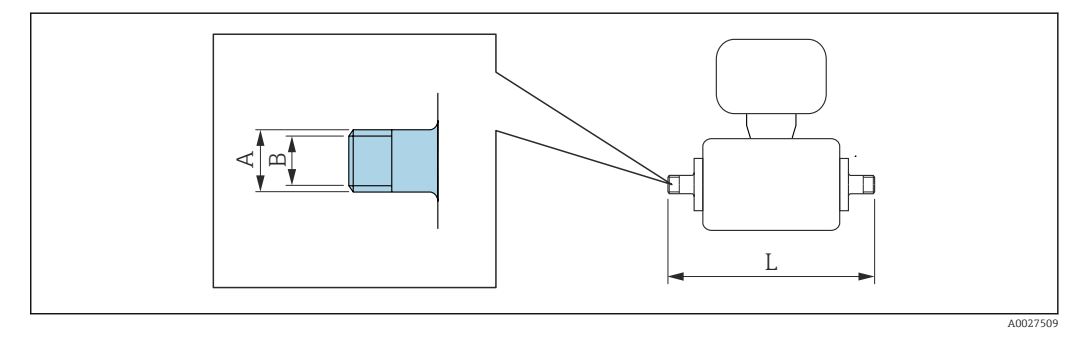

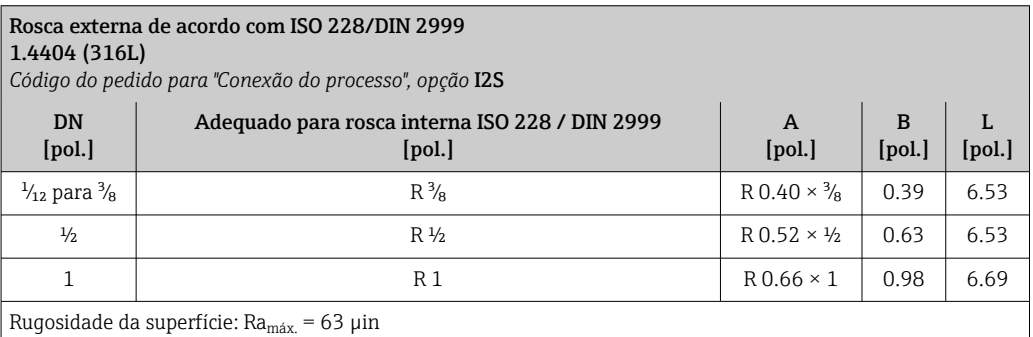

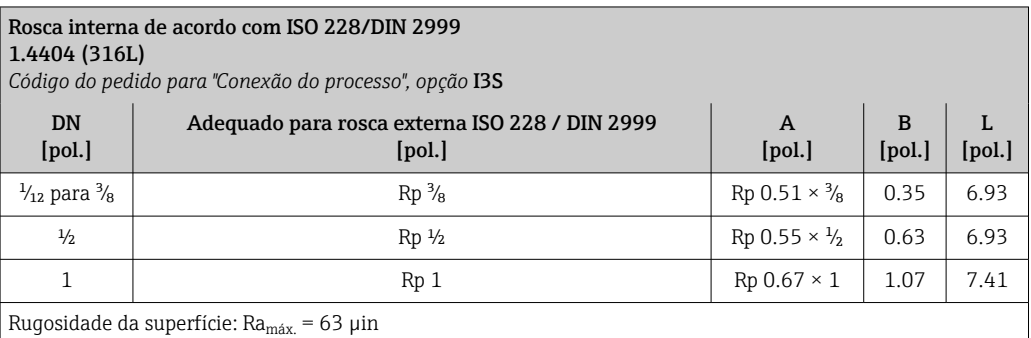

### Luvas adesivas

*Luva adesiva com vedação O-ring*

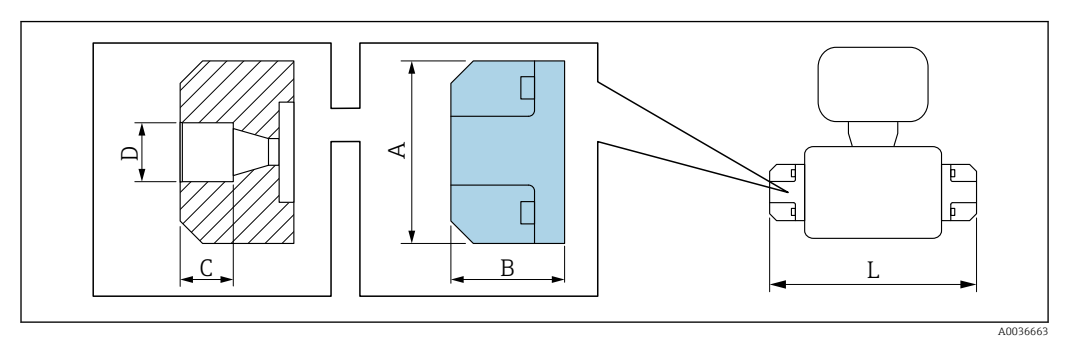

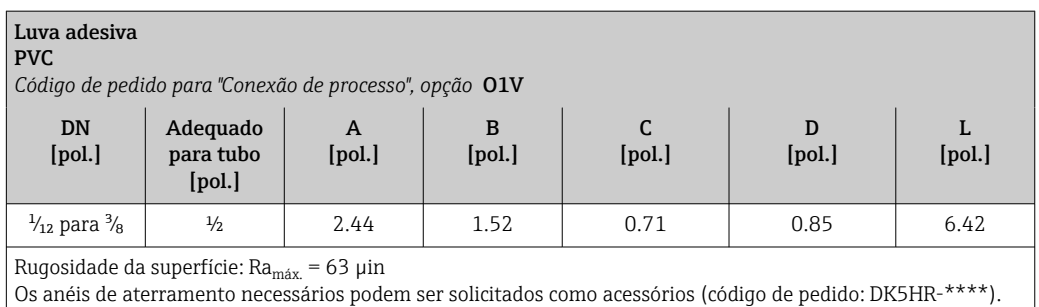

# Kits de montagem

*Kit de montagem em parede*

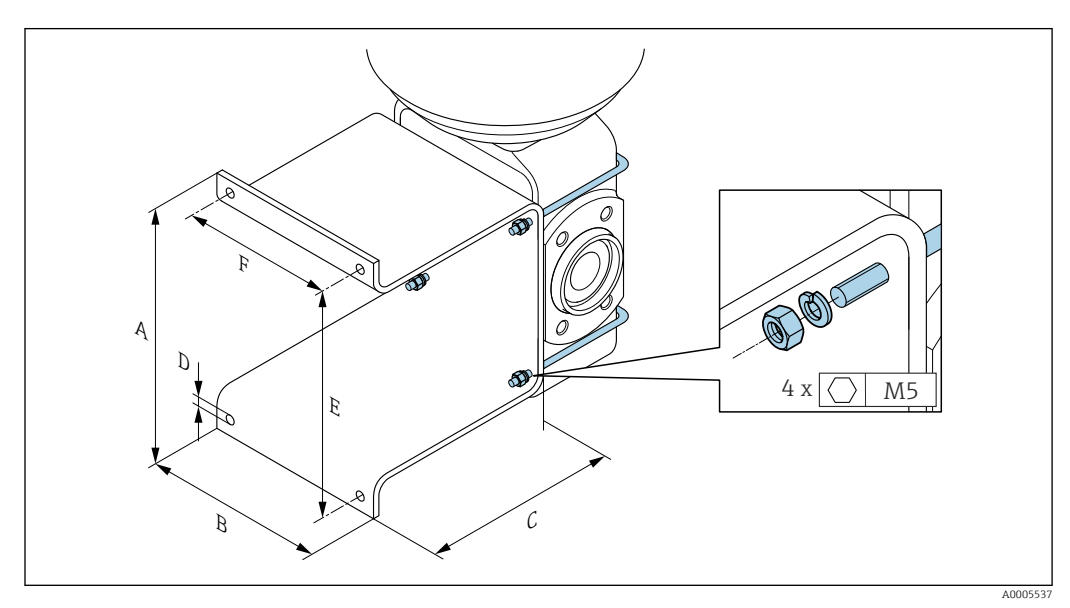

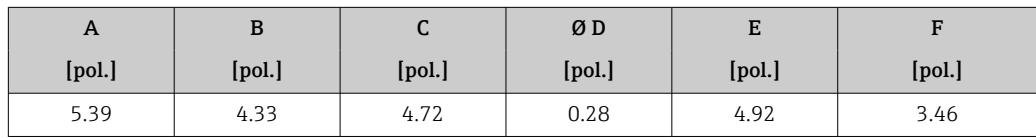

#### Acessórios

*Tampa de proteção contra o tempo*

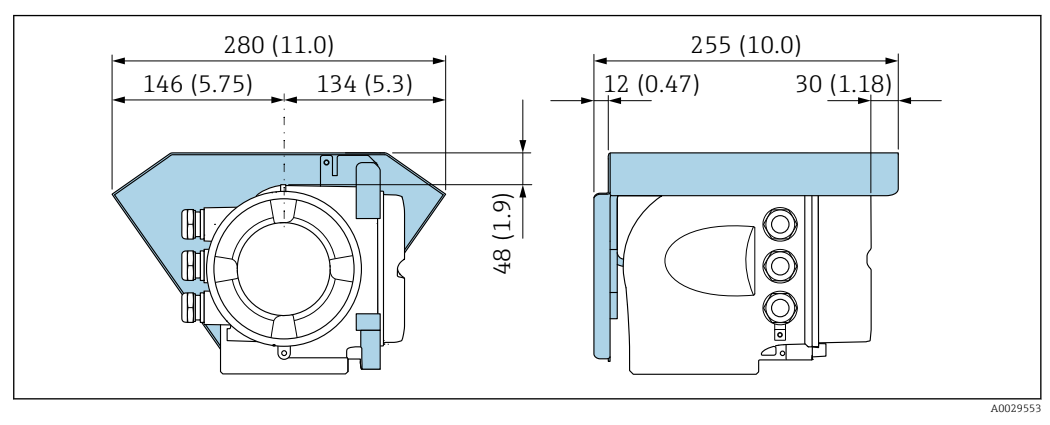

 *52 Unidade de engenharia mm (pol.)*

*Display remoto e módulo de operação DKX001*

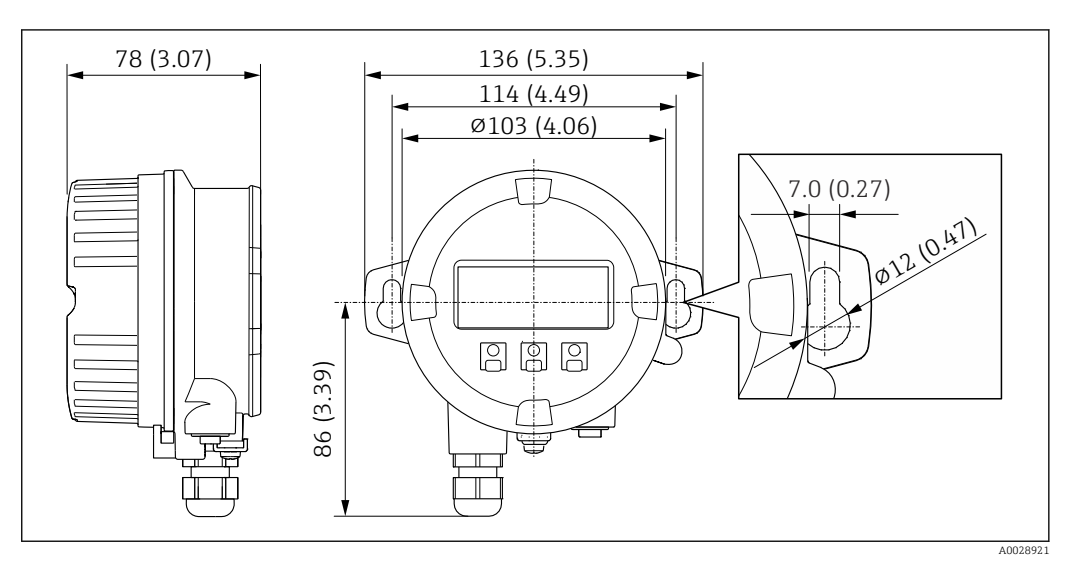

 *53 Unidade de engenharia mm (pol.)*

*Antena WLAN externa*

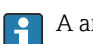

A antena WLAN externa não é adequada para uso em aplicações higiênicas.

# *Antena WLAN externa montada no equipamento*

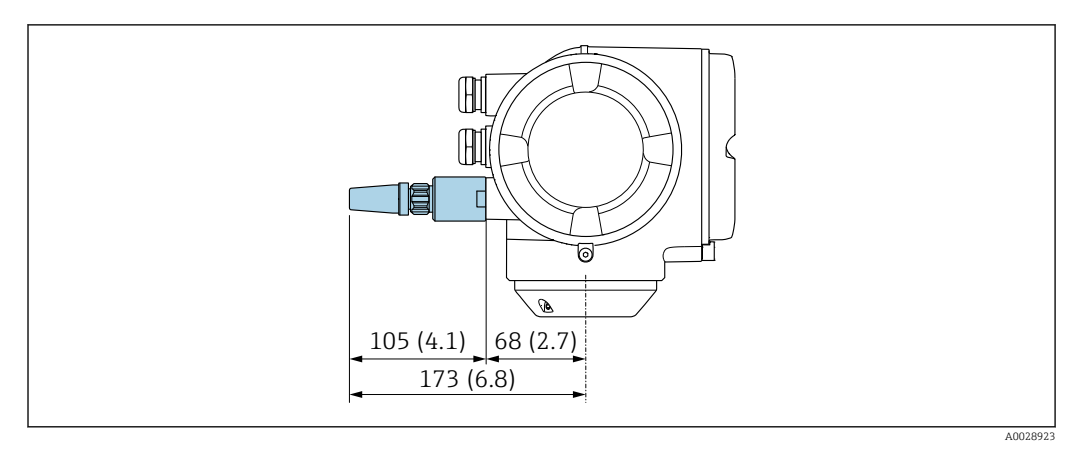

# *54 Unidade de engenharia mm (pol)*

## *Antena WLAN externa montada com cabo*

A antena WLAN externa pode ser montada separada do transmissor se as condições de transmissão/ recepção na localização de montagem do transmissor forem ruins.

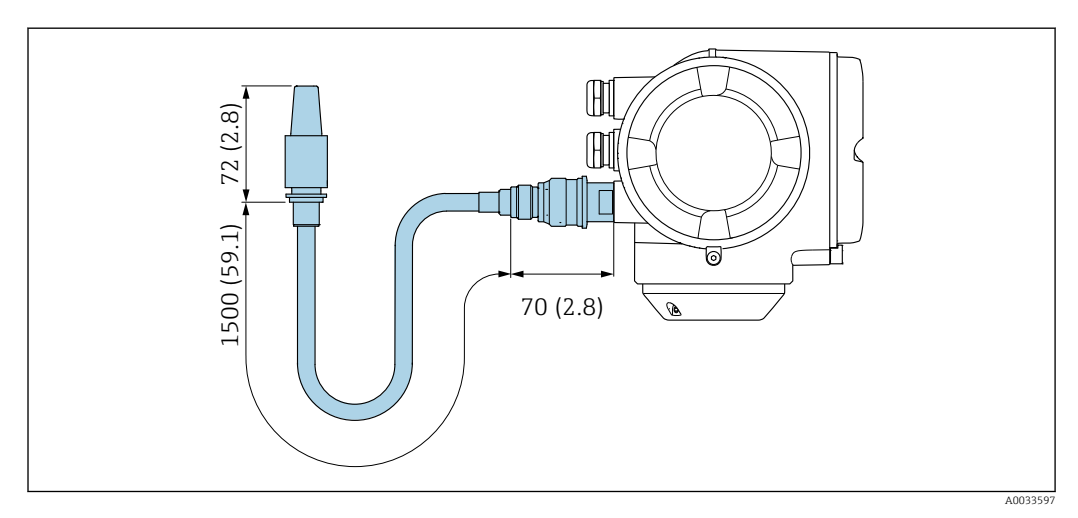

 *55 Unidade de engenharia mm (pol)*

# *Espaçador*

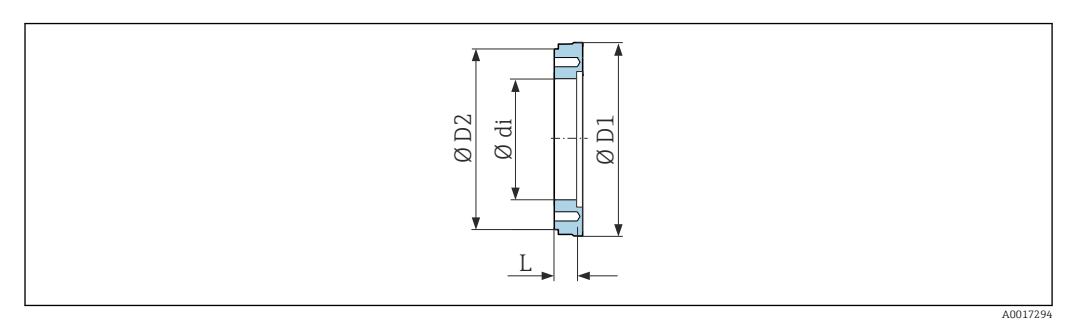

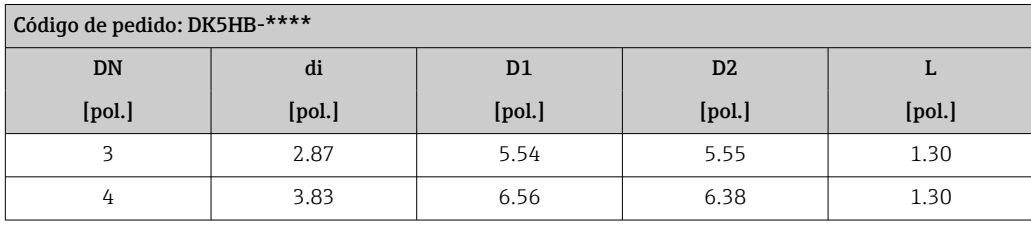

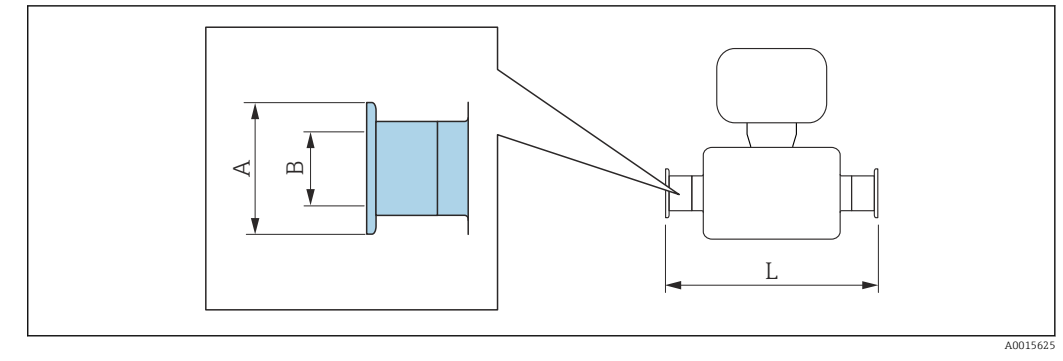

*Conexões da braçadeira com vedação da junta asséptica disponível para solicitação*

 *56 Conexão do adaptador com grampo higiênico adequado para tubo com conexão de acordo com ASME BPE (redução)*

# Braçadeira Tri-Clamp

1.4404 (316L), adequado para tubo de acordo com ASME BPE e BS 4825, redução do tubo DE 1" (conexão Tri-Clamp) a equipamento DN 15

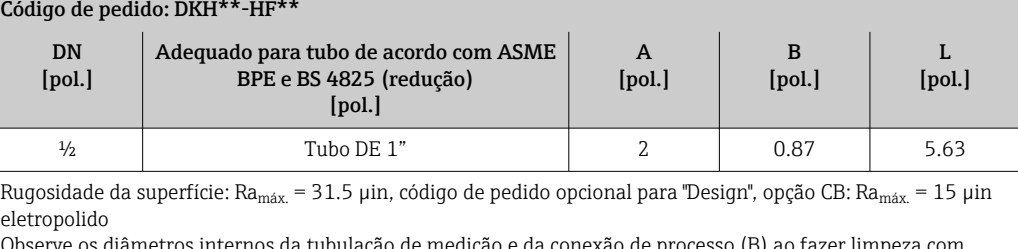

Observe os diâmetros internos da tubulação de medição e da conexão de processo (B) ao fazer limpeza com equipamento de limpeza de tubulações.

# *Acoplamentos com vedação O-ring disponíveis para pedido*

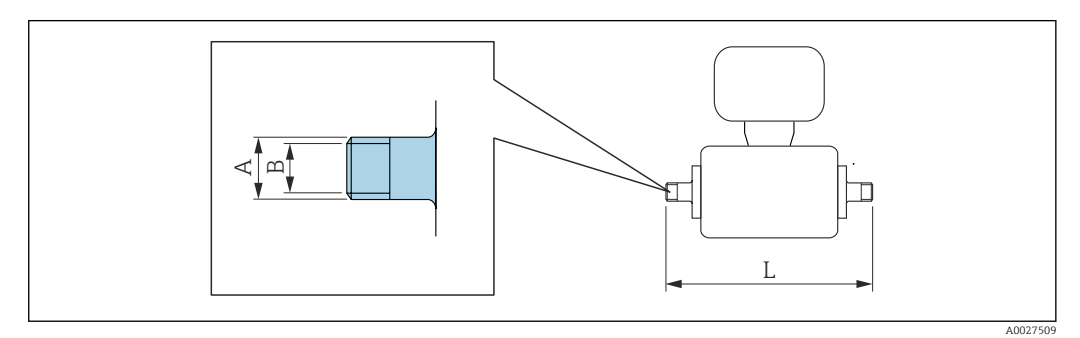

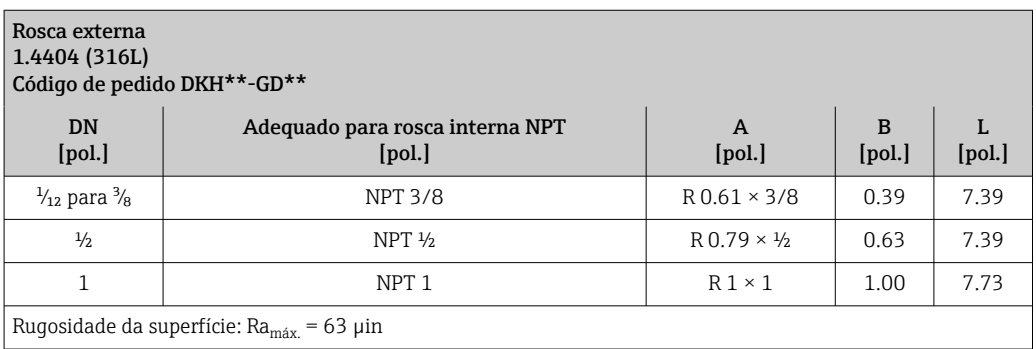

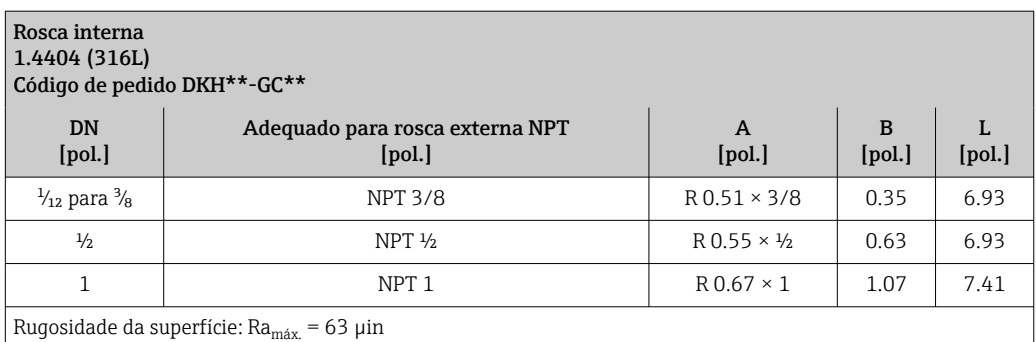

# *Anéis de aterramento*

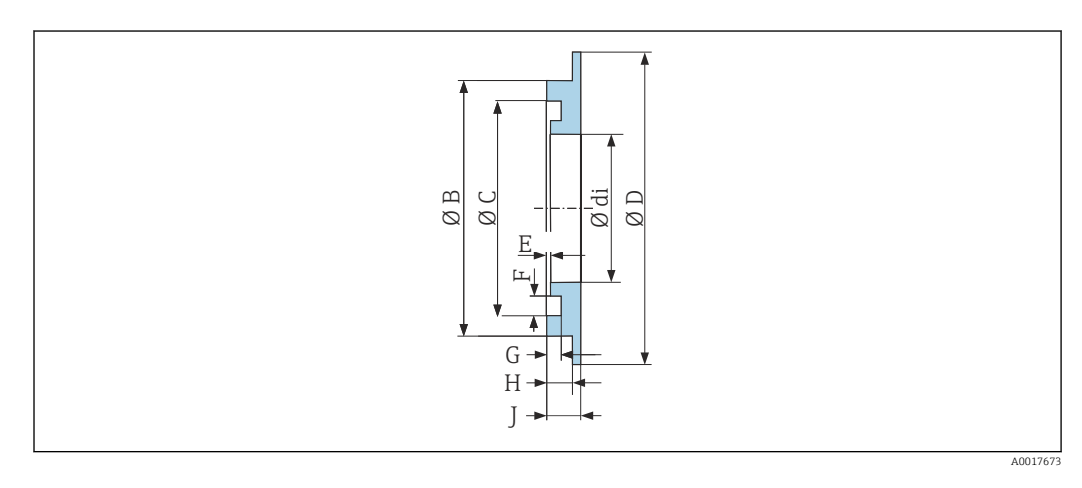

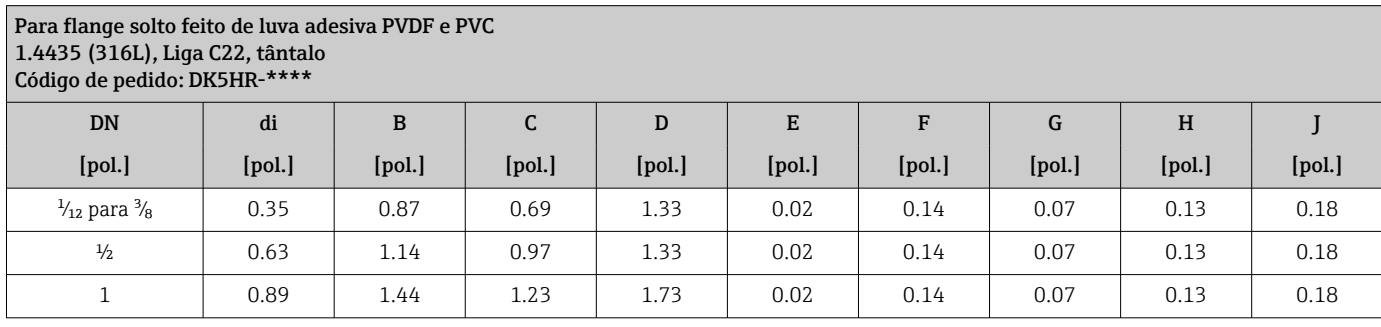

Peso Todos os valores (peso exclusivo do material da embalagem) referem-se aos equipamentos com flanges da pressão padrão nominal.

O peso pode ser menor do que o indicado dependendo da pressão nominal e do design. Especificações de peso incluindo o transmissor de acordo com o código de pedido para "Invólucro", opção A "Revestido em alumínio".

Valores diferentes devido à diferentes versões do transmissor:

- Versão do transmissor para a área classificada
- (Código de pedido para "Invólucro", opção A "Alumínio, revestido"; Ex d): +2 kg (+4.4 lbs) • Versão do transmissor para área higiênica

(Código de pedido para "invólucro", opção B "Higiênico, aço inoxidável"): +0.2 kg (+0.44 lbs)

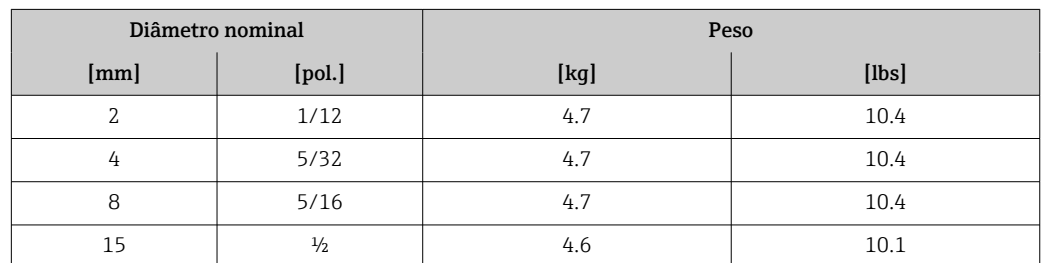

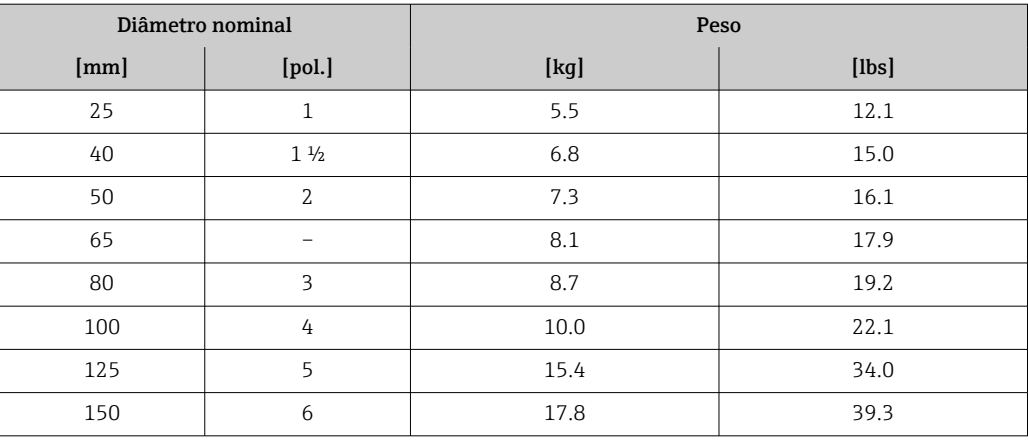

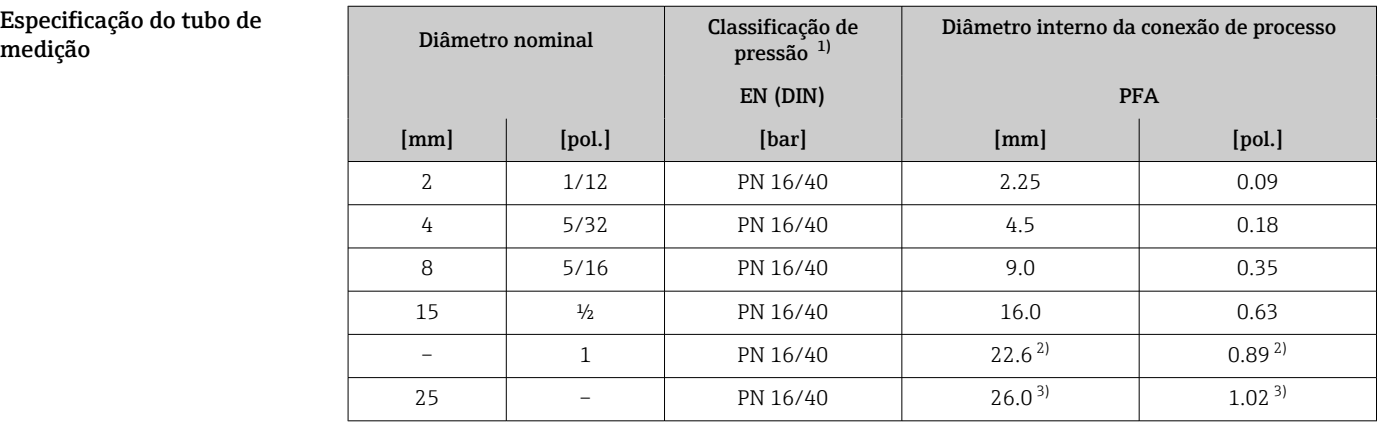

1) Dependendo das vedações e da conexão de processo utilizadas

2) Código de pedido 5H\*\*22

3) Código de pedido 5H\*\*26

#### Materiais Invólucro do transmissor

Código de pedido para "Invólucro":

- Opção A "Revestido em alumínio": alumínio, AlSi10Mg, revestido
- Opção B "Inoxidável, higiênico": aço inoxidável, 1,4404 (316L)

## *Material da janela*

Código de pedido para "Invólucro":

• Opção A "Revestido em alumínio": vidro

• Opção B "Inoxidável, higiênico": policarbonato

#### *Lacres*

Código de pedido para "Invólucro": Opção B "Inoxidável, higiênico": EPDM e silicone

## Entradas para cabo/prensa-cabos

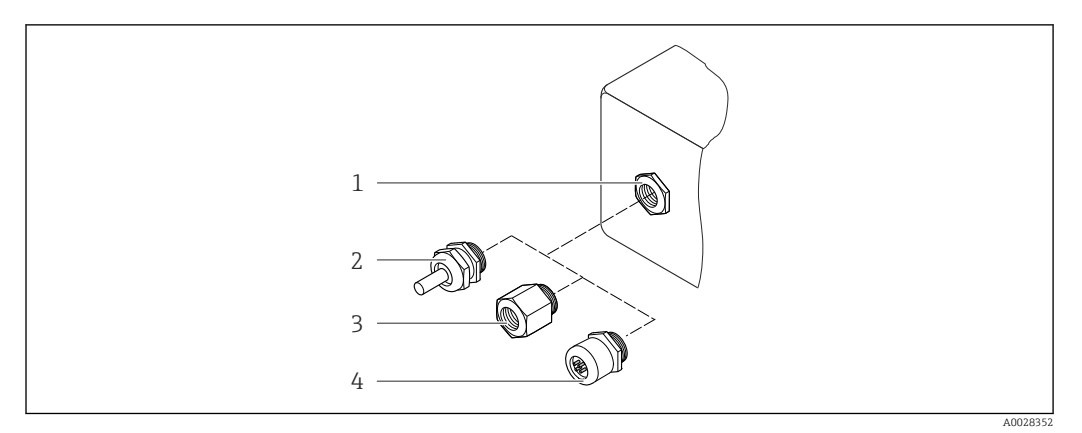

 *57 Possíveis entradas para cabo/prensa-cabos*

- *1 Rosca fêmea M20 × 1,5*
- *2 Prensa-cabo M20 × 1,5*
- *3 Adaptador para entrada para cabos com rosca fêmea G ½" ou NPT ½"*
- *4 Conector do equipamento*

*Código de pedido para "Invólucro", opção A "Alumínio, revestido"*

As diversas entradas para cabo são adequadas para áreas classificadas e não classificadas.

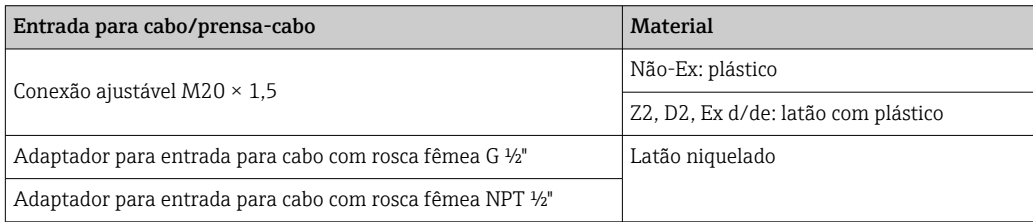

*Código de pedido para "Invólucro", opção B "Inoxidável, higiênico"*

As diversas entradas para cabo são adequadas para áreas classificadas e não classificadas.

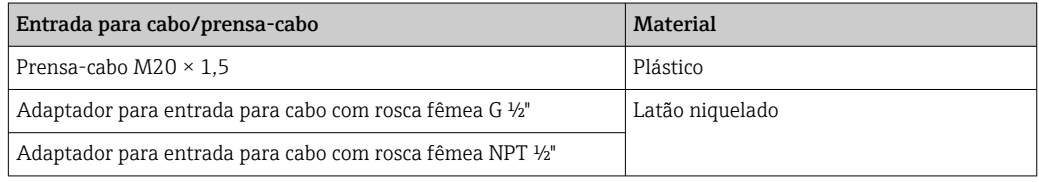

# Conector do equipamento

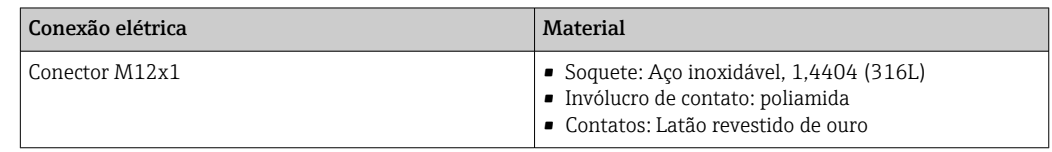

#### invólucro do sensor

Aço inoxidável 1.4301 (304)

# Tubos de medição

Aço inoxidável 1.4301 (304)

*Revestimento*

PFA (USP Classe VI, FDA 21 CFR 177.2600)

### Conexões de processo

- Aço inoxidável, 1.4404 (F316L)
- PVDF
- Bucha adesiva em PVC

# Eletrodos

Padrão: 1.4435 (316L)

#### Vedações

- $\bullet$  Vedação O-ring, DN 2 a 25 (1/12 para 1"): EPDM, FKM  $^{2)}$ , Kalrez
- $\bullet$  Asséptica <sup>3)</sup> vedação de junta, DN 2 a 150 (1/12 a 6"): EPDM, FKM <sup>2)</sup>, VMQ (silicone)

#### Acessórios

#### *Tampa de proteção*

Aço inoxidável, 1,4404 (316L)

#### *Antena WLAN externa*

- Antena: Plástico ASA (éster acrílico-estireno-acrilonitrilo) e latão niquelado
- Adaptador: Aço inoxidável e latão niquelado
- Cabo: Polietileno
- Pluge: Latão niquelado
- Suporte em ângulo: Aço inoxidável

#### *Anéis de aterramento*

- Padrão: 1.4435 (316L)
- Opcional: Liga C22, tântalo

#### *Kit de instalação em parede*

Aço inoxidável, 1.4301 (304)<sup>4)</sup>

#### *Espaçador*

1.4435 (F316L)

| Eletrodos instalados     | ■ 2 eletrodos de medição para detecção de sinal<br>- 1 eletrodo de detecção de tubo vazio para detecção de tubo vazio/medição da temperatura<br>(somente DN 15 a 150 (½ a 6"))                                                                                |
|--------------------------|----------------------------------------------------------------------------------------------------|
| Conexões de processo     | Com vedação O-ring:<br>■ Bico com solda (DIN EN ISO 1127, ODT/SMS, ISO 2037)<br>• Flange (EN (DIN), ASME, JIS)<br>• Flange de PVDF (EN (DIN), ASME, JIS)<br>$\blacksquare$ Rosca externa<br>■ Rosca interna<br>Conexão da manqueira<br>· Bucha adesiva em PVC |
|                          | Com vedação moldada asséptica:<br>■ Acoplamento (DIN 11851, DIN 11864-1, ISO 2853, SMS 1145)<br>$\bullet$ Flange DIN 11864-2                                                                                                    |
|                          | Para informações sobre os diferentes materiais usados nas conexões de processo $\rightarrow \equiv 103$                                                                                                    |
| Rugosidade da superfície | Eletrodos:<br>Aço inoxidável, 1.4435 (316L) eletropolido $\leq 0.5$ µm (19.7 µin)<br>■ Liga C22, 2.4602 (UNSN06022); tântalo ≤ 0.5 µm (19.7 µin)                                                                                                    |

<sup>2)</sup> USP Classe VI, FDA 21 CFR 177.2600, 3A

<sup>3)</sup> Asséptico significa design higiênico neste contexto

<sup>4)</sup> Não atende às diretrizes de instalação de design higiênico.

(Todos os dados se referem às peças em contato com meio)

Revestimento com PFA: ≤ 0.4 µm (15.7 µin)

(Todos os dados se referem às peças em contato com meio)

Conexões de processo em aço inoxidável:

- Com vedação O-ring: ≤ 1.6 µm (63 µin)
- Com vedação asséptica: Ra $_{\text{max}}$  = 0.76 µm (31.5 µin) Opcional: Ra  $_{\text{max}}$  = 0.38 µm (15 µin) eletropolido

(Todos os dados se referem às peças em contato com meio)

# Operabilidade

<span id="page-104-0"></span>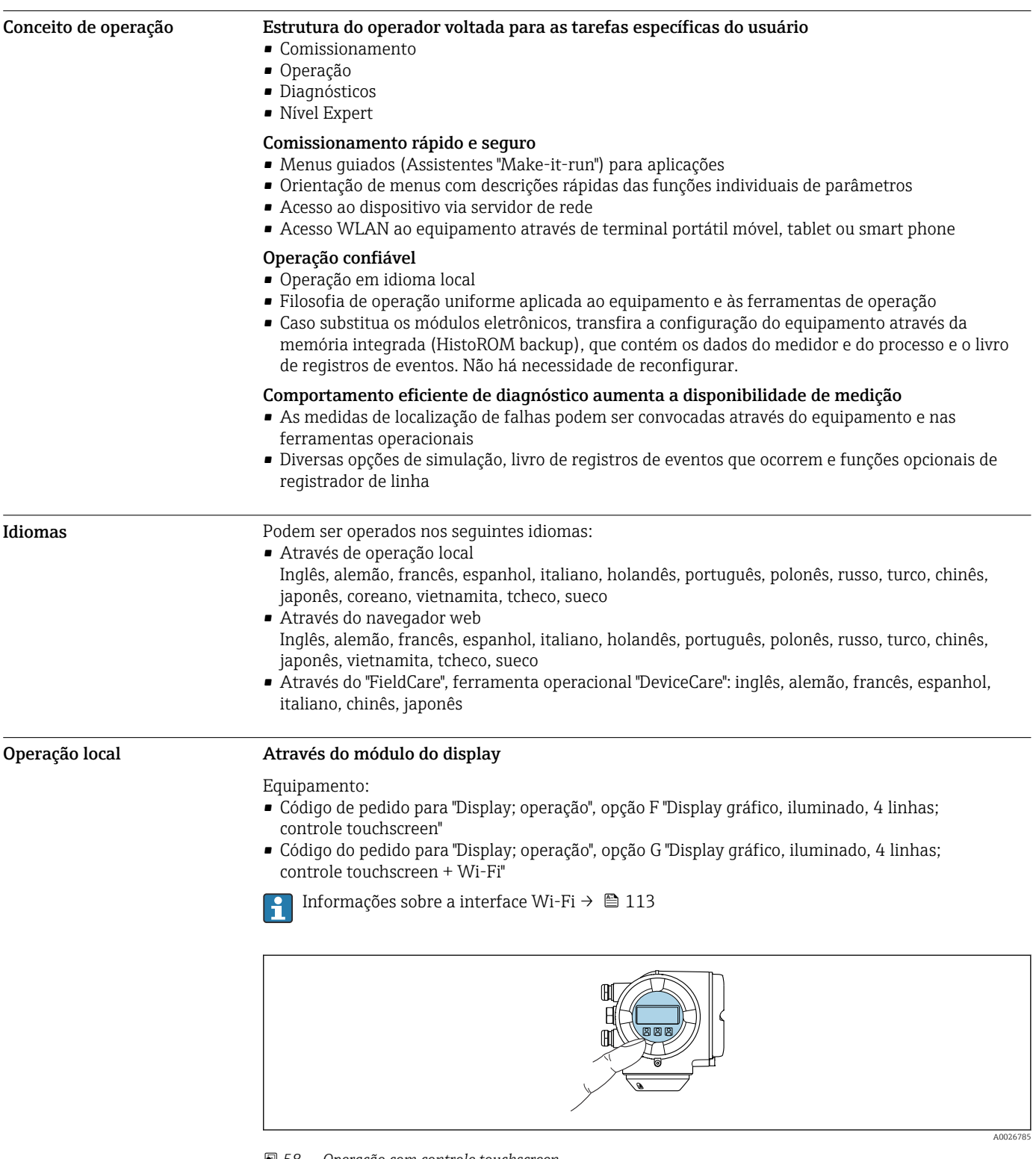

 *58 Operação com controle touchscreen*

*Elementos do display*

- Display gráfico, iluminado, 4 linhas
- Iluminação branca de fundo: muda para vermelha no caso de falhas do equipamento
- O formato para exibição das variáveis medidas e variáveis de status pode ser configurado individualmente
- Temperatura ambiente permitida para o display: –20 para +60 °C (–4 para +140 °F) A leitura do display pode ser prejudicada em temperaturas fora da faixa de temperatura.

*Elementos de operação*

- Operação externa através de controle touchscreen (3 chaves ópticas) sem abrir o invólucro:  $\boxplus$ ,  $\boxminus$ ,  $\overline{E}$
- Elementos de operação também acessíveis nas diversas zonas de área classificada

#### Através do display remoto e do módulo de operação DKX001

O display remoto e o módulo de operação DKX001 estão disponíveis como um acessório f opcional  $\rightarrow \Box$  123.

- O display remoto e o módulo de operação DKX001 estão disponíveis somente para a seguinte versão do invólucro: código de pedido para o "Invólucro": opção A "Alumínio, revestido"
- O medidor é sempre fornecido com uma capa modelo quando o display remoto e o módulo de operação DKX001 forem pedidos com o medidor. Neste caso, não é possível fazer qualquer exibição ou operação no transmissor.
- Se solicitado posteriormente, o display remoto e o módulo de operação DKX001 podem não ser conectados ao mesmo tempo como um módulo do display do medidor. Somente um display ou unidade de operação pode estar conectado ao transmissor a qualquer momento.

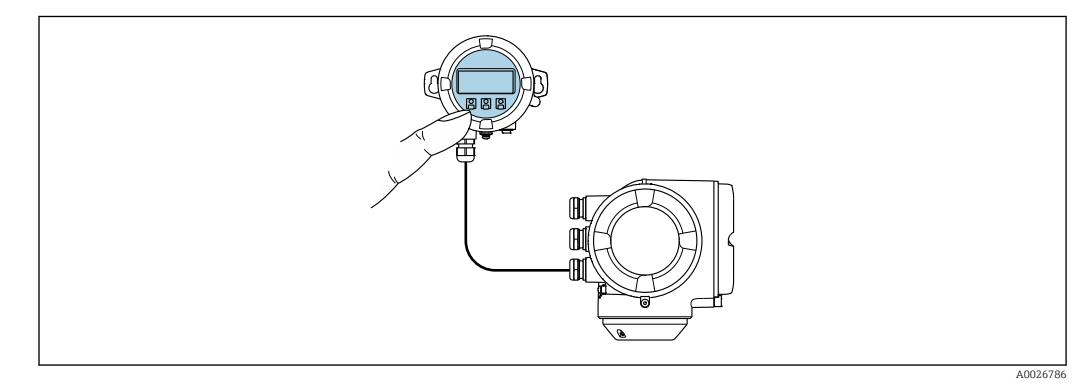

 *59 Operação através do display remoto e do módulo de operação DKX001*

*Display e elementos de operação*

O display e os elementos de operação correspondem àqueles do módulo do display →  $\triangleq$  105.

#### *Material do invólucro*

O material do invólucro do display e do módulo de operação DKX001 depende da escolha do material do invólucro do transmissor.

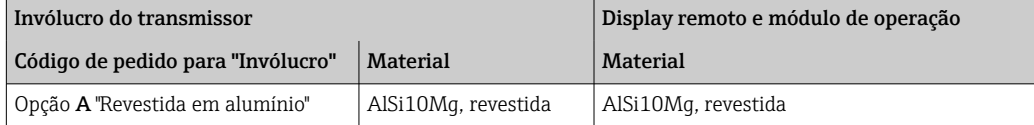

*Entrada para cabo*

Corresponde à escolha do invólucro do transmissor, código do pedido para "Conexão elétrica".

*Cabo de conexão*

 $\rightarrow$   $\blacksquare$  50

*Dimensões*

 $\rightarrow$   $\triangleq$  83

#### Operação remota Através do protocolo HART

Essa interface de comunicação está disponível em versões do equipamento com uma saída HART.

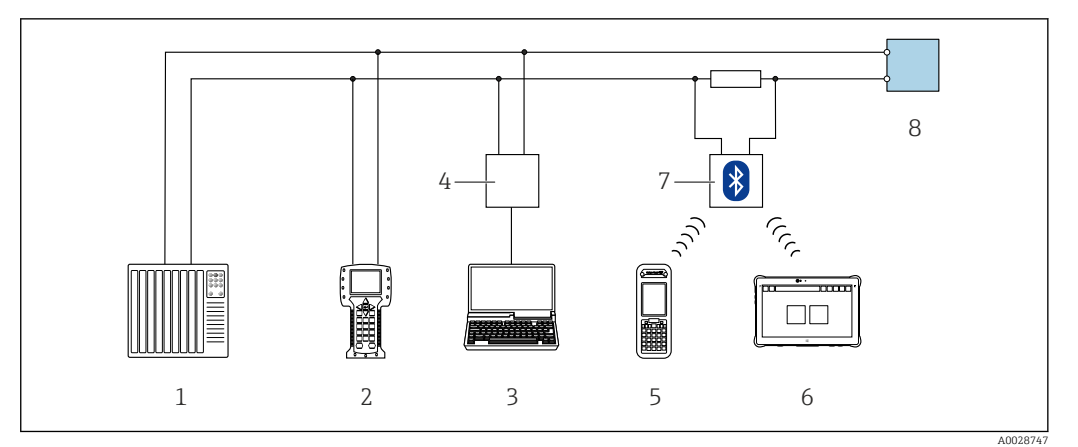

 *60 Opções para operação remota através do protocolo HART (ativa)*

- *1 Sistema de controle (por ex. PLC)*
- *2 Comunicador de campo 475*
- *3 Computador com navegador web (por ex., Internet Explorer) para acessar o servidor web integrado do equipamento ou computador com uma ferramenta de operação (por ex., FieldCare, DeviceCare, AMS Device Manager, SIMATIC PDM) com COM DTM "CDI Comunicação TCP/IP"*
- *4 Commubox FXA195 (USB)*
- *5 Field Xpert SFX350 ou SFX370*
- *6 Field Xpert SMT70*
- *7 Modem VIATOR Bluetooth com cabo de conexão*
- *8 Transmissor*

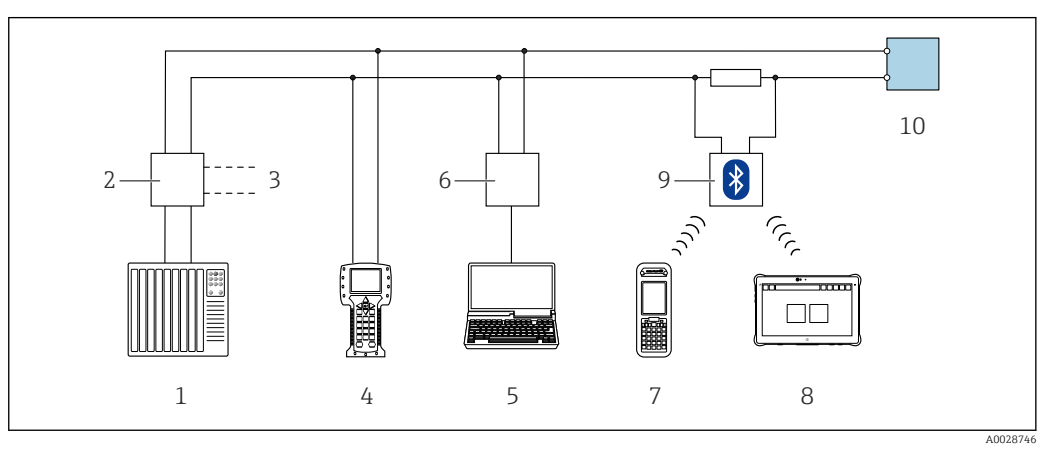

 *61 Opções para operação remota através do protocolo HART (passiva)*

- *1 Sistema de controle (por ex. PLC)*
- *2 Unidade da fonte de alimentação do transmissor, por exemplo, RN221N (com resistor de comunicação)*
- *3 Conexão para Commubox FXA195 e Field Communicator 475*
- *4 Comunicador de campo 475*
- *5 Computador com navegador web (por ex., Internet Explorer) para acessar o servidor web integrado do equipamento ou computador com uma ferramenta de operação (por ex., FieldCare, DeviceCare, AMS Device Manager, SIMATIC PDM) com COM DTM "CDI Comunicação TCP/IP"*
- *6 Commubox FXA195 (USB)*
- *7 Field Xpert SFX350 ou SFX370*
- *8 Field Xpert SMT70*
- *9 Modem VIATOR Bluetooth com cabo de conexão*
- *10 Transmissor*

#### Pela rede FOUNDATION Fieldbus

Essa interface de comunicação está disponível em versões do equipamento com FOUNDATION Fieldbus.

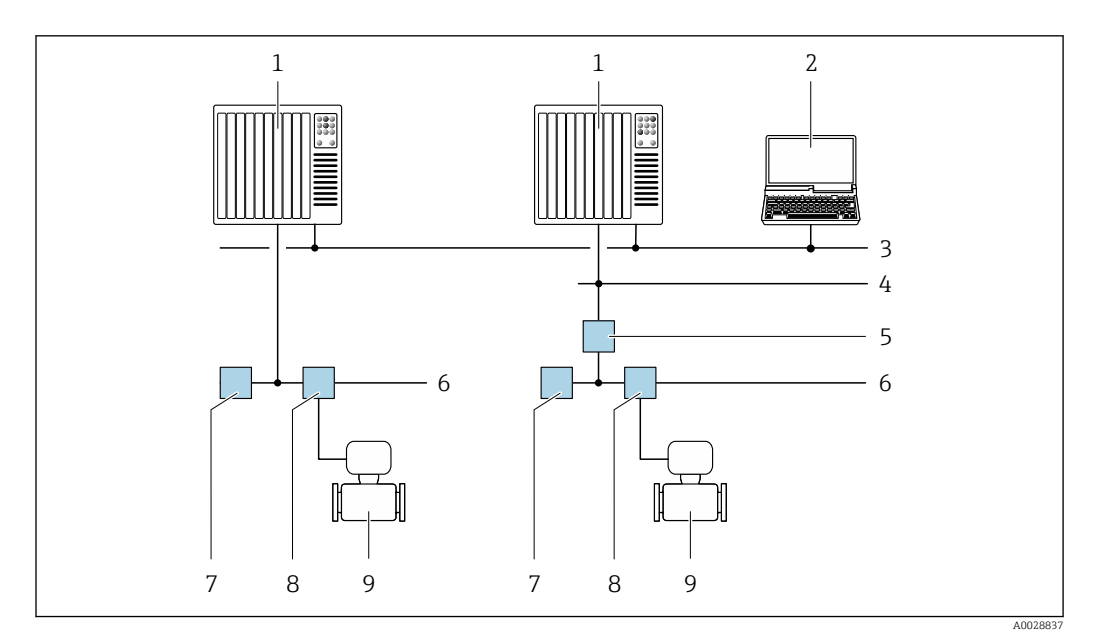

 *62 Opções para operação remota através da rede FOUNDATION Fieldbus*

- 
- *Sistema de automação Computador com cartão de rede FOUNDATION Fieldbus*
- *Rede industrial*
- *Rede Ethernet de alta velocidade FF-HSE*
- *Acoplador de segmento FF-HSE/FF-H1*
- *Rede FOUNDATION Fieldbus FF-H1*
- *Rede de fonte de alimentação FF-H1*
- *T-box*
- *Medidor*

#### Através da rede PROFIBUS DP

Essa interface de comunicação está disponível em versões do equipamento com PROFIBUS DP.

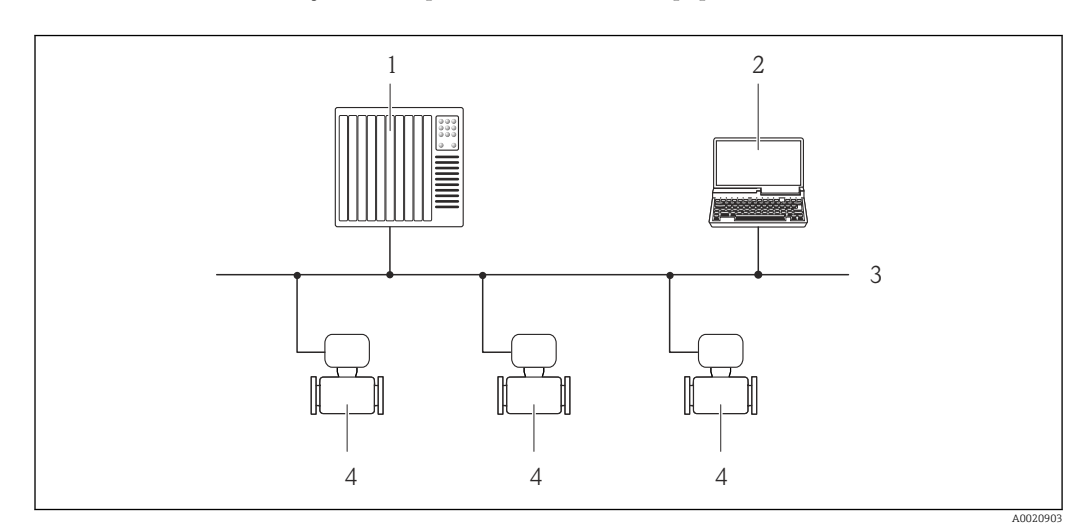

 *63 Opções para operação remota através da rede PROFIBUS DP*

- *Sistema de automação*
- *Computador com cartão de rede PROFIBUS*
- *Rede PROFIBUS DP*
- *Medidor*

#### Através da rede PROFIBUS PA

Essa interface de comunicação está disponível em versões do equipamento com PROFIBUS PA.
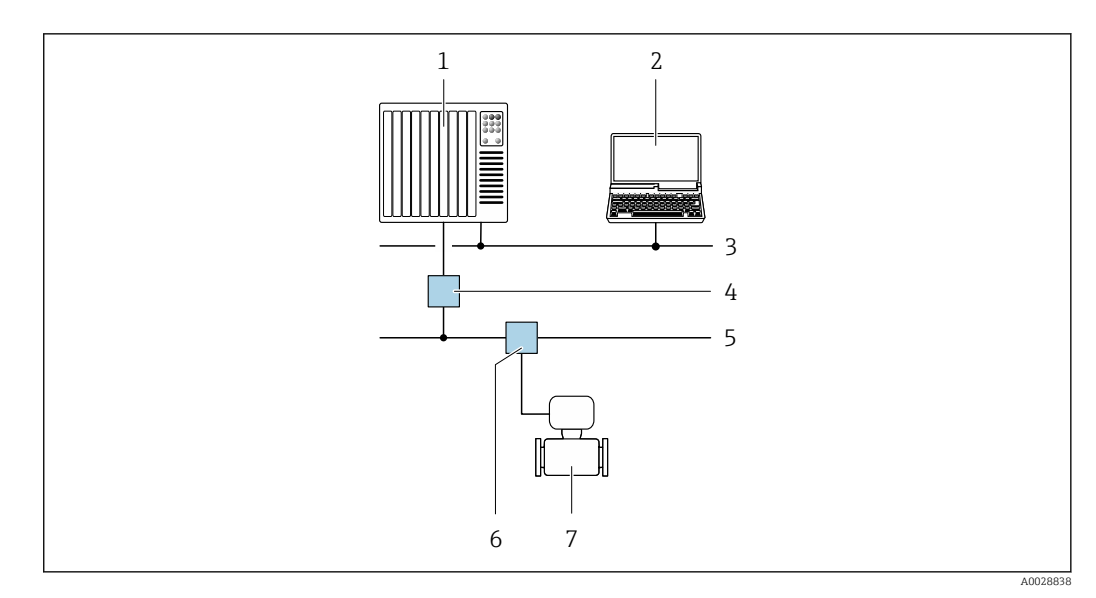

 *64 Opções para operação remota através da rede PROFIBUS PA*

- *1 Sistema de automação*
- *2 Computador com cartão de rede PROFIBUS*
- *3 Rede PROFIBUS DP*
- *4 Acoplador de segmento PROFIBUS DP/PA*
- *5 Rede PROFIBUS PA*
- *6 T-box*
- *7 Medidor*

# Através do protocolo Modbus RS485

Essa interface de comunicação está disponível em versões do equipamento com uma saída Modbus-RS485.

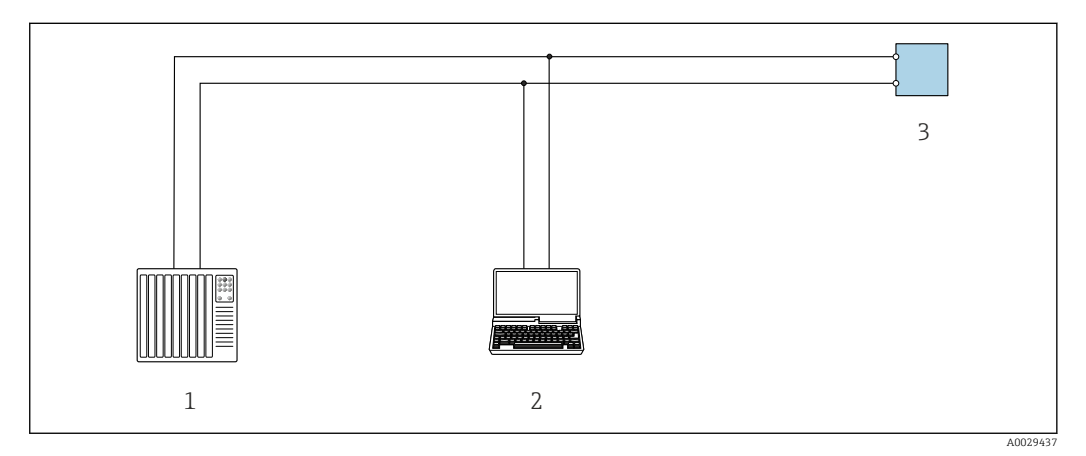

 *65 Opções para operação remota através do protocolo Modbus-RS485 (ativa)*

- *1 Sistema de controle (por ex. PLC)*
- *2 Computador com navegador da Web (ex. Internet Explorer) para acesso ao servidor Web do equipamento integrado ou ao com ferramenta operacional (ex. FieldCare, DeviceCare) com COM DTM "CDI Comunicação TCP/IP" ou Modbus DTM*
- *3 Transmissor*

# Através da rede EtherNet/IP

Essa interface de comunicação está disponível em versões do equipamento com EtherNet/IP.

# *Topologia estrela*

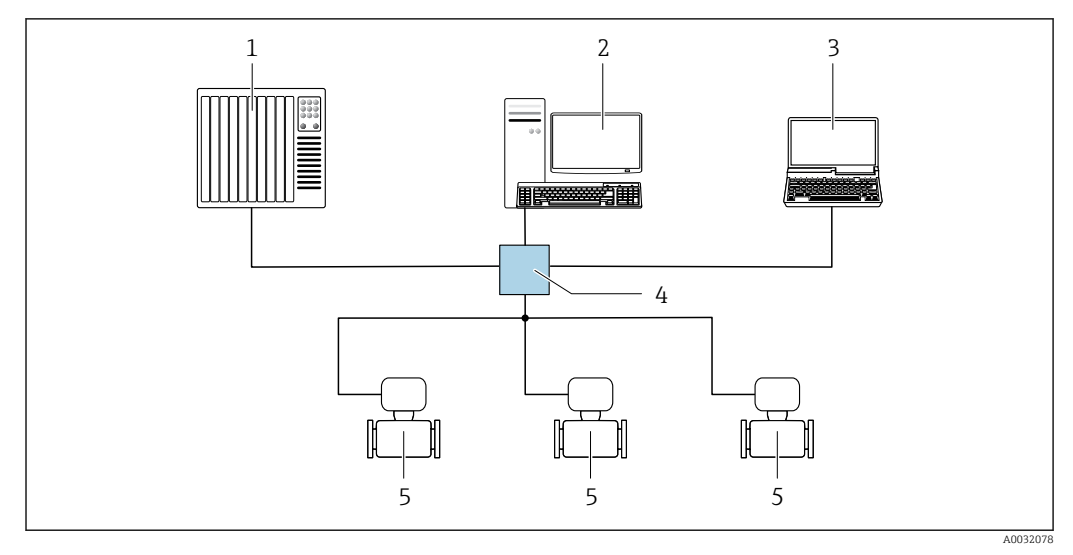

 *66 Opções para operação remota através da rede EtherNet/IP: topologia estrela*

- *1 Sistema de automação, ex.: "RSLogix" (Rockwell Automation)*
- *2 Estação de trabalho para operação do medidor: com perfil Add-on customizado para "RSLogix 5000" (Rockwell Automation) ou com folha de dados eletrônica (EDS)*
- *3 Computador com navegador da Web (ex. Internet Explorer) para acesso ao servidor Web integrado ou ao com ferramenta operacional (ex. FieldCare, DeviceCare) com COM DTM "Comunicação CDI TCP/IP"*
- *4 Seletora Ethernet padrão, ex. Scalance X204 (Siemens)*
- *5 Medidor*

# *Topologia em anel*

O equipamento está integrado através da conexão do terminal para transmissão do sinal (saída 1) e com a interface de operação (CDI-RJ45).

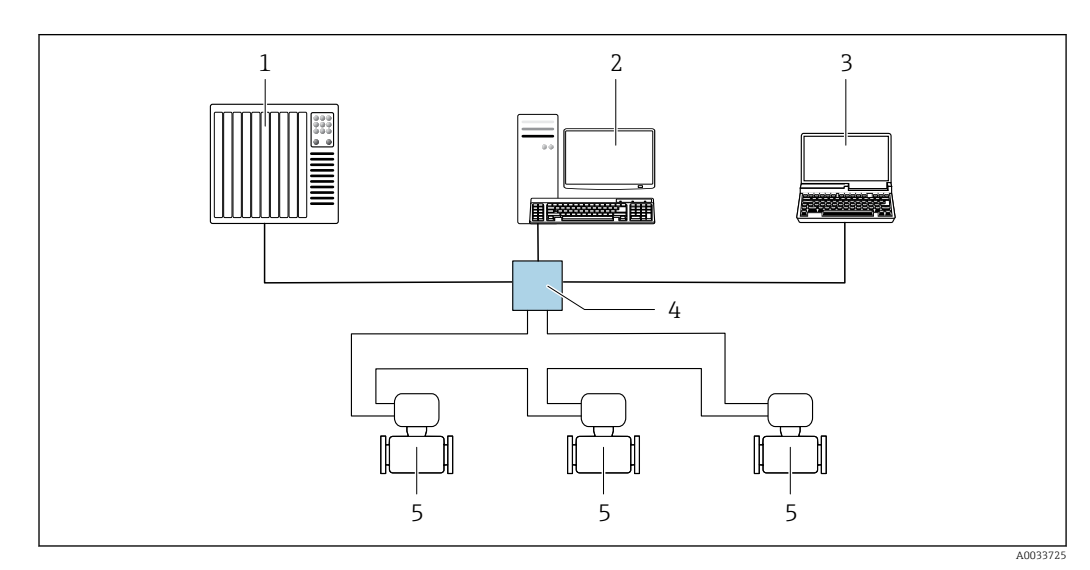

 *67 Opções para operação remota através da rede EtherNet/IP: topologia de anel*

- *1 Sistema de automação, ex.: "RSLogix" (Rockwell Automation)*
- *2 Estação de trabalho para operação do medidor: com perfil Add-on customizado para "RSLogix 5000" (Rockwell Automation) ou com folha de dados eletrônica (EDS)*
- *3 Computador com navegador da Web (ex. Internet Explorer) para acesso ao servidor Web integrado ou ao com ferramenta operacional (ex. FieldCare, DeviceCare) com COM DTM "Comunicação CDI TCP/IP"*
- *4 Seletora Ethernet padrão, ex. Scalance X204 (Siemens)*
- *5 Medidor*

### Através da rede PROFINET

Essa interface de comunicação está disponível em versões do equipamento com PROFINET.

# *Topologia estrela*

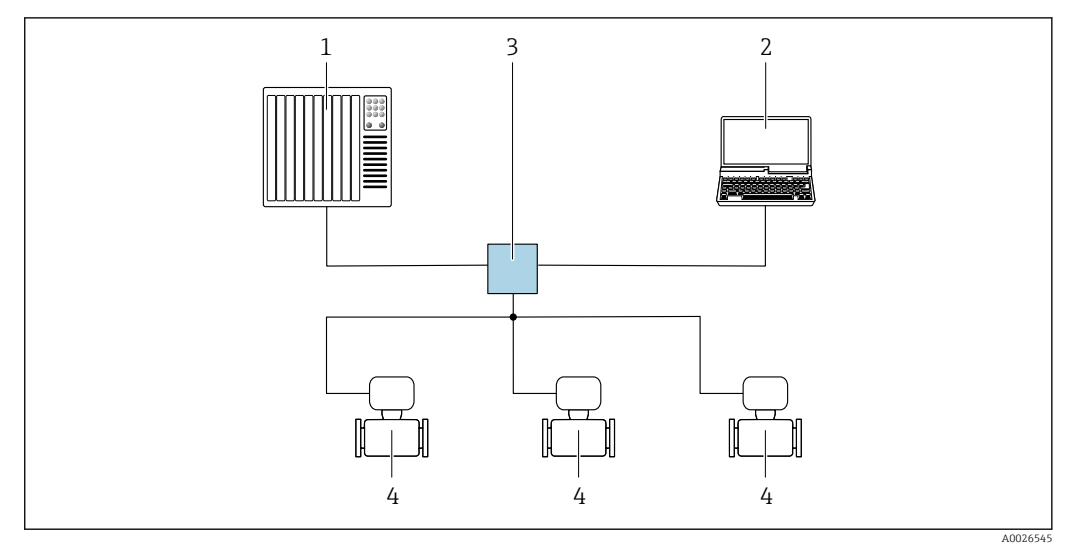

 *68 Opções para operação remota através da rede PROFIBUS: topologia estrela*

- *1 Sistema de automação, por ex. Simatic S7 (Siemens)*
- *2 Computador com navegador da Web (ex. Internet Explorer) para acesso ao servidor Web integrado ou ao com ferramenta operacional (ex. FieldCare, DeviceCare, SIMATIC PDM) com COM DTM "Comunicação CDI TCP/IP"*
- *3 Seletora Ethernet padrão, ex. Scalance X204 (Siemens)*
- *4 Medidor*

## *Topologia em anel*

O equipamento está integrado através da conexão do terminal para transmissão do sinal (saída 1) e com a interface de operação (CDI-RJ45).

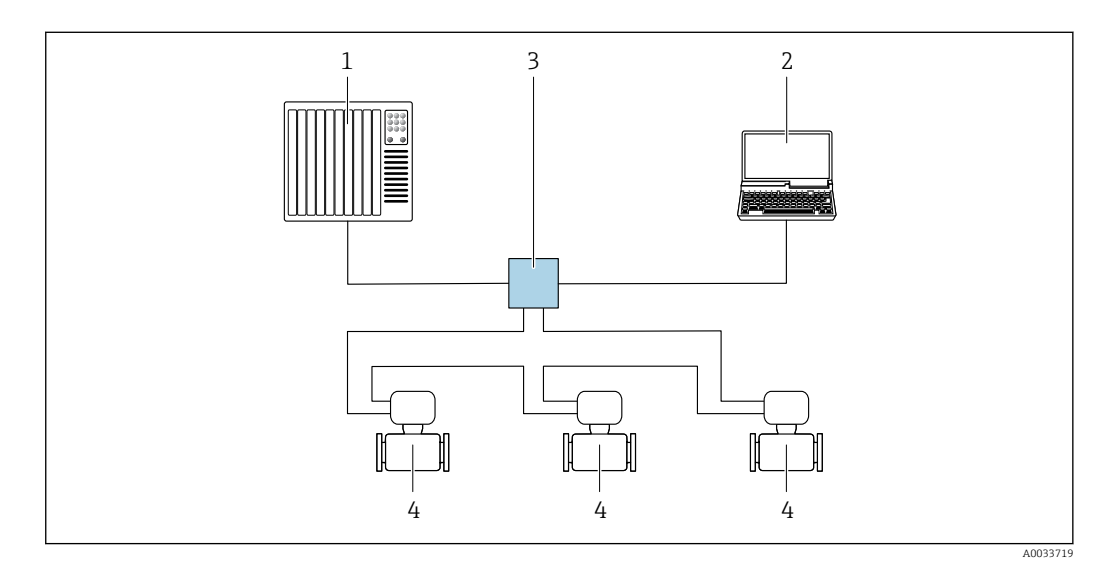

 *69 Opções para operação remota através da rede PROFIBUS: topologia em anel*

- *1 Sistema de automação, por ex. Simatic S7 (Siemens)*
- *2 Computador com navegador da Web (ex. Internet Explorer) para acesso ao servidor Web integrado ou ao com ferramenta operacional (ex. FieldCare, DeviceCare, SIMATIC PDM) com COM DTM "Comunicação CDI TCP/IP"*
- *3 Seletora Ethernet padrão, ex. Scalance X204 (Siemens)*
- *4 Medidor*

# Via rede APL

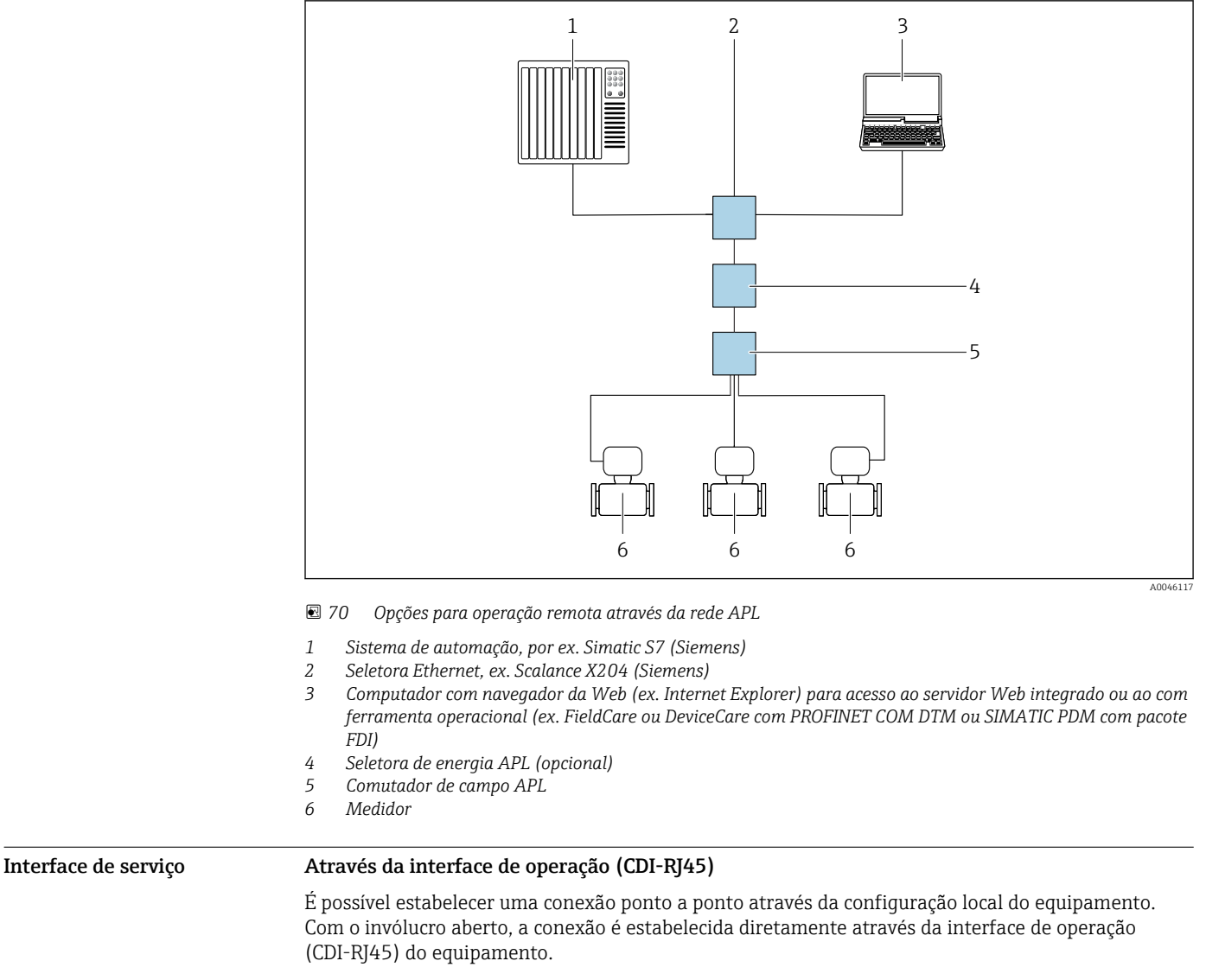

Um adaptador de RJ45 para M12 está disponível de forma opcional:  $\mathbf{h}$ 

Código de pedido para "Acessórios", opção NB: "Adaptador RJ45 M12 (Interface de operação)" O adaptador conecta a interface de operação (CDI-RJ45) a um conector M12 montado na

entrada para cabos. A conexão com a interface de operação pode ser estabelecida através do conector M12 sem abrir o equipamento.

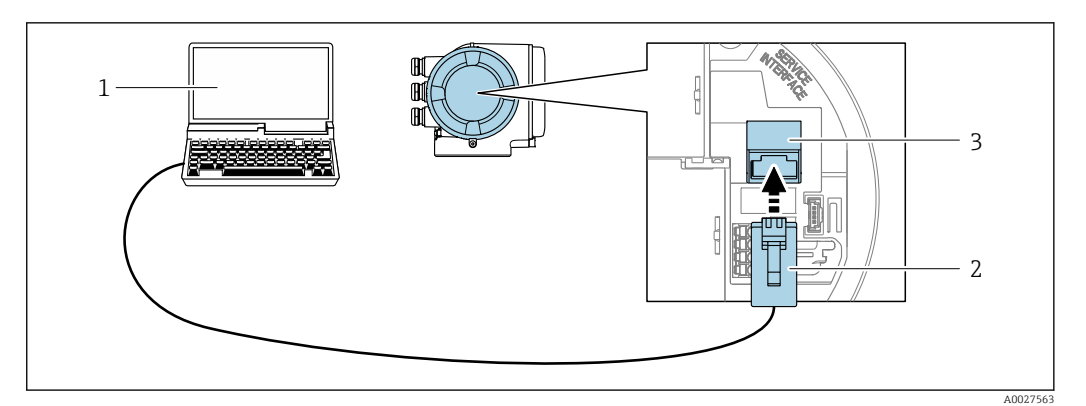

 *71 Conexão através de Interface de operação (CDI-RJ45)*

- *1 Computador com navegador de internet (ex.: Microsoft Internet Explorer, Microsoft Edge) para acessar o servidor de rede integrado ou com a ferramenta de operação "FieldCare", "DeviceCare" com COM DTM "Comunicação CDI TCP/IP" ou Modbus DTM*
- *2 Cabo de conexão Ethernet padrão com conector RJ45*
- *3 Interface de operação (CDI-RJ45) do medidor com acesso ao servidor de rede integrado*

## Através de interface Wi-Fi

A interface Wi-Fi opcional está disponível na seguinte versão do equipamento: Código de pedido para "Display; operação", opção G "4 linhas, iluminado; controle por toque + Wi-Fi"

<span id="page-112-0"></span>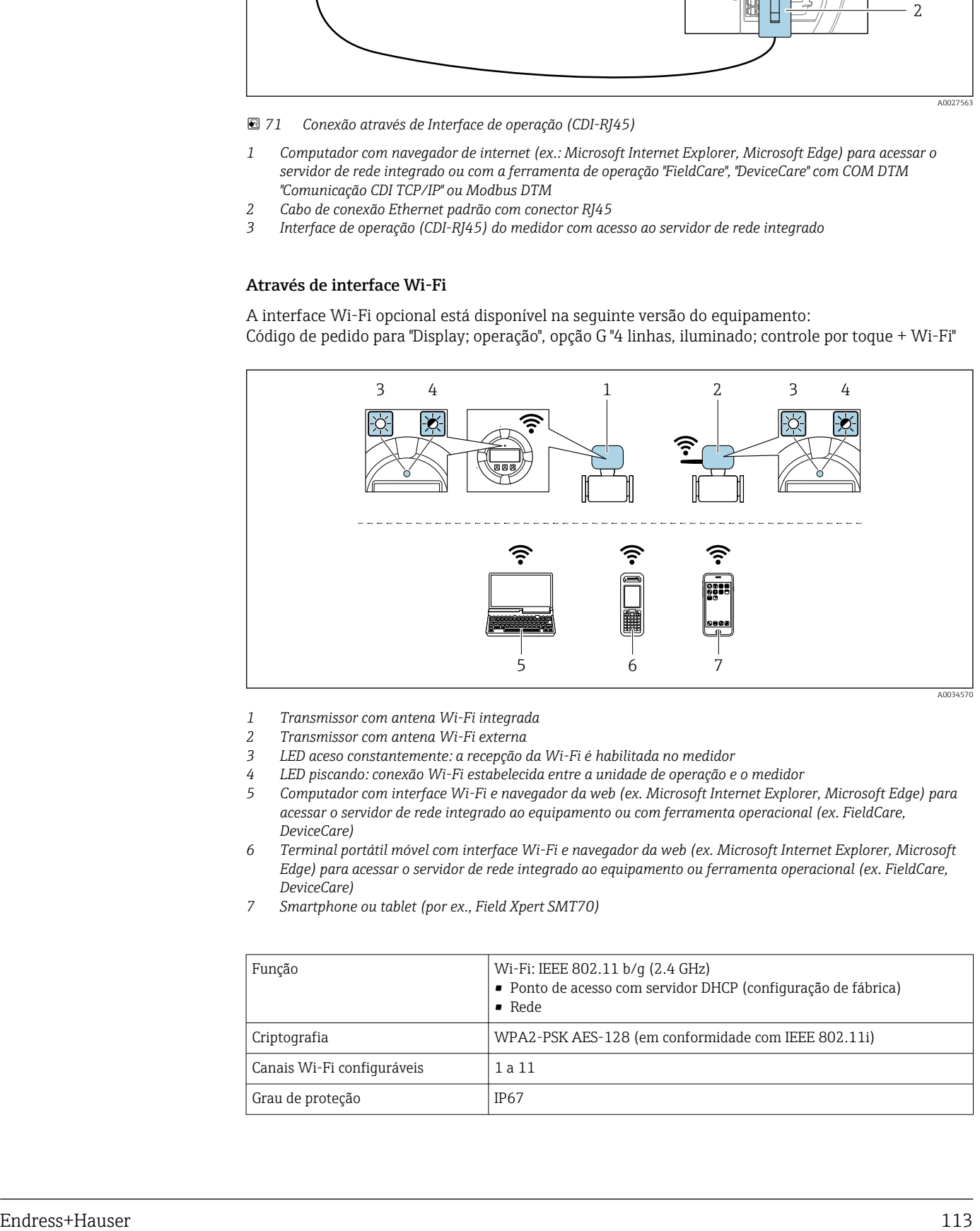

- *1 Transmissor com antena Wi-Fi integrada*
- *2 Transmissor com antena Wi-Fi externa*
- *3 LED aceso constantemente: a recepção da Wi-Fi é habilitada no medidor*
- *4 LED piscando: conexão Wi-Fi estabelecida entre a unidade de operação e o medidor*
- *5 Computador com interface Wi-Fi e navegador da web (ex. Microsoft Internet Explorer, Microsoft Edge) para acessar o servidor de rede integrado ao equipamento ou com ferramenta operacional (ex. FieldCare, DeviceCare)*
- *6 Terminal portátil móvel com interface Wi-Fi e navegador da web (ex. Microsoft Internet Explorer, Microsoft Edge) para acessar o servidor de rede integrado ao equipamento ou ferramenta operacional (ex. FieldCare, DeviceCare)*
- *7 Smartphone ou tablet (por ex., Field Xpert SMT70)*

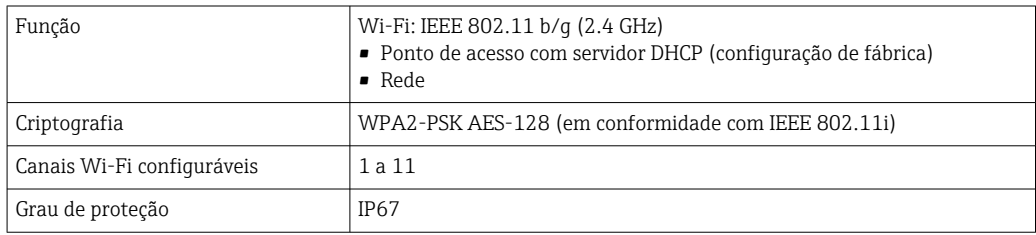

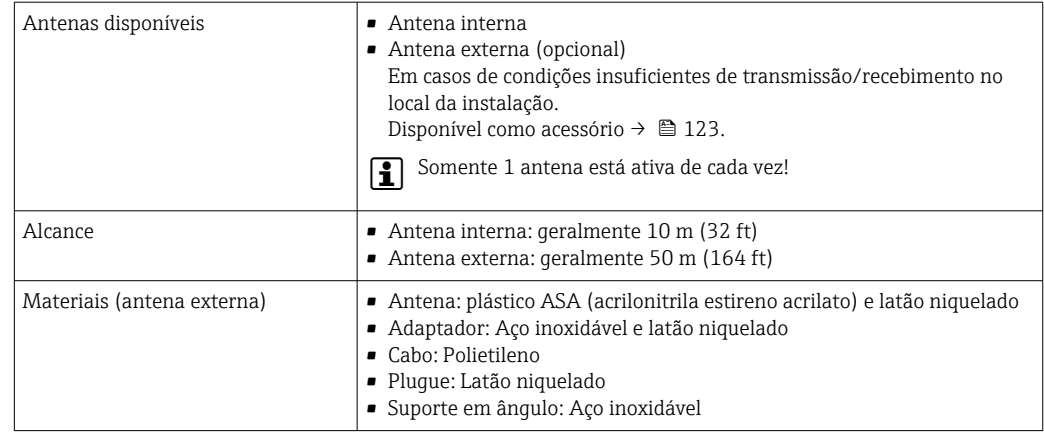

Integração de rede **A integração à rede só está disponível para o protocolo de comunicação HART.** 

Com o pacote de aplicações opcional do "Servidor OPC-UA", o equipamento pode ser integrado em uma rede Ethernet através da interface de operação (CDI-RJ45 e Wi-Fi) e comunicar-se com clientes OPC-UA. Se o equipamento for usado desta maneira, a segurança de TI deve ser considerada.

Transmissores com uma aprovação Ex de não podem ser conectados através da interface de operação (CDI-RJ45)!

Código de pedido para "Transmissor + sensor de aprovação", opções (Ex de): BB, C2, GB, MB, NB

Para acesso permanente para dados do equipamento e para configuração via servidor web, o equipamento é incorporado diretamente em uma rede através da interface de operação (CDI-RJ45). Neste caso, o equipamento pode ser acessado a qualquer momento da estação de controle. Os valores medidos são processados separadamente via entradas e saídas através do sistema de automação.

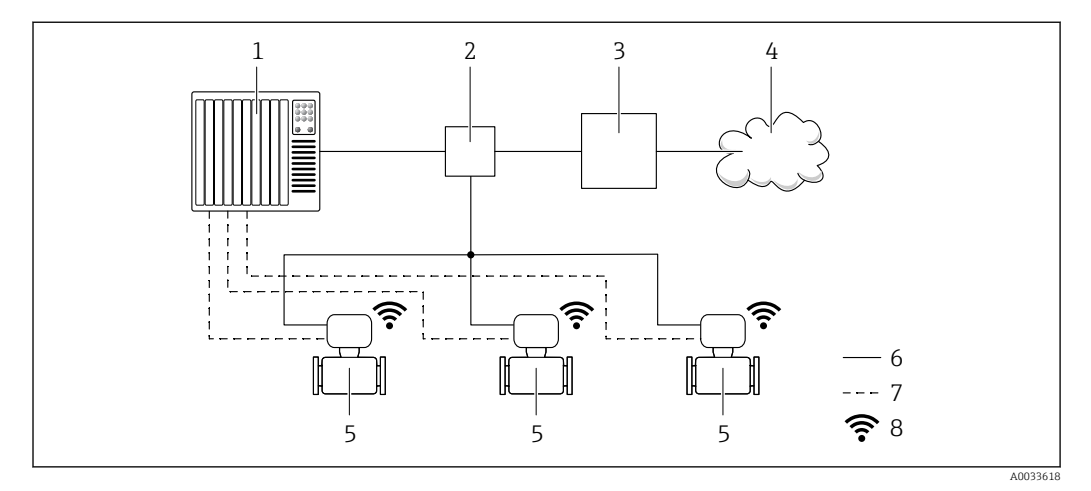

- *1 Sistema de automação, por ex. Simatic S7 (Siemens)*
- *2 Seletora Ethernet*
- *3 Edge Gateway*
- *4 Nuvem*
- *5 Medidor*
- *6 Rede Ethernet*
- *7 Valores medidos através de entradas e saídas*
- *8 Interface Wi-Fi opcional*

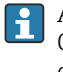

A interface Wi-Fi opcional está disponível na seguinte versão do equipamento: Código do pedido para "Display; operação", opção G "Display gráfico, retroiluminado, 4 linhas; controle touchscreen + Wi-Fi"

Documentação especial para o pacote de aplicações do servidor OPC-UA  $\rightarrow \Box$  127. m

# Ferramentas de operação compatíveis

Diferentes ferramentas operacionais podem ser usadas para acesso local ou remoto ao medidor. Dependendo da ferramenta operacional usada, é possível fazer o acesso com diferentes unidades operacionais e através de uma variedade de interfaces.

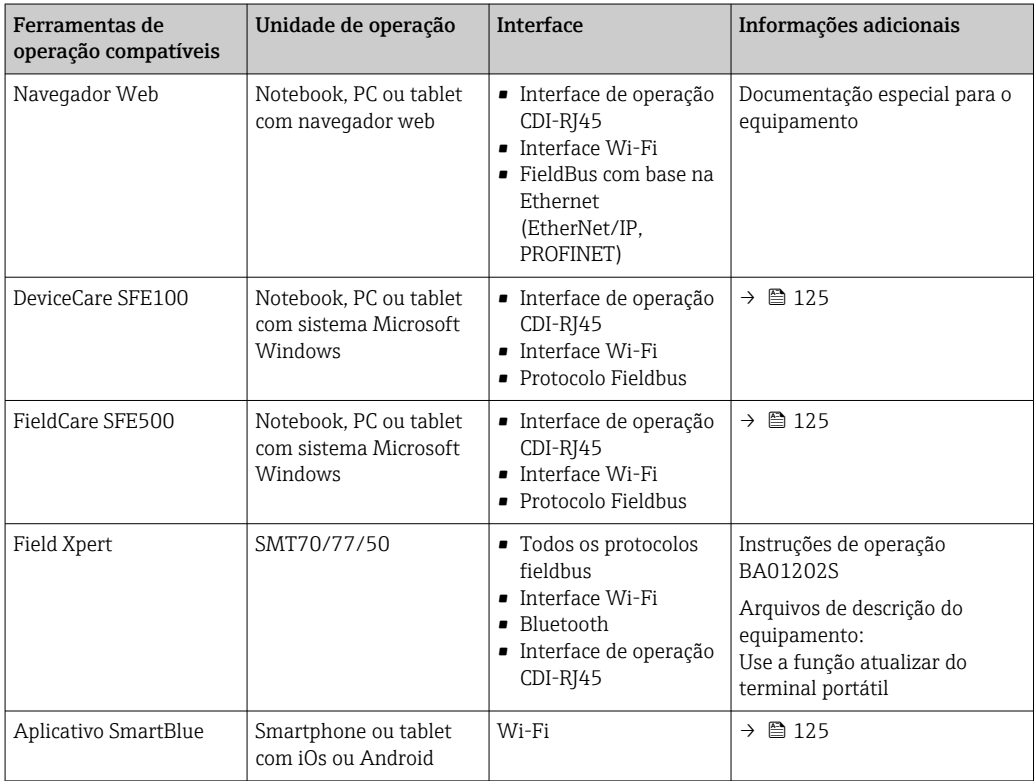

Outras ferramentas operacionais baseadas na tecnologia FDT com um driver do equipamento como o DTM/iDTM ou o DD/EDD podem ser usadas para a operação do equipamento. Estas ferramentas operacionais são disponibilizadas por fabricantes individuais. A integração com as ferramentas operacionais a seguir, entre outras, é compatível:

- FactoryTalk AssetCentre (FTAC) da Rockwell Automation → www.rockwellautomation.com
- Process Device Manager (PDM) da Siemens → www.siemens.com
- Asset Management Solutions (AMS) da Emerson → www.emersonprocess.com
- FieldCommunicator 375/475 da Emerson → www.emersonprocess.com
- Field Device Manager (FDM) da Honeywell → www.process.honeywell.com
- FieldMate da Yokogawa → www.yokogawa.com
- PACTWare → www.pactware.com

Os arquivos de descrição do equipamento relacionados estão disponíveis: www.endress.com → Downloads

### Servidor da web

Graças ao servidor web integrado, o equipamento pode ser operado e configurado através de um navegador Web e através da interface de serviço (CDI-RJ45) ou através da interface Wi-Fi. A estrutura do menu de operação é a mesma do display local. Além dos valores medidos, também são exibidas informações de status do equipamento, permitindo que os usuários monitorem o status do equipamento. E mais, os dados do equipamento podem ser gerenciados e os parâmetros de rede podem ser configurados.

Um equipamento que tem uma interface Wi-Fi (pode ser pedido como opção) é necessário para a conexão Wi-Fi: código de pedido para "Display; operação", opção G "4 linhas, iluminado; controle touchscreen + Wi-Fi". O equipamento atua como um Ponto de acesso e permite a comunicação através de computador ou um terminal portátil móvel.

### *Funções compatíveis*

Troca de dados entre a unidade de operação (como um notebook, por exemplo) e o medidor:

- Upload da configuração a partir do medidor (formato XML, backup de configuração)
- Salvar a configuração para o medidor (formato XML, restaurar a configuração)
- Exportar a lista de eventos (arquivo .csv)

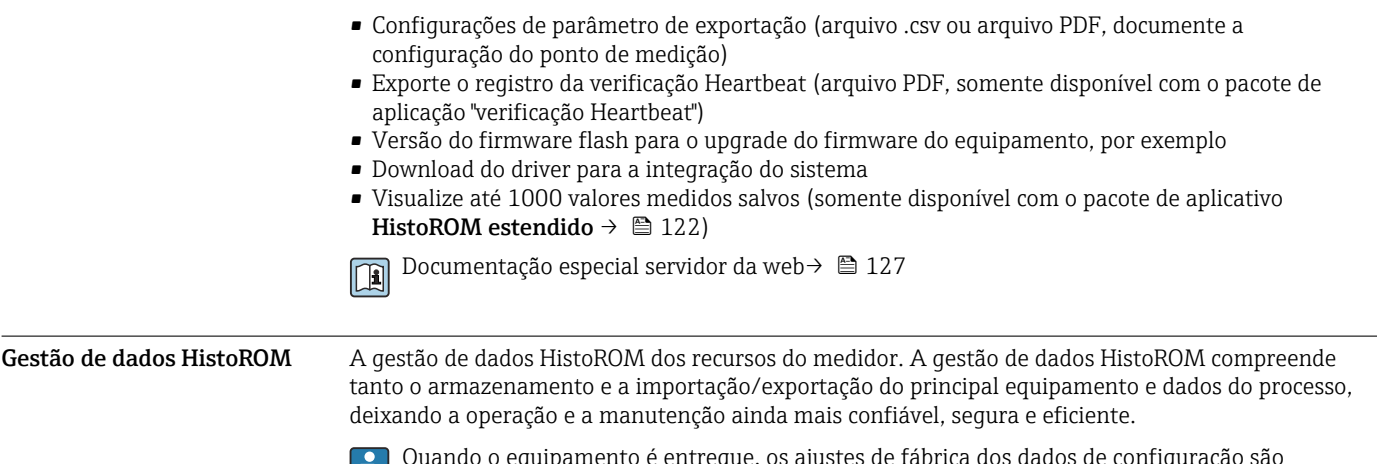

quipamento é entregue, os ajustes de fábrica dos dados de configuração são armazenados como um backup na memória do equipamento. Esta memória pode ser sobrescrita com um registro de dados atualizado, por exemplo, após o comissionamento.

## Informações adicionais sobre o conceito de armazenamento de dados

*Existem diferentes tipos de unidades de armazenamento de dados nas quais o equipamento armazena e usa dados do equipamento:*

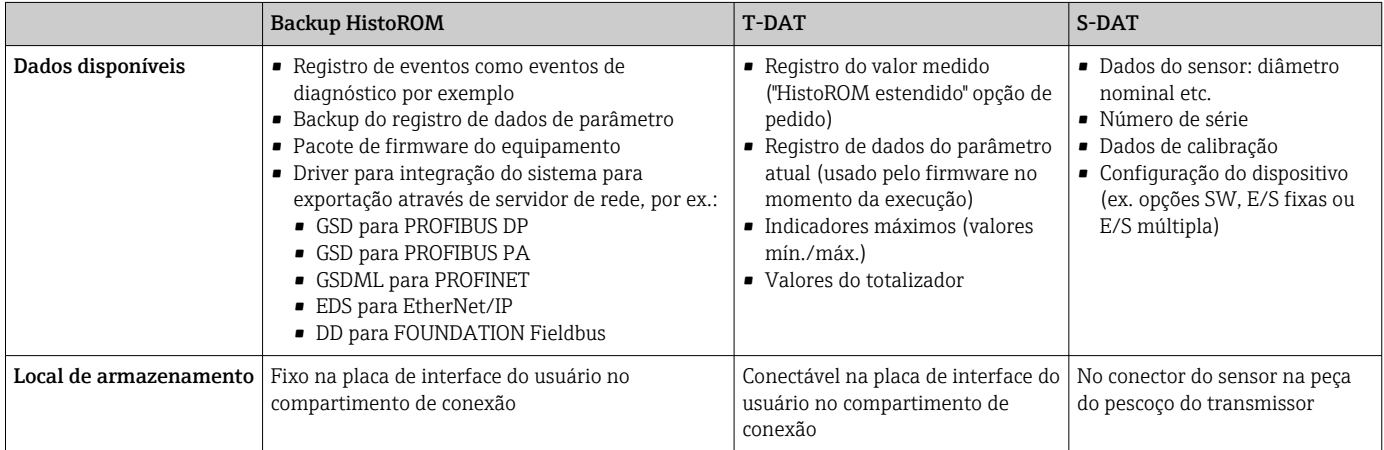

# Cópia de segurança dos dados

## Automático

- Os dados mais importantes do equipamento (sensor e transmissor) são salvos automaticamente nos módulos DAT
- Se o transmissor ou o medidor forem substituídos: assim que o T-DAT que contém os dados anteriores do equipamento tiver sido trocado, o medidor estiver pronto para uma nova operação imediata sem qualquer erro
- Se o sensor for substituído: assim que o sensor for substituído, novos dados do sensor são transferidos do S-DAT no medidor e o medidor estará pronto para uma nova e imediata operação sem qualquer erro
- Em caso de troca do módulo de eletrônica (ex.: módulo de eletrônica de E/S): Uma vez que o módulo de eletrônica tenha sido substituído, o software do módulo é comparado ao firmware atual do equipamento . O software do módulo é aperfeiçoado ou simplificado quando necessário. O módulo de eletrônica está disponível para uso imediatamente depois disso e se não ocorrer problema de compatibilidade.

# Manual

Registro de dados do parâmetro adicional (configurações completas do parâmetro) na memória integrada do equipamento backup HistoROM para:

- Função de cópia de segurança dos dados Backup e subsequente restauração da configuração do equipamento na memória do equipamento backup HistoROM
- Função de comparação de dados
- Comparação da configuração atual do equipamento com a configuração do equipamento salva em sua memória backup HistoROM

# Transmissão de dados

#### Manual

- A transferência de uma configuração do equipamento para outro usando a função de exportação da ferramenta operacional específica, ex. FieldCare, DeviceCare ou servidor da Web: para duplicar a configuração ou armazená-la em um arquivo (ex. para fins de backup)
- Transmissão de drivers para integração do sistema através do servidor de rede, ex.:
	- GSD para PROFIBUS DP
	- GSD para PROFIBUS PA
	- GSDML para PROFINET
	- EDS para EtherNet/IP
	- DD para FOUNDATION Fieldbus

#### Lista de eventos

#### Automático

- Exibição cronológica de até 20 mensagens de eventos na lista de eventos
- Se o pacote de aplicação Extended HistoROM (opção de pedido) estiver habilitada: até 100 mensagens de evento são exibidas na lista de eventos juntamente com a data e hora, um texto padronizado e medidas corretivas
- A lista de eventos pode ser exportada e exibida através de uma variedade de interfaces e ferramentas operacionais, ex. DeviceCare, FieldCare ou servidor Web

#### Registro de dados

# Manual

- Se o pacote de aplicação **Extended HistoROM** (opção de pedido) estiver habilitado:
- Registre até 1000 valores medidos através de 1 a 4 canais
- O intervalo de registro pode ser configurado pelo usuário
- Registre até 250 valores medidos através de cada um dos 4 canais de memória
- Exporte o registro do valor medido através de uma variedade de interfaces e ferramentas operacionais, ex. FieldCare, DeviceCare ou servidor da Web

# Certificados e aprovações

Certificados e aprovações atuais que estão disponíveis para o produto podem ser selecionados através do Configurador de Produtos em www.endress.com:

- 1. Selecione o produto usando os filtros e o campo de pesquisa.
- 2. Abra a página do produto.
- 3. Selecione Configuration.

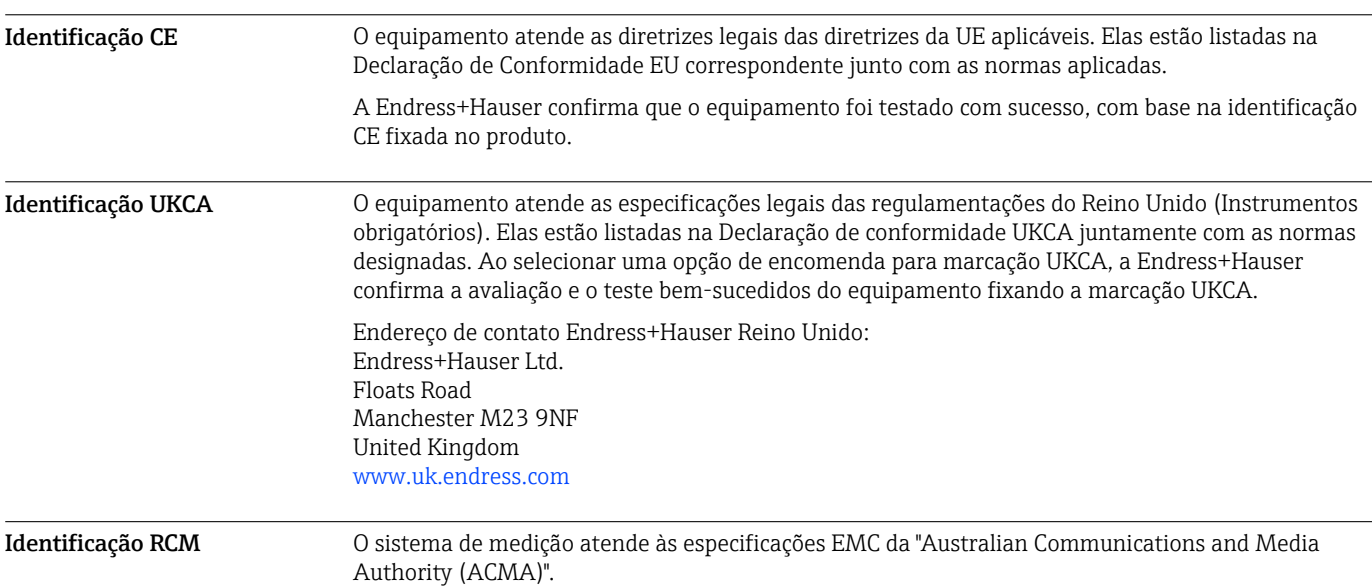

Aprovação Ex Os medidor têm certificado para uso em áreas classificadas e as instruções de segurança relevantes são fornecidas separadamente no documento "Instruções de segurança " (XA). A etiqueta de identificação faz referência a este documento.

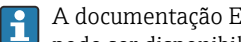

A documentação Ex separada contendo todos os dados de proteção contra explosão relevantes pode ser disponibilizado através de nossa central de vendas Endress+Hauser.

# ATEX, IECEx

Atualmente estão disponíveis as seguintes versões para uso em áreas classificadas:

#### *Ex db eb*

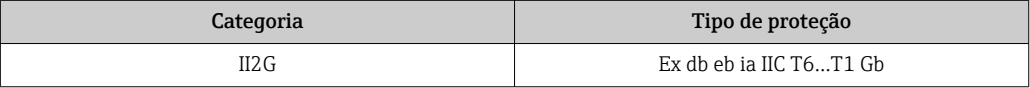

# *Ex tb*

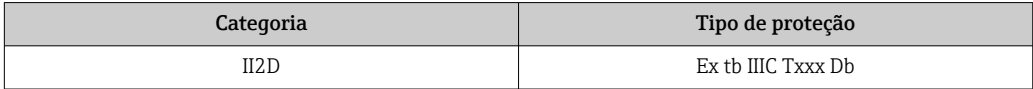

### *Ex ec*

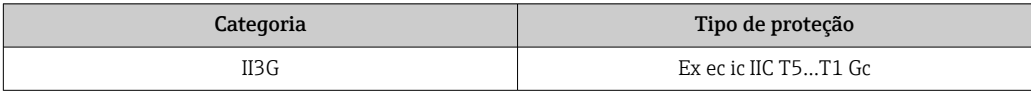

# cCSAus

Atualmente estão disponíveis as seguintes versões para uso em áreas classificadas:

## IS (Ex i) e XP (Ex d)

Classe I, II, III Divisão 1 Grupos A-G

# NI (Ex nA)

Classe I Divisão 2 Grupos A - D

# Ex de

Classe I, Área 1 AEx/ Ex de ia IIC T6…T1 Gb

# Ex nA

Classe I, Zona 2 AEx/Ex nA ic IIC T5...T1 Gc

# Ex tb

Área 21 AEx/ Ex tb IIIC T\*\* °C Db

Compatibilidade sanitária • 3-A SSI 28-06 ou mais recente

- Confirmação afixando o logo 3-A para medidores com o código do pedido para "Aprovação adicional", opção LP "3-A".
- A aprovação 3-A refere-se ao medidor.
- Ao instalar o medidor, verifique se nenhum líquido pode se acumular na parte externa do medidor.
- Os transmissores remotos devem ser instalados de acordo com a norma 3-A.
- Os acessórios (por exemplo, tampa de proteção contra intempéries, unidade de suporte de parede) devem ser instalados de acordo com a norma 3-A. Cada acessório pode ser limpo. A desmontagem pode ser necessária em determinadas circunstâncias.
- EHEDG Tipo EL Classe I
	- Confirmação afixando o símbolo EHEDG para medidores com o código de pedido para "Aprovação adicional", opção LT "EHEDG".
	- EPDM não é um material de vedação adequado para fluidos com teor de gordura > 8 %.
	- Para atender as especificações de certificação EHEDG, o equipamento deve ser usado com as conexões de processo de acordo com o documento da posição EHEDG chamado "Acoplamentos de tubulação e conexões de processo de fácil limpeza " (www.ehedg.org).
- $\bullet$  FDA 21 CFR 177

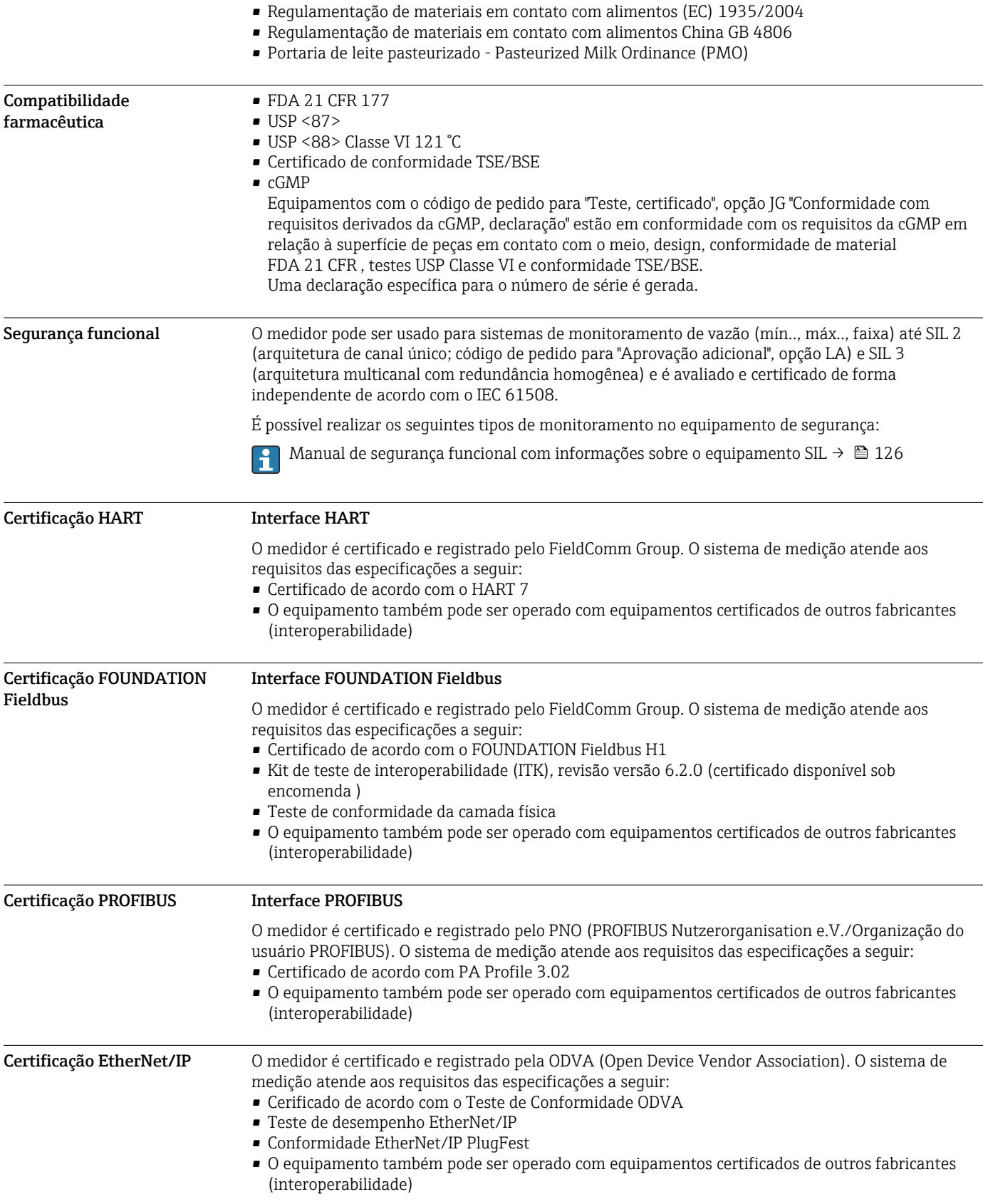

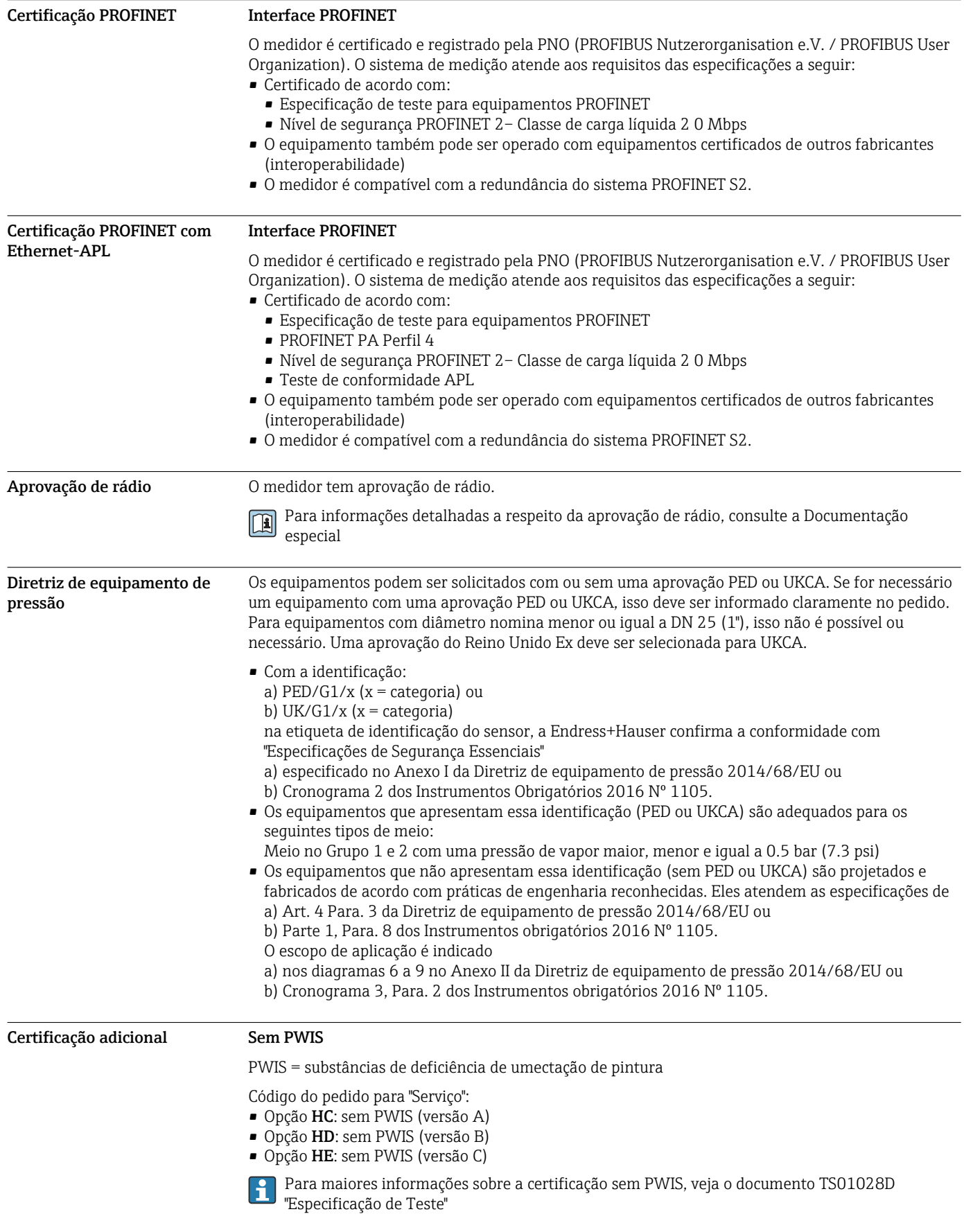

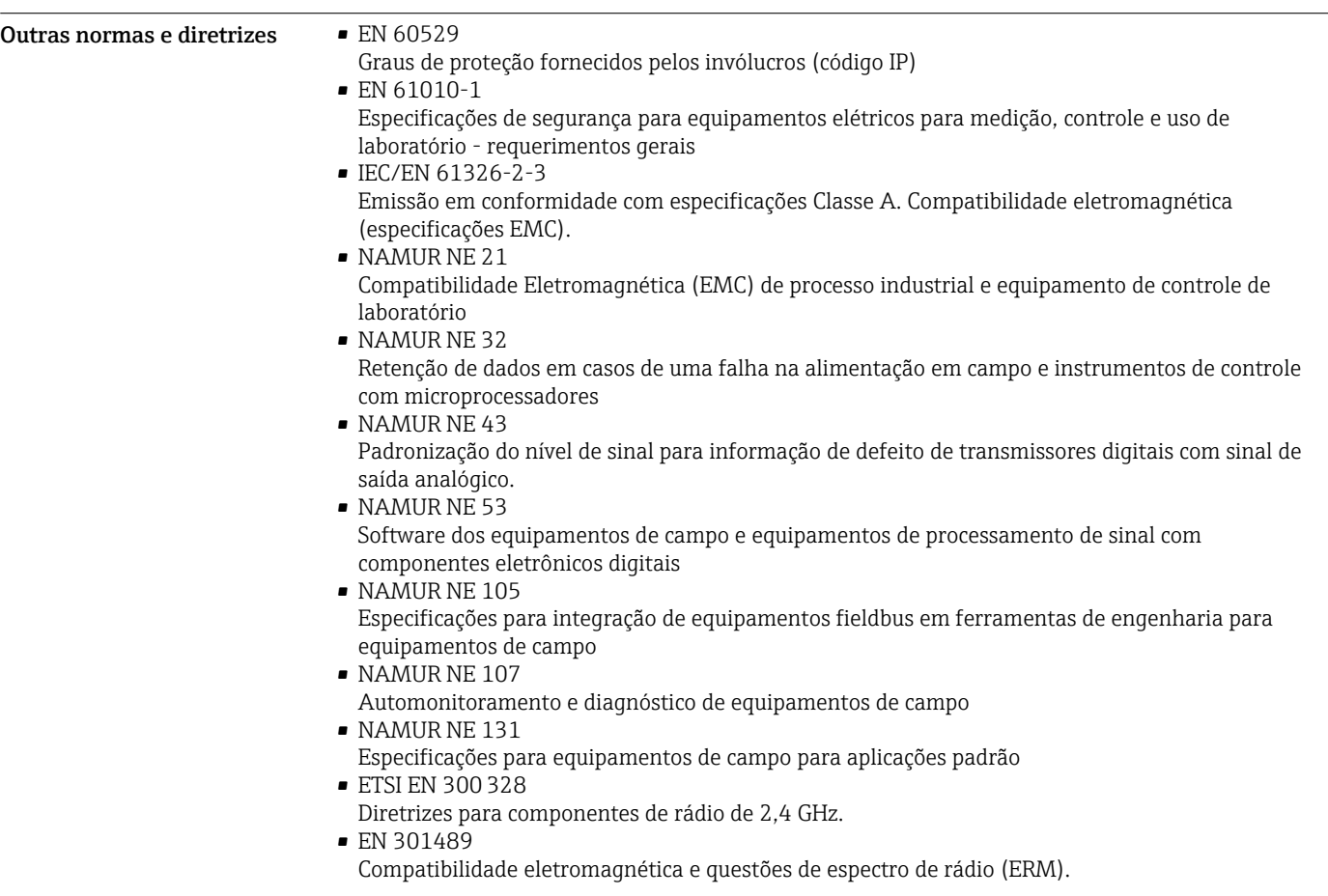

# Informações para pedido

Informações para colocação do pedido detalhadas estão disponíveis junto ao representante de vendas mais próximo www.addresses.endress.com ou no Configurador de produto em www.endress.com:

1. Selecione o produto usando os filtros e o campo de pesquisa.

- 2. Abra a página do produto.
- 3. Selecione Configuração.

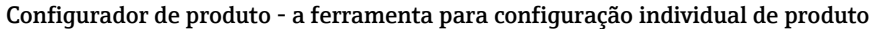

- $|\mathbf{f}|$ • Dados de configuração por minuto
	- Dependendo do equipamento: entrada direta de ponto de medição informação específica, como faixa de medição ou idioma de operação
	- Verificação automática de critérios de exclusão
	- Criação automática do código de pedido e sua separação em formato de saída PDF ou Excel
	- Funcionalidade para solicitação direta na loja virtual da Endress+Hauser

# Pacotes de aplicação

Existem diversos pacotes de aplicação diferentes disponíveis para melhorar a funcionalidade do dispositivo. Estes pacotes podem ser necessários para tratar de aspectos de segurança ou exigências específicas de alguma aplicação.

Os pacotes de aplicação podem ser solicitados com o equipamento ou subsequentemente através da Endress+Hauser. Informações detalhadas sobre o código de pedido em questão estão disponíveis em nosso centro de vendas local Endress+Hauser ou na página do produto do site da Endress+Hauser: [www.endress.com.](http://www.endress.com)

<span id="page-121-0"></span>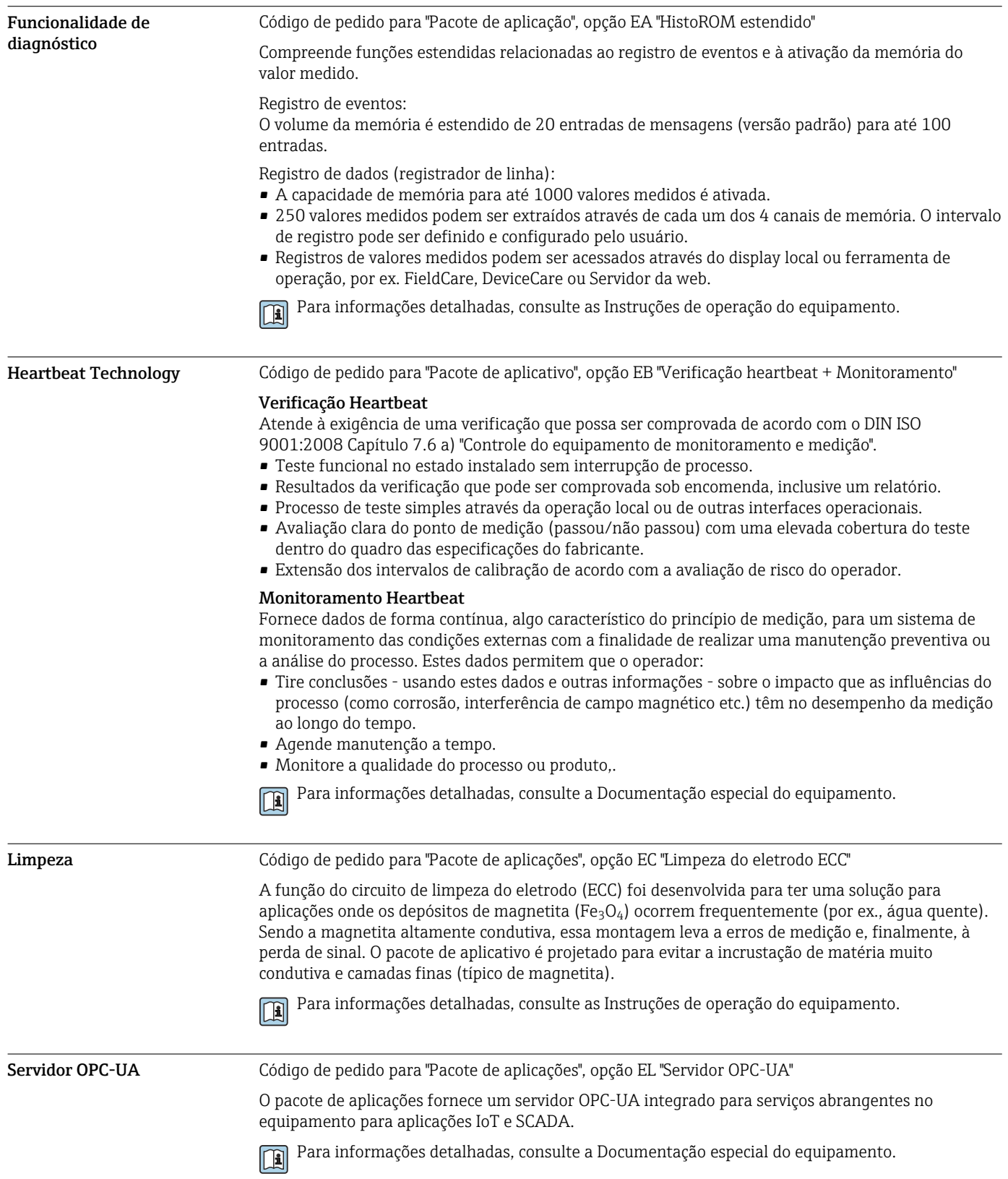

# Acessórios

Vários acessórios, que podem ser solicitados com o equipamento ou posteriormente da Endress +Hauser, estão disponíveis para o equipamento. Informações detalhadas sobre o código de pedido em questão estão disponíveis em seu centro de vendas local Endress+Hauser ou na página do produto do site da Endress+Hauser: [www.endress.com](https://www.endress.com).

# <span id="page-122-0"></span>Acessórios específicos do equipamento

# Para o transmissor

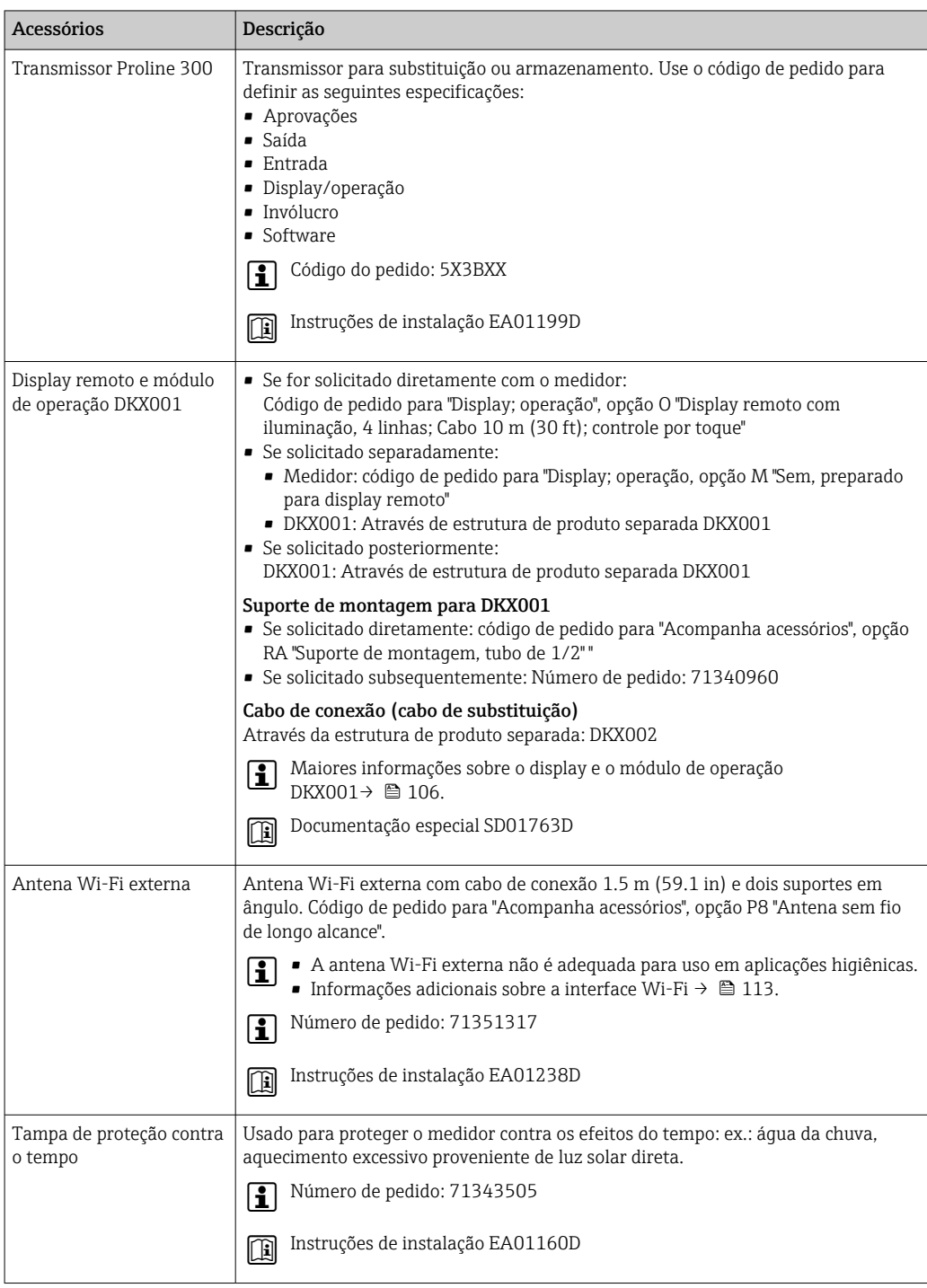

# Para o sensor

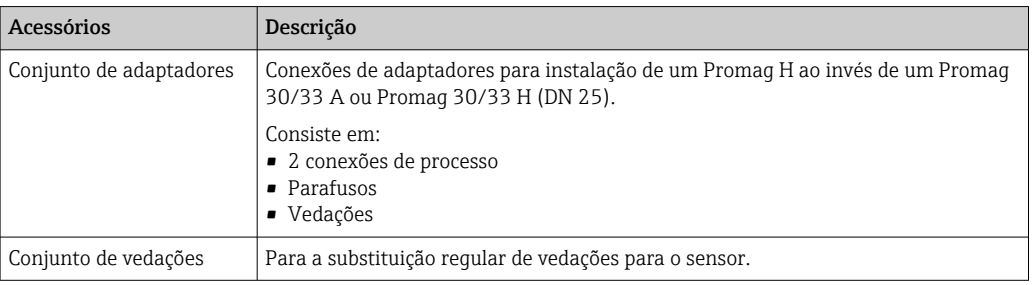

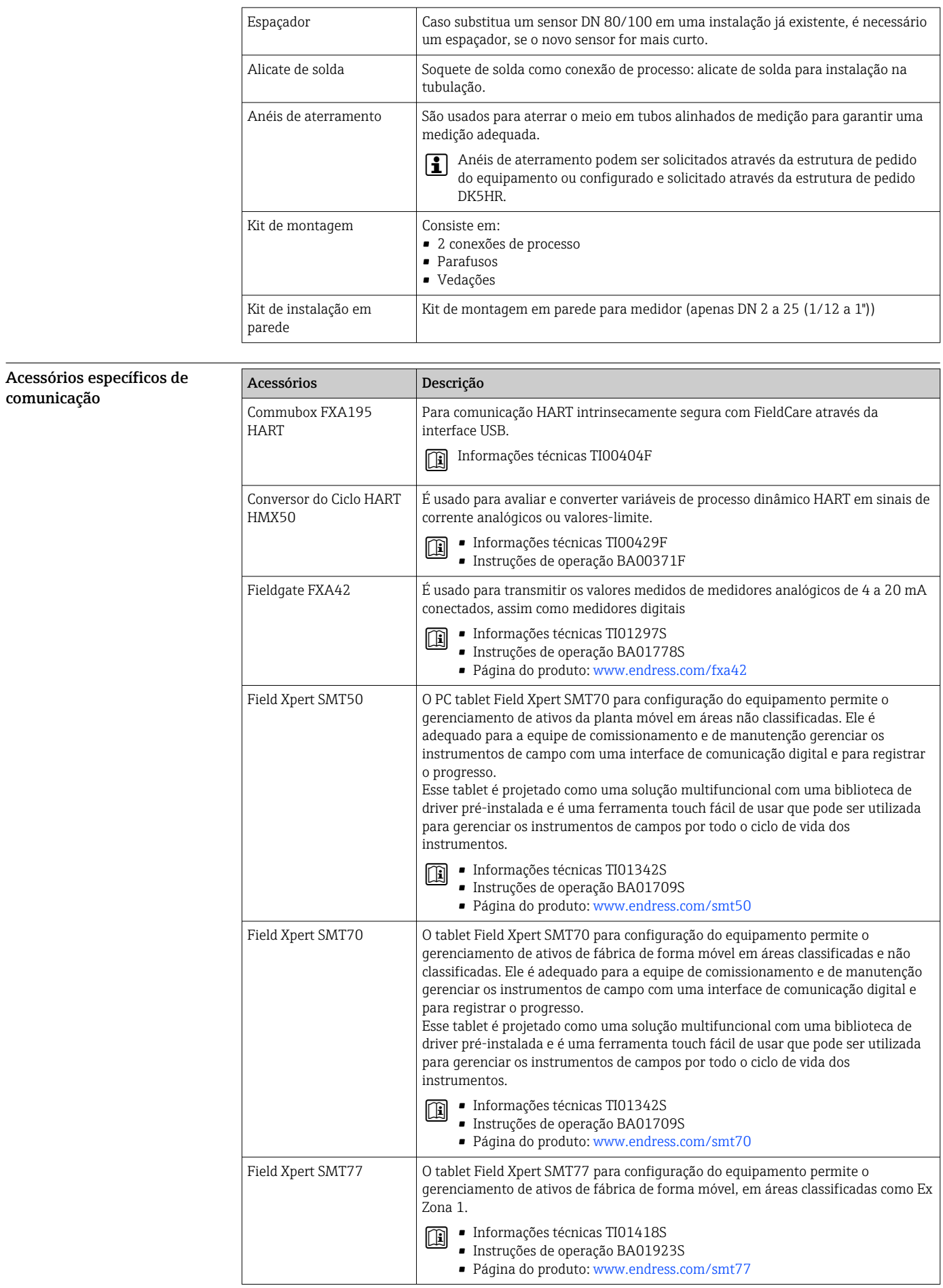

<span id="page-124-0"></span>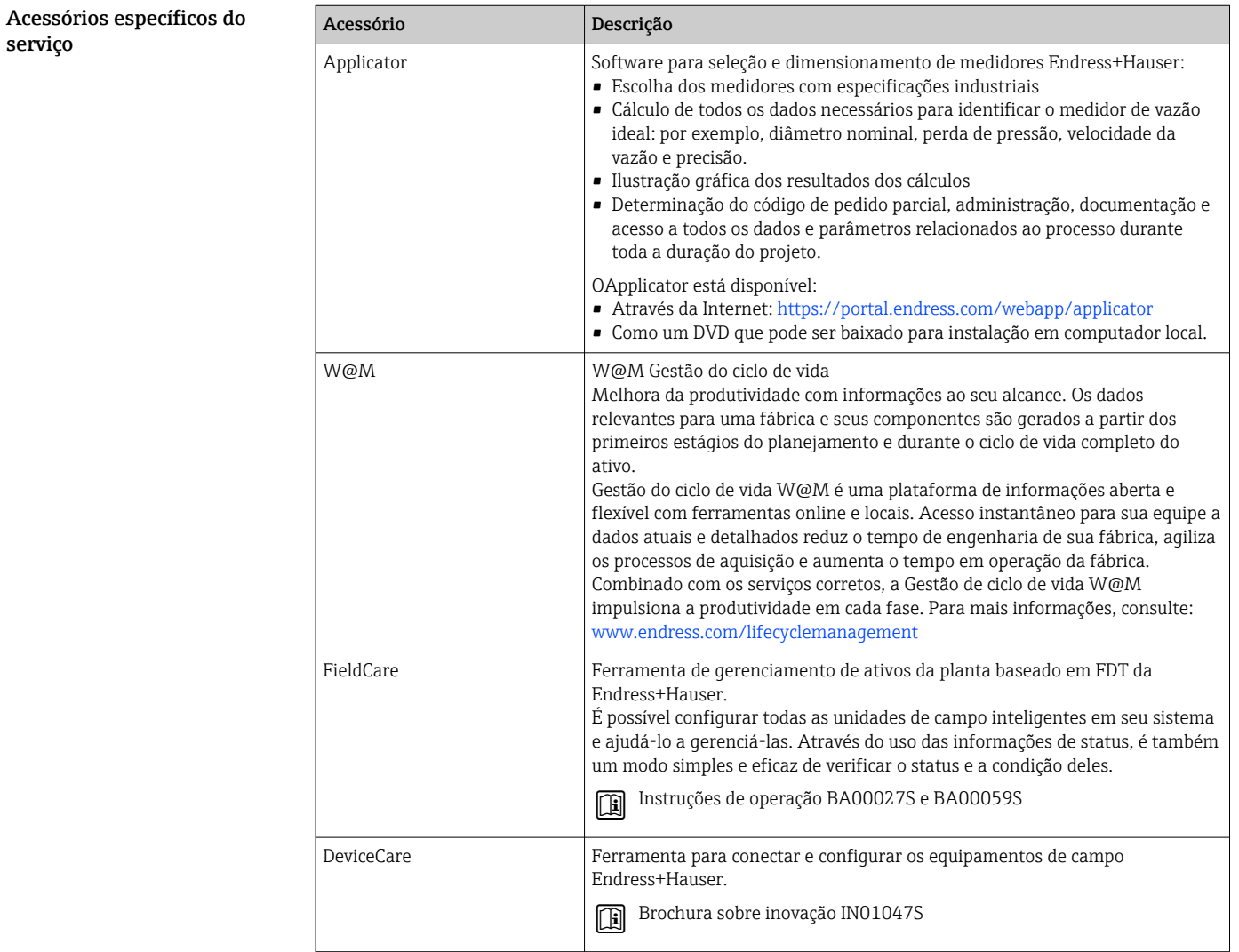

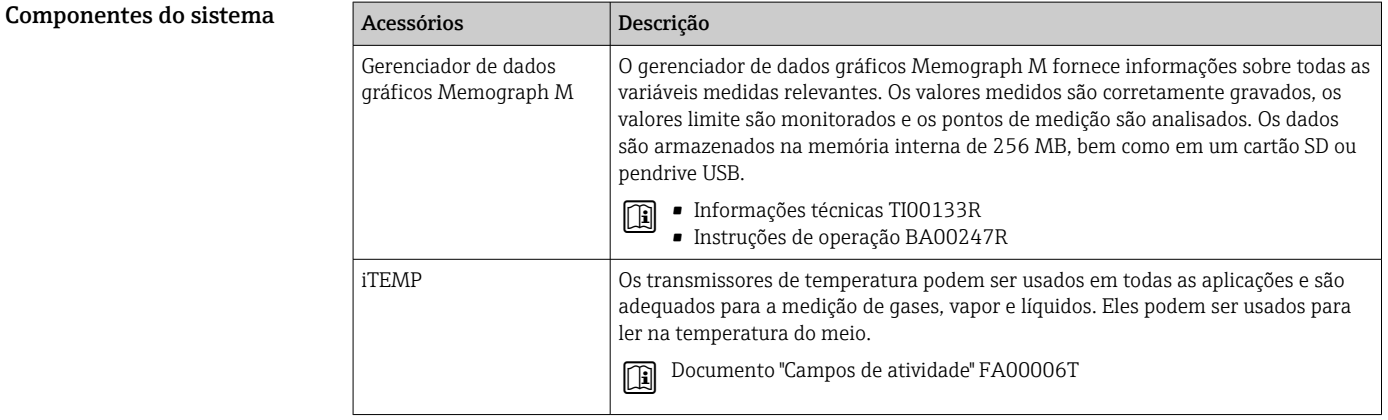

# Documentação complementar

Para uma visão geral do escopo da respectiva Documentação técnica, consulte:  $\mathbf{H}$ 

- *Device Viewer* ([www.endress.com/deviceviewer](https://www.endress.com/deviceviewer)): Insira o número de série informado na etiqueta de identificação.
- *Aplicativo de operações da Endress+Hauser*: Insira o número de série que está na etiqueta de identificação ou leia o código de matriz na etiqueta de identificação.

<span id="page-125-0"></span>Documentação padrão Resumo das instruções de operação

*Instruções de operação rápidas para o sensor*

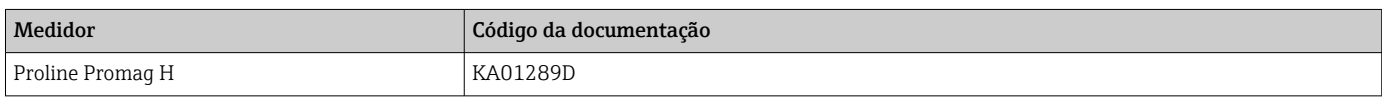

*Resumo das instruções de operação para o transmissor*

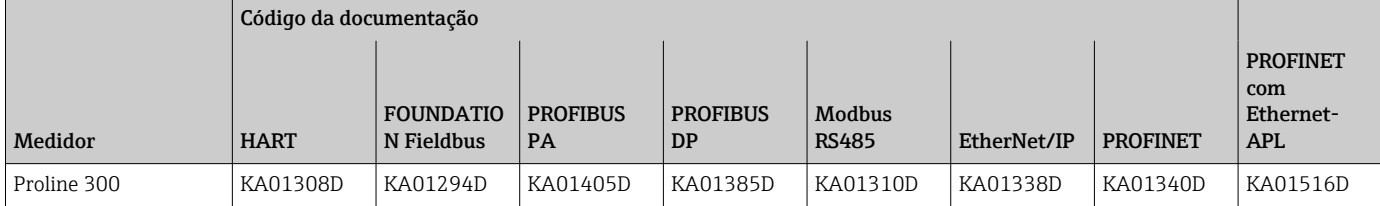

# Instruções de Operação

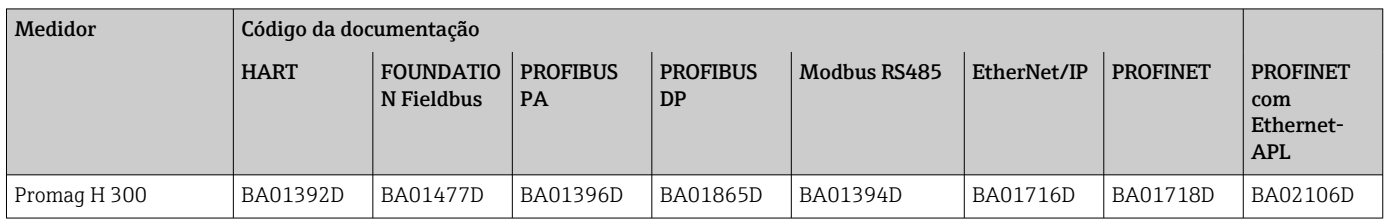

# Descrição dos parâmetros do equipamento

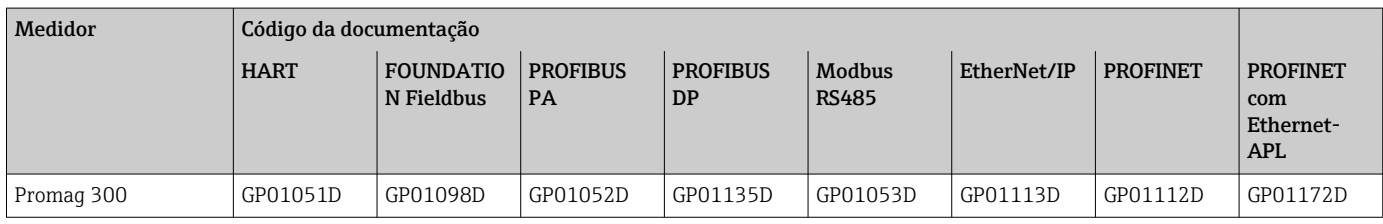

Documentação complementar de acordo com o equipamento Instruções de segurança Instruções de segurança para equipamentos elétricos em áreas classificadas.

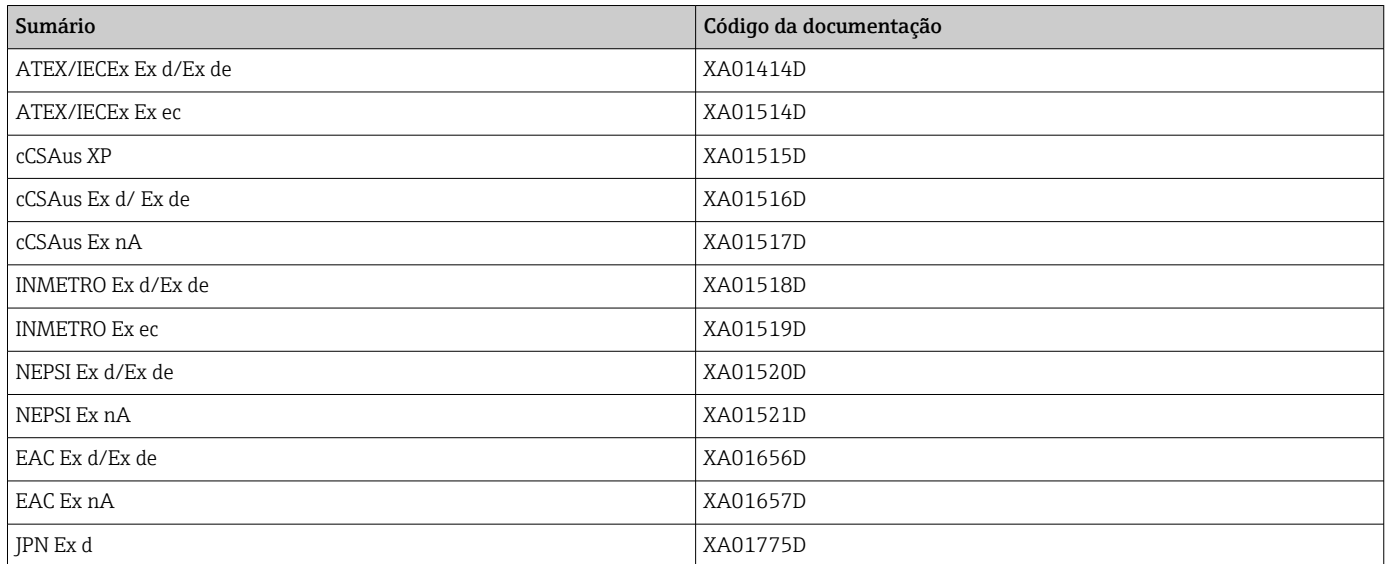

# <span id="page-126-0"></span>*Display remoto e módulo de operação DKX001*

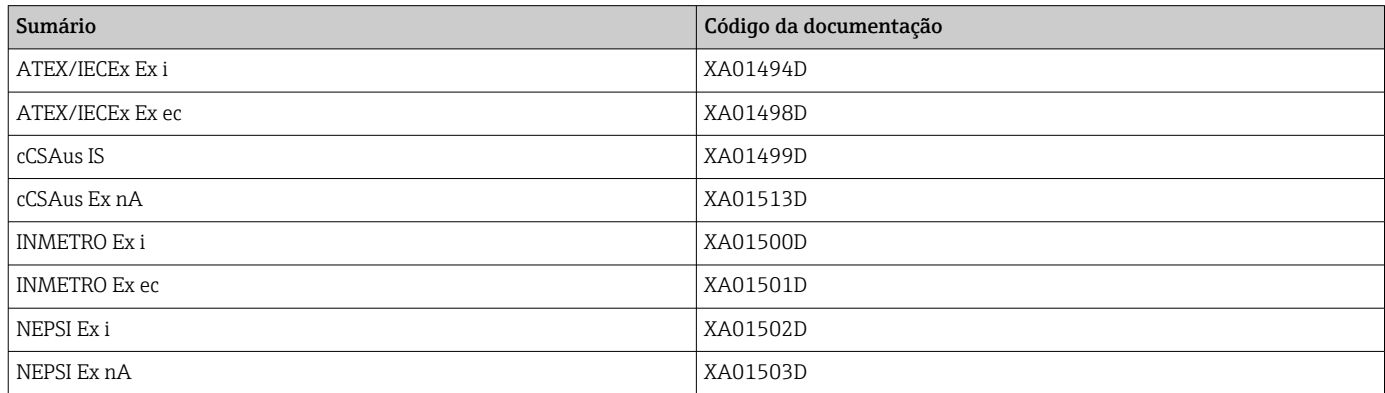

# Manual de segurança funcional

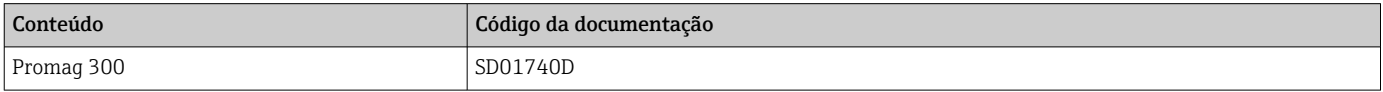

# Documentação especial

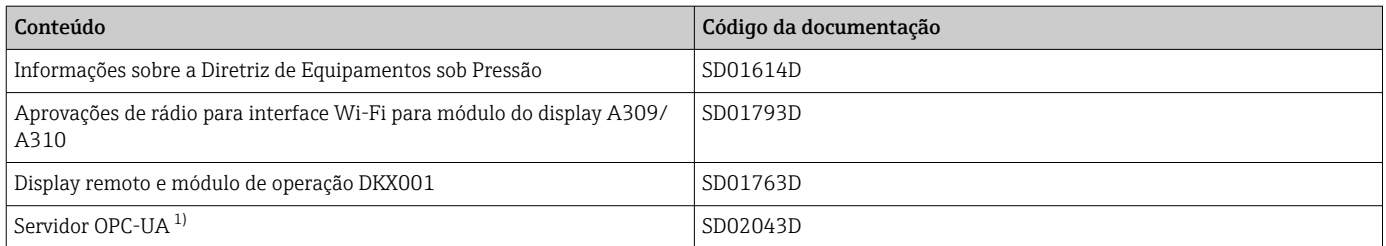

1) Essa Documentação especial está disponível apenas para versões do equipamento com uma saída HART.

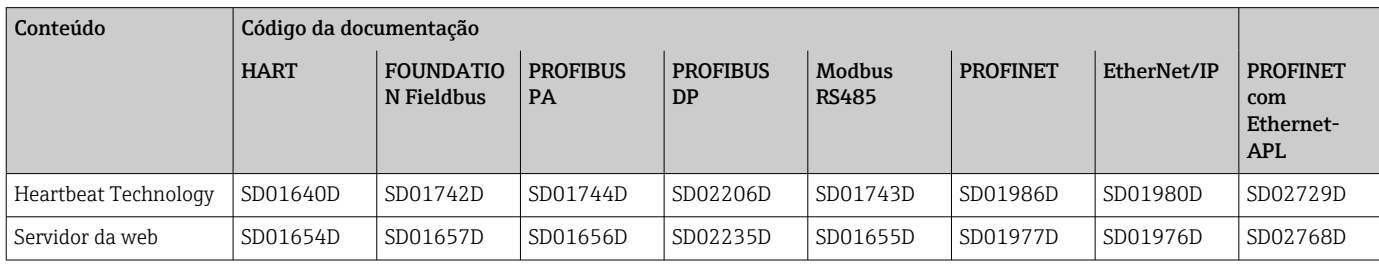

# Instruções de instalação

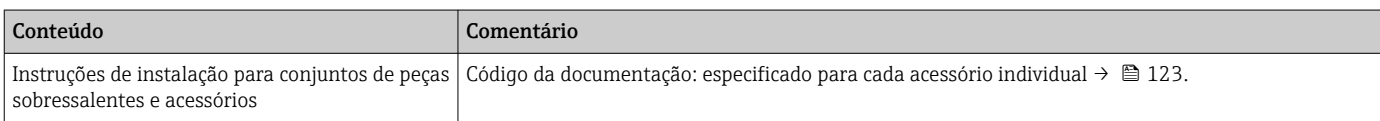

# Marcas registradas

# HART®

Marca registrada do grupo FieldComm, Austin, Texas, EUA

# PROFIBUS®

Marca registrada da PROFIBUS Nutzerorganisation e.V. (PROFIBUS User Organization), Karlsruhe, Alemanha

#### FOUNDATION™ Fieldbus

Registro de marca pendente do grupo FieldComm, Austin, Texas, EUA

# Modbus®

Marca registrada da SCHNEIDER AUTOMATION, INC.

## EtherNet/IP™

Marca registrada da ODVA, Inc.

# Ethernet-APL™

Marca registrada da PROFIBUS Nutzerorganisation e.V. (PROFIBUS User Organization), Karlsruhe, Alemanha

# PROFINET®

Marca registrada da PROFIBUS Nutzerorganisation e.V. (PROFIBUS User Organization), Karlsruhe, Alemanha

# TRI-CLAMP®

Marca registrada da Ladish & Co., Inc., Kenosha, EUA

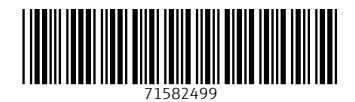

# www.addresses.endress.com

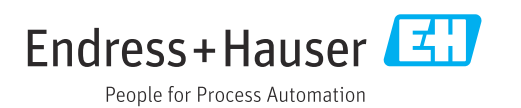